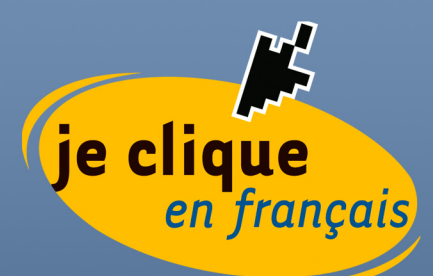

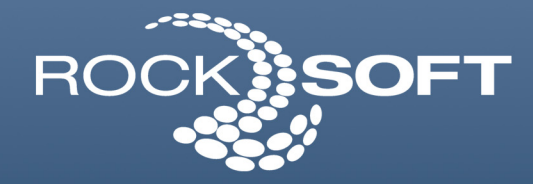

# **MS Windows Server 2008** en français

Étude réalisée pour la Direction générale de la francisation et du traitement des plaintes

Office québécois de la langue française Décembre 2010

> **Banc d'évaluation** technolinguistique

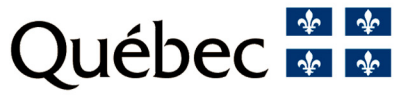

La francisation des technologies de l'information est une bataille qui se mène sur plusieurs fronts. D'abord, celui des systèmes d'exploitation et des applications de bureau et, ensuite, celui des serveurs et des services réseau. Ce dernier représente un bastion qui se révèle beaucoup plus complexe et plus long à franciser.

C'est pourquoi l'Office québécois de la langue française (OQLF) a mené, depuis 2003, des études sur les serveurs MS Windows et Linux. À cet égard, l'OQLF, au moyen de son Banc d'évaluation technolinguistique (Bétel), a mandaté la firme Rocksoft pour faire le point sur l'état du français dans la plus récente version du système d'exploitation MS Windows Server 2008 R2. L'analyse vise à comparer la version française et la version anglaise, et à établir la viabilité de l'utilisation de la version française au Québec. Pour faciliter l'adoption de la version française, des guides de migration d'Active Directory et de Microsoft Exchange Server 2010 sont aussi proposés.

Les résultats sont tout à fait positifs et témoignent de l'engagement du concepteur Microsoft à fournir des produits multilingues adaptés aux caractéristiques culturelles et linguistiques de chaque pays. L'investissement en traduction et en localisation est rentable, car la version française est entièrement utilisable pour le Québec.

Nul doute que les utilisateurs, tant dans les entreprises que dans les ministères et organismes de l'Administration, adopteront rapidement la version française de MS Windows Server 2008 R2.

> Azim Mandjee Responsable du laboratoire Bétel Nadia Filatova Conseillère en francisation des TI

#### **Laboratoire Bétel**

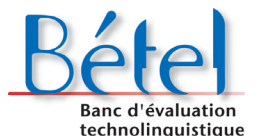

Le Banc d'évaluation technolinguistique (Bétel) a été mis sur pied à l'Office québécois de la langue française pour procéder à l'évaluation des logiciels et du matériel dans le but de faciliter la francisation des Banc d'évaluation<br>technolinguistique technologies de l'information. Les caractéristiques du français sont

vérifiées en tenant compte des normes et des standards établis. Le sceau « Informatique tout en français » est attribué, le cas échéant. Les résultats de Bétel sont diffusés dans le site Web de l'Office (**www.oqlf.gouv.qc.ca**). On peut acheminer toute question liée à l'utilisation d'une version française d'un produit au Bétel à l'adresse de courriel **betel@oqlf.gouv.qc.ca**.

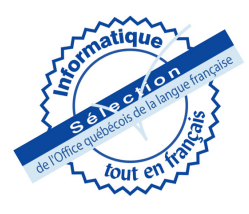

# Table des matières

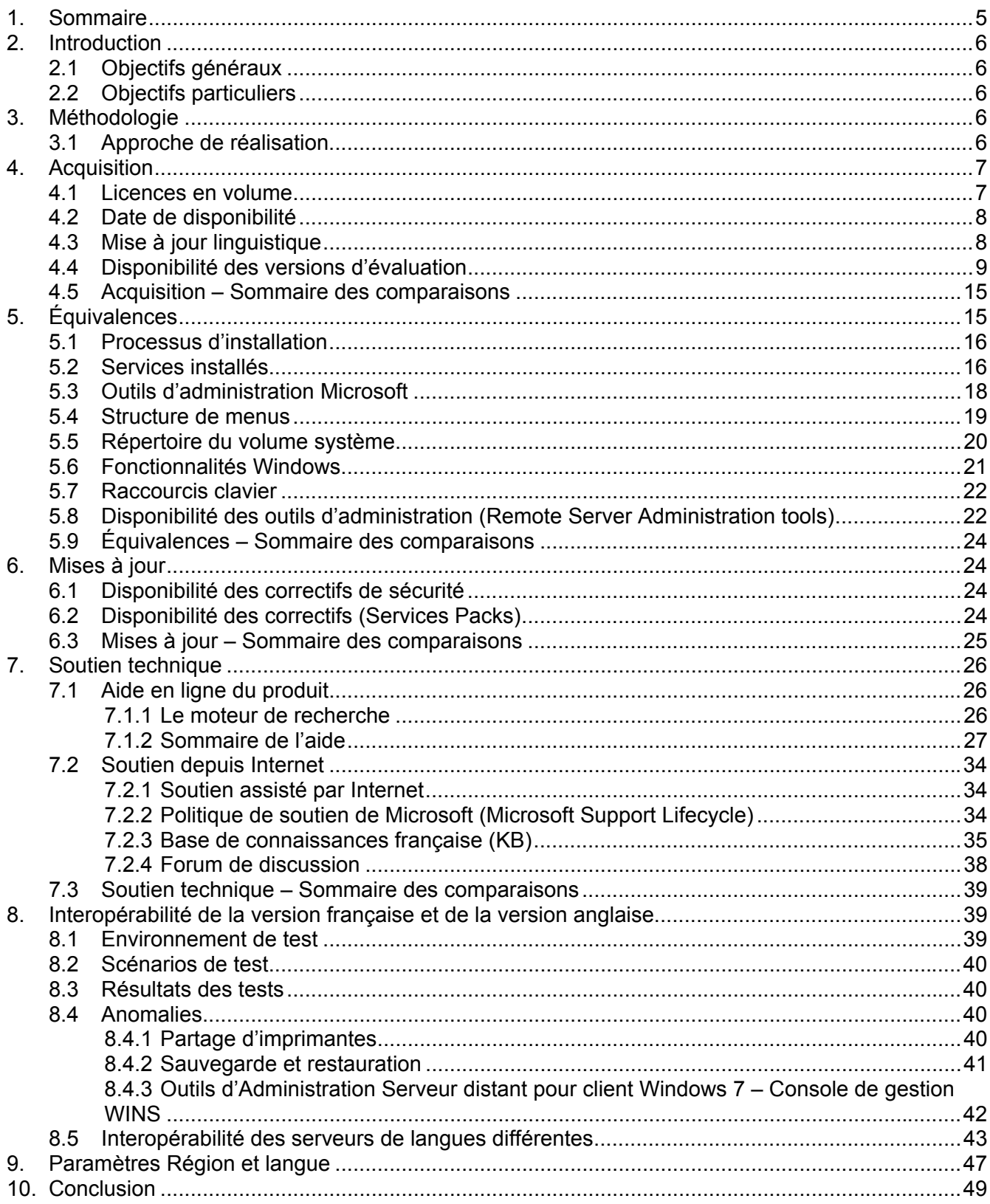

# **Annexes**

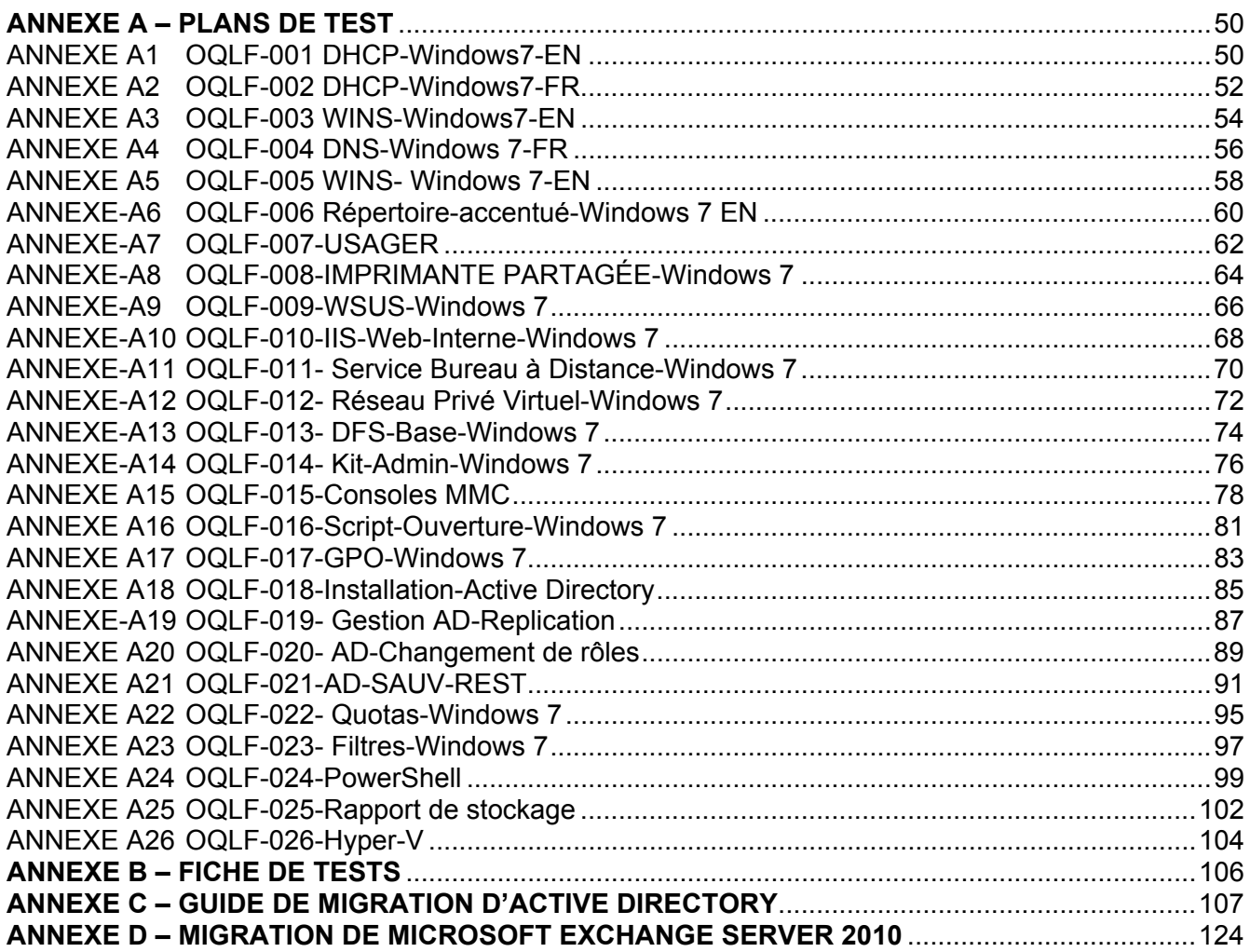

# **Index des tableaux**

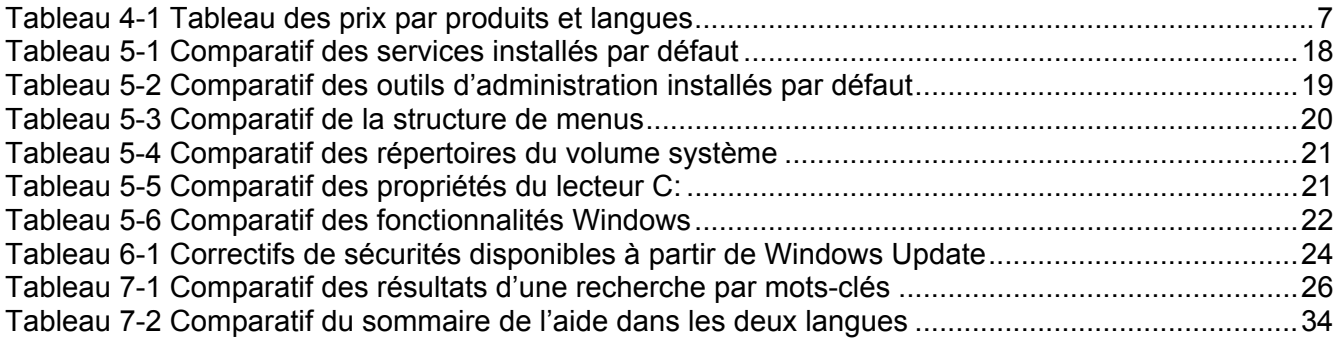

# **Index des figures**

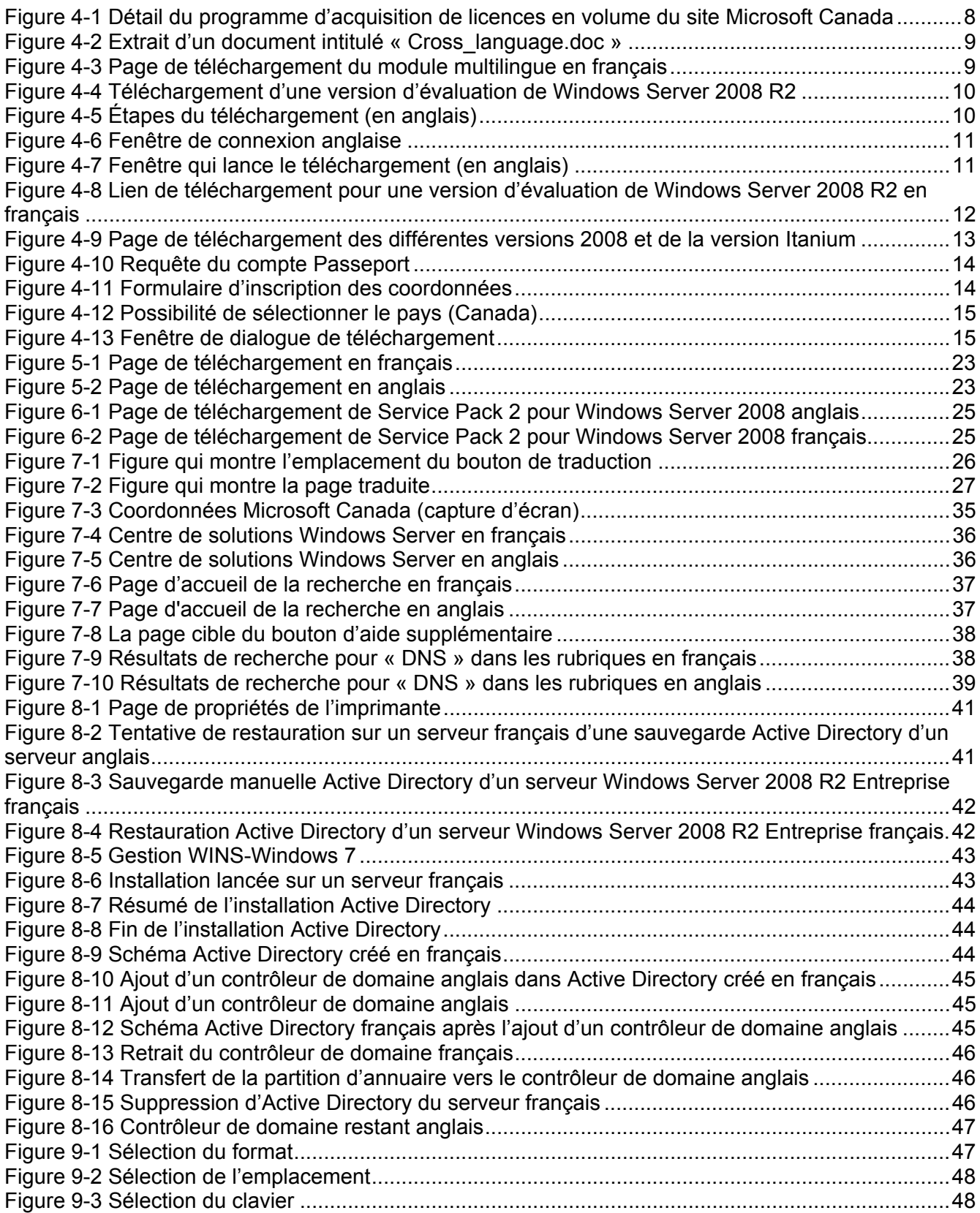

# **1. Sommaire**

Cette analyse vise à démontrer que la version française de MS Windows Server 2008 R2 est comparable à sa contrepartie anglaise. Elle vise aussi à étudier l'interopérabilité de la version française et de la version anglaise, et à déceler toute forme d'incompatibilité entre ces versions.

Les analyses et les comparaisons des versions françaises de Windows Server 2008 R2 ont été divisées en cinq catégories :

- Acquisition;
- Équivalence;
- Mise à jour;
- Soutien technique;
- · Interopérabilité.

Du point de vue de l'acquisition, Windows Server 2008 R2 français ne pose aucun problème au regard de la disponibilité du produit, du prix, de la mise à jour linguistique ainsi que du changement de version.

La comparaison des versions française et anglaise de Windows Server 2008 R2 montre une équivalence en ce qui a trait aux points suivants :

- services installés par défaut identiques;
- outils d'administration Microsoft (consoles MMC) installés par défaut identiques;
- structure de menu par défaut identiques;
- propriétés du lecteur C:\ identiques;
- ajout de composants supplémentaires identiques;
- raccourcis clavier identiques.

En ce qui concerne les mises à jour de Windows Server 2008 R2, les dates de publication, la disponibilité pour téléchargement ainsi que les articles de la base de connaissances sont identiques dans les deux langues. Il s'avère donc que la version française de Windows Server 2008 R2 ne soulève aucun problème de sécurité par rapport à son équivalent anglais.

Au regard du soutien technique, il existe encore une différence réelle en ce qui a trait au volume d'articles disponibles en anglais par comparaison aux articles disponibles en français, d'après l'échantillonnage effectué par mot clés dans le moteur de recherche.

À propos des tests d'interopérabilité, ils avaient pour objectif de comparer les fonctionnalités de base de Windows Server 2008 R2 français avec un client Windows 7. À cette fin, il a été établi qu'il n'y avait aucun problème connu de fonctionnement entre la version anglaise de Windows Server 2008 R2 et le client Windows 7 anglais pour les fonctionnalités testées. Par ailleurs, les tests d'interopérabilité entre serveurs de langues différentes n'ont montré également aucune incompatibilité.

En conclusion, d'un point de vue technique et selon les résultats obtenus dans le cadre des tests effectués, il n'y a donc pas de raison qui empêcherait une organisation de mettre à jour son réseau informatique en utilisant la famille de produits Microsoft Windows Server 2008 R2 français.

# **2. Introduction**

Dans le cadre de l'application de la Charte de la langue française (article 141, 9°), l'Office québécois de la langue française (OQLF) vise à établir que la version française de Windows Server 2008 R2 est aussi fiable, stable et sûre que la version anglaise et qu'elle est utilisable au Québec.

#### **2.1 Objectifs généraux**

Cette analyse vise à démontrer que la version française de Windows Server 2008 R2 est comparable à sa contrepartie anglaise. Elle vise aussi à étudier l'interopérabilité de la version française et de la version anglaise ainsi qu'à déceler toute forme d'incompatibilité entre ces versions et à proposer des solutions.

Un guide de migration vers la version française d'Active Directory sera aussi fourni (voir Annexe C) ainsi que un guide de migration vers la version française de Microsoft Exchange Server 2010 (voir Annexe D).

#### **2.2 Objectifs particuliers**

Cette analyse porte sur les versions d'évaluation suivantes du système d'exploitation Windows Server 2008 R2 :

- Windows Server 2008 R2 Entreprise;
- Windows Server 2008 R2 Standard:
- Windows Server 2008 R2 Foundation:
- Windows Web Server 2008 R2;
- Windows Server 2008 R2 Datacenter.

Faute d'avoir accès à une version ensemblier (Original Equipment Manufacturer) de l'édition Foundation, ce produit n'a pu être analysé.

## **3. Méthodologie**

Les analyses et les comparaisons des versions françaises de Windows Server 2008 R2 ont été divisées en cinq catégories :

- Acquisition:
- Équivalence;
- Mise à jour;
- Soutien technique;
- · Interopérabilité.

Chacune de ces catégories fait l'objet d'un chapitre de cette étude.

#### **3.1 Approche de réalisation**

Pour réaliser cette étude, plusieurs sources d'information ont été mises à contribution de manière à dresser un portrait aussi fidèle que possible de la réalité. Parmi celles-ci, citons :

- un revendeur autorisé des produits Windows Server 2008;
- les sites Web de Microsoft aux États-Unis, en France et au Canada;
- le soutien technique de Microsoft (téléphonique et bases de connaissances).

Des tests comparatifs et d'interopérabilité ont également été menés sur les différentes versions. L'annexe A de ce document présente les plans de test mis en œuvre pour réaliser cette étude et l'annexe B présente les résultats obtenus avec chacune des versions de Windows testées.

Les tests ont été réalisés en remplaçant Windows Server 2008 R2 anglais par la version française et en conservant le client Windows 7 anglais. Ce scénario permet d'établir des comparaisons entre les versions anglaise et française du serveur seulement en conservant le même client. Si un problème d'interopérabilité se présente, le même test est repris avec la version française du client Windows 7.

# **4. Acquisition**

Cette partie compare l'achat d'une version anglaise et française de Windows 2008 R2 sur les points suivants :

- disponibilité du produit (date de sortie, prix, etc.);
- politique de licence (changement de version, mise à jour linguistique, etc.);
- version d'évaluation (CD, téléchargement, coûts, etc.).

L'acquisition de Windows Server 2008 se fait de la même manière que pour les produits Microsoft, c'est-à-dire auprès des partenaires et revendeurs autorisés Microsoft.

Contrairement aux versions de Windows Server 2003, toutes les versions de Windows Server 2008 sont disponibles en français. Si une version anglaise est installée, il est possible d'appliquer le module multilingue (MUI) sur cette version afin d'obtenir l'interface en français.

Le prix de la version française de Windows Server 2008 R2 est le même que celui de la version anglaise; seul le numéro de produit est différent, comme le montre le tableau suivant :

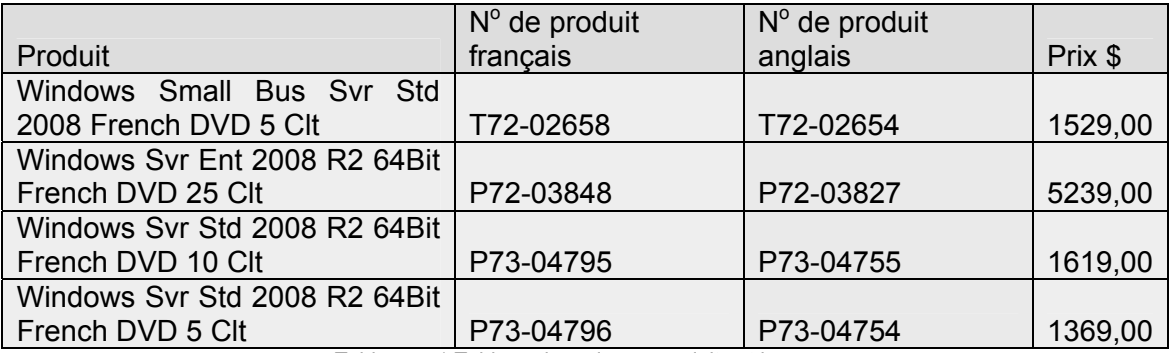

Tableau 4-1 Tableau des prix par produits et langues

#### **4.1 Licences en volume**

Une entreprise qui fait l'acquisition de cinq licences ou plus de produits Microsoft peut alors accéder au programme intitulé Licences en volume de Microsoft. Toutes les descriptions peuvent êtres lues en français et, à part quelques exceptions, la plupart de la documentation expliquant ce programme peut être trouvée en français.

| Accord Entreprise (AE)                                                                                                    |  |
|----------------------------------------------------------------------------------------------------|--|
| Ce programme a été conçu pour les entreprises de tailles moyennes ou grandes, de portée internationale ou non, intéressées par la standardisation de leur informatique et qui ont un service d'achats                                                                                        |  |
| centralisé.                                                                                                    |  |
| Il s'adresse aux entreprises comptant au moins 250 PC.                                                                                                    |  |
| Il propose des remises significatives par rapport au prix de vente au détail ; le prix par poste de travail est fixe et prédéterminé à l'année.                                                                                                    |  |
| Ce programme donne aussi droit aux derniers logiciels d'entreprise Microsoft, incluant Microsoft Office Professionnel Plus 2007, Microsoft Office Entreprise 2007, Windows Vista Entreprise, CAL Core et CAL                                                                                 |  |
| Entreprise.                                                                                                    |  |
| Avec une couverture Software Assurance, l'entreprise bénéficie de mises à jour pour tous les produits inscrits au programme ainsi que d'autres avantages.                                                                                                    |  |
| Windows Web Server 2008, Windows Server 2008 Standard, Windows Server 2008 Enterprise, Windows Server 2008 Datacenter et Windows Server 2008 pour système Itanium peuvent être ajoutés au                                                                                                    |  |
| contrat de base ou couverts par un contrat de licence Select complémentaire.                                                                                                    |  |
| Accord Entreprise Souscription (AE-Sub)<br>×,                                                                                                    |  |
| Ce programme a été conçu pour les entreprises de tailles moyennes ou grandes, de portée internationale ou non, qui souhaitent acquérir des licences non perpétuelles pour un ou plusieurs produits                                                                                           |  |
| Microsoft destinés aux entreprises.                                                                                                    |  |
| Il s'adresse aux entreprises comptant au moins 250 PC, qui préfèrent s'abonner aux licences Microsoft plutôt que les acheter.                                                                                                    |  |
| Avec une couverture Software Assurance, l'entreprise bénéficie de mises à jour pour tous les produits inscrits au programme ainsi que d'autres avantages.                                                                                                    |  |
| Le contrat dure trois ans, avec des paiements annuels. Il est possible de prolonger le contrat pour une période de un ou de trois ans.                                                                                                    |  |
| Windows Web Server 2008, Windows Server 2008 Standard, Windows Server 2008 Entreprise, Windows Server 2008 Datacenter et Windows Server 2008 pour système Itanium peuvent être ajoutés au                                                                                                    |  |
| contrat de base ou couverts par un contrat de licence Select complémentaire.                                                                                                    |  |
|                                                                                                    |  |
| Licence Select<br>×.                                                                                                    |  |
| Ce programme a été concu pour les entreprises de tailles moyennes ou grandes, de portée internationale ou non, qui ont des besoins différents en termes de licences, des services d'achats décentralisés                                                                                     |  |
| et la capacité de planifier leurs achats.                                                                                                    |  |
| Ce programme s'adresse aux entreprises, aux organismes publics et aux établissements d'enseignement qui possèdent 250 PC ou plus.                                                                                                    |  |
| Les clients bénéficient d'un prix spécial pour chaque groupe de produits (applications, systèmes, serveurs) en fonction des prévisions d'achats faites sur 3 ans.                                                                                                    |  |
| Ce programme propose des remises significatives par rapport au prix de vente au détail. Le montant varie en fonction du nombre de logiciels qu'il est prévu de licencier pendant la durée du contrat.                                                                                        |  |
| Avec une couverture Software Assurance, l'entreprise bénéficie de mises à jour pour tous les produits inscrits au programme ainsi que d'autres avantages.                                                                                                    |  |
| La gestion des licences est simplifiée grâce à des outils de licences en ligne.<br>Le contrat dure trois ans. Il est possible de prolonger le contrat pour une période de un ou de trois ans. Les paiements sont annuels uniquement pour la SA (Software Assurance) et pour la L&SA (Licence |  |
| et Software Assurance).                                                                                                    |  |
| Windows Web Server 2008, Windows Server 2008 Standard, Windows Server 2008 Entreprise, Windows Server 2008 Datacenter et Windows Server 2008 pour système Itanium font partie du groupe                                                                                                    |  |
| Serveurs.                                                                                                    |  |
|                                                                                                    |  |
| Licence Open<br>٠                                                                                                    |  |
| Ce programme a été conçu pour les clients qui recherchent un processus d'achat simple, à une étape, avec la possibilité d'acquérir les licences auprès d'un vaste réseau de revendeurs.                                                                                                    |  |
| Ce programme s'adresse aux entreprises, aux organismes publics, aux établissements d'enseignement et aux organismes caritatifs qui possèdent 5 PC ou plus.                                                                                                    |  |
| La gestion des licences est simplifiée grâce à eOpen (un outil de suivi des licences en ligne).                                                                                                    |  |
| Avec une couverture Software Assurance, l'entreprise bénéficie de mises à jour pour tous les produits inscrits au programme ainsi que d'autres avantages.                                                                                                    |  |
| Ce programme propose des remises par rapport au prix de vente au détail.                                                                                                    |  |
| Le contrat dure deux ans (programmes Open Business et Open Volume) ou trois ans (programme Open Value).                                                                                                    |  |
| Windows Web Server 2008, Windows Server 2008 Standard, Windows Server 2008 Entreprise, Windows Server 2008 Datacenter et Windows Server 2008 pour système Itanium sont qualifiants dans le                                                                                                   |  |
| groupe Serveurs pour le programme Open Volume. Ils sont disponibles pour les programmes Open Value et Open Business.                                                                                                    |  |
| Licence SPLA (Services Provider Licensing Agreement)<br>٠                                                                                                    |  |
| Le Contrat de licence Microsoft pour fournisseur de services (SPLA) propose de leur verser chaque mois une redevance sur les produits Microsoft qu'ils utilisent pour fournir des services et des applications                                                                               |  |
| hébergées à leurs clients.                                                                                                    |  |
| Ce programme s'adresse aux hébergeurs Web ; aux fournisseurs de services applicatifs ; aux fournisseurs de services de messagerie et de collaboration, d'infrastructure, de diffusion de média en continu,                                                                                   |  |
| de services Web/Internet ; aux éditeurs de logiciels proposant des applications hébergées ; aux entreprises d'externalisation et aux consultants fournissant des services logiciels.                                                                                                    |  |
|                                                                                                    |  |
| Programmes Éducation<br>×.                                                                                                    |  |
| Ces programmes ont été spécifiquement conçus pour des établissements d'enseignement, avec abonnement ou achat des licences.                                                                                                    |  |
| Programmes de licences par abonnement : Souscription Accord Campus ou Souscription Accord School.                                                                                                    |  |
| Programmes de licences avec achat : Open Éducation ou Select Éducation.                                                                                                    |  |
| Ces programmes proposent des remises significatives par rapport aux prix de détail.<br>Windows Web Server 2008, Windows Server 2008 Standard, Windows Server 2008 Entreprise, Windows Server 2008 Datacenter et Windows Server 2008 pour système Itanium sont qualifiants dans le            |  |
| groupe Serveurs pour le programme Select Éducation. Ils sont disponibles pour le programme Open Éducation.                                                                                                    |  |
|                                                                                                    |  |

Figure 4-1 Détail du programme d'acquisition de licences en volume du site Microsoft Canada

#### **4.2 Date de disponibilité**

Avant Windows Server 2008 R2, il existait souvent des délais entre la sortie des versions anglaises et françaises. La date officielle de sortie de Windows Server 2008 R2 était le 22 octobre 2009 pour les deux langues.

L'abonnement MSDN permet à son détenteur d'obtenir automatiquement les versions les plus récentes des systèmes d'exploitation Windows. Les versions de Windows Server 2008 reçues avec l'abonnement MSDN sont des versions entièrement fonctionnelles et non limitées dans le temps, correspondant à la langue précisée lors de l'abonnement. Cependant, ces versions ne peuvent être utilisées qu'en environnement de tests.

#### **4.3 Mise à jour linguistique**

Advenant qu'il faudrait changer la langue de Windows Server 2008 R2, il existe deux options. La première est de télécharger la version française à partir du site. Le programme Licences en volume (Volume Licensing) fait en sorte qu'on peut télécharger la version complète du système d'exploitation dont la licence est en anglais ou en français.

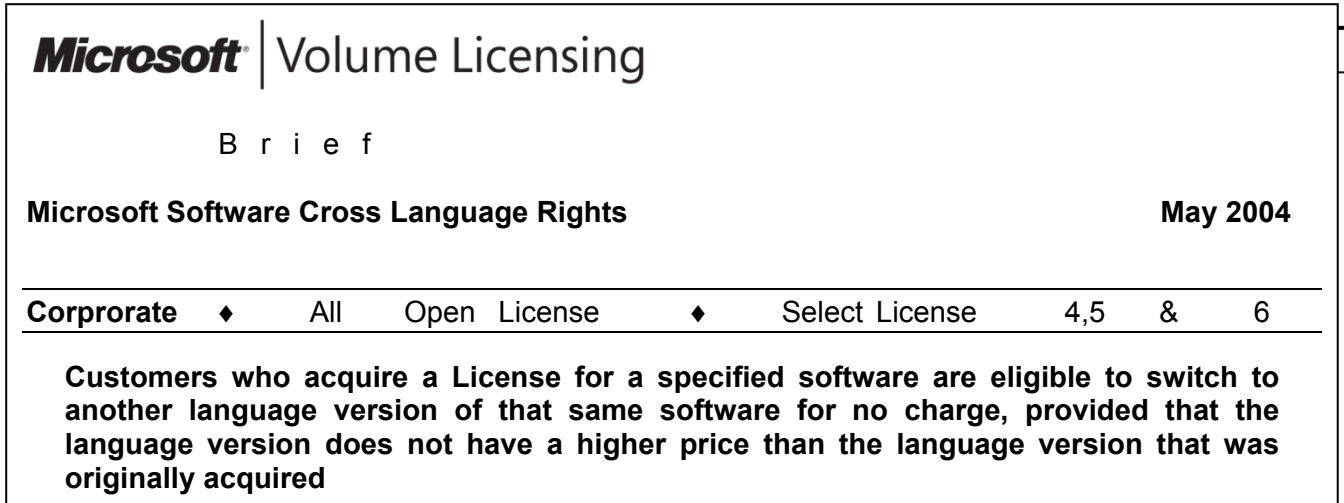

Figure 4-2 Extrait d'un document intitulé « Cross\_language.doc »

Toutefois, pour ne pas reformater le serveur, il est possible de télécharger des modules linguistiques (MUI) à partir du site de Microsoft; seule l'interface changera.

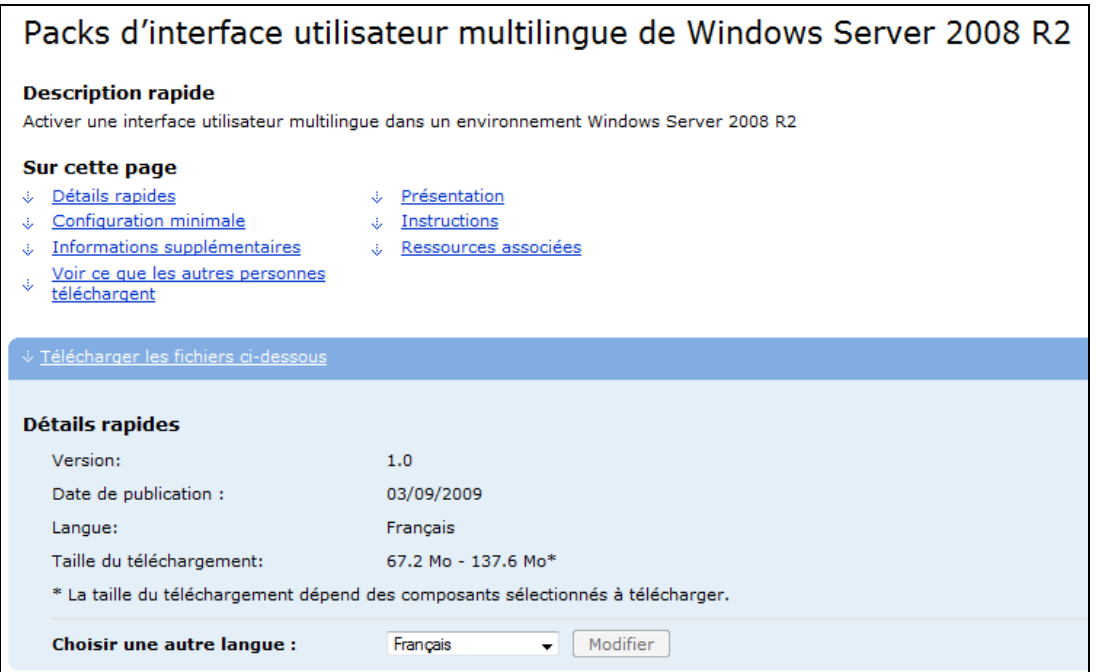

Figure 4-3 Page de téléchargement du module multilingue en français

#### **4.4 Disponibilité des versions d'évaluation**

Les versions d'évaluation sont limitées dans le temps (généralement 90 à 120 jours). Du site canadien en français, il n'est pas possible de télécharger la version d'essai française. Par contre, on peut la télécharger à partir du site de Microsoft pour la France.

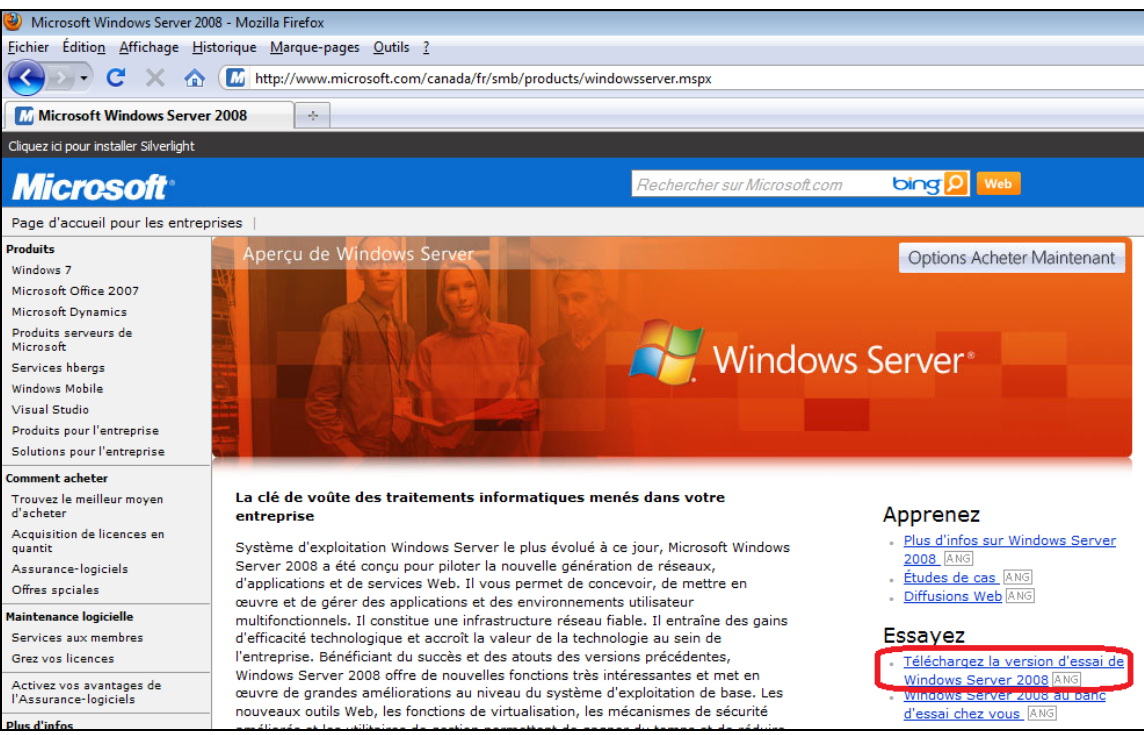

Figure 4-4 Téléchargement d'une version d'évaluation de Windows Server 2008 R2 (en anglais seulement)

Sur le site nord-américain en français, il n'est pas possible de télécharger une version d'évaluation de Windows Server 2008 R2 en français. Le lien mène à une page en anglais, tel qu'illustré dans la figure suivante.

![](_page_13_Picture_3.jpeg)

Figure 4-5 Étapes du téléchargement (en anglais)

Le lien intitulé Téléchargement de la version d'essai de Windows Server 2008 redirige vers le site anglais de Microsoft.

![](_page_14_Picture_28.jpeg)

Figure 4-6 Fenêtre de connexion anglaise

#### Site de connexion pour MSDN.

![](_page_14_Picture_29.jpeg)

Du site Microsoft France, il est possible de télécharger une version d'évaluation en français. Il suffit de se rendre sur la page de Windows 2008 sur le site de Microsoft France.

![](_page_15_Picture_1.jpeg)

Figure 4-8 Lien de téléchargement pour une version d'évaluation de Windows Server 2008 R2 en français

![](_page_16_Picture_15.jpeg)

Figure 4-9 Page de téléchargement des différentes versions 2008 et de la version Itanium

![](_page_17_Picture_17.jpeg)

Figure 4-10 Requête du compte Passeport

![](_page_17_Picture_18.jpeg)

Figure 4-11 Formulaire d'inscription des coordonnées

![](_page_18_Picture_131.jpeg)

Microsoft Download Service - Mozilla Firefox er Éditio<u>n</u> Affichage <u>H</u>istorique Marque-pages Qutils <u>?</u> A C X n | http://care.dlservice.microsoft.com/download/E/3/7/E37C0990-A9A5-4064-8D63-8D786A0271AF/7600.16385.090713-1255\_x64fre\_server\_eval\_fr-fr-GRMSXEVAL\_FR\_DVD.is Microsoft Download Service  $\mathcal{A}_\alpha$  . Please wait while the Download Manager begins your download. If you have not already installed ActiveX control or the Java<sup>TM</sup> applet, an information box will appear in your Microsoft Internet Explorer browser prompting you to install "ActiveX control:...". If the Download Manager can not install the ActiveX control or the Java<sup>TM</sup> applet in your browser, you may have system restrictions. If you have system restrictions, please: Ouverture de 7600.16385.090713-1255\_x64fre\_server\_eval\_fr-fr-GRMSXEV... 28 ● Download products using the Web Browser method<br>● Contact your organization's Administrator to download products Vous avez choisi d'ouvrir ...0713-1255\_x64fre\_server\_eval\_fr-fr-GRMSXEVAL\_FR\_DVD.iso qui est un fichier de type : Image Files à partir de : http://care.dlservice.microsoft.com Que doit faire Firefox avec ce fichier ? O Quvrir avec | Nero Express (défaut)  $\blacktriangledown$ Enregistrer le fichier □ Toujours effectuer cette action pour ce type de fichier. Annuler OK

Figure 4-13 Fenêtre de dialogue de téléchargement

#### **4.5 Acquisition – Sommaire des comparaisons**

En résumé, il se dégage des comparaisons précédentes que l'acquisition de Windows Server 2008 R2 français ne pose aucun souci pour les points suivants :

- disponibilité du produit;
- $\bullet$  prix:
- mise à jour linguistique;
- changement de version.

# **5. Équivalences**

Cette section a pour objectif de comparer l'équivalence des versions anglaise et française. Les comparaisons ont porté sur les éléments suivants :

- processus d'installation;
- services installés;
- outils d'administration;
- structure de menus;
- répertoires du volume système;
- composants Windows.

Pour les comparaisons effectuées dans cette section, l'édition Standard de Windows Server 2008 R2 a été utilisée.

#### **5.1 Processus d'installation**

Le processus d'installation dans les deux langues est exactement le même du début à la fin. Pour chacune des versions, le processus demande les mêmes interventions. En outre, les mêmes options sont présentées dans des pages similaires. Aucune différence n'a été constatée, ni dans les options à choisir, ni dans la mise en page des renseignements qui ont été présentés.

Dans la version anglaise, les options régionales, y compris la langue du clavier, sont proposés par défaut en anglais-US, alors que dans la version française ces dernières sont proposées par défaut en français-France. Pour une installation avec les paramètres français-Canada, l'installateur doit sélectionner l'option correspondante durant l'installation.

#### **5.2 Services installés**

Une fois que Windows Server 2008 Enterprise R2 est installé, on dénombre 129 services installés dans chacune des langues. Le tableau suivant présente la liste des services installés par défaut ainsi que leurs correspondances français-anglais :

![](_page_19_Picture_177.jpeg)

![](_page_20_Picture_215.jpeg)

Comparaison des versions française et anglaise de MS Windows Server 2008 R2 page 17 Office québécois de la langue française – Bétel – Décembre 2010

![](_page_21_Picture_184.jpeg)

Tableau 5-1 Comparatif des services installés par défaut

Les services installés par défaut sont identiques. Les fonctionnalités reliées à chacun de ces services n'ont toutefois pas fait l'objet de tests exhaustifs.

#### **5.3 Outils d'administration Microsoft**

Une fois que Windows Server 2008 Enterprise R2 est installé, on dénombre 21 outils d'administration installés dans chacune des langues. Le tableau suivant présente la liste des outils d'administration installés par défaut ainsi que leurs correspondances français-anglais.

| Windows Server 2008 Standard R2 français          | Windows Server 2008 Standard R2 anglais        |
|---------------------------------------------------|------------------------------------------------|
| Services de composants                            | <b>Components Services</b>                     |
| Gestion de l'ordinateur                           | <b>Computer Management</b>                     |
| Sources de données (ODBC)                         | Data Sources (ODBC)                            |
| Observateur d'événements                          | <b>Event Viewer</b>                            |
| Initiateur iSCSI                                  | <b>iSCSI</b> Initiator                         |
| Stratégie de sécurité locale                      | <b>Local Security Policy</b>                   |
| Analyseur de performances                         | Performance Monitor                            |
| Assistant Configuration de la sécurité            | <b>Security Configuration Wizard</b>           |
| Gestionnaire de serveur                           | Server Manager                                 |
| <b>Services</b>                                   | <b>Services</b>                                |
| Gestion du partage et du stockage                 | Share and Storage Management                   |
| Explorateur de stockage                           | Storage Explorer                               |
| Configuration du système                          | <b>System Configuration</b>                    |
| Planificateur de tâches                           | <b>Task Scheduler</b>                          |
| Pare-feu Windows avec fonctions avancées de       | <b>Windows Firewall with Advanced Security</b> |
| sécurité                                          |                                                |
| Diagnostic de mémoire Windows                     | <b>Windows Memory Diagnostic</b>               |
| <b>Windows PowerShell Modules</b>                 | <b>Windows PowerShell Modules</b>              |
| Sauvegarde de Windows Server                      | Windows Server Backup                          |
| Gestionnaire des services Bureau à distance       | Remote Desktop Services Manager                |
| Configuration d'hôte de session Bureau à distance | Remote Desktop Session Host Configuration      |
| Bureaux à distance                                | <b>Remote Desktops</b>                         |

Tableau 5-2 Comparatif des outils d'administration installés par défaut

Les outils d'administration installés par défaut sont identiques. Les fonctionnalités obtenues par ces outils sont accessibles depuis la console MMC disponible en français.

#### **5.4 Structure de menus**

Le tableau suivant présente la liste comparative des menus présents dans la version anglaise et la version française, immédiatement après l'installation par défaut de Windows Server 2008 R2 :

![](_page_22_Picture_175.jpeg)

![](_page_23_Picture_167.jpeg)

Tableau 5-3 Comparatif de la structure de menus

La structure de menus par défaut ne comporte aucune différence d'une version à l'autre. Seul l'ordre des menus est différent.

#### **5.5 Répertoire du volume système**

Le tableau suivant présente un état comparatif des principaux répertoires du volume système, immédiatement après l'installation par défaut de Windows Server 2008 R2 :

![](_page_23_Picture_168.jpeg)

![](_page_24_Picture_172.jpeg)

Tableau 5-4 Comparatif des répertoires du volume système

La structure de répertoires par défaut est identique, sauf pour certains répertoires qui ont conservé leur nomenclature anglaise dans la version française.

Aucune incompatibilité n'a été observée à la suite de cet état comparatif.

Le tableau suivant présente un état comparatif des propriétés du lecteur (C:) :

![](_page_24_Picture_173.jpeg)

Tableau 5-5 Comparatif des propriétés du lecteur C:

Les propriétés du lecteur C:\ sont identiques dans les deux langues.

#### **5.6 Fonctionnalités Windows**

Le tableau suivant présente un état comparatif des composants supplémentaires qu'il est possible d'ajouter dans les versions anglaise et française. Pour éviter de surcharger le tableau, seules les fonctionnalités du premier niveau ont été comparées.

![](_page_24_Picture_174.jpeg)

![](_page_25_Picture_160.jpeg)

Tableau 5-6 Comparatif des fonctionnalités Windows

#### **5.7 Raccourcis clavier**

Les raccourcis clavier utilisés pour des fonctions spécifiques sont identiques dans les deux langues. Par conséquent, un utilisateur peut utiliser les mêmes raccourcis clavier auxquels il est habitué, même s'il travaille dans un environnement linguistique différent.

#### **5.8 Disponibilité des outils d'administration (Remote Server Administration tools)**

Microsoft met à la disposition des administrateurs réseau une trousse d'outils d'administration pour Windows Server 2008. Cette trousse est destinée à permettre l'administration des serveurs depuis un poste Windows 7. Cette trousse est gratuite et disponible par téléchargement depuis le site de Microsoft, autant en français qu'en anglais.

![](_page_26_Picture_0.jpeg)

Figure 5-1 Page de téléchargement en français

![](_page_26_Picture_2.jpeg)

Figure 5-2 Page de téléchargement en anglais

#### **5.9 Équivalences – Sommaire des comparaisons**

En résumé, il se dégage des comparaisons précédentes que les versions française et anglaise de Windows Server 2008 R2 sont équivalentes sur tous les points. Il reste qu'il y a quelques noms de service, dossier et fonctionnalités qui n'ont pas été traduits.

## **6. Mises à jour**

Cette section vise à comparer la disponibilité des correctifs de sécurité et des correctifs (Services Packs) des versions anglaise et française.

#### **6.1 Disponibilité des correctifs de sécurité**

Un examen minutieux des correctifs de sécurité pour Windows Server 2008 R2 publiés par Microsoft montre que ces derniers sont disponibles aussi bien en français qu'en anglais. Dans les deux langues, les éléments suivants concordent pour chacun de ces correctifs de sécurité :

- date de publication;
- disponibilité pour téléchargement;
- articles de la base de connaissances.

Le tableau suivant présente les correctifs de sécurité disponibles à partir du service Windows Update, après l'installation de base de Windows Server 2008 R2 comprenant les options par défaut (en date du 12 octobre 2009).

![](_page_27_Picture_188.jpeg)

Tableau 6-1 Correctifs de sécurités disponibles à partir de Windows Update

#### **6.2 Disponibilité des correctifs (Services Packs)**

Pour ce qui est des mises à jour plus importantes telles que les correctifs, il n'y en a pas de disponibles pour Windows Server 2008 R2 à ce jour. Le lancement de correctifs pour Windows Server 2008 R2 sera cependant étudié afin de comparer les dates de lancement des versions anglaise et française.

|                                         | Windows Server 2008 Service Pack 2 and Windows Vista Service Pack 2 - Five Language<br>Standalone for x64-based systems (KB948465)                                                                                                    |  |  |
|-----------------------------------------|----------------------------------------------------------------------------------------------------|--|--|
| <b>Brief Description</b>                | Service Pack 2, the latest service pack for both Windows Server 2008 and Windows Vista, supports new types of hardware and emerging hardware standards, includes all of the<br>updates that have been delivered since SP1, and simplifies deployment, for consumers, developers, and IT professionals, |  |  |
| <b>On This Page</b>                     |                                                                                                    |  |  |
| <b>Ouick Details</b><br>J.              | Overview<br>J.                                                                                                    |  |  |
| <b>System Requirements</b>              | Instructions                                                                                                    |  |  |
| <b>Related Resources</b><br>d.          | What Others Are Downloading<br>di .                                                                                                    |  |  |
| <b>Download</b><br><b>Quick Details</b> |                                                                                                    |  |  |
| File Name:                              | Windows6.0-KB948465-X64.exe                                                                                                    |  |  |
| Version:                                | 948465                                                                                                    |  |  |
| Knowledge Base (KB) Articles:           | KB948465                                                                                                    |  |  |
| Date Published:                         | 5/25/2009                                                                                                    |  |  |
| Language:                               | English                                                                                                    |  |  |
| Download Size:                          | 577.4 MB                                                                                                    |  |  |
| <b>Estimated Download Time:</b>         | Dial-up (56K)<br>$\sqrt{23}$ hr 28 min                                                                                                    |  |  |
| <b>Change Language:</b>                 | English<br>Change                                                                                                    |  |  |

Figure 6-1 Page de téléchargement de Service Pack 2 pour Windows Server 2008 anglais

| Windows Server 2008 Service Pack 2 et Windows Vista Service Pack 2 - Cinq langues<br>autonomes pour systèmes 64 bits (KB948465)                                                                                                    |                                                                                                    |  |  |  |
|----------------------------------------------------------------------------------------------------|----------------------------------------------------------------------------------------------------|--|--|--|
| <b>Description rapide</b><br>Le Service Pack 2, le dernier Service Pack pour Windows Server 2008 et Windows Vista, prend en charge de nouveaux types de matériel ainsi que plusieurs normes<br>émergentes, inclut toutes les mises à jour publiées depuis le SP1 et simplifie le déploiement pour les clients, les développeurs et les professionnels de l'informatique. |                                                                                                    |  |  |  |
| Sur cette page                                                                                                    |                                                                                                    |  |  |  |
| Détails rapides<br>Configuration minimale                                                                                                    | Présentation<br>Instructions                                                                               |  |  |  |
| Ressources associées                                                                                                    | Voir ce que les autres personnes<br>téléchargent                                                           |  |  |  |
| Télécharger<br><b>Détails rapides</b>                                                                                                    |                                                                                                    |  |  |  |
| Nom du fichier:                                                                                                    | Windows6.0-KB948465-X64.exe                                                                                |  |  |  |
| Version:                                                                                                    | 948465                                                                                                    |  |  |  |
| Articles de la base de<br>connaissances (KB) (en anglais) :                                                                                                    | KB948465                                                                                                   |  |  |  |
| Date de publication :                                                                                                    | 25/05/2009                                                                                                 |  |  |  |
| Langue:                                                                                                    | Francais                                                                                                   |  |  |  |
| Taille du téléchargement:                                                                                                    | 577.4 Mo                                                                                                   |  |  |  |
| Durée de téléchargement estimée:                                                                                                    | Accès distant (56 K) $\sqrt{23}$ h28 min                                                                   |  |  |  |
| <b>Choisir une autre langue:</b><br>--<br>$\sim$ $\sim$ $\sim$                                                                                                    | Modifier<br>Français v<br>$\cdots$<br>$\cdots$<br>$\overline{\phantom{0}}$<br><br>$\cdot$ $\sim$<br>$\sim$ |  |  |  |

Figure 6-2 Page de téléchargement de Service Pack 2 pour Windows Server 2008 français

La date de lancement du Service Pack 2 est la même pour les versions anglaise et française. La majorité des documents donnant les détails de chacun des correctifs sont disponibles tant en français qu'en anglais. Dans certains cas, il arrive que la version technique d'un document soit disponible en français avant de l'être en anglais. Il semble que certains documents soient également révisés plus fréquemment en français qu'en anglais.

#### **6.3 Mises à jour – Sommaire des comparaisons**

En résumé, il se dégage des comparaisons précédentes que les mises à jour et les correctifs de Windows Server 2008 R2 français et anglais sont identiques au regard des points suivants :

- date de publication;
- disponibilité pour téléchargement;
- articles de la base de connaissances.

Il s'avère donc que la version française de Windows Server 2008 R2 ne soulève aucun problème en matière de sécurité par rapport à son équivalent anglais.

## **7. Soutien technique**

Cette section vise à comparer les versions anglaise et française au regard de différents éléments du soutien technique.

#### **7.1 Aide en ligne du produit**

Microsoft prévoit une aide en ligne dans Windows Server 2008 R2. La première page qui s'affiche pour l'aide en ligne est identique dans les deux langues. Cette page d'accueil se compose de cinq sections principales :

- la barre de navigation;
- le moteur de recherche;
- le sommaire de l'aide;
- les tâches du soutien;
- les liens utiles.

#### **7.1.1 Le moteur de recherche**

Le moteur de recherche permet de faire une recherche par mots-clés. La comparaison a porté sur le nombre d'occurrences correspondant dans les deux langues pour un échantillonnage de mots-clés. Malgré la différence d'occurrences pour certains articles, la majorité des articles anglais peuvent être traduits au moyen d'un bouton.

![](_page_29_Picture_136.jpeg)

Tableau 7-1 Comparatif des résultats d'une recherche par mots-clés

![](_page_29_Picture_137.jpeg)

![](_page_30_Picture_115.jpeg)

Figure 7-2 Figure qui montre la page traduite

#### **7.1.2 Sommaire de l'aide**

La comparaison du sommaire de l'aide en ligne permet de constater qu'on y traite exactement les mêmes éléments dans les deux langues. Le tableau suivant présente le premier niveau de chacun des éléments se trouvant dans le sommaire de l'aide en ligne :

![](_page_30_Picture_116.jpeg)

![](_page_31_Picture_209.jpeg)

Comparaison des versions française et anglaise de MS Windows Server 2008 R2 page 28 Office québécois de la langue française – Bétel – Décembre 2010

![](_page_32_Picture_236.jpeg)

![](_page_33_Picture_189.jpeg)

![](_page_34_Picture_215.jpeg)

![](_page_35_Picture_200.jpeg)
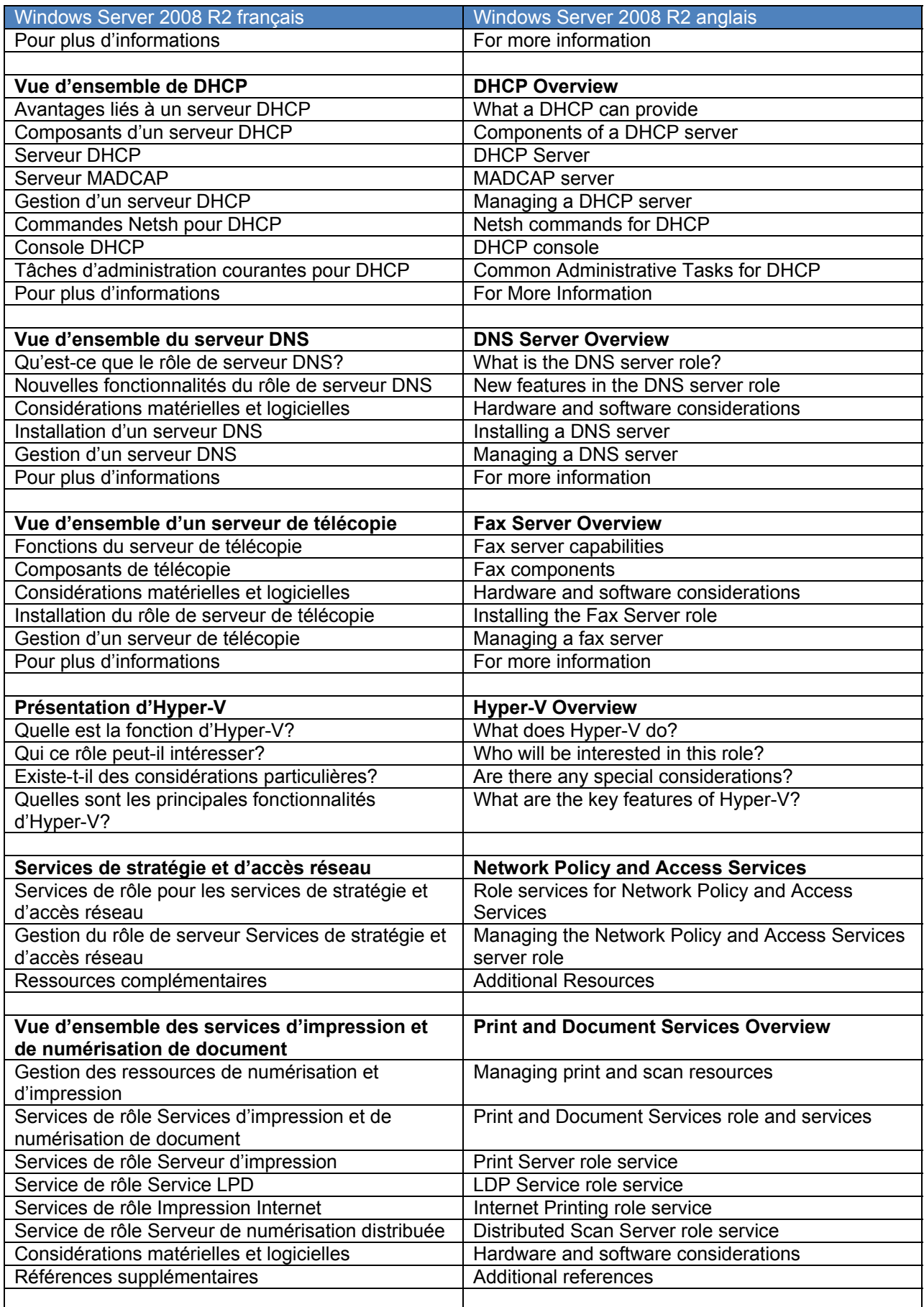

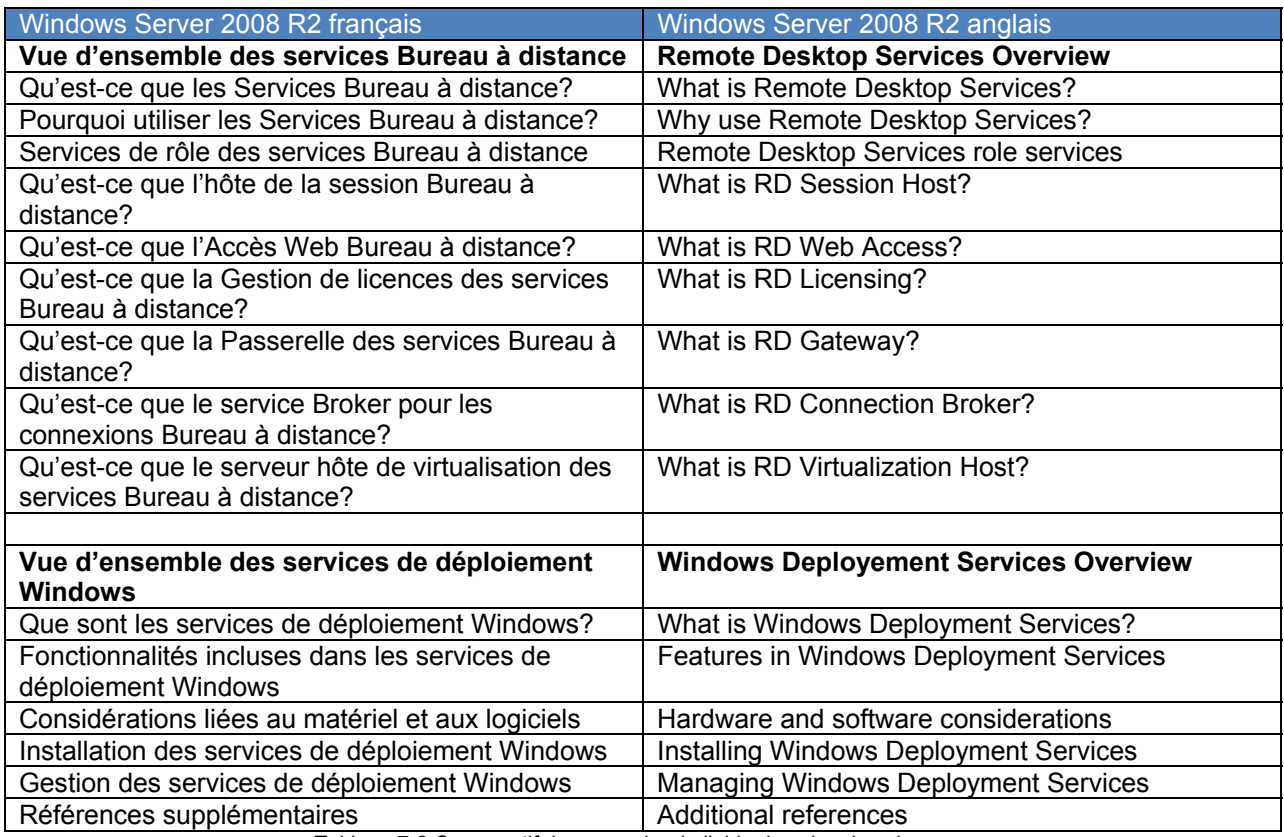

Tableau 7-2 Comparatif du sommaire de l'aide dans les deux langues

## **7.2 Soutien depuis Internet**

## **7.2.1 Soutien assisté par Internet**

Le soutien assisté par Internet est un service qui permet d'effectuer une demande de soutien directement auprès du soutien technique de Microsoft, et de suivre l'état d'avancement des demandes déjà effectuées.

Un compte utilisateur Microsoft Passeport est nécessaire pour obtenir de l'aide et conserver le suivi de la demande. Pour utiliser le soutien assisté par Internet, il est essentiel de s'inscrire.

## **7.2.2 Politique de soutien de Microsoft (Microsoft Support Lifecycle)**

La politique de soutien de Microsoft définit la période pendant laquelle le soutien pour les produits Microsoft est offert, et ce, au moment de leur commercialisation. Cette politique s'applique donc à tous les produits Microsoft.

La durée du soutien fourni par Microsoft est de 10 ans au minimum (5 ans pour la phase principale de soutien et 5 ans pour la phase de prolongation) pour la plupart des produits « Entreprise » et des outils de développement.

La phase principale de soutien comprend :

- le soutien à l'incident (assistance utilisateur, soutien payant, garantie);
- le soutien pour les mises à jour de sécurité;
- la possibilité de faire des demandes de correctifs non liés à la sécurité.

La phase de prolongation de soutien comprend :

- le soutien payant;
- le soutien pour les mises à jour de sécurité, sans frais supplémentaires;

 le soutien pour les correctifs non liés à la sécurité. Ce soutien nécessite la souscription à une prolongation de contrat de soutien spécifique. Un paiement pour chaque correctif peut aussi s'appliquer.

Microsoft n'acceptera pas de demandes de soutien gratuit (garantie, assistance utilisateurs), de changements de code ou de nouvelles fonctionnalités durant la phase de prolongation de soutien. La phase de prolongation de soutien ne s'applique pas aux produits « Grand public/Matériel/Multimédia » ni aux produits « Microsoft Business Solutions ». Des ressources de soutien en ligne sont disponibles pendant au minimum 10 ans après la date de commercialisation d'un produit. De nombreux utilisateurs peuvent trouver une réponse à leurs questions sans avoir besoin de s'adresser à Microsoft, en accédant aux articles techniques de la Base de connaissances, aux FAQ, aux outils de résolution de problèmes et en posant leurs questions dans les forums.

## **Contacts**

Sur cette page se trouvent tous les renseignements utiles pour communiquer avec Microsoft et obtenir de l'aide sur les produits Microsoft. Y apparaissent les coordonnées nécessaires pour joindre Microsoft par la poste, par téléphone ou par télécopieur, de même qu'un formulaire en ligne pour faire parvenir ses questions ou ses commentaires à Microsoft.

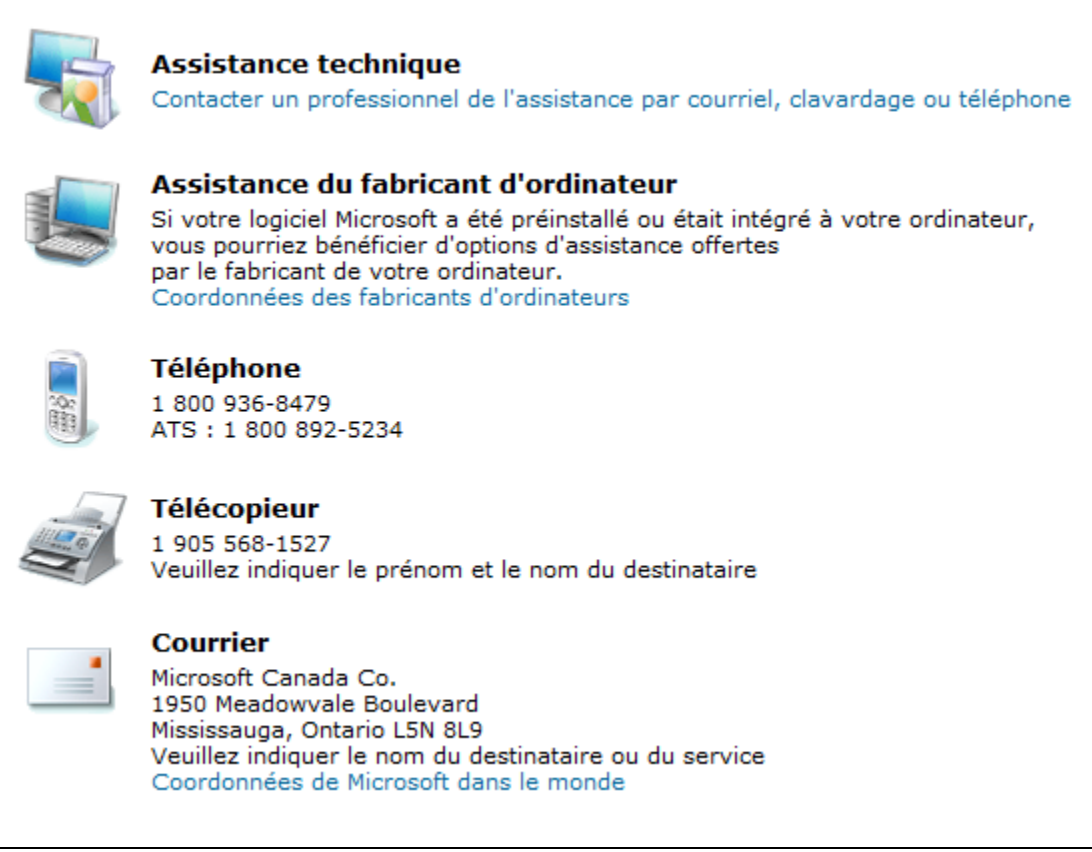

Figure 7-3 Coordonnées Microsoft Canada (capture d'écran)

## **7.2.3 Base de connaissances française (KB)**

À partir de la page d'accueil du site Aide et Support de Microsoft, il est possible de sélectionner un produit tel que Windows Server 2008 et d'obtenir tous les renseignements relatifs à ce produit. À partir de l'onglet Support en ligne de cette page, la recherche dans la base de connaissances peut ensuite s'effectuer.

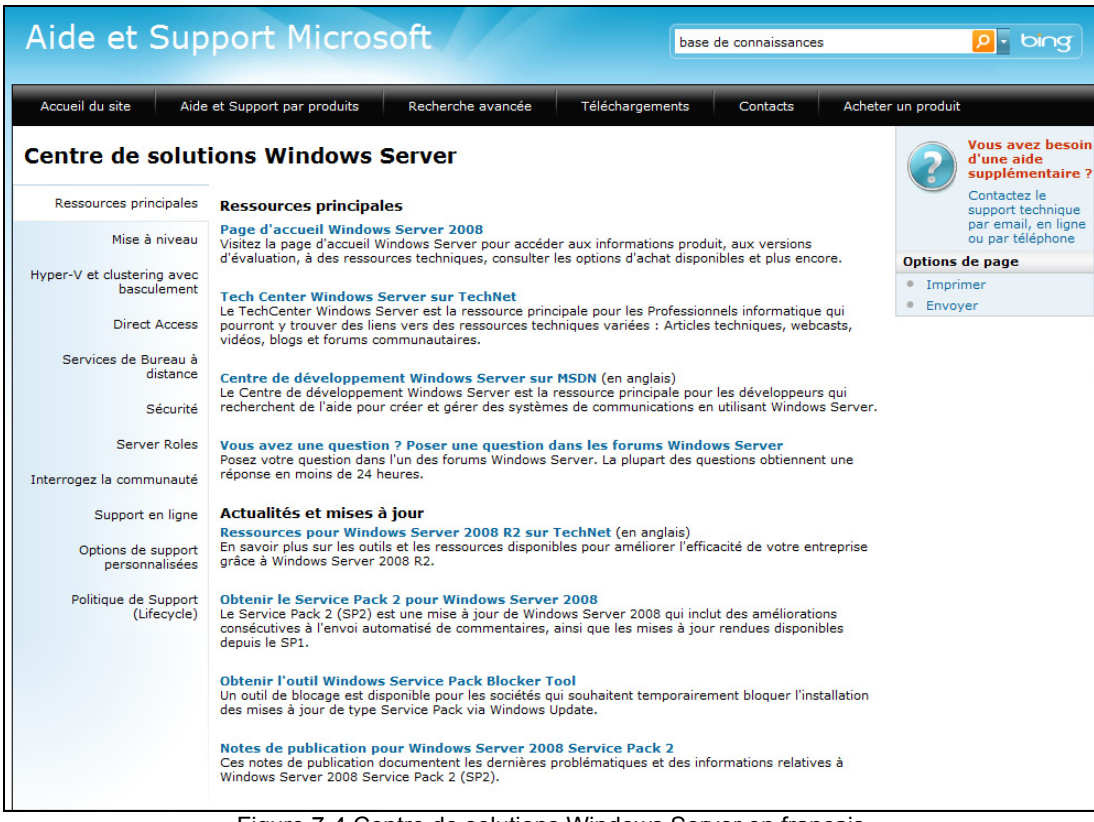

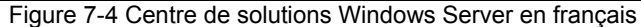

|                                                                                                    |                                                                                                    | <b>Microsoft Support</b><br>microsoft kb                                                                                                    | $\Omega$<br>bing                      |  |
|----------------------------------------------------------------------------------------------------|----------------------------------------------------------------------------------------------------|----------------------------------------------------------------------------------------------------|---------------------------------------|--|
|                                                                                                    |                                                                                                    |                                                                                                    |                                       |  |
| <b>Support Home</b>                                                                                                    |                                                                                                    | <b>Advanced Search</b><br>Select a Product                                                                                                    |                                       |  |
| <b>Windows Server Solution Center</b><br>This solution center is applicable to the following versions of Microsoft Windows Server:<br>2003   2003 R2   2008   2008 R2 | <b>Get Help Now</b><br>Contact a support<br>professional by E-<br>mail, Online, or<br>Phone                                                  |                                                                                                    |                                       |  |
|                                                                                                    | <b>Kev Resources</b>                                                                                                    | <b>Key Resources</b>                                                                                                    | <b>Page Tools</b>                     |  |
|                                                                                                    | Upgrading                                                                                                    | Microsoft Security Advisory: Vulnerabilities in the Indeo codec could allow remote code<br>execution: December 8, 2009                                                                                                    | • Print this page<br>E-mail this page |  |
|                                                                                                    | <b>Hyper-V and Failover</b><br>Clustering<br>Direct Access<br><b>Remote Desktop Services</b><br>Security<br><b>Server Roles</b><br>Community | Learn about this Microsoft security advisory for IT professionals.<br><b>Windows Server 2008 Product Home Page</b><br>Visit the Windows Server Home Page for product information, trial software, purchasing options,<br>technical resources and more.<br>Windows Server Tech Center on TechNet for IT-Professionals<br>The Windows Server Tech Center is the primary resource for IT-Professionals providing links to<br>technical resources including articles, webcasts, videos, blogs and community forums.<br>Windows Server Developer Center on MSDN for Developers<br>The Windows Server Developer Center is the primary resource for Developers seeking resources to<br>help you create and manage business communications utilizing Windows Server.<br>Got a question? Post a question in the Windows Server Forums |                                       |  |
|                                                                                                    | Self-Support Options                                                                                                    | Ask a question in the Windows Server Forums. Most questions answered in 24 hours or less.                                                                                                    |                                       |  |
|                                                                                                    | <b>Assisted Support Options</b>                                                                                                    | <b>News &amp; Updates</b>                                                                                                    |                                       |  |
|                                                                                                    | Support Lifecycle                                                                                                    | <b>Windows Server 2008 R2 Resources on TechNet</b><br>Learn more about the powerful tools and resources available to increase efficiency with Windows Server<br>2008 R <sub>2</sub> .<br><b>Obtain Windows Server 2008 Service Pack 2</b><br>Service Pack 2 (SP2) is an update to Windows Server 2008 that incorporates improvements discovered<br>through automated feedback, as well as updates that have been delivered since SP1.                                                                                                    |                                       |  |
|                                                                                                    |                                                                                                    | $1 - 1$<br>e:<br>$\overline{z}$ $\overline{z}$ $\overline{Q}$ and $\overline{Q}$ are $\overline{Q}$ and $\overline{Q}$ are also below the $\overline{Q}$ and $\overline{Q}$ are $\overline{Q}$ and $\overline{Q}$ are $\overline{Q}$ and $\overline{Q}$ are $\overline{Q}$ and $\overline{Q}$ are $\overline{Q}$ and $\overline{Q}$ are $\overline{Q$                                                                                                    |                                       |  |

Figure 7-5 Centre de solutions Windows Server en anglais

Les pages de recherche dans les bases de connaissances du site Aide et Support offrent les mêmes options en français et en anglais. Cependant, la version française permet en plus de préciser dans quelles bases de connaissances doivent s'effectuer les recherches et offre la possibilité de montrer les résultats d'articles traduits.

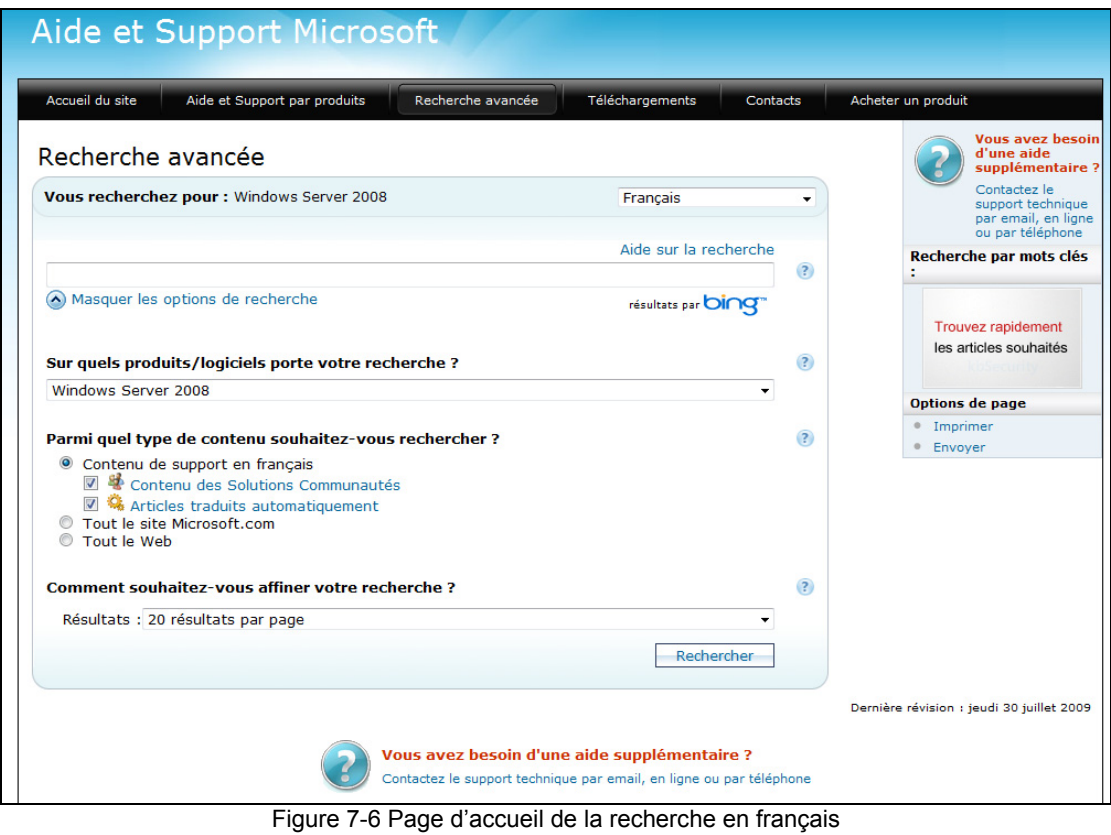

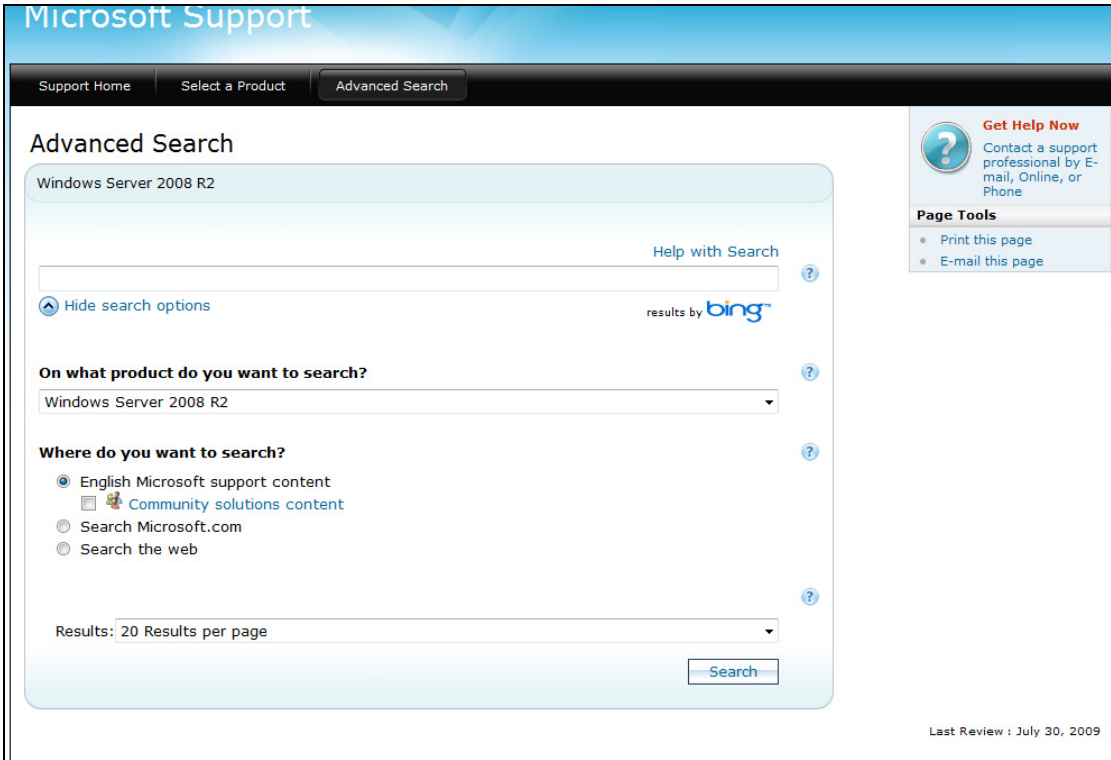

Figure 7-7 Page d'accueil de la recherche en anglais

Les pages d'accueil anglaise et française des sites Aide et Support offrent la possibilité d'obtenir une aide supplémentaire en cliquant sur le lien correspondant :

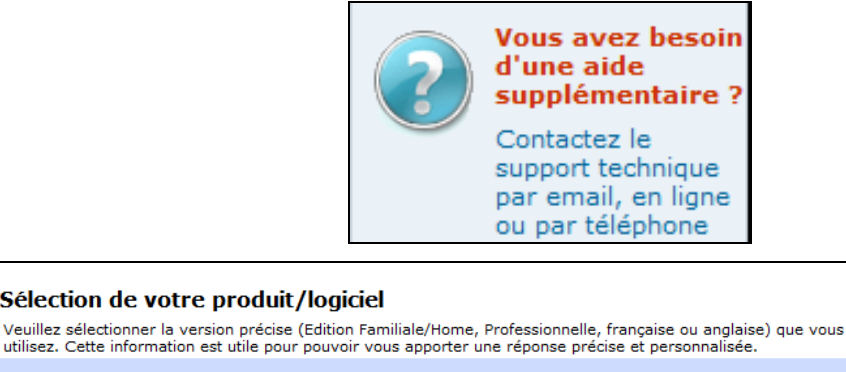

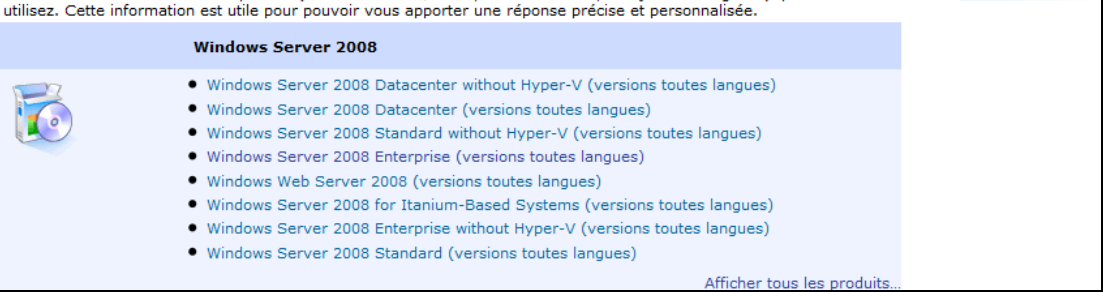

Figure 7-8 La page cible du bouton d'aide supplémentaire

#### **7.2.4 Forum de discussion**

Il existe des forums de discussion propres aux versions anglaise et française de Windows Server 2008. Les liens pour les forums français et anglais sont accessibles depuis la page Aide et Support. Toutefois, les rubriques sont beaucoup plus nombreuses et étoffées du côté américain que du côté français. En effet, comme l'illustrent les deux figures suivantes, le nombre de rubriques sous Windows Server est beaucoup plus élevé du coté américain que du côté français. Le nombre de publications est également plus élevé en anglais qu'en français pour une même rubrique.

| dns - Microsoft TechNet Search - Mozilla Firefox                                                                                                    |
|----------------------------------------------------------------------------------------------------|
| Fichier Edition Affichage Historique Marque-pages Outils ?                                                                                                    |
| [m] http://social.technet.microsoft.com/Search/fr-FR/?query=dns&rq=meta:Search.MSForums.ForumID(0f61fd6b-b46b-4772-a64b-8087ba1030a1)+site:microsoft.com/<br><b>COL</b>                                                                                                    |
| $\frac{1}{2}$<br><b>TN</b> dns - Microsoft TechNet Search                                                                                                    |
|                                                                                                    |
| <b>Microsoft TechNet</b>                                                                                                    |
| Pour les professionnels de l'informatique<br>Library<br>Formation<br>Téléchargements<br>Support technique<br>Communautés<br><b>Forums</b><br>Accueil                                                                                                    |
| Microsoft TechNet Rechercher<br>Ajoutez Microsoft TechNet Search à votre navigateur ! Search Microsoft TechNet from Windows                                                                                                    |
| <b>Recherche</b><br>dns                                                                                                    |
| Affinements actuels: Forum Windows Server 2008 R2 and Windows Server 2008 (x)   Supprimer Tout                                                                                                    |
| <b>Regrouper par source:</b> Forums $(x)$                                                                                                    |
| 1-7 résultat(s) sur 7 pour : dns $(0.3 \text{ seconde(s)})$                                                                                                    |
| Probleme DNS intégré AD windows server 2008<br>Rechercher dans les forums : Rechercher dans le forum Windows Server 2008 R2 and Windows Server 2008 Rechercher dans tous les forums Infrastructure<br>http://social.technet.microsoft.com/Forums/fr-FR/windowsserver2008fr/thread/e6b8ddf7-85e2-4406-ab0c-17f3c29421e9/<br>Concernant: Forums (x)                         |
| Impossible d'afficher les ordinateurs de mon domaine Windows 2008<br>Missing AAAA record at DNS server 192.168.20.11: DC1.nomdemondomaine.com. Warning: Missing AAAA record at DNS server 192.168.20.11: gc. msdcs.nomdemondomaine.com<br>http://social.microsoft.com/Forums/fr-FR/1560/thread/6885eadf-9a7a-4a5f-b197-9cc0b7673025                                       |
| Changement de serveur<br>Si le reparamétrage du serveur DNS ou du serveur d'impression ne devrait pas être un méchant obstacle, il sera un peu plus dur de faire un sans faute dans le paramétrage de<br>http://social.technet.microsoft.com/Forums/fr-FR/windowsserver2008fr/thread/758b9777-ec75-47b8-9ada-bc3e2bdfd2de<br>Concernant: Forums (x)                       |
| Impossible d'activer Windows Serveur 2008<br>Bonsoir, cette erreur signifie donc qu'une clé de type MAK a été utilisée (ou qu'aucune clé n'a été saisie). => L'ordinateur interroge donc les DNS pour savoir où se situe le<br>http://social.technet.microsoft.com/Forums/fr-FR/windowsserver2008fr/thread/de4dba61-5346-41b5-8905-720ed0e7ef5e<br>Concernant: Forums (x) |
| Impossible d'activer Windows Serveur 2008<br>Bonsoir, cette erreur signifie donc qu'une clé de type MAK a été utilisée (ou qu'aucune clé n'a été saisie). => L'ordinateur interroge donc les DNS pour savoir où se situe le<br>http://social.technet.microsoft.com/Forums/fr-CH/windowsserver2008fr/thread/de4dba61-5346-41b5-8905-720ed0e7ef5e<br>Concernant: Forums (x) |
| Figure 7-9 Résultats de recherche pour « DNS » dans les rubriques en français                                                                                                    |

Comparaison des versions française et anglaise de MS Windows Server 2008 R2 page 38 page 38 Office québécois de la langue française – Bétel – Décembre 2010

Connexion

Vérifier le statut

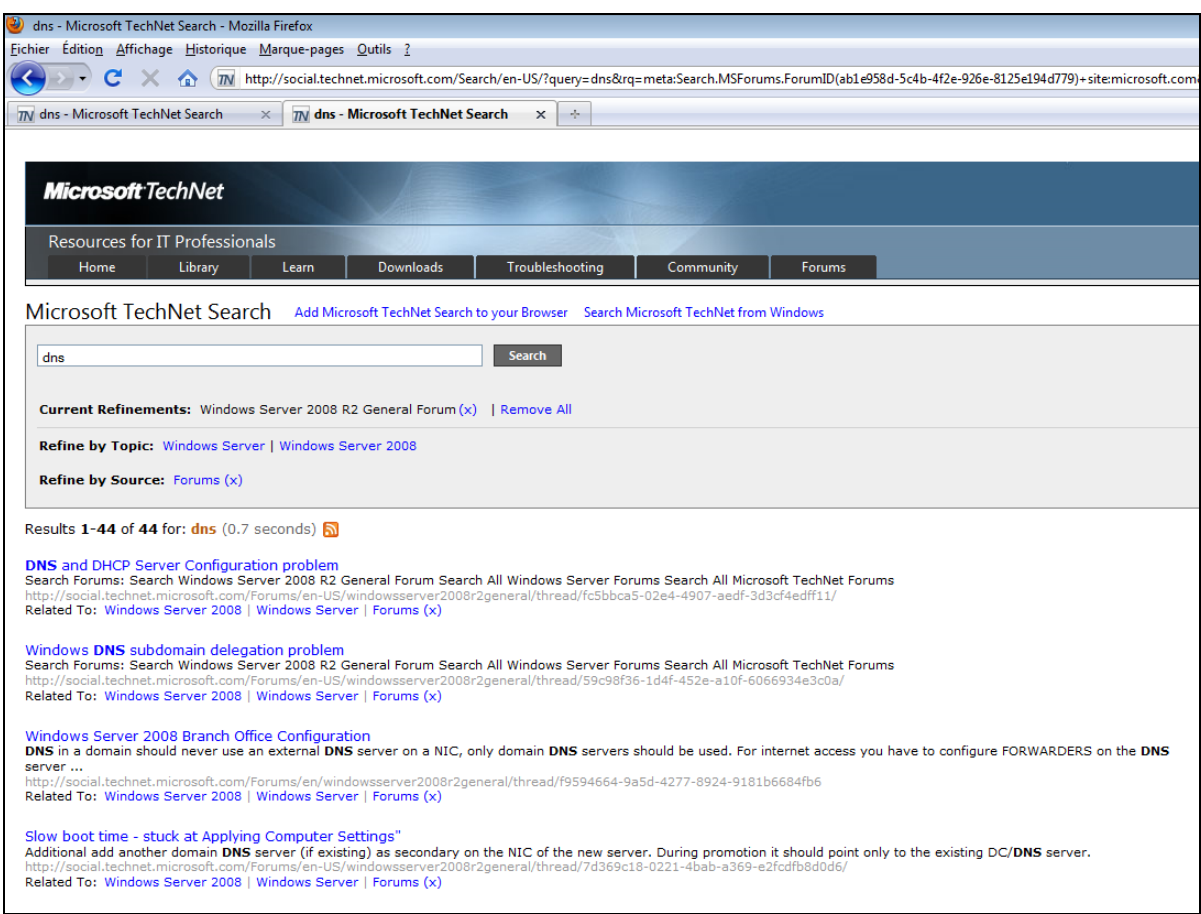

Figure 7-10 Résultats de recherche pour « DNS » dans les rubriques en anglais

## **7.3 Soutien technique – Sommaire des comparaisons**

En résumé, il se dégage des comparaisons précédentes que le site Aide et Support de Microsoft France est assez bien développé. En effet, il contient de très nombreux articles et téléchargements en langue française. Ce n'est pas encore l'équivalent de celui de Microsoft États-Unis mais, somme toute, les renseignements trouvés y sont assez complets.

## **8. Interopérabilité de la version française et de la version anglaise**

Cette section vise à vérifier l'interopérabilité des versions anglaise et française. En premier lieu, les tests ont été effectués à l'aide d'un client Windows 7 anglais en réseau avec un serveur Windows Server 2008 R2 français. Pour plus de détails sur les tests effectués, consulter, à l'annexe A, les plans de tests OQLF-001 à OQLF-26 (à l'exception des tests qui concernent l'interopérabilité des serveurs) ainsi que les résultats obtenus à l'annexe B.

Dans un deuxième temps, les tests d'interopérabilité ont été effectués pour deux serveurs de langues différentes. Pour plus de détails sur les tests effectués, consulter, à l'annexe A, les plans de tests OQLF-018 à OQLF-021 ainsi que les résultats obtenus à l'annexe B.

## **8.1 Environnement de test**

Les tests ont été effectués à l'aide d'un serveur DELL PowerEdge R710 doté de 2 processeurs quadcore Intel Xeon E5520 de 2,27 GHz, de 12 Go de mémoire vive et d'un système de disques rigide SATA composé de 4 disques SATA faisant un total de 1,2 To d'espace de stockage.

Windows Server 2008 R2 Standard Edition a été utilisé comme version de base du système d'exploitation de ce serveur. La plateforme de virtualisation avec HyperV Manager Console version 6.1.7600 est utilisée.

Les systèmes d'exploitation suivants ont été ensuite installés sur autant de machines virtuelles :

- Windows Server 2008 R2 x64 Enterprise Edition version anglaise;
- Windows Server 2008 R2 x64 Enterprise Edition version française;
- Windows Server 2008 R2 x64 Standard Edition version anglaise;
- Windows Server 2008 R2 x64 Standard Edition version française;
- Windows Web Server 2008 R2 x64 version française;
- Windows Server 2008 R2 x64 Datacenter version anglaise;
- Windows 7 Enterprise anglais;
- Windows 7 Enterprise français.

Tous les systèmes d'exploitation ont été installés avec les options par défaut, à deux exceptions près : les options régionales pour le Québec (Canada français) ont été sélectionnées pour les machines avec une installation en français et une adresse IP statique de l'étendue 192.168.45.xxx a été utilisée pour chacune des installations.

## **8.2 Scénarios de test**

Les objectifs des différents scénarios de tests consistent à vérifier les points suivants :

- les serveurs Windows Server 2008 R2 français et anglais peuvent gérer les mêmes services réseau;
- un serveur Windows Server 2008 R2 français peut fonctionner dans un environnement mixte anglais et français (dans un groupe de travail ou en tant que serveur membre d'un domaine);
- un serveur Windows Server 2008 R2 français peut fonctionner au sein d'un environnement mixte anglais et français (en tant que contrôleur de domaine).

Chaque test a été effectué avec chacune des éditions de Windows Server 2008 R2 disponibles. Du côté client, les tests ont été effectués avec des machines Windows 7.

L'annexe A présente le plan de tests élaboré pour vérifier l'interopérabilité de la version française avec un client anglais de même que l'interopérabilité entre serveurs de langues différentes.

## **8.3 Résultats des tests**

L'annexe B présente les résultats de chacun des tests.

## **8.4 Anomalies**

La section suivante traite des anomalies décelées lors des différents tests.

## **8.4.1 Partage d'imprimantes**

En ce qui concerne les tests OQLF-008, OQLF-014 et OQLF-021, on a constaté que, lorsque l'on a un client Windows 7 anglais et un serveur Windows Server 2008 R2 français, certaines propriétés de l'imprimante s'affichent en anglais, mais certaines options apparaissent en français, comme l'illustre la figure suivante :

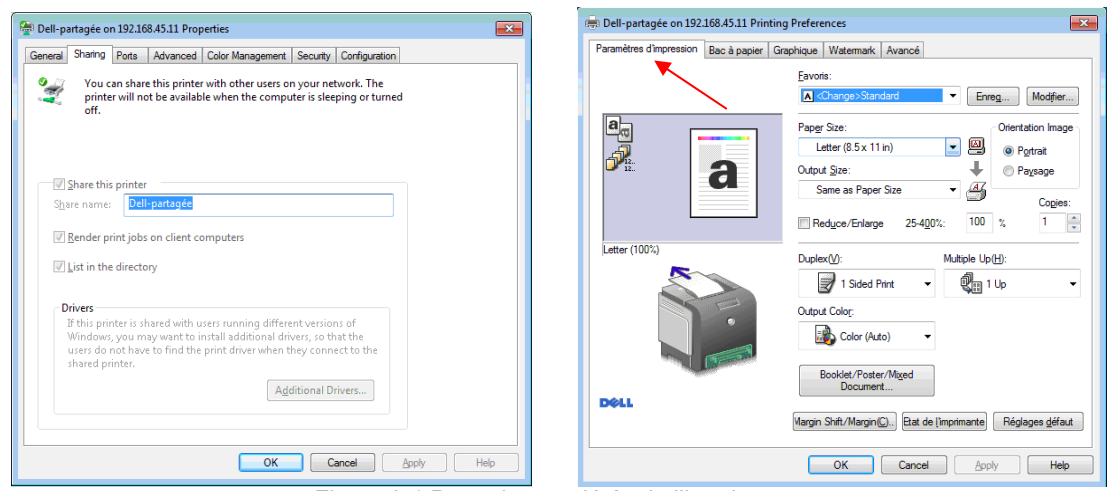

Figure 8-1 Page de propriétés de l'imprimante

Aucun problème fonctionnel n'est constaté. Toutefois, le tout risque de générer une certaine confusion pour les utilisateurs anglophones.

### **8.4.2 Sauvegarde et restauration**

Avec le changement de l'utilitaire de sauvegarde sous Windows Server 2008 R2, la mécanique de sauvegarde est complètement différente. D'après ce qui est rapporté par Microsoft, ce nouvel utilitaire de sauvegarde ne prend pas simplement Active Directory en sauvegarde, mais bien une partie du système d'exploitation (configuration matérielle, installation et paramétrage, etc.).

Il n'est donc pas recommandé de prendre une sauvegarde provenant d'un serveur et de tenter de l'appliquer à un autre système. Cette limitation n'est pas une restriction associée à la langue, mais bien à la plateforme Windows Server 2008 et à l'utilitaire de sauvegarde.

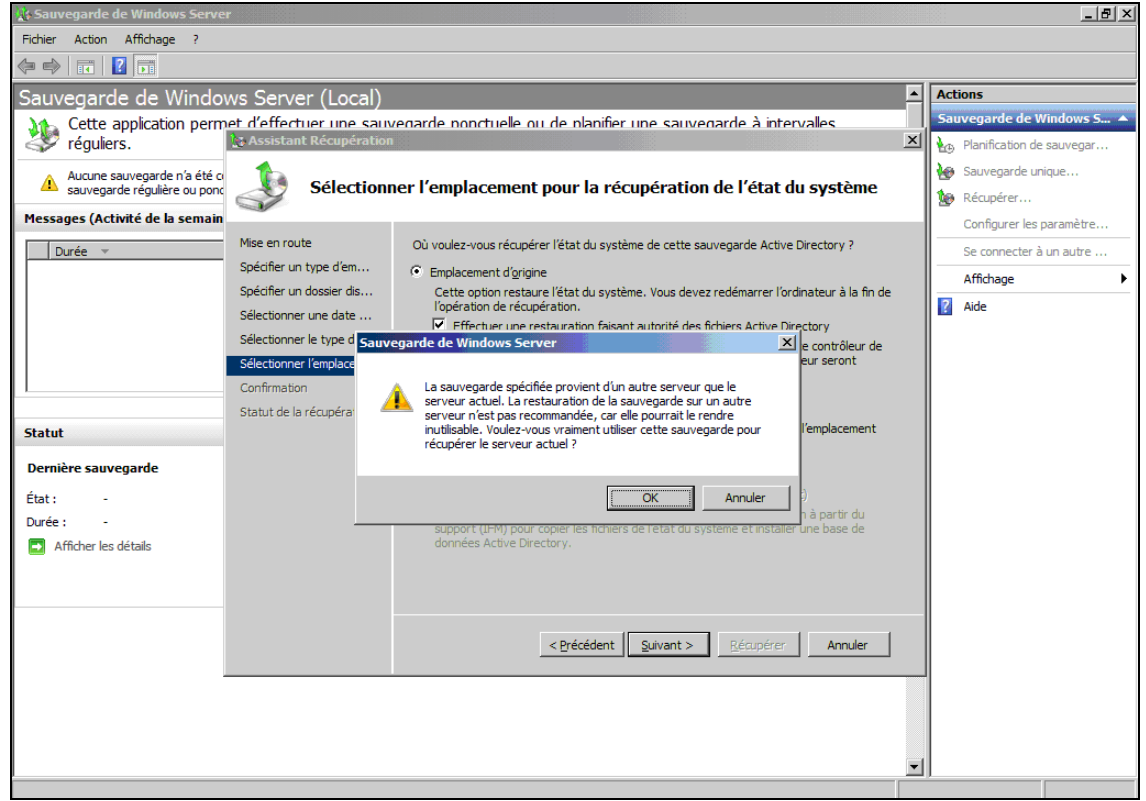

Figure 8-2 Tentative de restauration sur un serveur français d'une sauvegarde Active Directory d'un serveur anglais

Les tests de sauvegarde et de restauration ont donc été effectués de la façon suivante :

- Windows Server 2008 R2 français Sauvegarde-Restauration
- Windows Server 2008 R2 anglais Sauvegarde-Restauration

Sauvegarde manuelle Active Directory d'un serveur Windows Server 2008 R2 Entreprise français.

| Ev Administrateur: C:\Windows\system32\cmd.exe - wbadmin start systemstatebackup -backupTarget THE X                                                                                                    |
|----------------------------------------------------------------------------------------------------|
| Microsoft Vindows Iversion 6.1.76001<br>Copuright (c) 2009 Microsoft Corporation. Tous droits réservés.                                                                                                    |
| C:\Users\adninistrator>wbadnin start systemstatebackup -backupTarget:\\olf01\olf<br>Nadbac kup<br>wbadmin 1.0 - Outil de ligne de commande de sauvegarde<br>(C) Copyright 2004 Microsoft Corp.                                                                                                    |
| Démarrage de la sauvegarde de l'état du système [2010-03-02 10:32]<br>Récupération des informations de volume<br>Cette opération va sauvegarder l'état du système du ou des volumes Réservé au sy<br>stème (100.00 Mo).Disque local(C:) vers \\olf01\olf\adbackup.<br>Voulez-vous démarrer l'opération de sauvegarde ?<br>Oui IN1 Non<br>ro 1 |
|                                                                                                    |
|                                                                                                    |

Figure 8-3 Sauvegarde manuelle Active Directory d'un serveur Windows Server 2008 R2 Entreprise français

Restauration Active Directory d'un serveur Windows Server 2008 R2 Entreprise français.

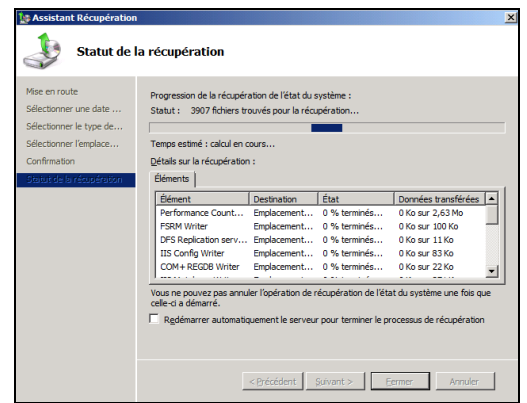

Figure 8-4 Restauration Active Directory d'un serveur Windows Server 2008 R2 Entreprise français

**8.4.3 Outils d'Administration Serveur distant pour client Windows 7 – Console de gestion WINS**  Le service WINS, beaucoup utilisé par le passé, est généralement peu utilisé sous les plateformes Microsoft actuelles (Windows Server 2008, Windows 7).

Les Outils d'Administration Serveur Distant, permettant la gestion de divers services et rôles serveurs au moyen d'un poste client Windows 7, ne comprend plus la Console de gestion WINS, comme c'était le cas par le passé, ce qui démontre la volonté de Microsoft d'aller de l'avant et d'inciter les administrateurs systèmes à laisser tomber les services WINS pour le processus de résolution de nom et à se baser sur les technologies DNS.

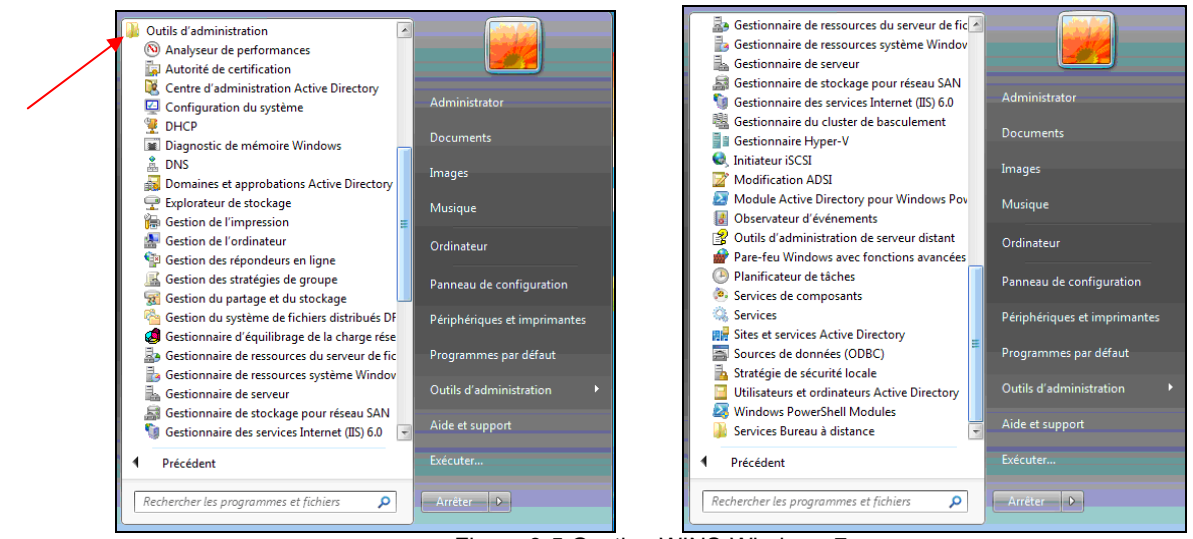

Figure 8-5 Gestion WINS-Windows 7

## **8.5 Interopérabilité des serveurs de langues différentes**

Les tests d'interopérabilité des serveurs de langues différentes n'ont montré aucune incompatibilité.

Toutefois, la langue d'installation d'un serveur Windows a des conséquences qu'il importe de connaître avant de commencer :

- Les périphériques partagés par un serveur Windows Server 2008 R2 risquent d'afficher une partie des renseignements dans la langue d'origine du serveur, comme c'était le cas avec son prédécesseur Windows Server 2003 et comme cela a été corroboré lors du test de partage d'imprimante (cf. § 8.4.1).
- La langue d'origine d'un serveur Windows Server 2008 R2 détermine la langue de création du schéma Active Directory (AD). Ce dernier restera dans la langue d'origine même après le retrait de tous les contrôleurs de domaine (CD) de la langue d'origine, comme l'illustrent les figures suivantes :

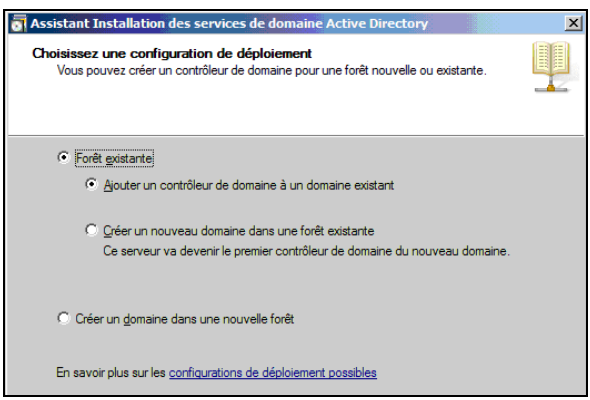

Figure 8-6 Installation lancée sur un serveur français

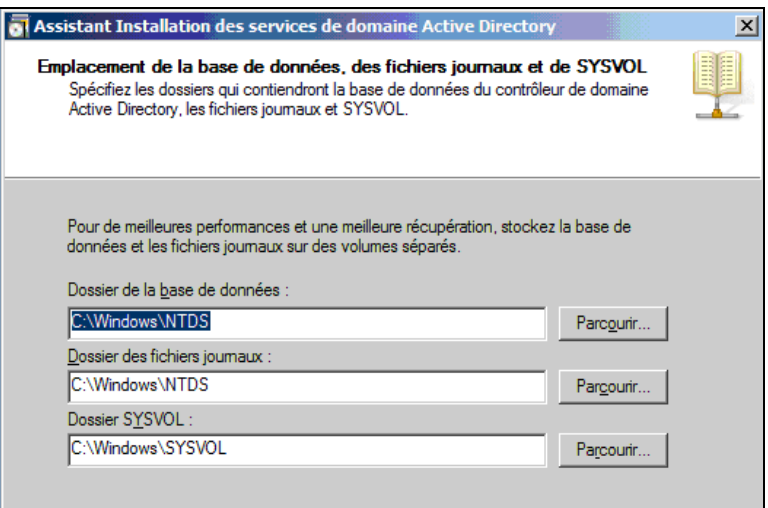

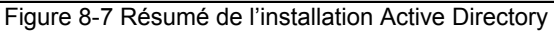

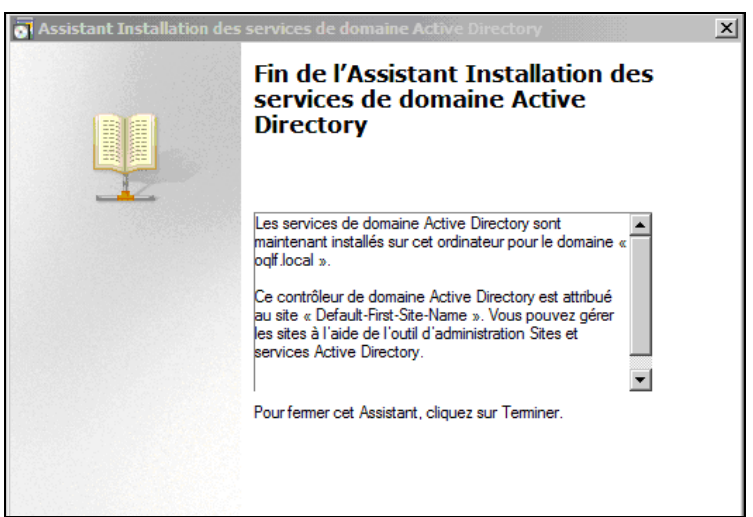

Figure 8-8 Fin de l'installation Active Directory

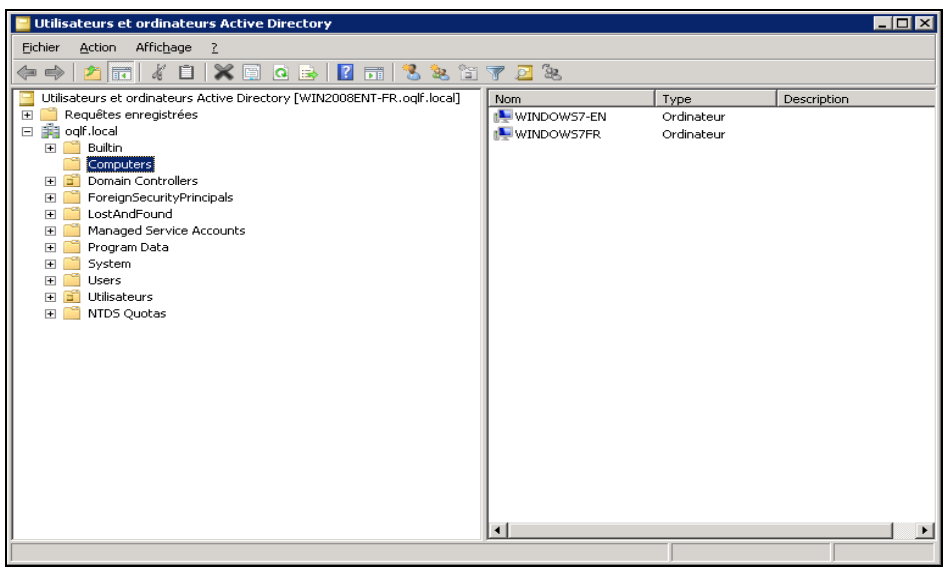

Figure 8-9 Schéma Active Directory créé en français

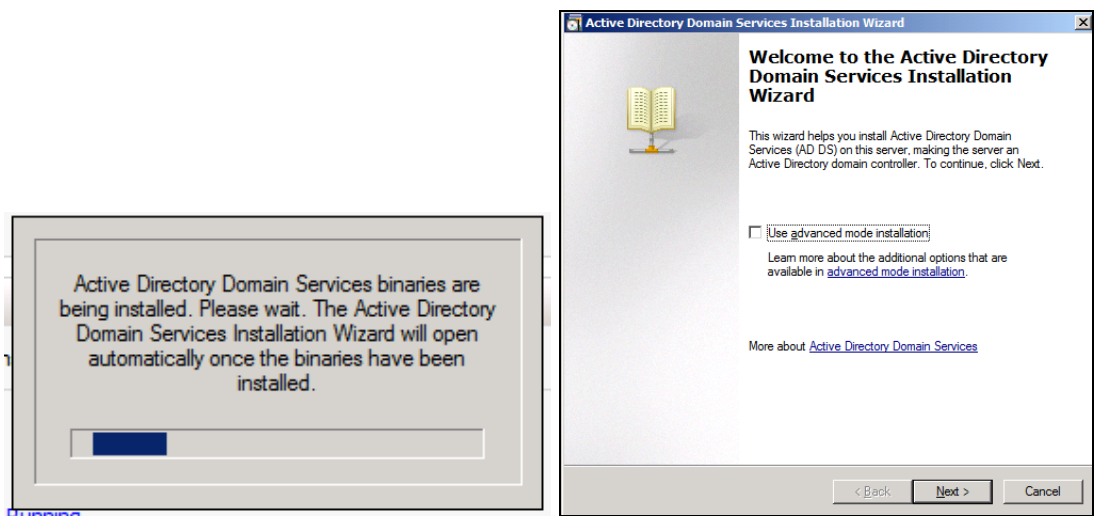

Figure 8-10 Ajout d'un contrôleur de domaine anglais dans Active Directory créé en français

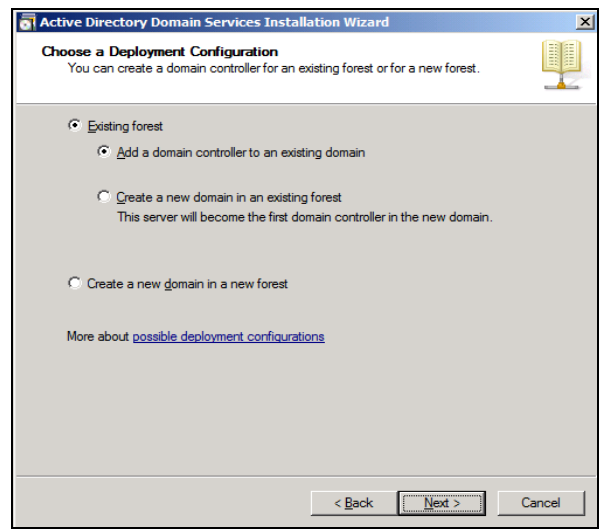

Figure 8-11 Ajout d'un contrôleur de domaine anglais

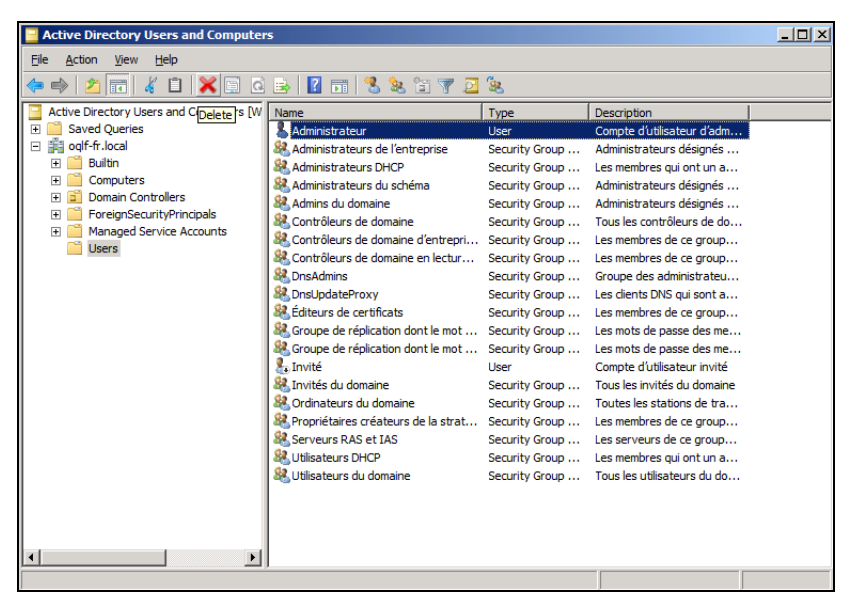

Figure 8-12 Schéma Active Directory français après l'ajout d'un contrôleur de domaine anglais

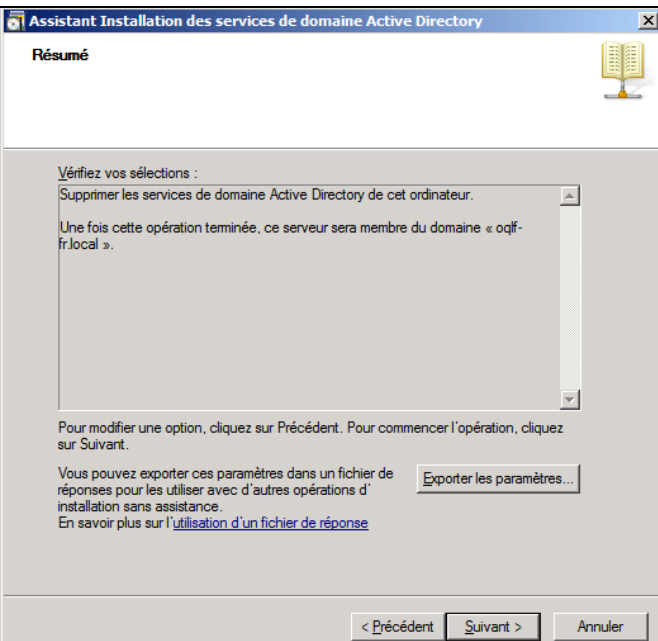

Figure 8-13 Retrait du contrôleur de domaine français

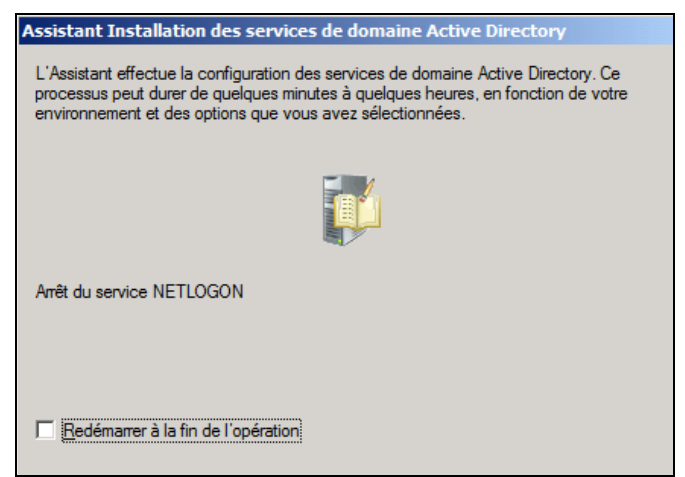

Figure 8-14 Transfert de la partition d'annuaire vers le contrôleur de domaine anglais

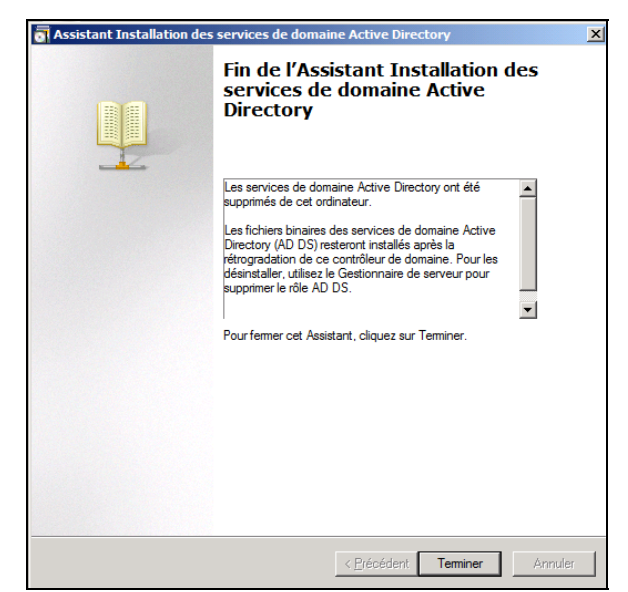

Figure 8-15 Suppression d'Active Directory du serveur français

| <b>Active Directory Users and Computers</b>                 |                                                                                                    |                |                                             |  | $   x$ $-$              |  |  |  |  |
|-------------------------------------------------------------|----------------------------------------------------------------------------------------------------|----------------|---------------------------------------------|--|-------------------------|--|--|--|--|
| Help<br><b>Action</b><br>View<br>File                       |                                                                                                    |                |                                             |  |                         |  |  |  |  |
| 内隔                                                          | $\mathcal{X}$ dix codid to $\mathbb{Z}$ to $\mathbb{Z}$ to $\mathbb{Z}$ to $\mathbb{Z}$ to $\mathbb{Z}$ to $\mathbb{Z}$ to $\mathbb{Z}$ to $\mathbb{Z}$ to $\mathbb{Z}$ to $\mathbb{Z}$ to $\mathbb{Z}$ to $\mathbb{Z}$ to $\mathbb{Z}$ to $\mathbb{Z}$ to $\mathbb{Z}$ to $\mathbb{Z}$ to $\mathbb{Z}$ |                |                                             |  |                         |  |  |  |  |
| Active Directory Users and Computers [W   Name              |                                                                                                    | Type           | Description                                 |  |                         |  |  |  |  |
| <b>Saved Oueries</b><br>$\overline{\bullet}$                | Administrateur                                                                                                    | User           | Compte d'utilisateur d'adm                  |  |                         |  |  |  |  |
| □ 第 oqlf-fr.local                                           | & Administrateurs de l'entreprise                                                                                                    | Security Group | Administrateurs désignés                    |  |                         |  |  |  |  |
| E Builtin                                                   | 82. Administrateurs DHCP                                                                                                    |                | Security Group  Les membres qui ont un a    |  |                         |  |  |  |  |
| Computers<br>$\overline{ }$                                 | 82. Administrateurs du schéma                                                                                                    | Security Group | Administrateurs désignés                    |  |                         |  |  |  |  |
| <b>Bill</b> Domain Controllers<br>国                         | 82 Admins du domaine                                                                                                    | Security Group | Administrateurs désignés                    |  |                         |  |  |  |  |
| <b>ForeignSecurityPrincipals</b><br>F.                      | 82. Contrôleurs de domaine                                                                                                    | Security Group | Tous les contrôleurs de do                  |  |                         |  |  |  |  |
| <b>Managed Service Accounts</b><br>同门                       | 82. Contrôleurs de domaine d'entreprise en lecture seule                                                                                                    |                | Security Group  Les membres de ce group     |  |                         |  |  |  |  |
| <b>Users</b>                                                | 82. Contrôleurs de domaine en lecture seule                                                                                                    |                | Security Group  Les membres de ce group     |  |                         |  |  |  |  |
|                                                             | <b>SR.</b> DnsAdmins                                                                                                    |                | Security Group  Groupe des administrateu    |  |                         |  |  |  |  |
|                                                             | <b>SR</b> DnsUpdateProxy                                                                                                    |                | Security Group  Les clients DNS qui sont a  |  |                         |  |  |  |  |
|                                                             | 82. Éditeurs de certificats                                                                                                    |                | Security Group  Les membres de ce group     |  |                         |  |  |  |  |
|                                                             | 82 Groupe de réplication dont le mot de passe RODC est autorisé                                                                                                    |                | Security Group  Les mots de passe des me    |  |                         |  |  |  |  |
|                                                             | & Groupe de réplication dont le mot de passe RODC est refusé                                                                                                    |                | Security Group  Les mots de passe des me    |  |                         |  |  |  |  |
|                                                             | <b>A</b> Invité                                                                                                    | <b>User</b>    | Compte d'utilisateur invité                 |  |                         |  |  |  |  |
|                                                             | 82. Invités du domaine                                                                                                    |                | Security Group  Tous les invités du domaine |  |                         |  |  |  |  |
|                                                             | 82. Ordinateurs du domaine                                                                                                    |                | Security Group  Toutes les stations de tra  |  |                         |  |  |  |  |
|                                                             | 82. Propriétaires créateurs de la stratégie de groupe                                                                                                    |                | Security Group  Les membres de ce group     |  |                         |  |  |  |  |
| $\blacksquare$                                              | <b>SE Serveurs RAS et TAS</b>                                                                                                    |                | Security Group  Les serveurs de ce group    |  |                         |  |  |  |  |
|                                                             |                                                                                                    |                |                                             |  |                         |  |  |  |  |
| <b>Be Active Directory Sites and Services</b>               |                                                                                                    |                |                                             |  | $   $ $  $ $\times$ $ $ |  |  |  |  |
| File Action View Help                                       |                                                                                                    |                |                                             |  |                         |  |  |  |  |
| 1255 205 25 2<br>⇔⊜                                         |                                                                                                    |                |                                             |  |                         |  |  |  |  |
| <b>FIN</b> Active Directory Sites and Services [WIN2008STD- | Name<br>Type                                                                                                    | Description    |                                             |  |                         |  |  |  |  |
| $\Box$ Sites                                                | <b>N' NTDS Settings</b><br><b>Domain Controller Settings</b>                                                                                                    |                |                                             |  |                         |  |  |  |  |
| E Subnets                                                   |                                                                                                    |                |                                             |  |                         |  |  |  |  |
| <b>Inter-Site Transports</b><br>m<br>$\overline{a}$         |                                                                                                    |                |                                             |  |                         |  |  |  |  |
| 日暮<br>Default-First-Site-Name                               |                                                                                                    |                |                                             |  |                         |  |  |  |  |
| E Servers                                                   |                                                                                                    |                |                                             |  |                         |  |  |  |  |
| E WIN2008STD-EN                                             |                                                                                                    |                |                                             |  |                         |  |  |  |  |
| NTDS Settings                                               |                                                                                                    |                |                                             |  |                         |  |  |  |  |
|                                                             |                                                                                                    |                |                                             |  |                         |  |  |  |  |
|                                                             |                                                                                                    |                |                                             |  |                         |  |  |  |  |
|                                                             |                                                                                                    |                |                                             |  |                         |  |  |  |  |
| $\vert \vert$<br>$\blacktriangleright$                      |                                                                                                    |                |                                             |  |                         |  |  |  |  |
|                                                             |                                                                                                    |                |                                             |  |                         |  |  |  |  |

Figure 8-16 Contrôleur de domaine restant anglais

# **9. Paramètres Région et langue**

## **Configuration des paramètres régionaux pour le Québec**

Lorsqu'on définit les paramètres régionaux pour Windows Server 2008 R2, sous l'onglet Formats, et que l'on sélectionne « Français (Canada) », cela définit le format de la date et de l'heure. Notons que, selon la norme ISO 8601 en vigueur au Québec, la semaine devrait commencer par un lundi.

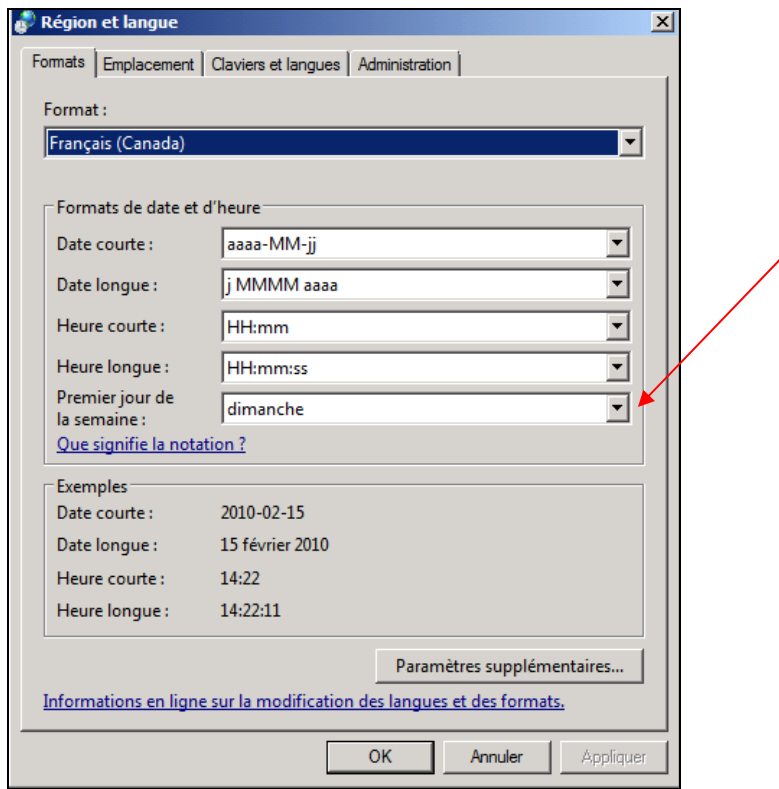

Figure 9-1 Sélection du format

Pour l'emplacement, il faut choisir le pays. Dans la liste déroulante, sélectionner Canada.

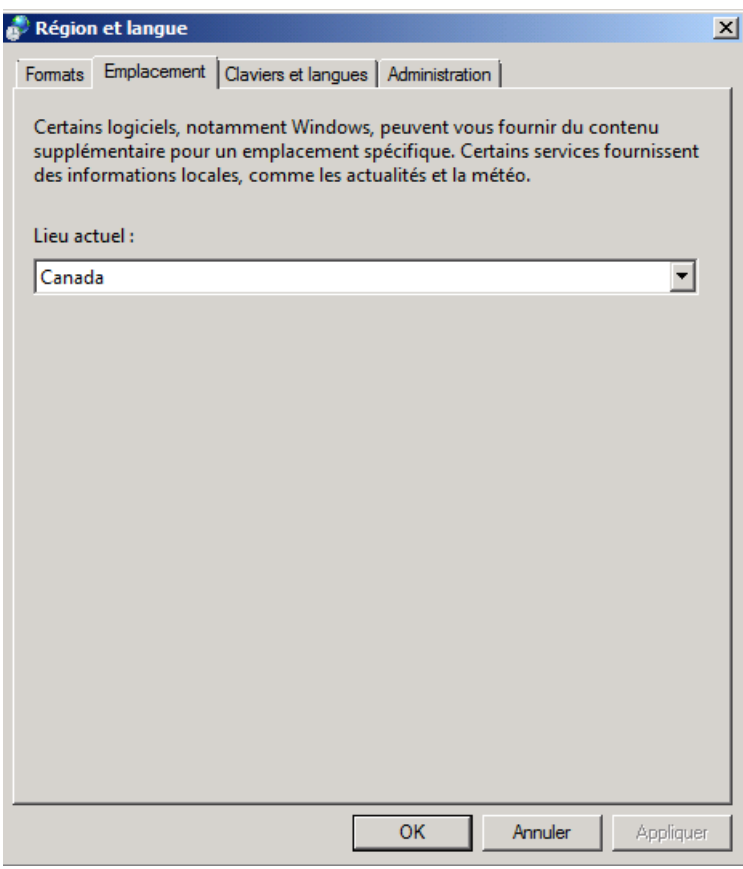

Figure 9-2 Sélection de l'emplacement

Pour le clavier, choisir Français (Canada).

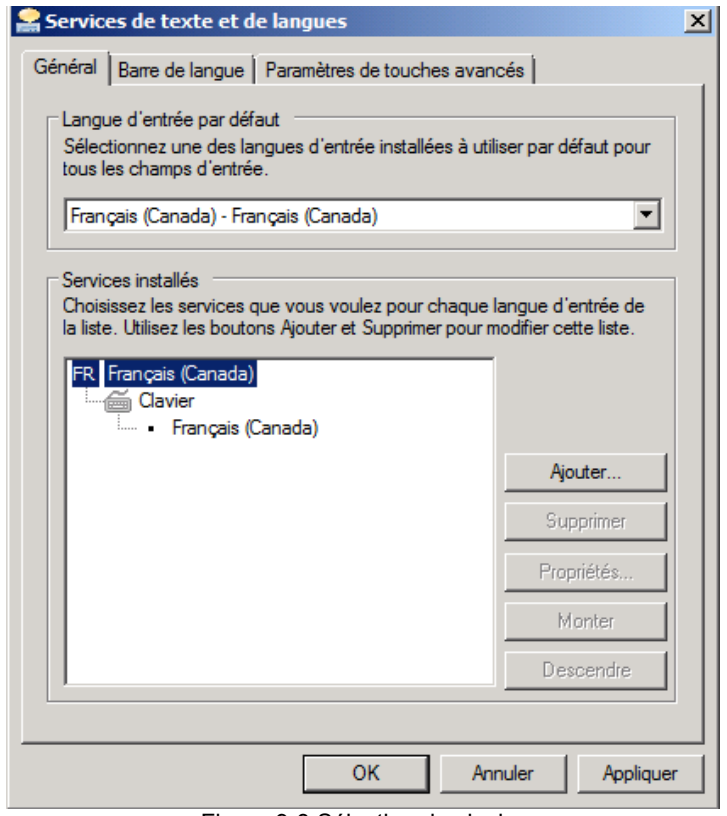

Figure 9-3 Sélection du clavier

# **10. Conclusion**

Cette analyse visait à démontrer que la version française de Windows Server 2008 R2 est comparable à sa contrepartie anglaise quand à son acquisition, à son utilisation, au logiciel et à sa maintenance. Elle visait aussi à étudier l'interopérabilité de la version française et de la version anglaise, et à déceler toute forme d'incompatibilité entre ces versions.

Tous les tests effectués ont été concluants et montrent bien l'équivalence des deux versions. Toutefois, il est important de mentionner que les tests ont été réalisés dans un environnement réseau déterminé.

Les tests réalisés constituent un échantillon parmi toutes les possibilités de tests envisageables. Ils ont été choisis, car ils correspondent davantage à la réalité des organisations québécoises.

Bien que rien ne laisse croire à d'éventuels problèmes dans un environnement réseau différent, il est clair que les mêmes tests réalisés dans un contexte différent pourraient conduire à des résultats différents. Le lecteur doit donc prendre en compte le contexte de réalisation des tests ainsi que l'échantillonnage des tests réalisés dans son analyse des conclusions.

**D'un point de vue technique et selon les résultats obtenus dans le cadre des tests effectués, il n'y a donc pas de raison qui empêcherait une organisation de mettre à jour son réseau informatique en utilisant la famille de produits Microsoft Windows Server 2008 R2 français.** 

**Il est très important de mentionner que Microsoft offre l'interface multilingue, outil téléchargeable à partir du site de Microsoft. Cet outil permet de changer l'interface utilisateur d'une langue à une autre pour les serveurs; cela représente un moyen plus aisé de passer à la langue française pour les administrateurs réseau au Québec.**

# **ANNEXE A – PLANS DE TEST**

## ANNEXE A1 OQLF-001 DHCP-Windows7-EN

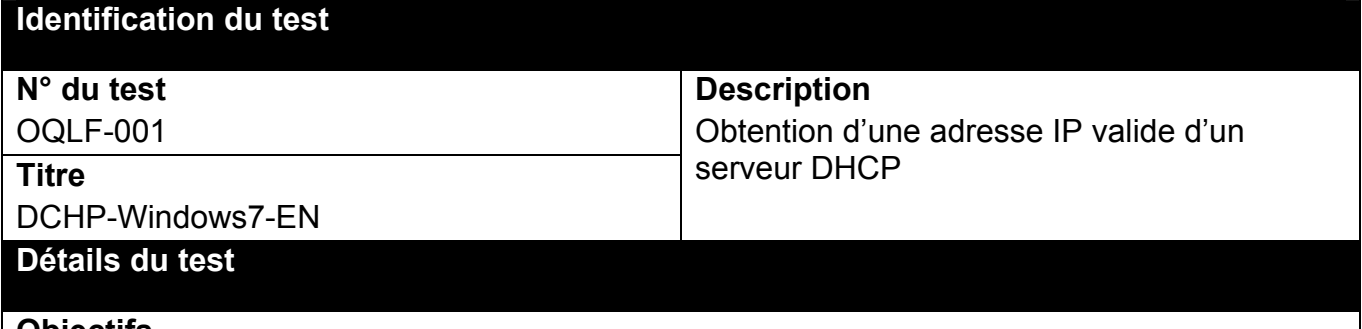

## **Objectifs**

- Vérifier que le serveur DHCP français fournit une adresse IP valide à un client Windows 7 anglais.
- Vérifier que le serveur DHCP français fournit des options valides et conformes aux clients Windows 7 anglais.

## **Préalables**

- Le client Windows 7 anglais et le serveur Windows Server 2008 R2 français doivent partager le même groupe de travail ou le même domaine.
- Le serveur DHCP doit être correctement configuré et démarré sur le serveur Windows Server 2008 R2 français.
- L'étendue DHCP doit être correctement indiquée et inclure les options suivantes pour les clients : masque de sous-réseau, DNS, WINS.
- La station où se trouve le client Windows 7 anglais doit avoir une carte réseau installée et configurée correctement.
- Le client Windows 7 anglais doit être configuré de manière à demander automatiquement une adresse IP au serveur DHCP.

## **Manipulations**

- Sur le client Windows 7 anglais, utiliser l'application Invite de commande.
- À l'invite, taper la commande suivante : ipconfig /all.
- Vérifier si l'adresse IP a été attribuée par le bon serveur DHCP et si elle fait bien partie de l'étendue assignée au serveur DHCP.
- Vérifier que la durée du bail est conforme aux paramètres assignés au serveur DHCP.
- Vérifier que l'adresse IP attribuée à « Gateway » est conforme à celle de la passerelle qui a été définie dans le serveur DHCP.
- Vérifier que le paramètre « Subnet Mask » est conforme au paramètre de masque de réseau défini dans l'étendue DHCP sur le serveur.
- Vérifier que l'adresse IP attribuée à « DNS Server » est conforme au paramètre de Serveur DNS défini dans l'étendue DHCP sur le serveur.
- Vérifier que le paramètre « WINS Server » est conforme au paramètre de Serveur WINS défini dans l'étendue DHCP sur le serveur.

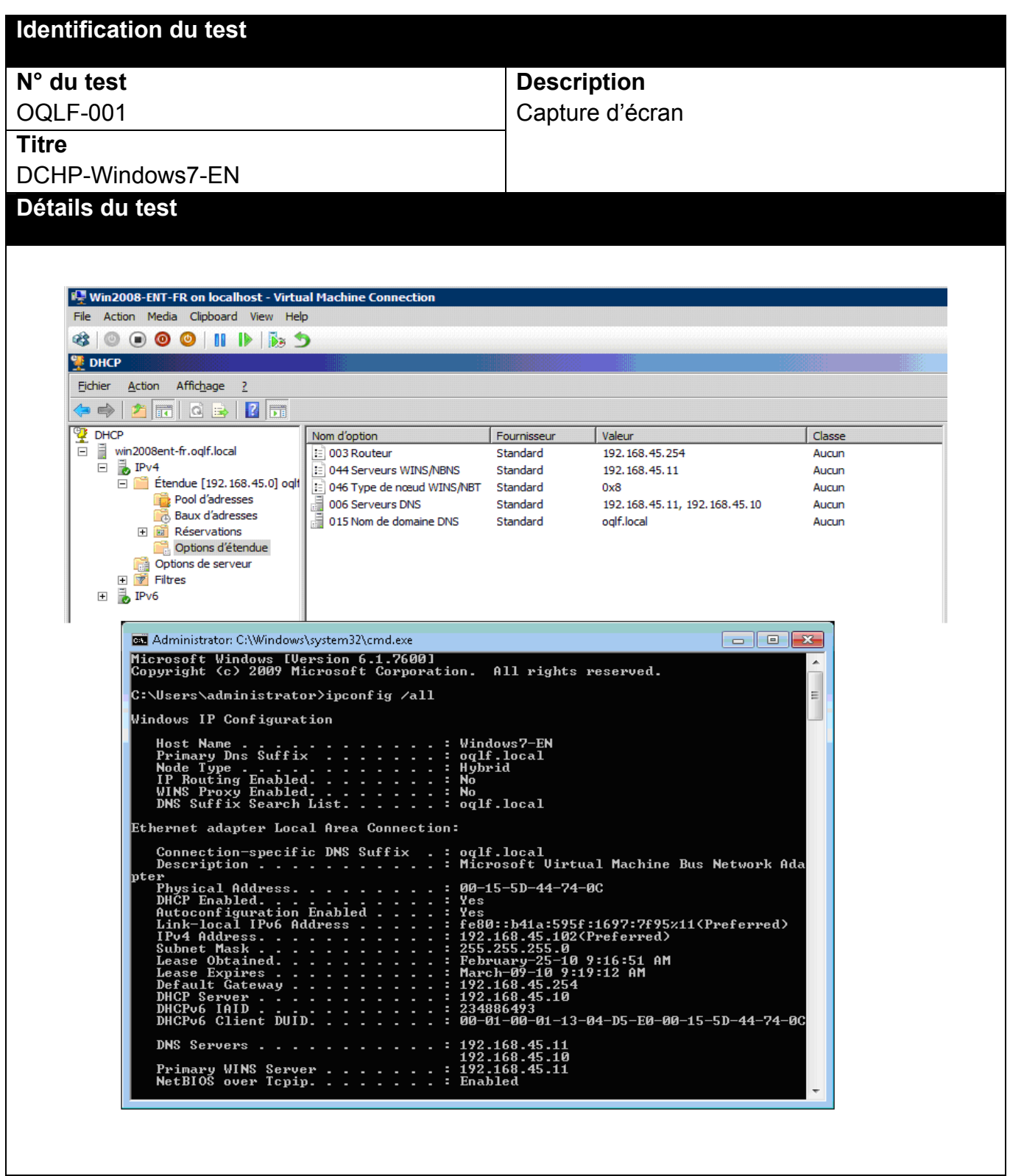

# ANNEXE A2 OQLF-002 DHCP-Windows7-FR

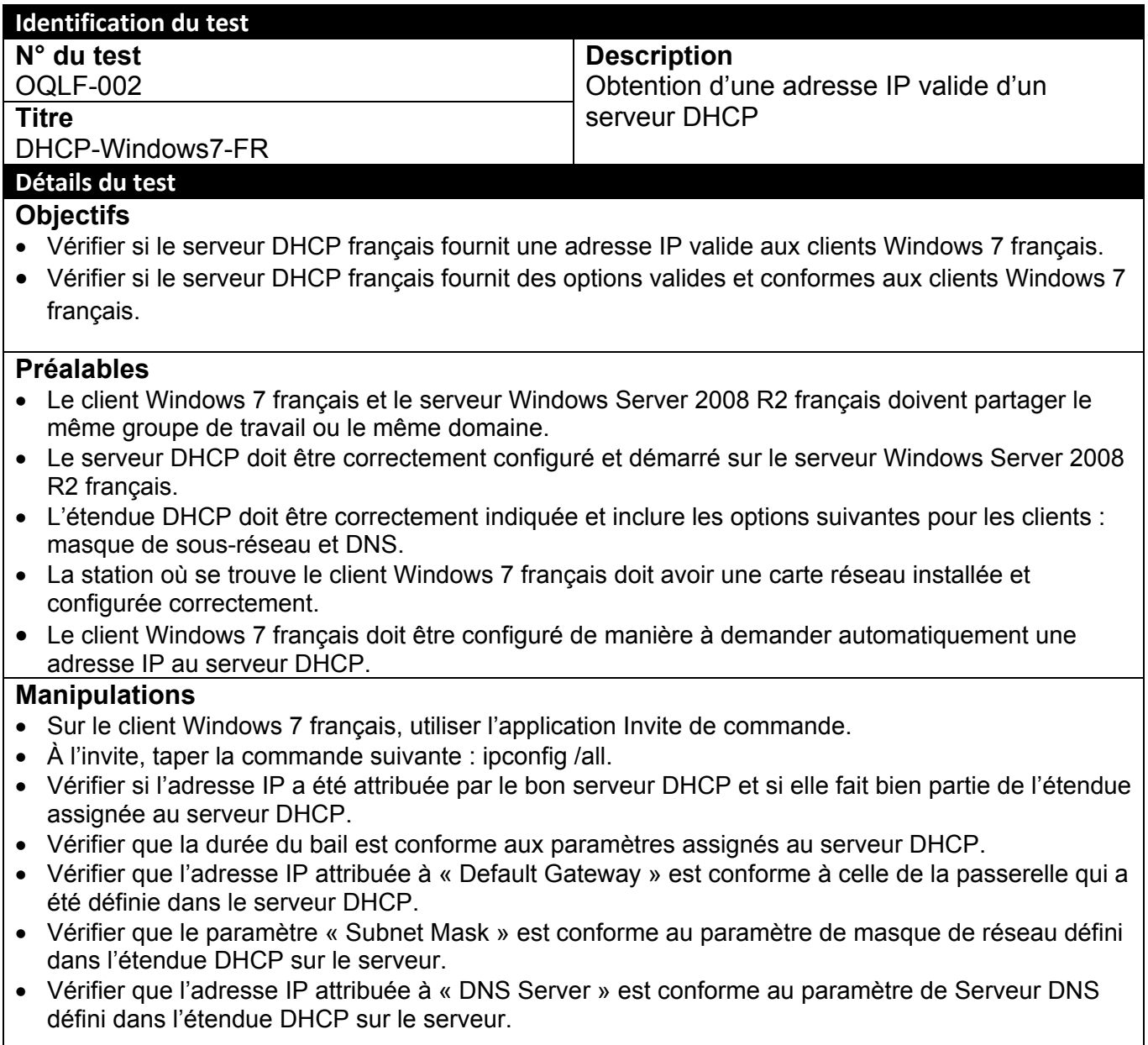

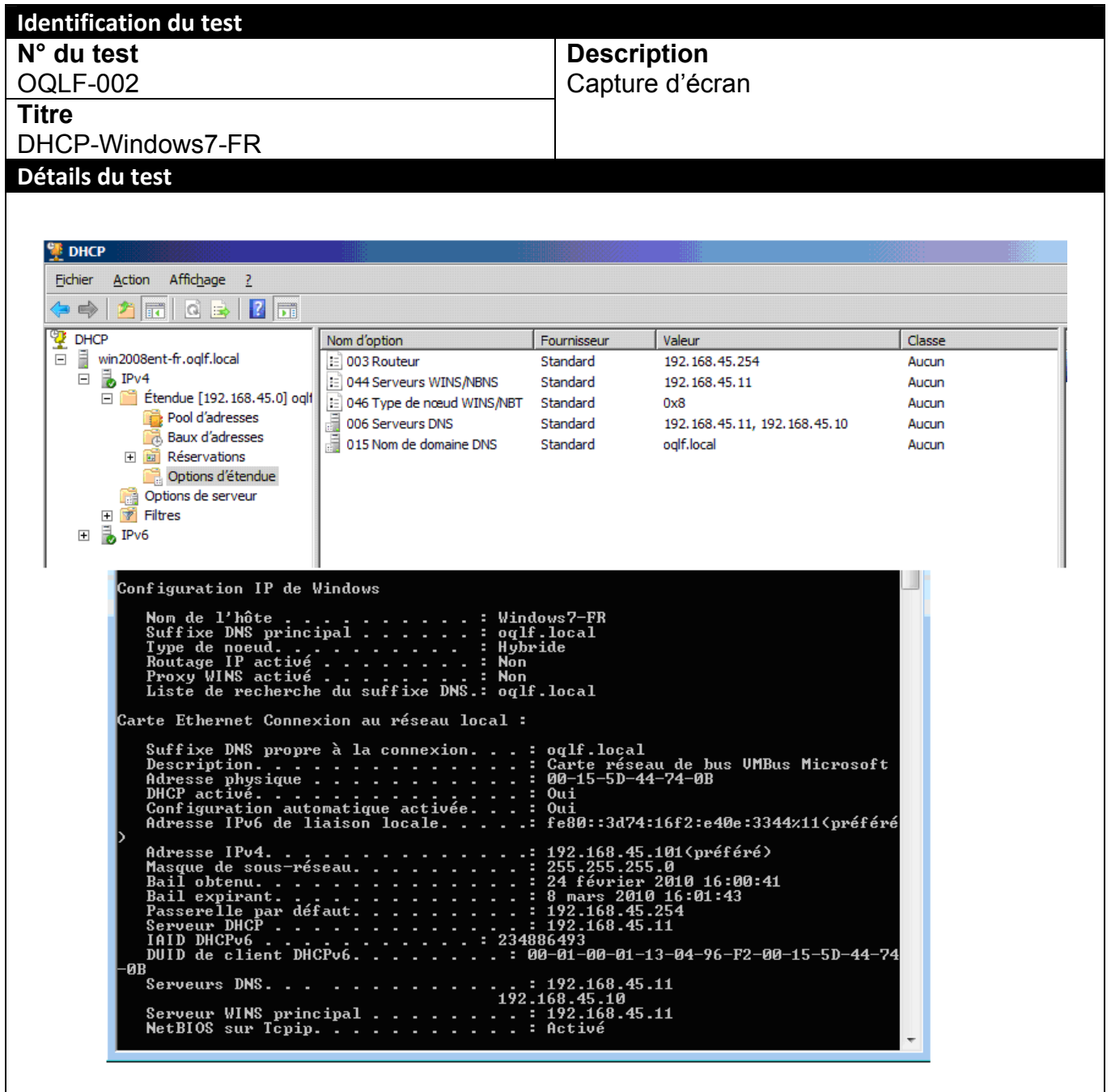

# ANNEXE A3 OQLF-003 WINS-Windows7-EN

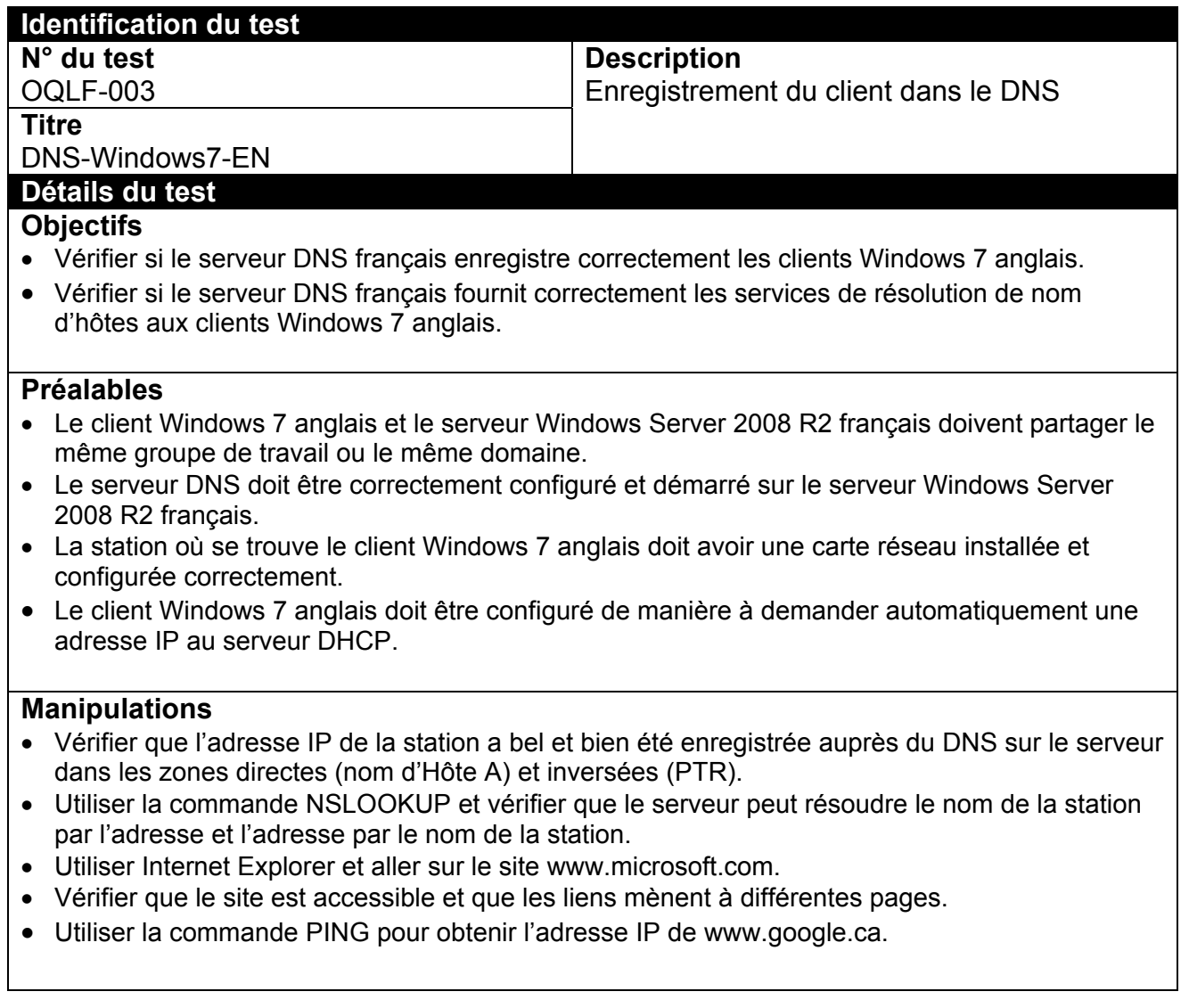

#### **Identification du test N° du test**

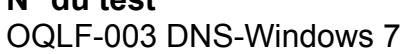

## **Description**  Capture d'écran

**Titre** 

# DNS-Windows 7-EN

**Détails du test**

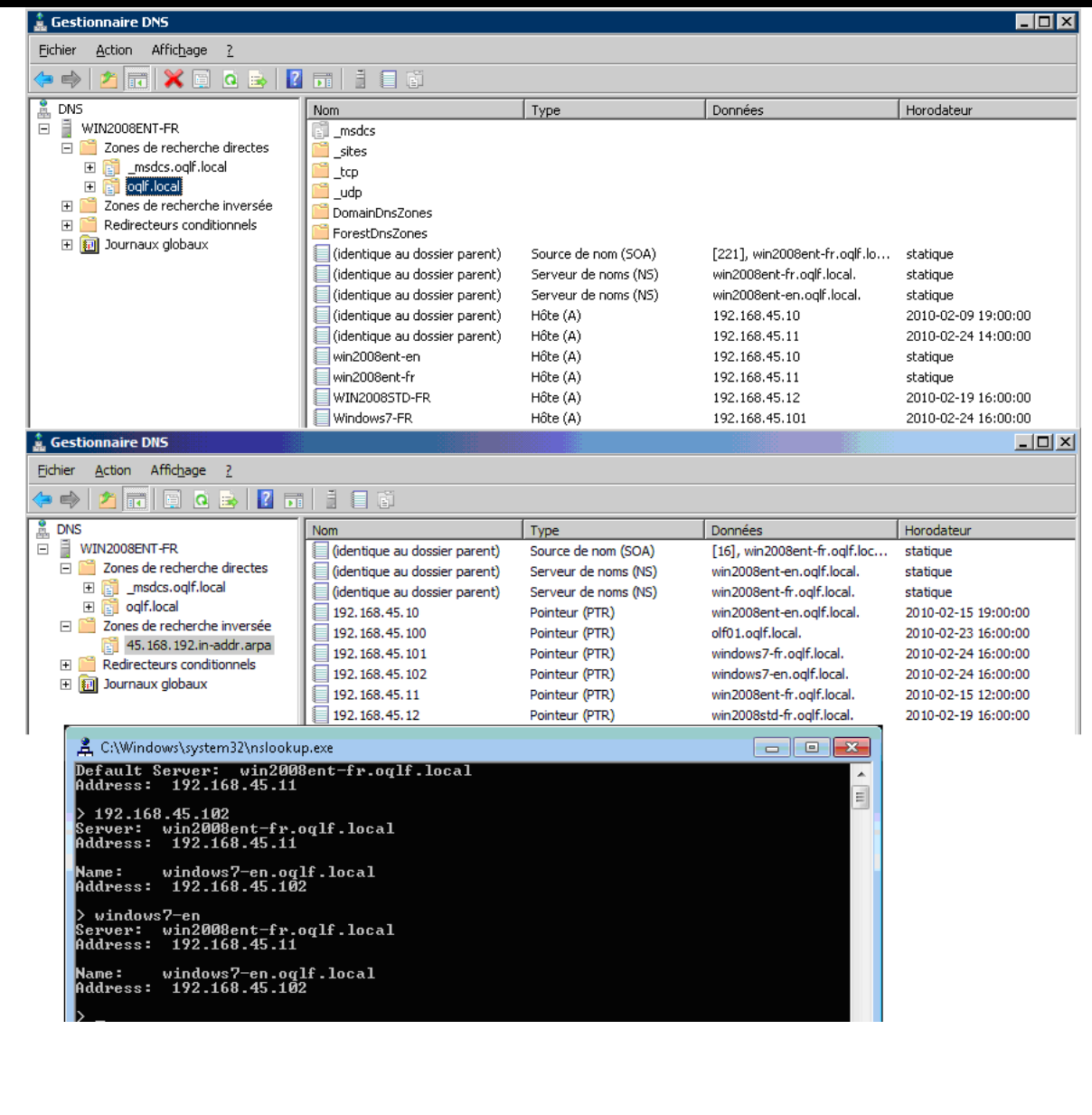

# ANNEXE A4 OQLF-004 DNS-Windows 7-FR

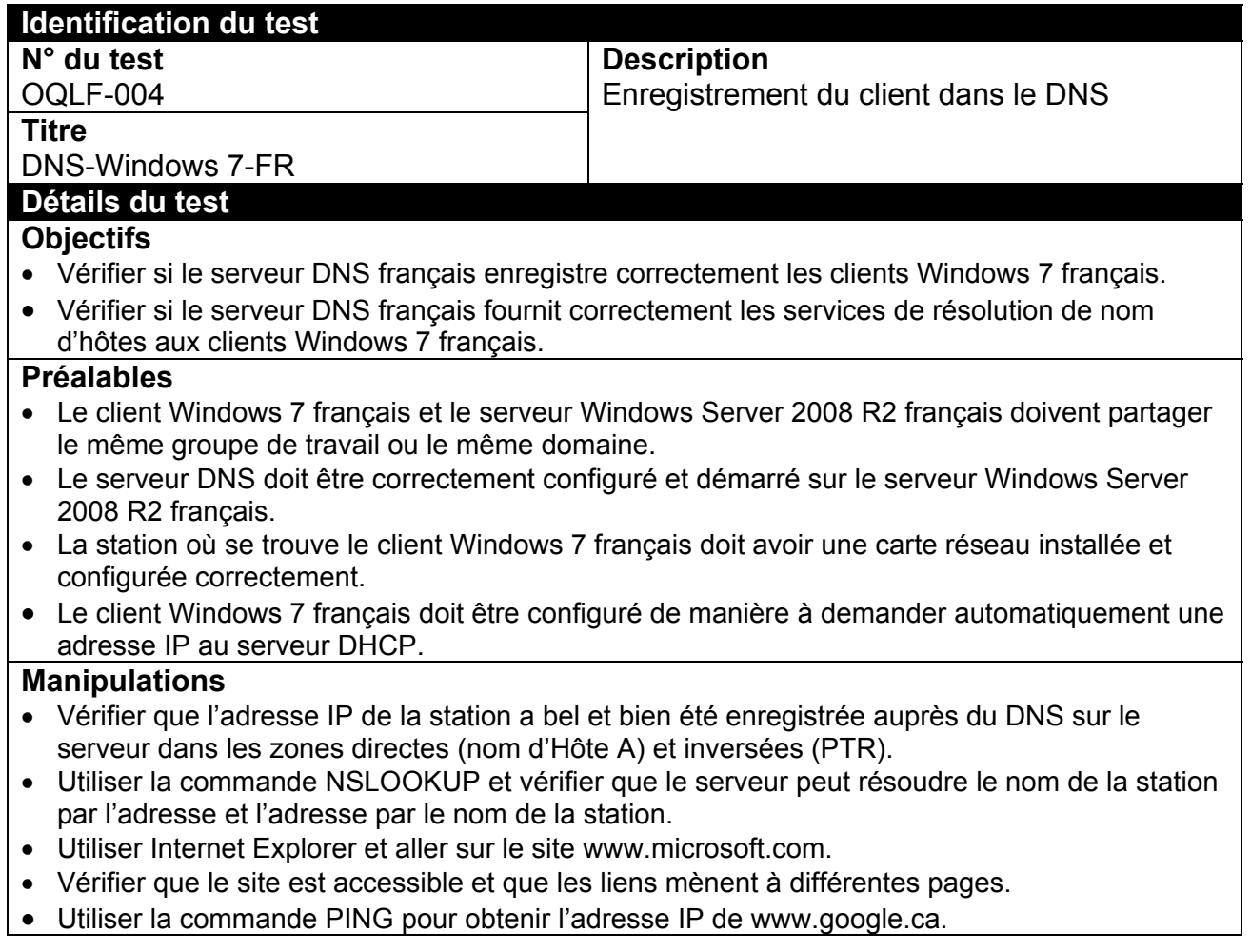

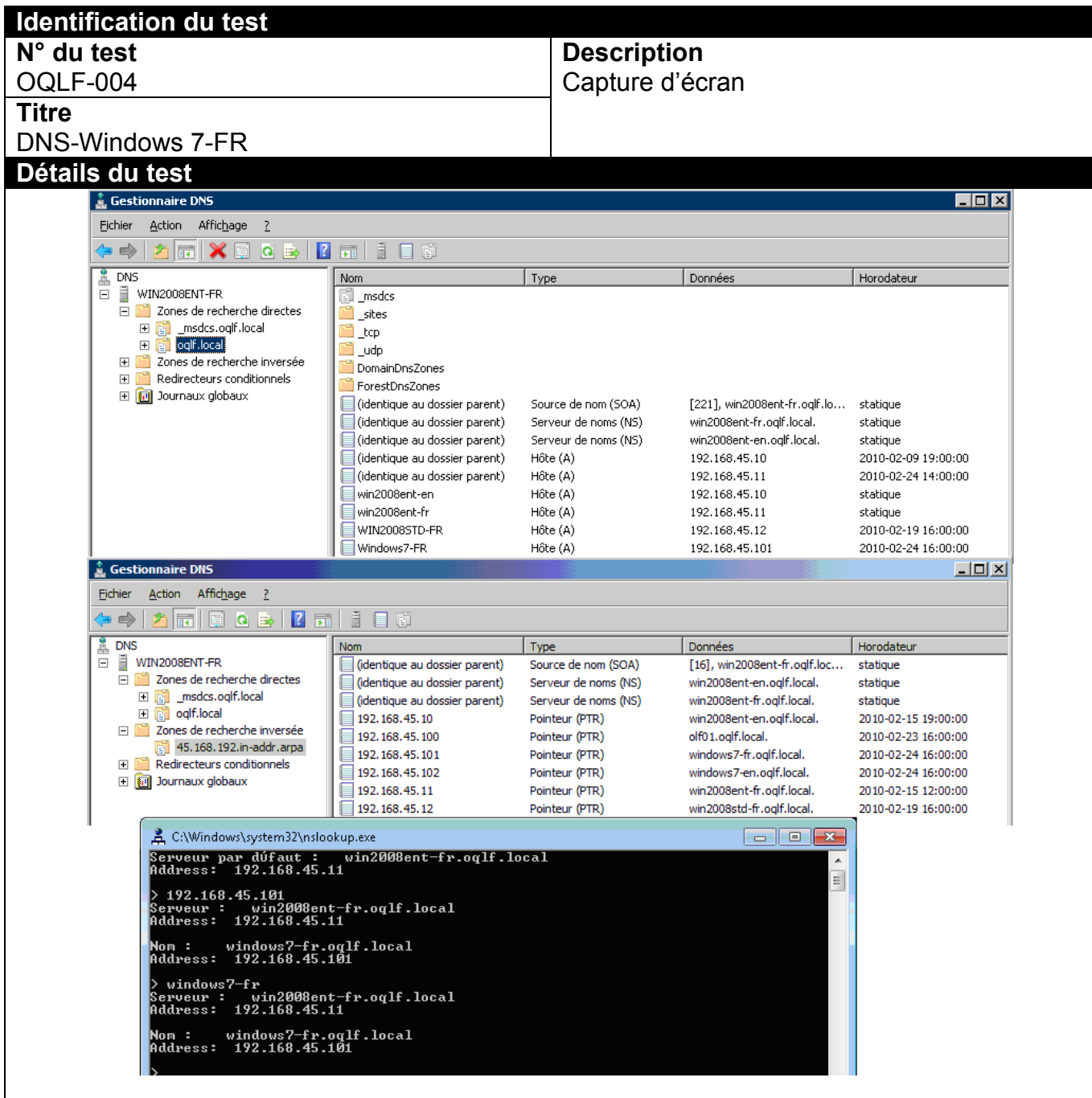

# ANNEXE A5 OQLF-005 WINS- Windows 7-EN

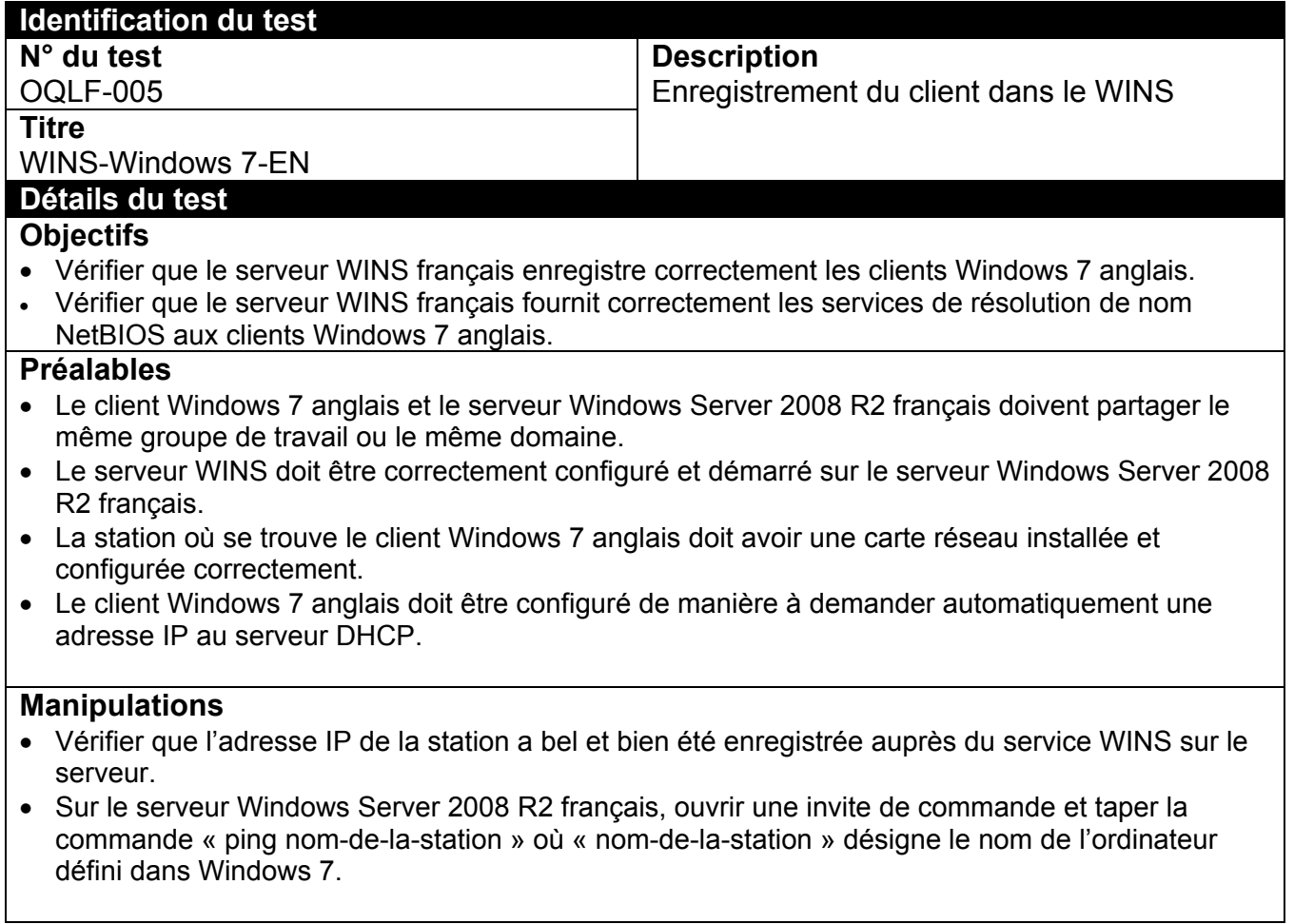

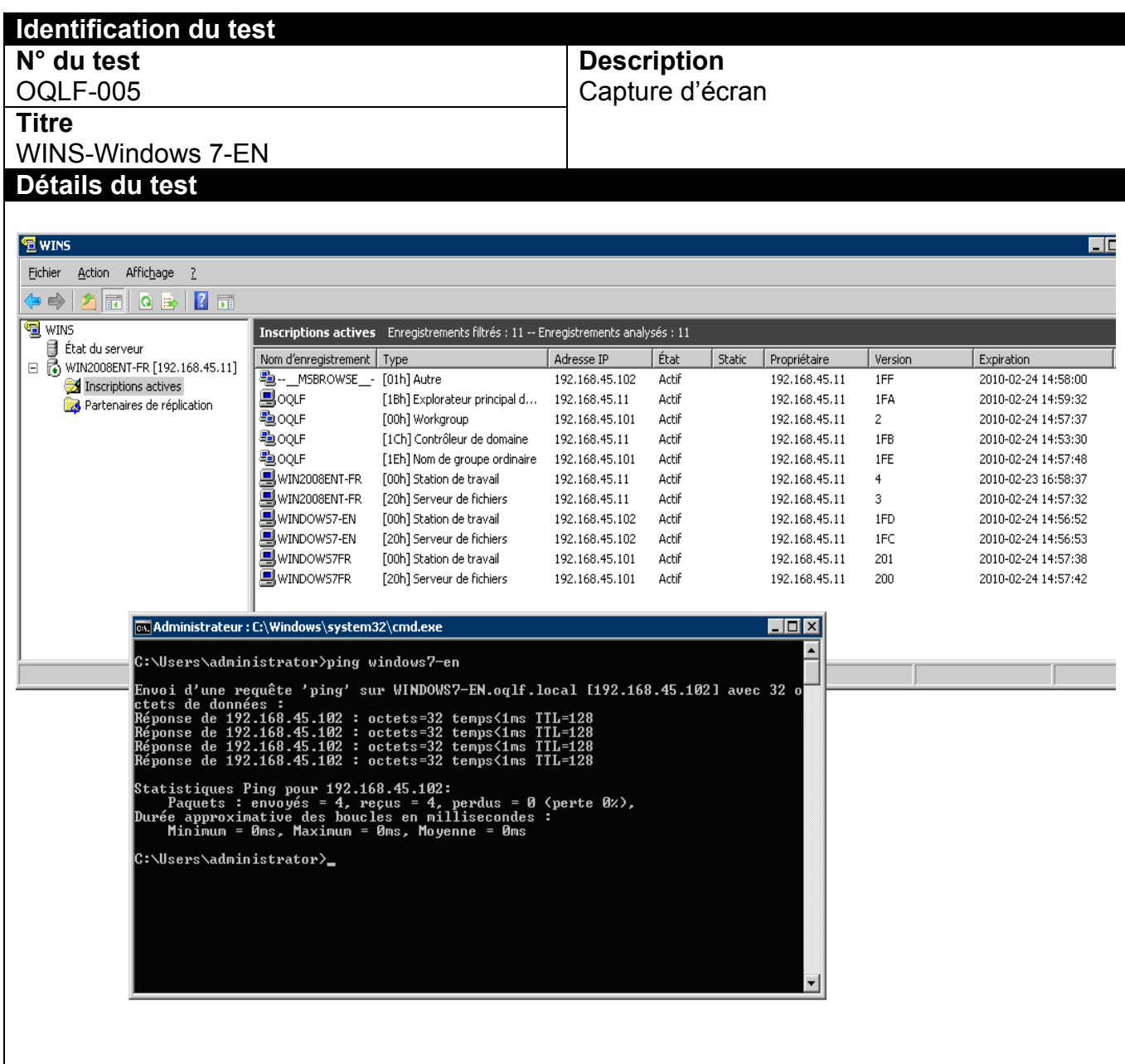

# ANNEXE-A6 OQLF-006 Répertoire-accentué-Windows 7 EN

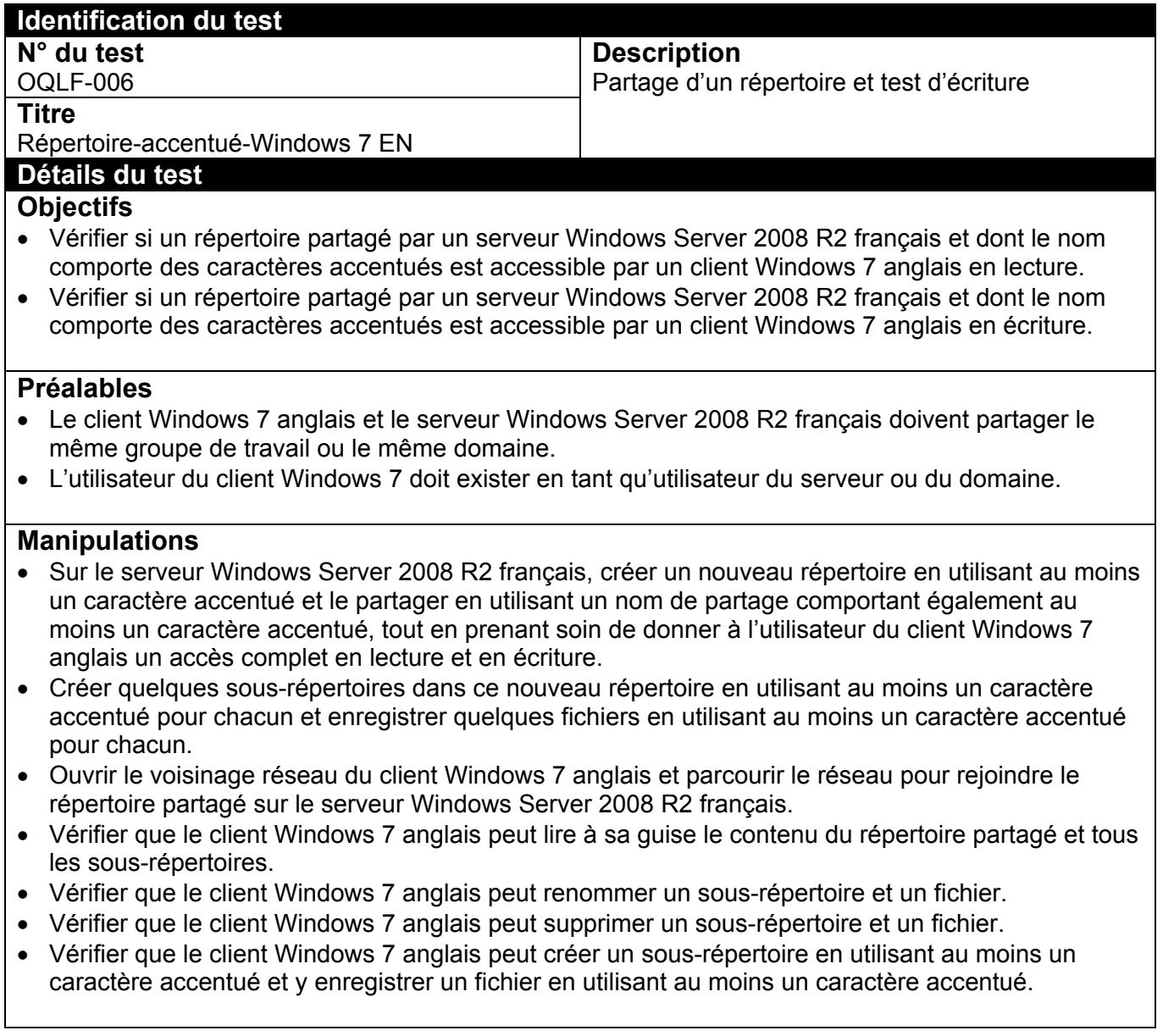

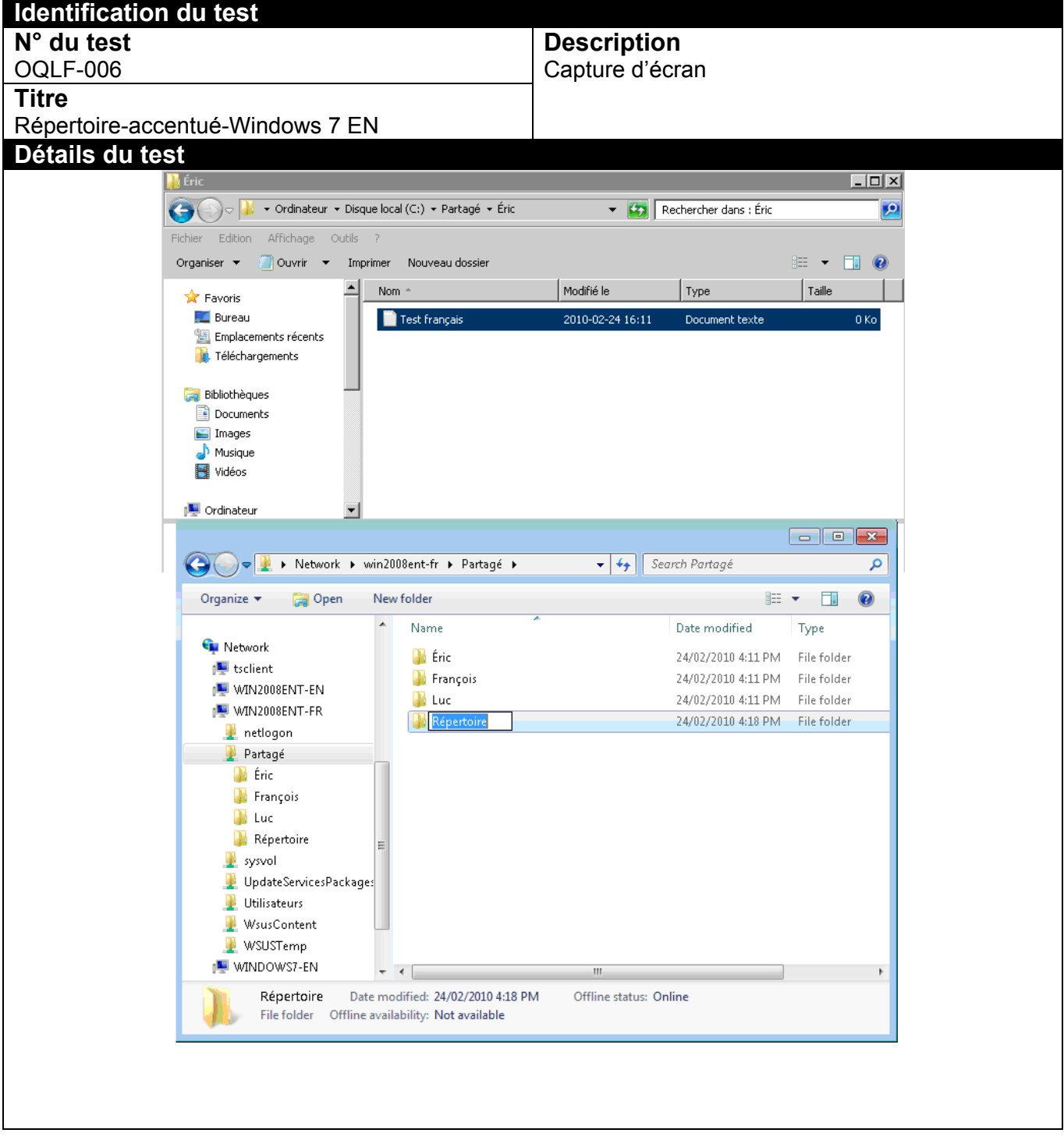

## ANNEXE-A7 OQLF-007-USAGER

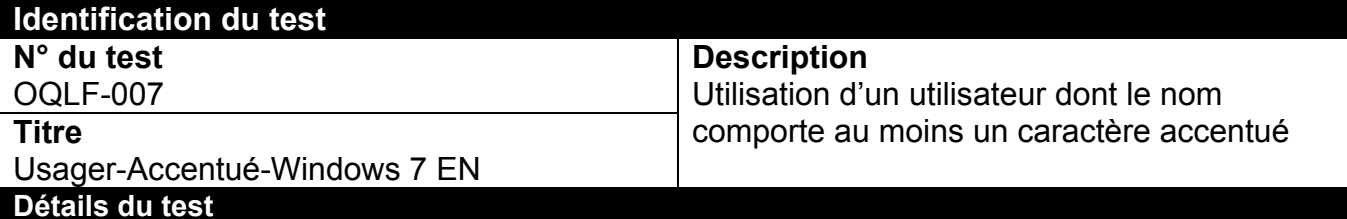

## **Objectifs**

 Vérifier si un utilisateur créé par un serveur Windows Server 2008 R2 français et dont le nom comporte des caractères accentués peut être utilisé sur un client Windows 7 anglais.

## **Préalables**

- Le client Windows 7 anglais et le serveur Windows Server 2008 R2 français doivent partager le même groupe de travail ou le même domaine.
- L'utilisateur du client Windows 7 doit exister en tant qu'utilisateur du serveur ou du domaine.

## **Manipulations**

- Sur le serveur Windows Server 2008 R2 français, créer un nouvel utilisateur en utilisant au moins un caractère accentué.
- Sur le client Windows 7 anglais, créer le même utilisateur.
- Ouvrir une session locale en utilisant ce nom d'utilisateur.
- Accéder à un répertoire partagé sur le serveur en utilisant ce nom d'utilisateur pour voir s'il sera reconnu et autorisé.

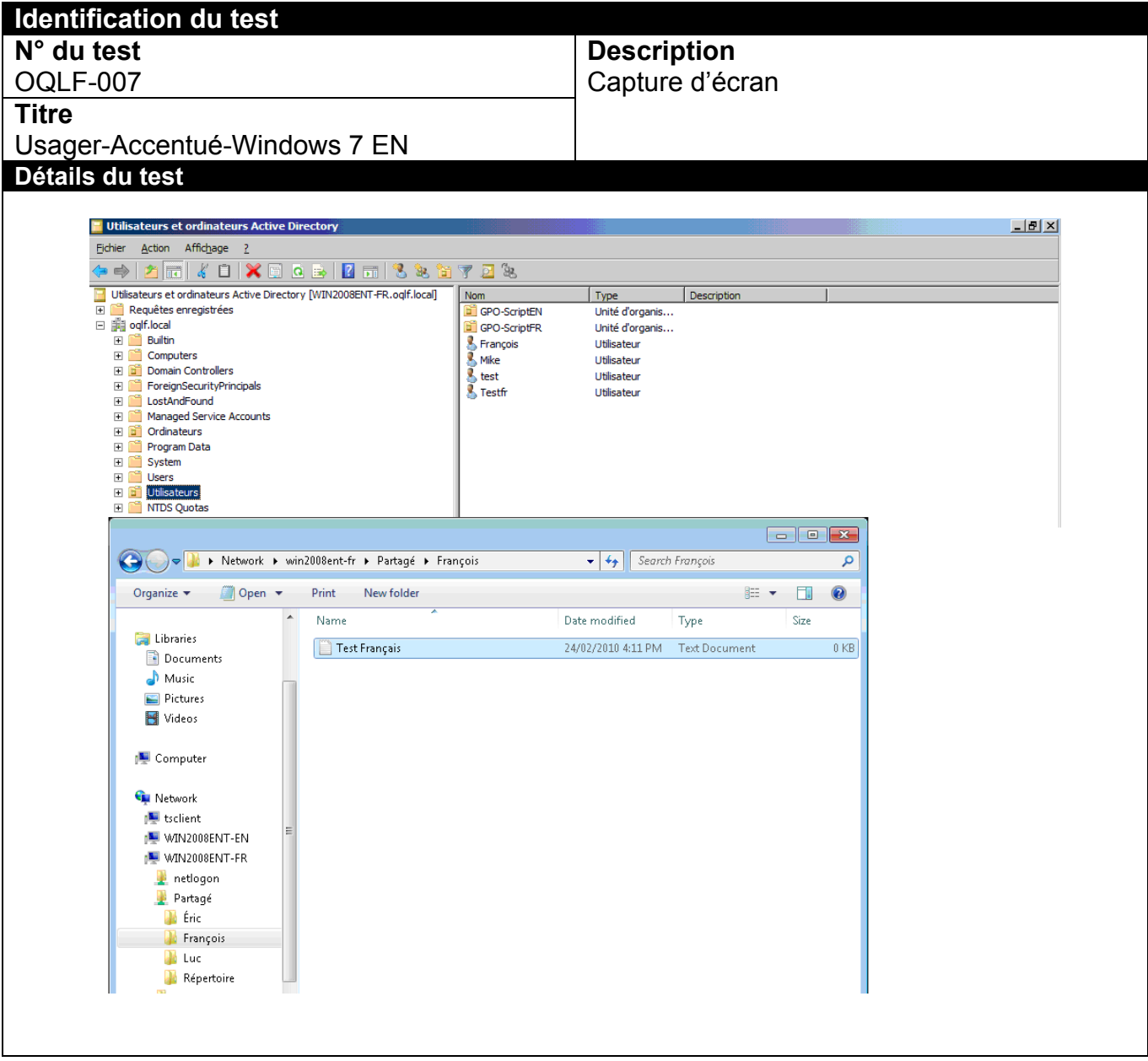

## ANNEXE-A8 OQLF-008-IMPRIMANTE PARTAGÉE-Windows 7

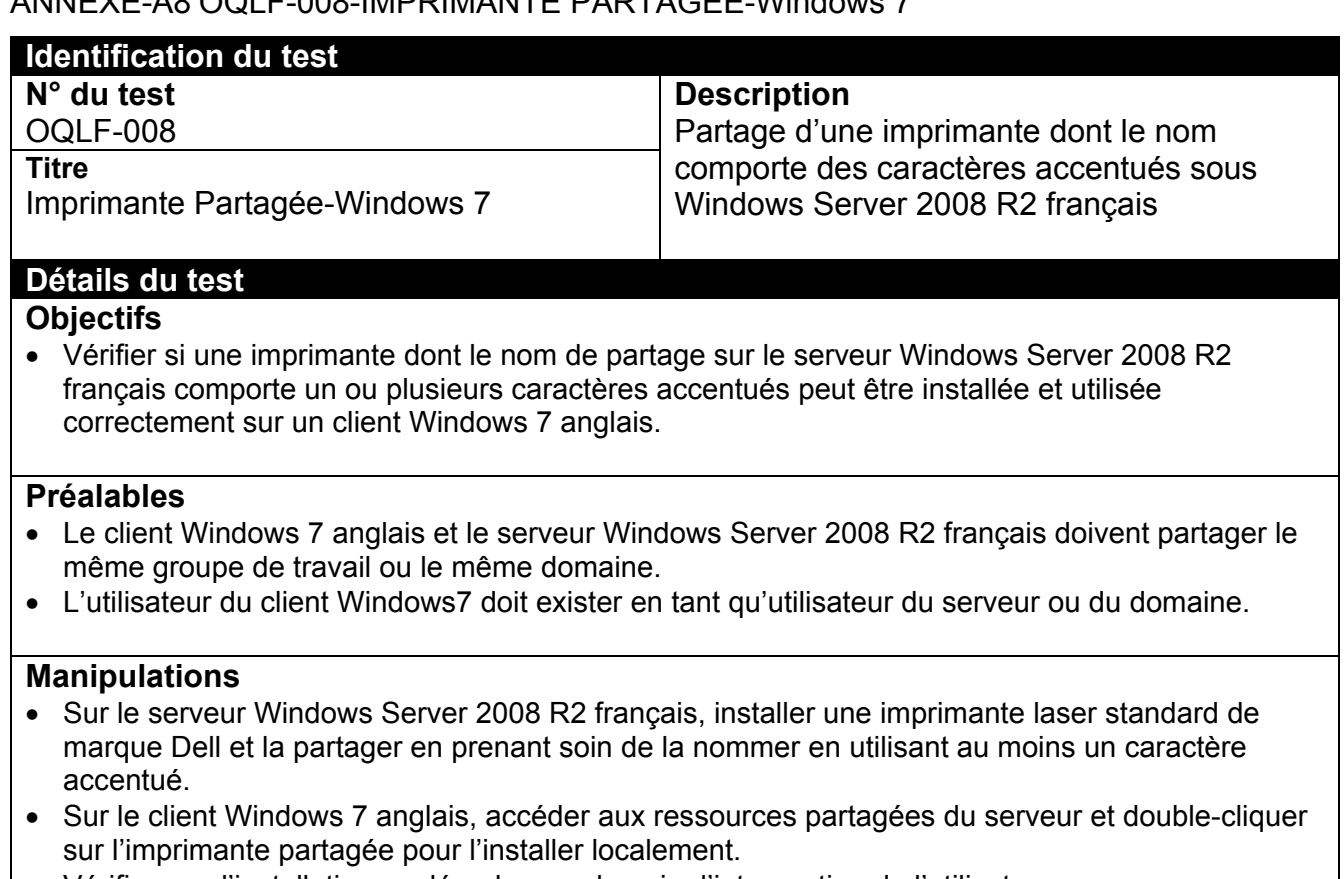

- Vérifier que l'installation se déroule sans besoin d'intervention de l'utilisateur.
- Vérifier la langue du pilote installé dans le panneau de contrôle des imprimantes.
- Vérifier les formats de papier qui ont été installés par le client Windows 7 anglais.

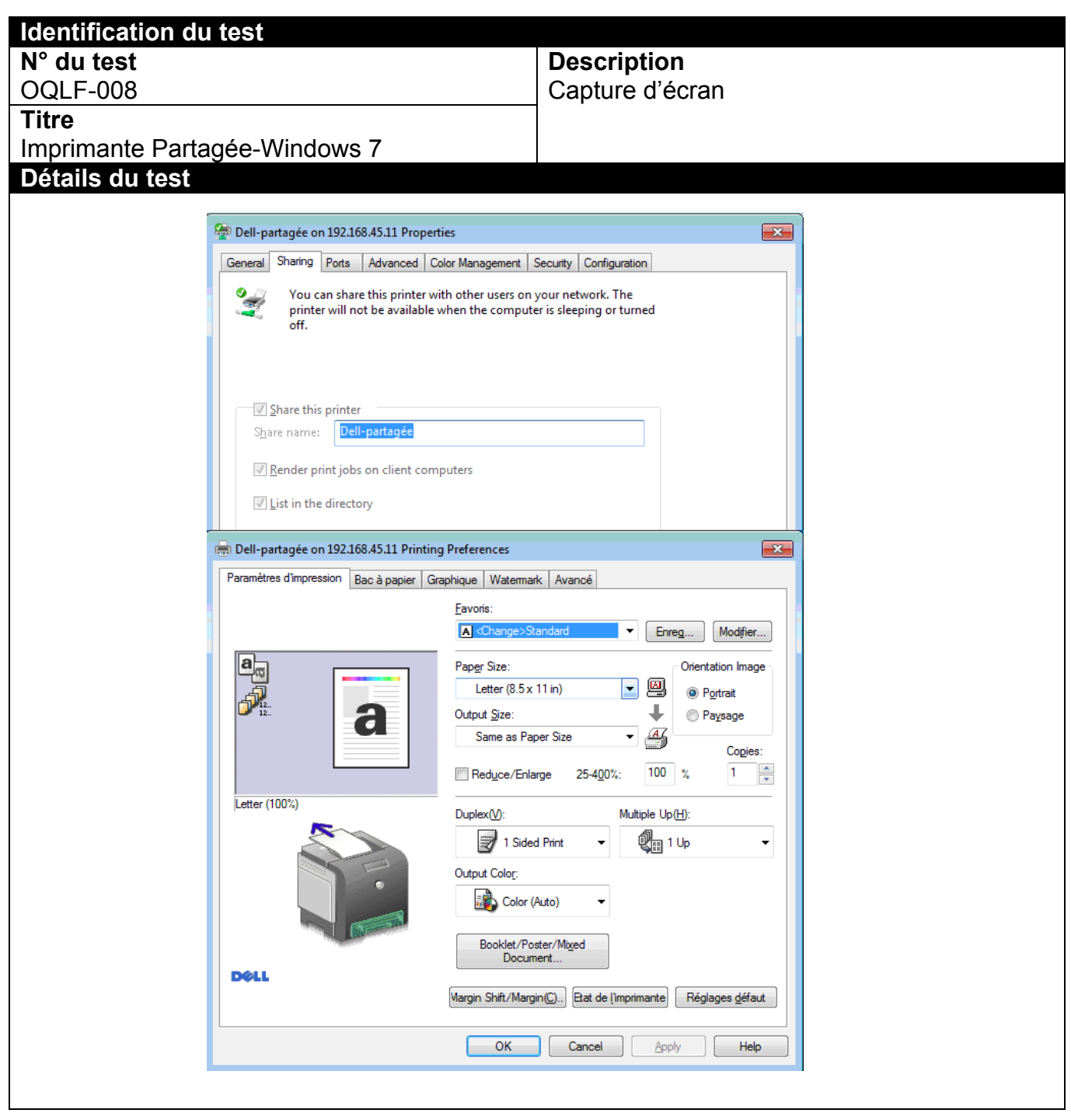

## ANNEXE-A9 OQLF-009-WSUS-Windows 7

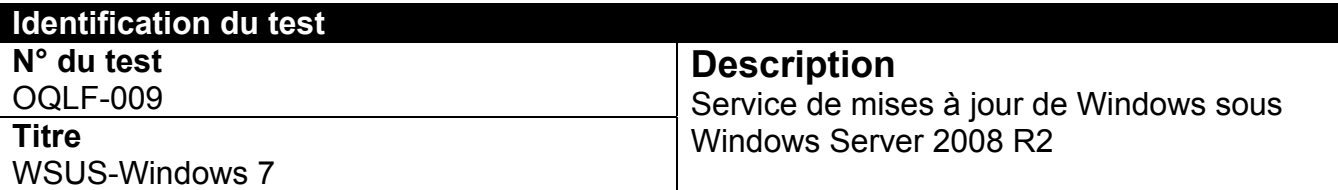

## Détails du test

## **Objectifs**

- Vérifier si le service WSUS peut être installé sur un serveur Windows Server 2008 R2 français et fournir aux clients Windows 7 anglais les mises à jour critiques sans que ceux-ci aient besoin de les obtenir directement à partir d'Internet.
- Vérifier si le service WSUS peut être installé sur un serveur Windows Server 2008 R2 anglais et fournir aux clients Windows 7 français les mises à jour critiques sans que ceux-ci aient besoin de les obtenir directement à partir d'Internet.

## **Préalables**

 Les clients Windows 7 anglais et français ainsi que Windows Server 2008 R2 anglais et français doivent partager le même groupe de travail ou le même domaine.

## **Manipulations**

- Sur le serveur Windows Server 2008 R2 français, installer le logiciel WSUS, télécharger toutes les mises à jour disponibles pour Windows 7 anglais et les autoriser.
- Modifier la configuration du Client Windows 7 anglais pour qu'il reçoive ses mises à jour par le serveur Windows Server 2008 R2 français.
- Vérifier que les mises à jour parviennent au Client Windows 7 anglais par le service automatisé.
- Vérifier que le Client Windows 7 anglais est capable d'installer ces mises à jour.
- Sur le serveur Windows Server 2008 R2 anglais, installer le logiciel WSUS, télécharger toutes les mises à jour disponibles pour Windows 7 français et les autoriser.
- Modifier la configuration du Client Windows 7 français pour qu'il reçoive ses mises à jour par le serveur Windows Server 2008 R2 anglais.
- Vérifier que les mises à jour parviennent au Client Windows 7 français par le service automatisé.
- Vérifier que le Client Windows 7 français est capable d'installer ces mises à jour.

# Identification du test

## **N° du test**

OQLF-009

**Titre** 

## WSUS-Windows 7

# Détails du test

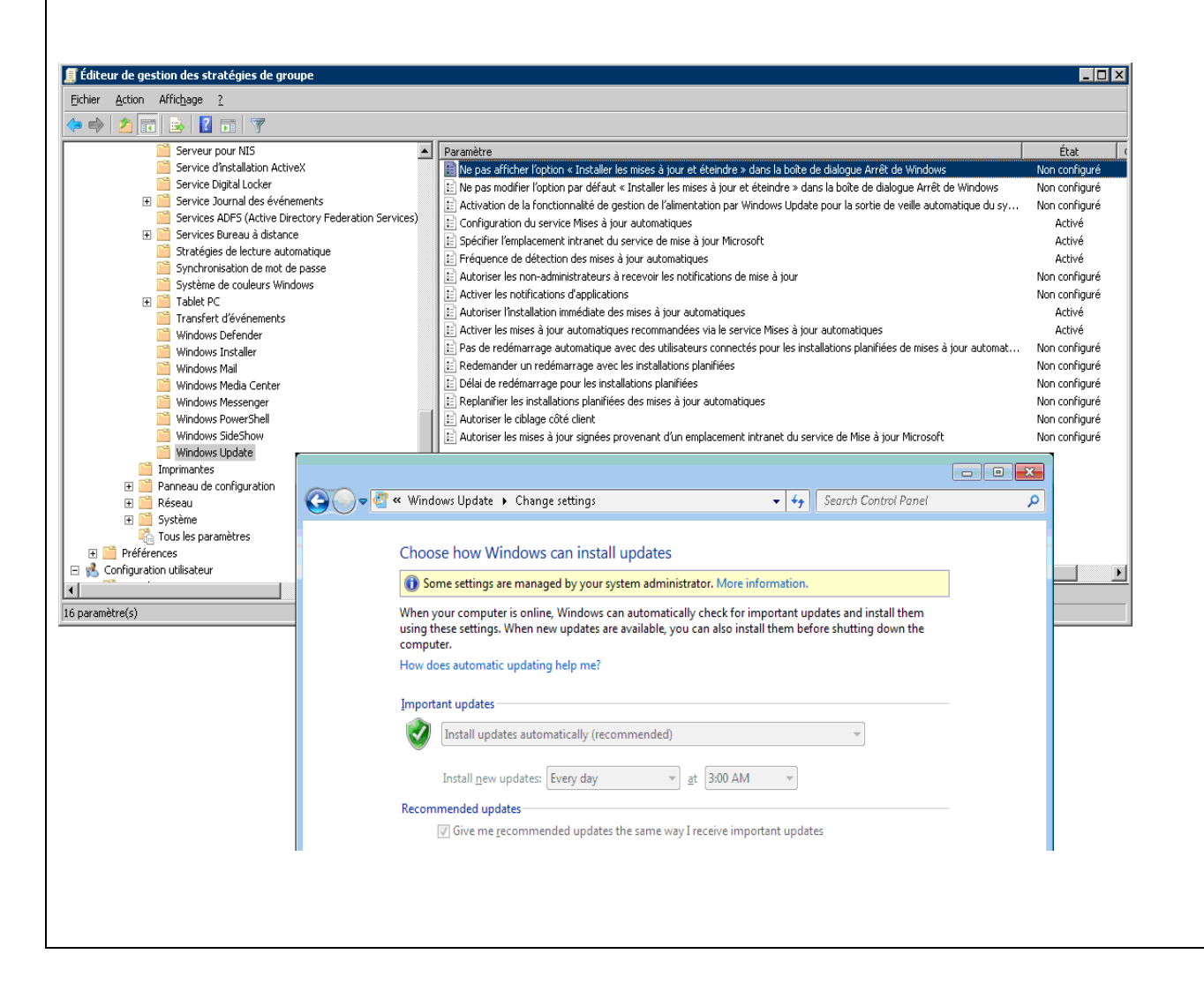

**Description**  Capture d'écran ANNEXE-A10 OQLF-010-IIS-Web-Interne-Windows 7

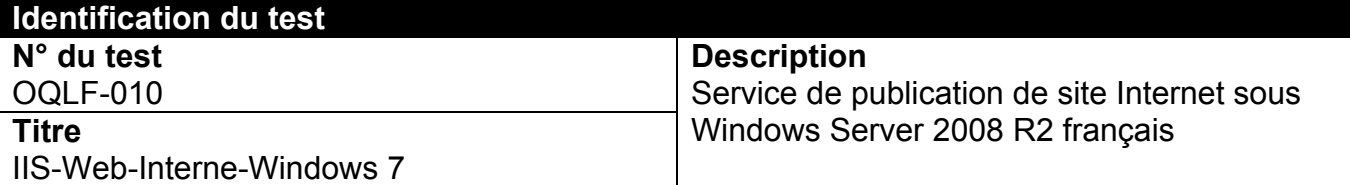

## **Détails du test**

### **Objectifs**

- Vérifier si le service IIS peut permettre de rendre disponible un site Internet dans un réseau interne (pas de publication externe) sur Windows Server 2008 R2 français.
- Vérifier si les clients Windows 7 anglais peuvent accéder au site Internet publié à l'interne sur Windows Server 2008 R2 français.

### **Préalables**

 Le client Windows 7 anglais et le serveur Windows Server 2008 R2 français doivent avoir une adresse IP compatible.

### **Manipulations**

- Sur le serveur Windows Server 2008 R2 français, installer le service IIS de base pour la publication d'un site Internet à l'interne sur un réseau informatique.
- Vérifier si un client Windows 7 anglais peut y accéder par Internet Explorer.
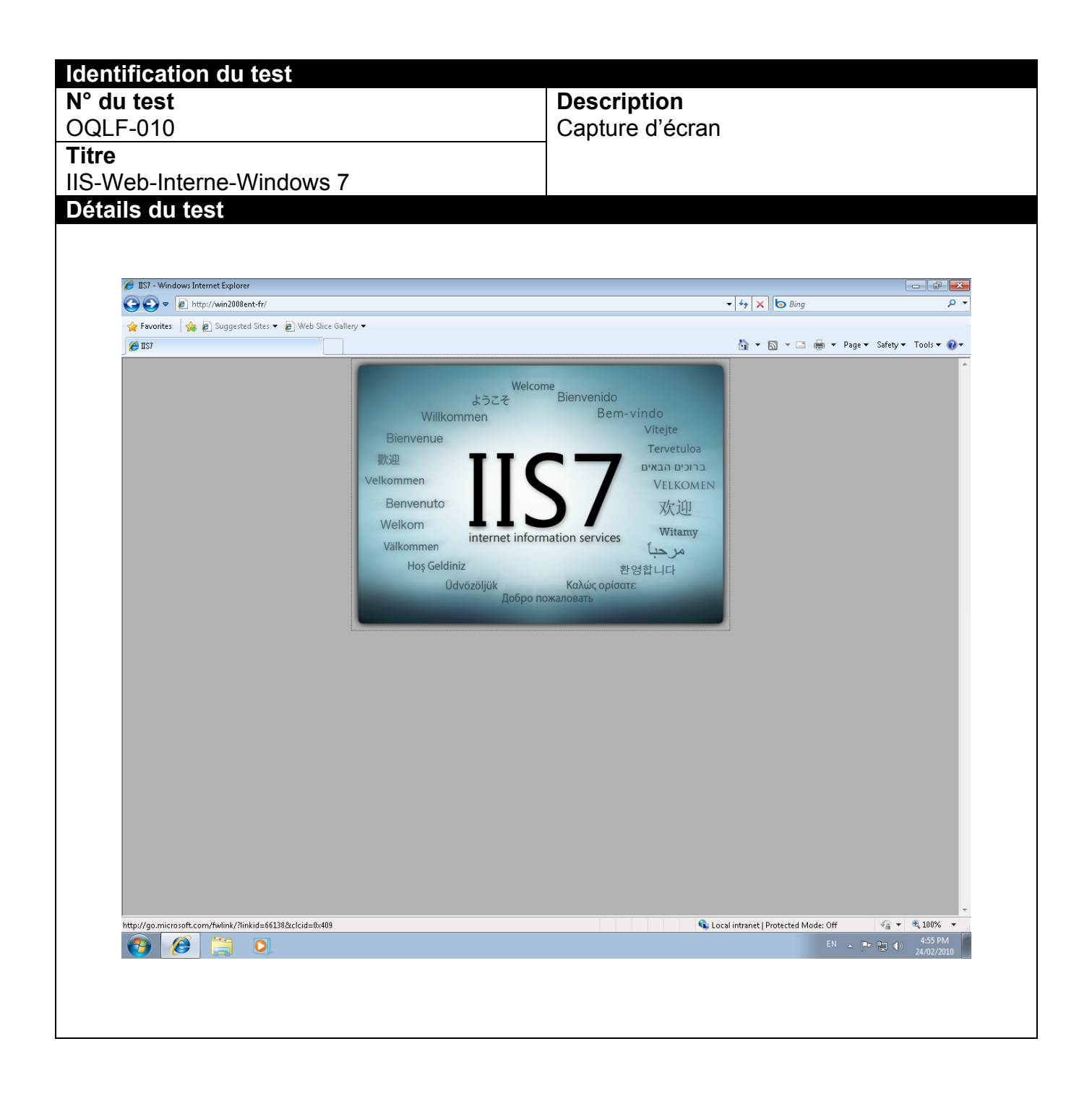

ANNEXE-A11 OQLF-011- Service Bureau à distance-Windows 7

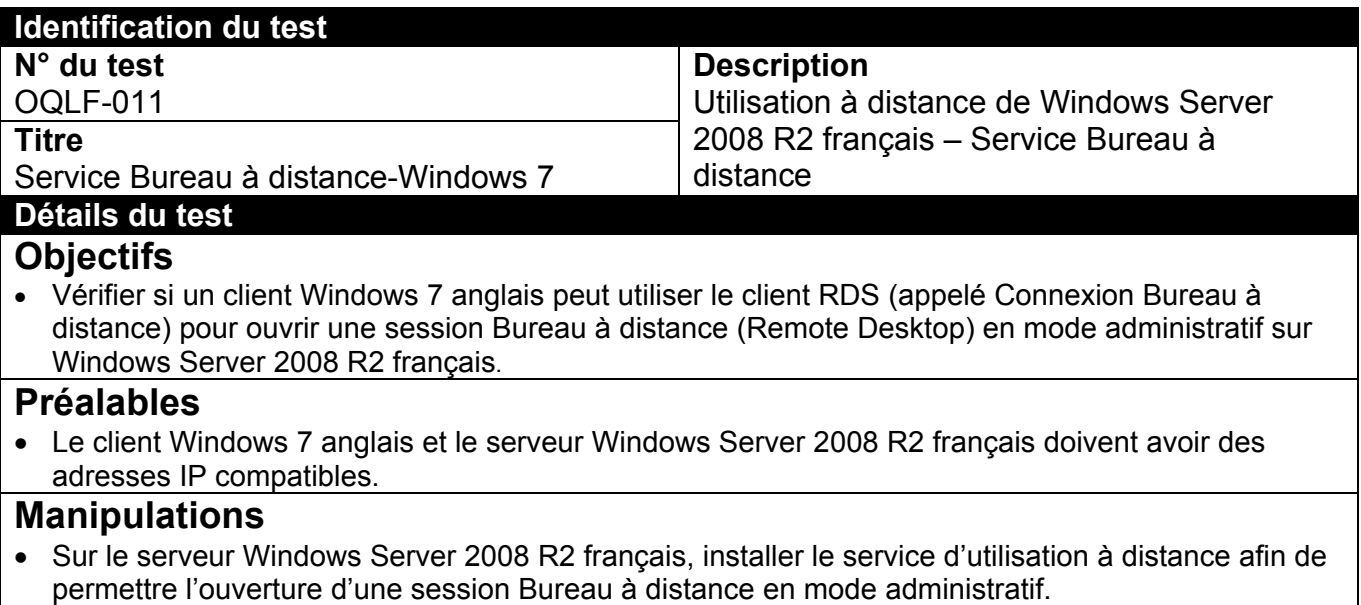

 Vérifier si un client Windows 7 anglais peut ouvrir une session à distance en mode administratif sur Windows Server 2008 R2 français en utilisant l'utilitaire appelé Connexion Bureau à distance.

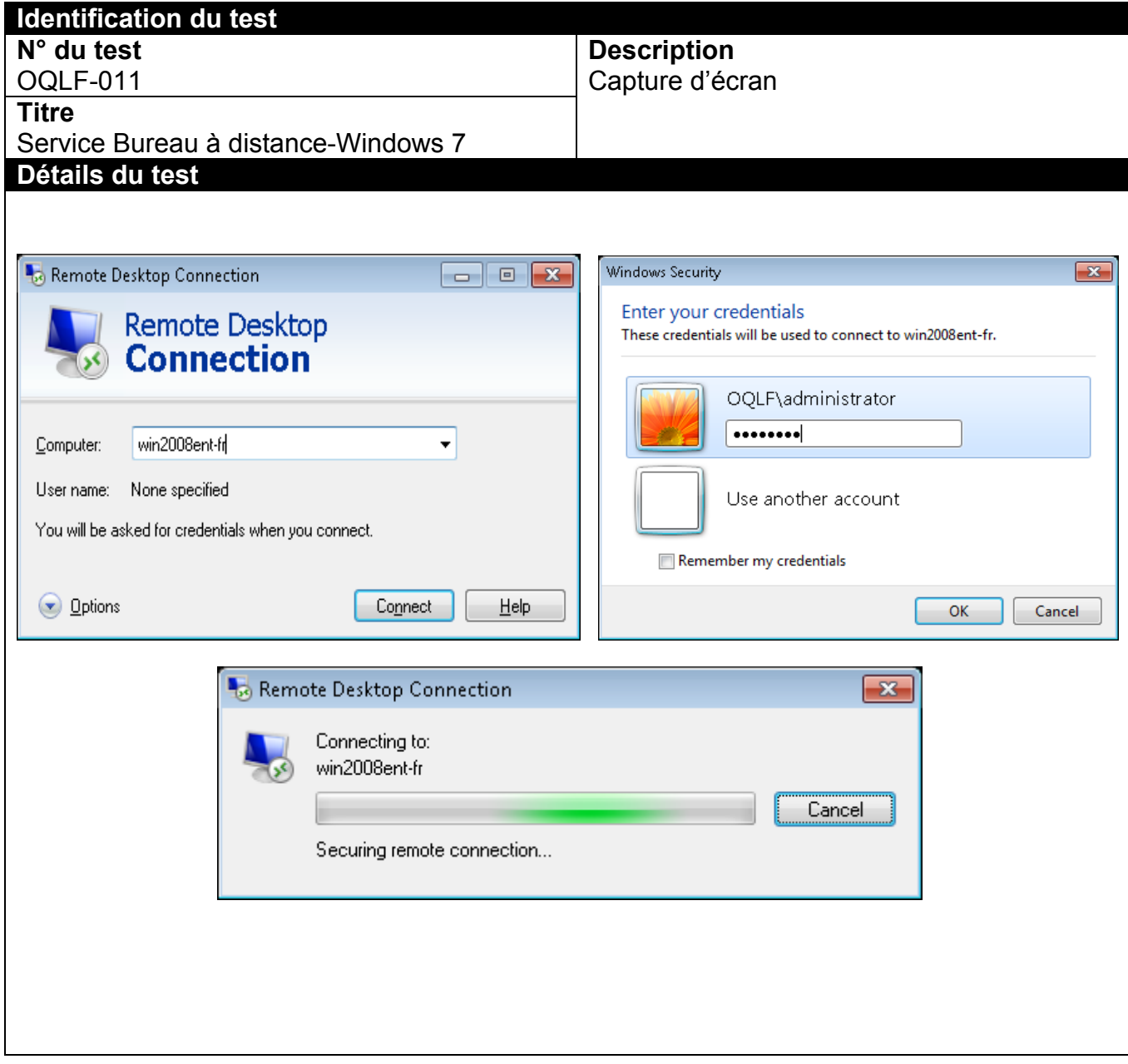

## ANNEXE-A12 OQLF-012- Réseau Privé Virtuel-Windows 7

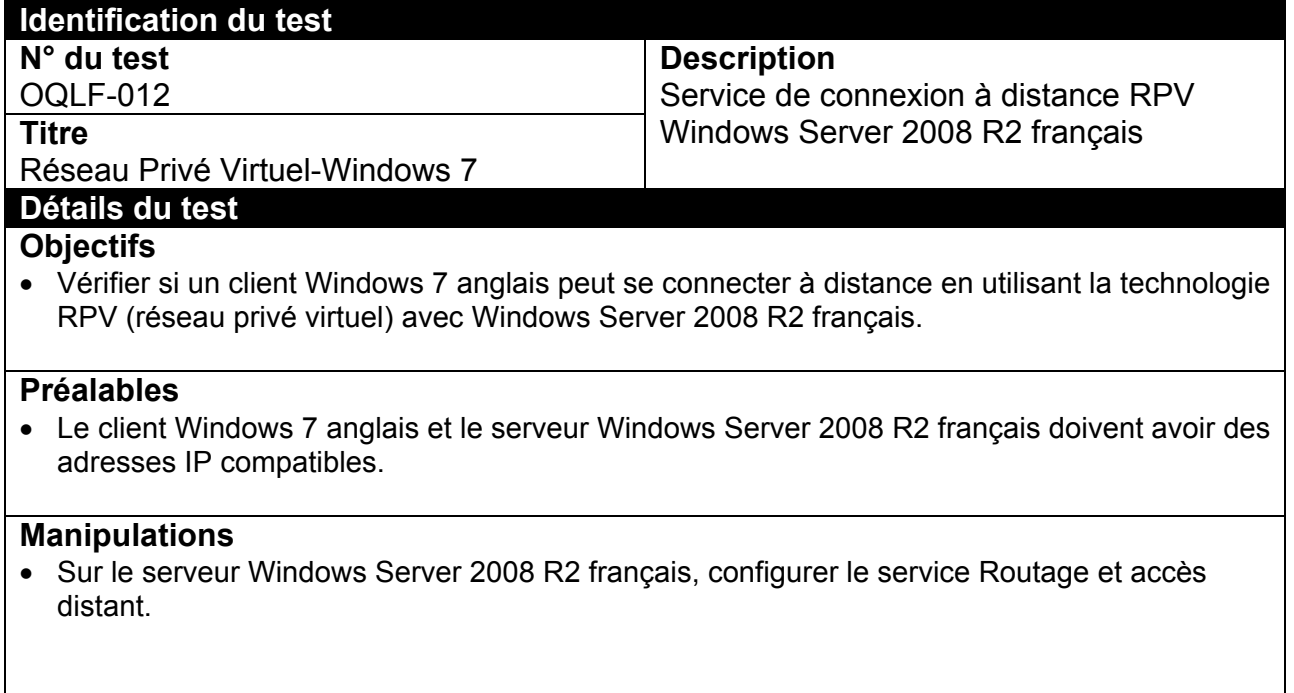

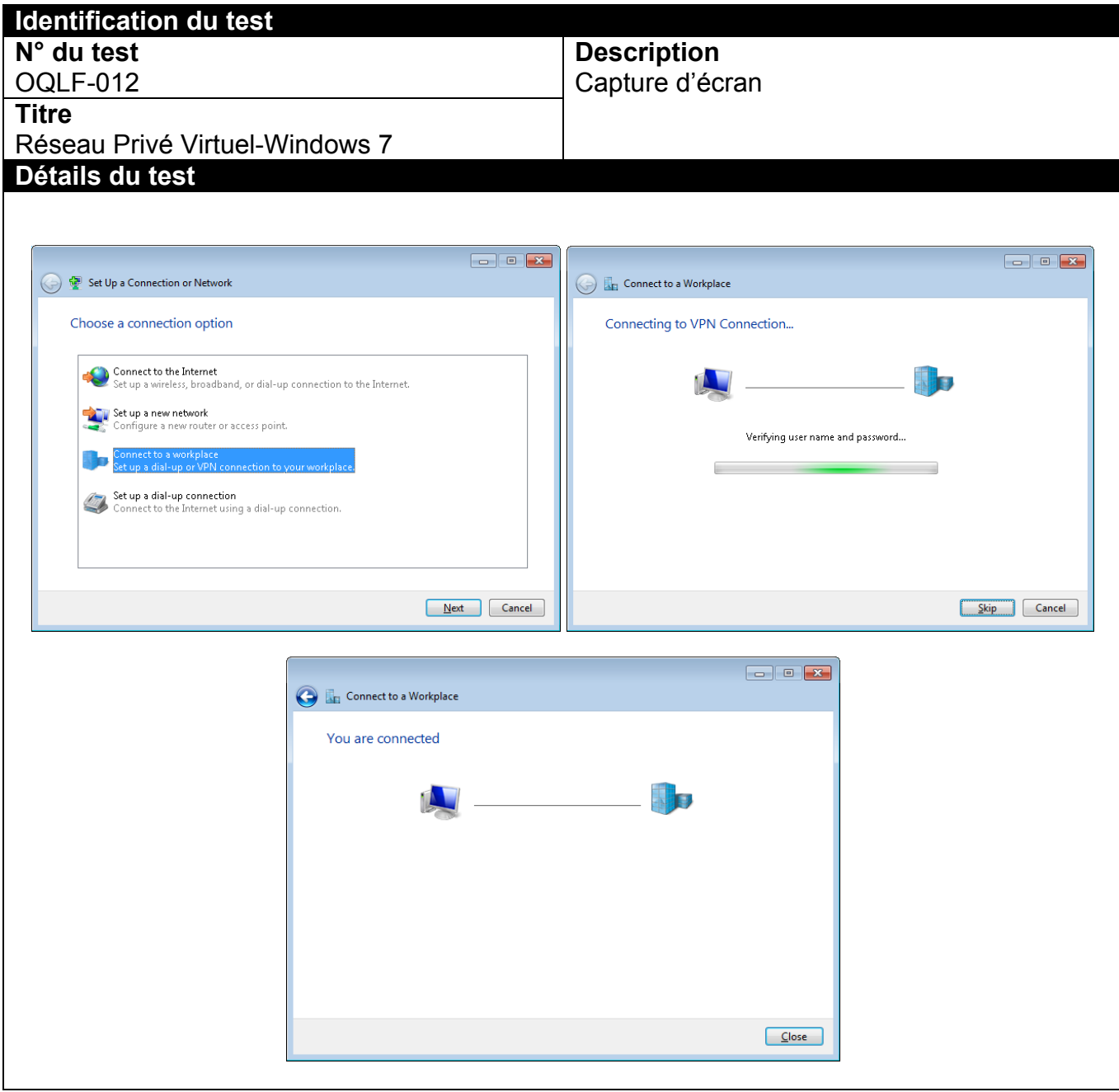

ANNEXE-A13 OQLF-013- DFS-Base-Windows 7

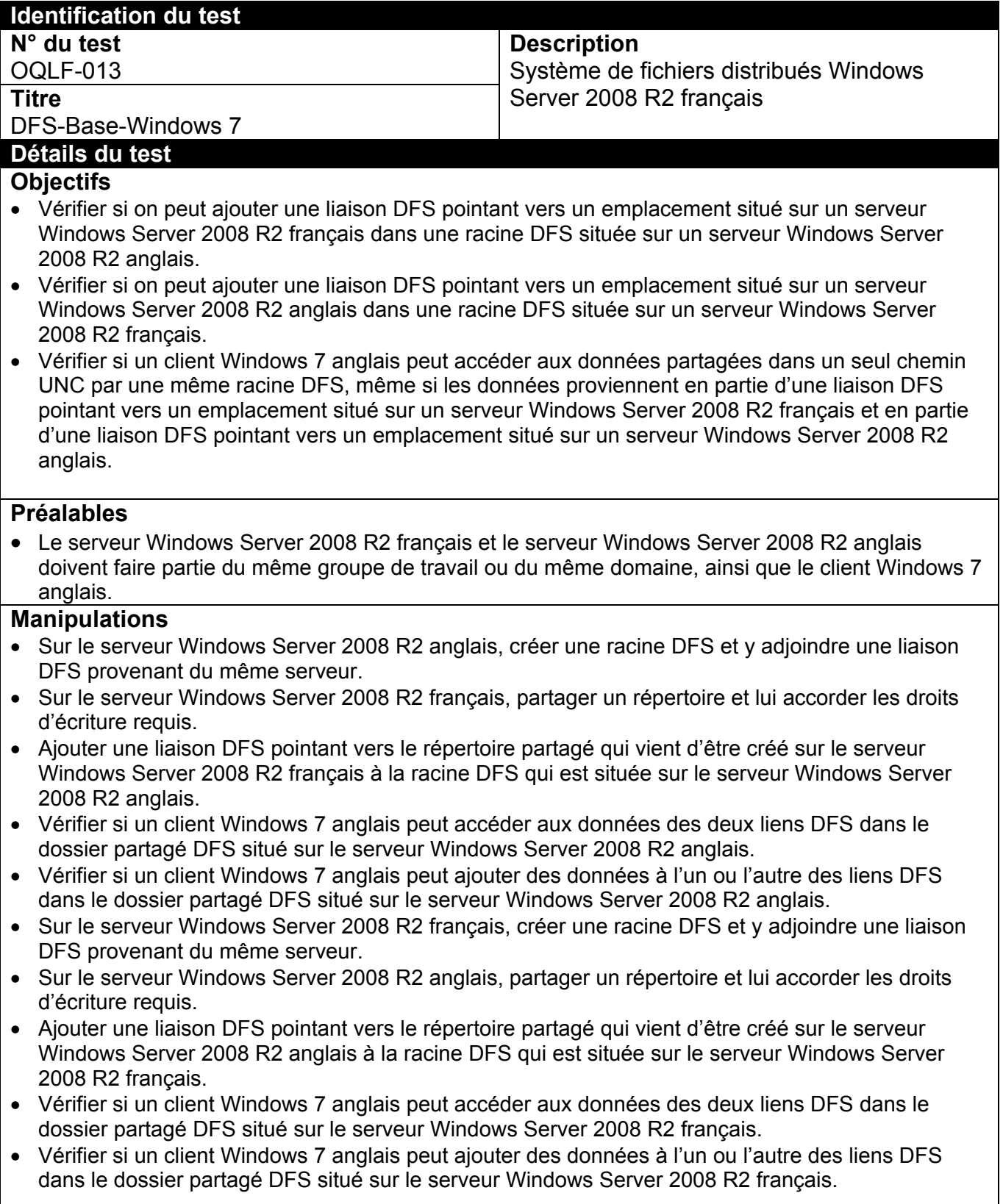

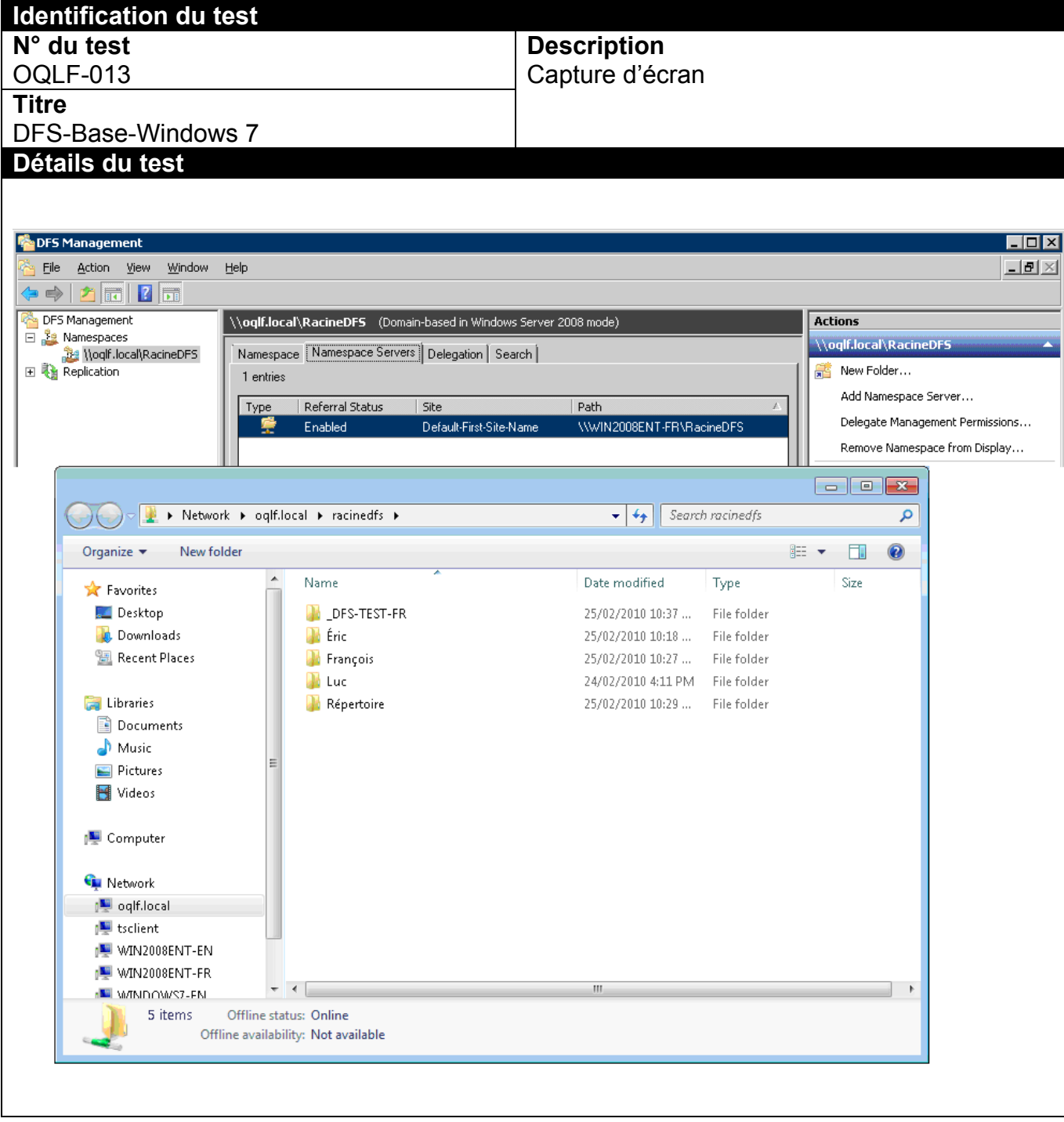

ANNEXE-A14 OQLF-014- Kit-Admin-Windows 7

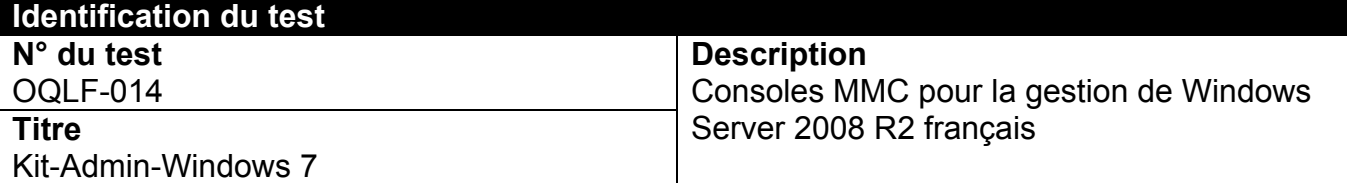

### **Détails du test**

### **Objectifs**

- Vérifier si on peut utiliser la version française des outils d'administration de Windows Server 2008 R2 pour la gestion de Windows Server 2008 R2 français et de Windows Server 2008 R2 anglais.
- Vérifier si on peut utiliser la version anglaise des outils d'administration de Windows Server 2008 R2 pour la gestion de Windows Server 2008 R2 français et de Windows Server 2008 R2 anglais.

## **Préalables**

- Les serveurs Windows Server 2008 R2 français et anglais ainsi que les clients Windows 7 doivent être situés dans un même domaine.
- La trousse d'outils d'administration de Windows Server 2008 R2 doit être installée sur le client Windows 7 dans la même langue que le système d'exploitation.
- L'utilisateur du client Windows 7 qui va tester les outils d'administration de Windows Server 2008 R2 doit être membre du groupe « administrateurs locaux » ou « administrateurs du domaine ».

- Installer la trousse française d'outils d'administration de Windows Server 2008 R2 sur le client Windows 7 anglais.
- Vérifier qu'il est possible de gérer les serveurs DNS et DHCP des serveurs Windows Server 2008 R2 français à partir des outils d'administration installés sur le client Windows 7 anglais.
- Vérifier qu'il est possible de gérer les utilisateurs locaux ou du domaine de Windows Server 2008 R2 français à partir des outils d'administration installés sur le client Windows 7 anglais.
- Vérifier qu'il est possible de gérer les serveurs DNS et DHCP des serveurs Windows Server 2008 R2 anglais à partir des outils d'administration installés sur le client Windows 7 anglais.
- Vérifier qu'il est possible de gérer les utilisateurs locaux ou du domaine de Windows Server 2008 R2 anglais à partir des outils d'administration installés sur le client XP SP2 anglais.
- Installer la trousse française d'outils d'administration de Windows Server 2008 R2 sur le client Windows 7 français.
- Vérifier qu'il est possible de gérer les serveurs DNS et DHCP des serveurs Windows Server 2008 R2 français à partir des outils d'administration installés sur le client XP SP2 français.
- Vérifier qu'il est possible de gérer les utilisateurs locaux ou du domaine de Windows Server 2008 R2 français à partir des outils d'administration installés sur le client Windows 7 français.
- Vérifier qu'il est possible de gérer les serveurs DNS et DHCP des serveurs Windows Server 2008 R2 anglais à partir des outils d'administration installés sur le client Windows 7 français.
- Vérifier qu'il est possible de gérer les utilisateurs locaux ou du domaine de Windows Server 2008 R2 anglais à partir des outils d'administration installés sur le client Windows 7 français.

#### **Identification du test N° du test**  OQLF-014 **Titre**  Kit-Admin-Windows 7 **Description**  Capture d'écran **Détails du test**

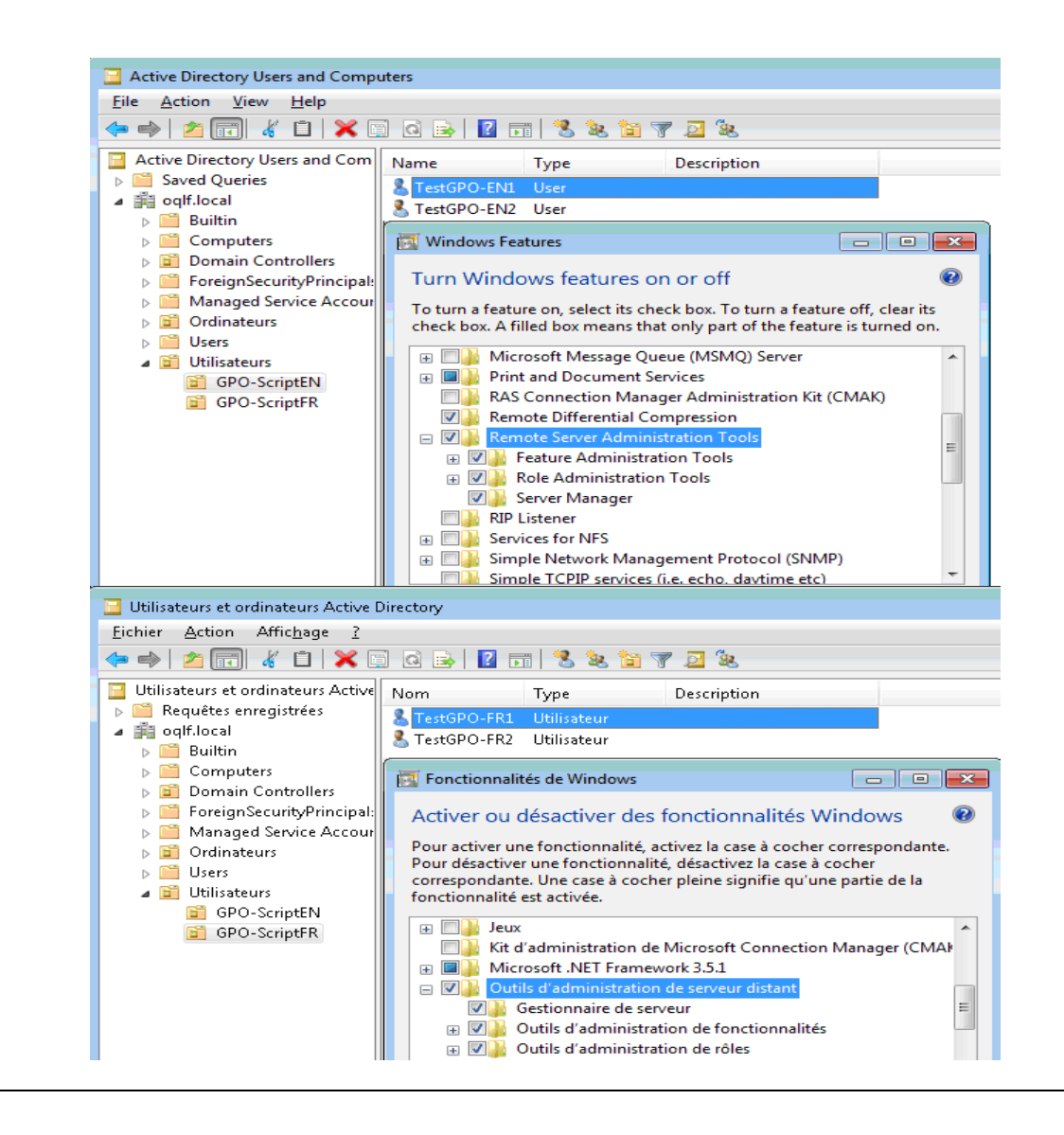

# ANNEXE A15 OQLF-015-Consoles MMC

qu'on trouve sur un serveur Windows Server 2008 R2 français.

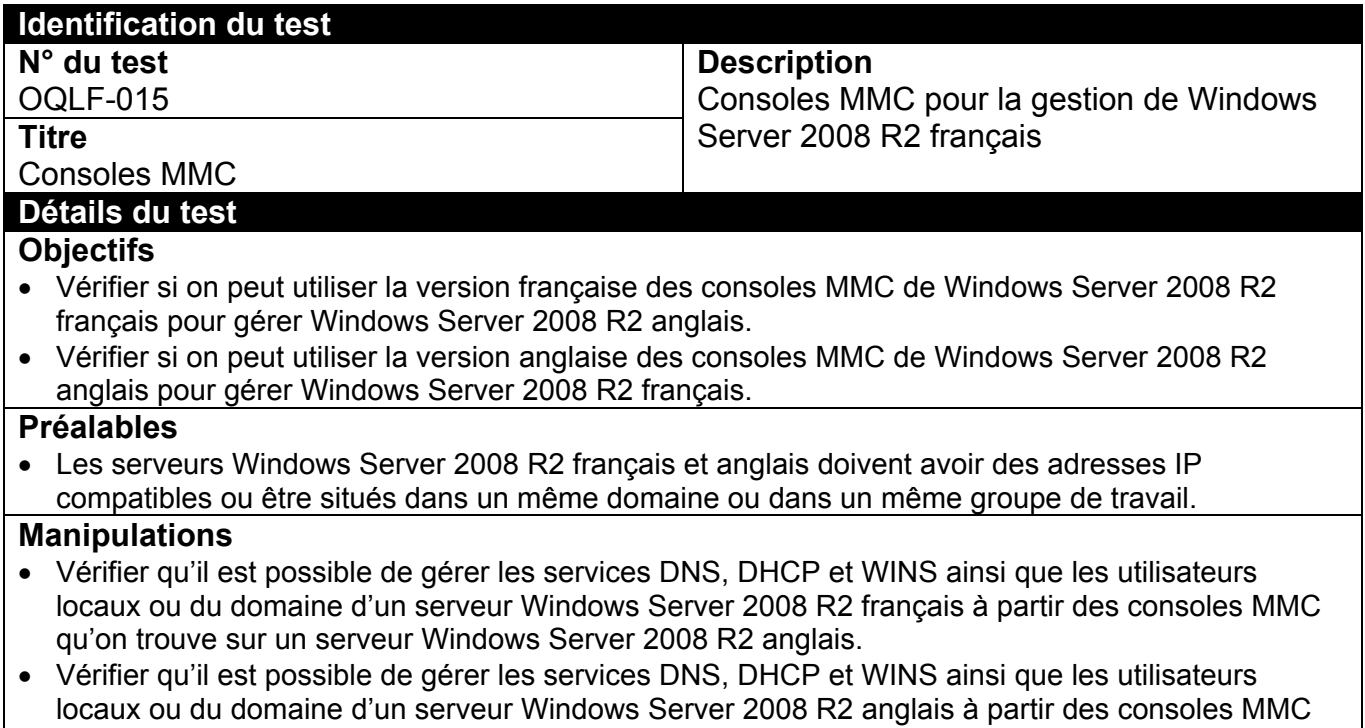

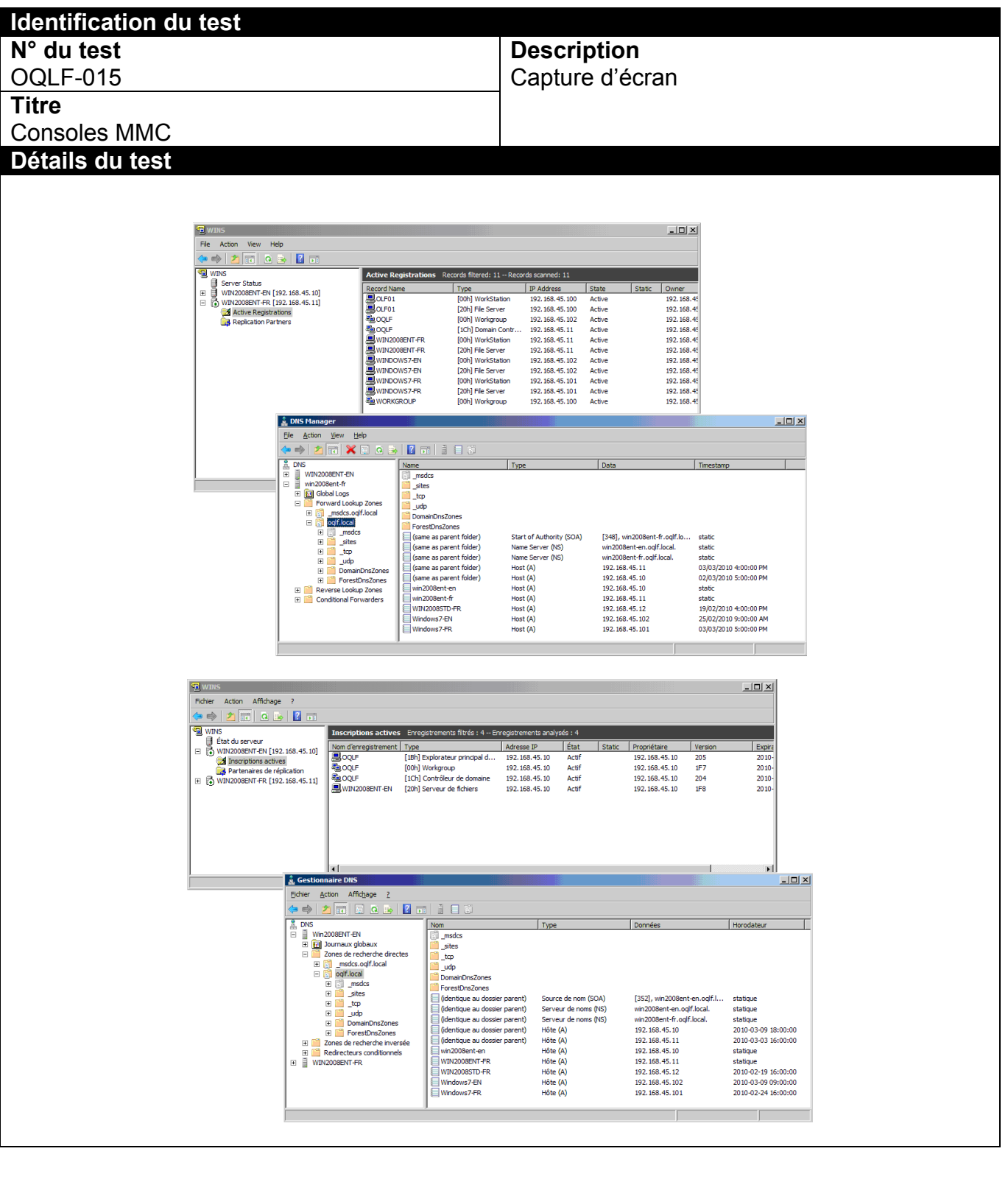

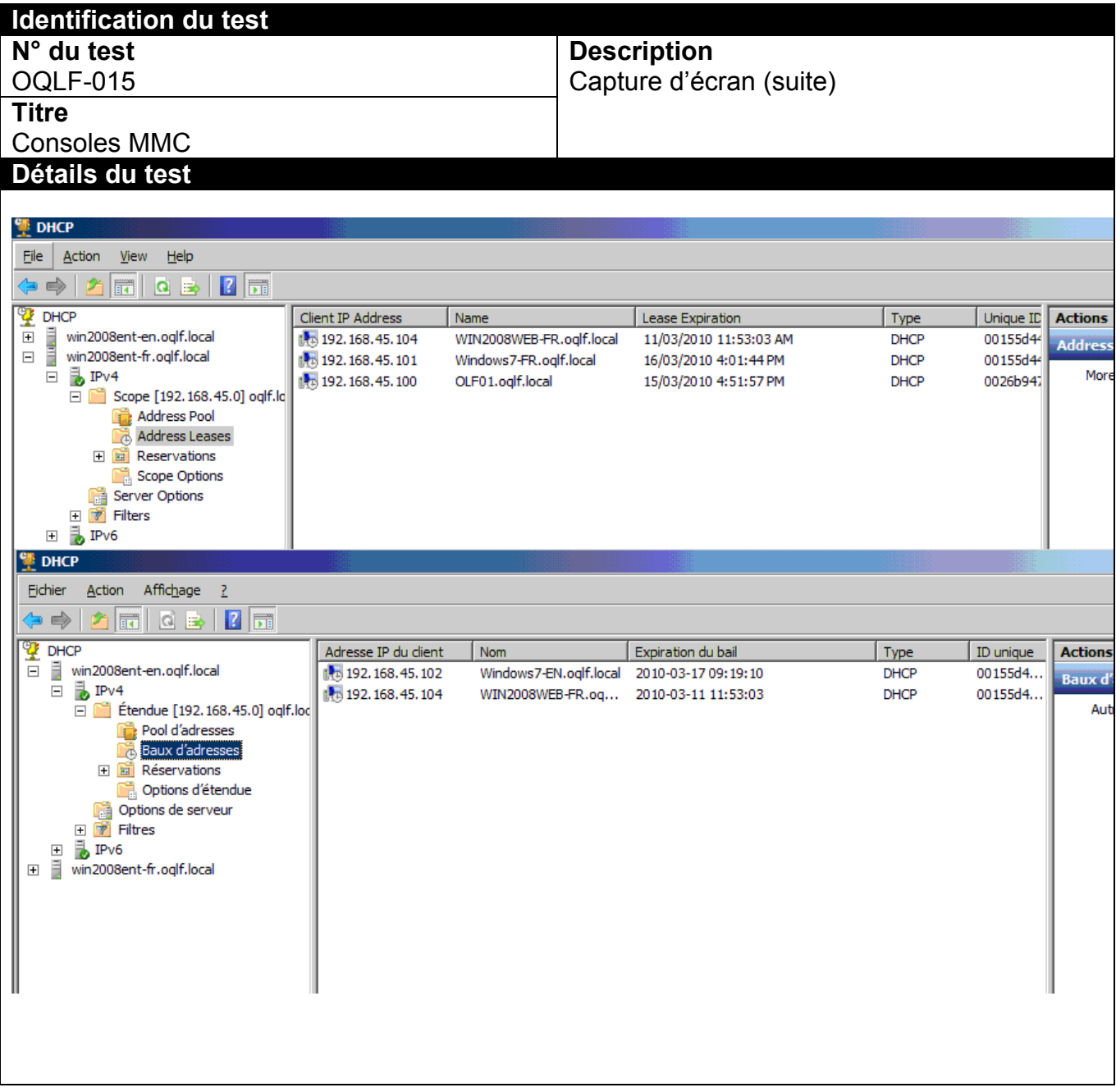

ANNEXE A16 OQLF-016-Script-Ouverture-Windows 7

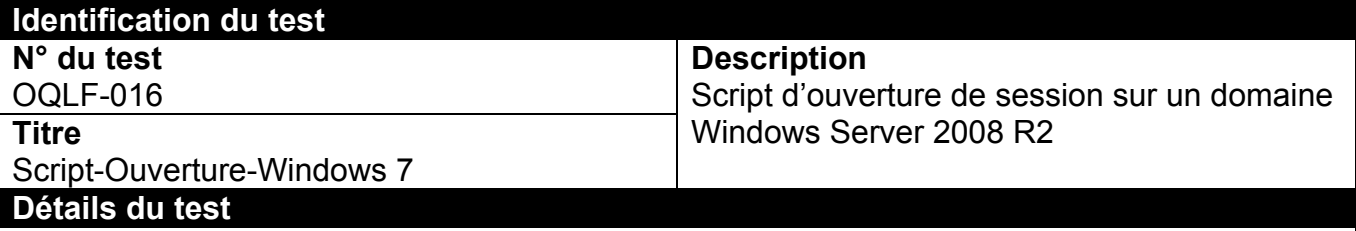

### **Objectifs**

- Vérifier si l'utilisateur d'un client Windows 7 anglais exécute bien un script d'ouverture de session qui se trouve sur un serveur Windows Server 2008 R2 français.
- Vérifier si l'utilisateur d'un client Windows 7 français exécute bien un script d'ouverture de session qui se trouve sur un serveur Windows Server 2008 R2 anglais.

## **Préalables**

 Les serveurs Windows Server 2008 R2 français et anglais ainsi que les clients Windows 7 anglais et français doivent être situés dans un même domaine.

- Créer un script d'ouverture de session sur un serveur de domaine Windows Server 2008 R2 français.
- Modifier le compte d'un utilisateur du domaine pour qu'il charge ce script d'ouverture de session au démarrage de sa session sur le domaine (l'utilisateur doit ouvrir une session sur le domaine en utilisant un client Windows 7 anglais et le script d'ouverture de session doit s'exécuter correctement).
- Créer un script d'ouverture de session sur un serveur de domaine Windows Server 2008 R2 anglais.
- Modifier le compte d'un utilisateur du domaine pour qu'il charge ce script d'ouverture de session au démarrage de sa session sur le domaine (l'utilisateur doit ouvrir une session sur le domaine en utilisant un client Windows 7 français et le script d'ouverture de session doit s'exécuter correctement).

## **Identification du test**

**N° du test** 

## OQLF-016

**Titre** 

# Script-Ouverture-Windows 7

## **Détails du test**

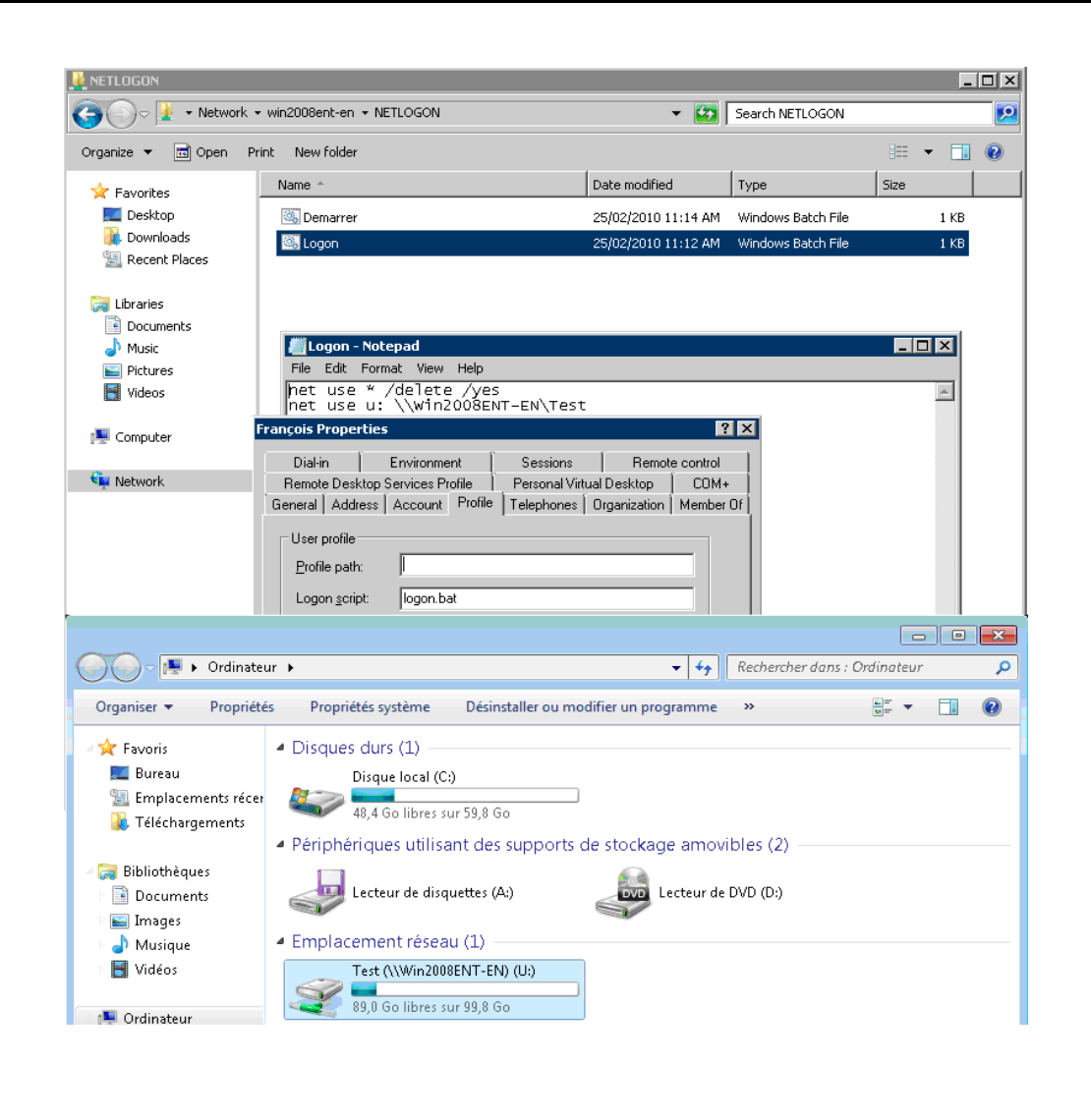

**Description**  Capture d'écran

## ANNEXE A17 OQLF-017-GPO-Windows 7

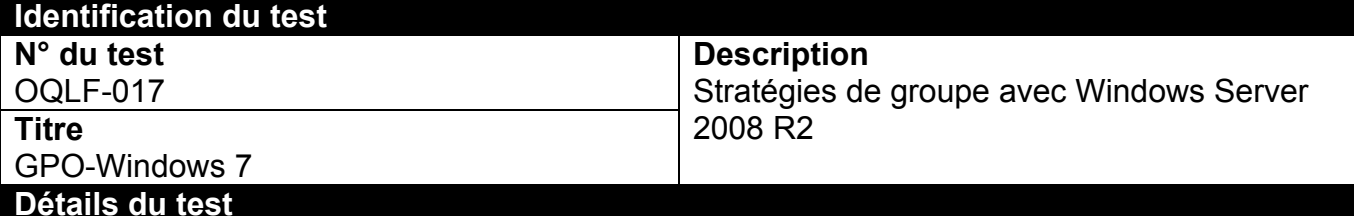

### **Objectifs**

- Vérifier si une stratégie de groupe définie par un serveur Windows Server 2008 R2 français va bien être appliquée à un client Windows 7 anglais.
- Vérifier si une stratégie de groupe définie par un serveur Windows Server 2008 R2 français va bien être appliquée à un client Windows 7 français.

### **Préalables**

 Les serveurs Windows Server 2008 R2 français et anglais ainsi que les clients Windows 7 anglais et français doivent être situés dans un même domaine.

- Sur le serveur Windows Server 2008 R2 français, créer une nouvelle unité d'organisation.
- Créer deux nouveaux comptes utilisateur et les déplacer dans cette unité d'organisation.
- Créer un script d'ouverture de session.
- Créer une nouvelle stratégie de groupe imposant aux deux nouveaux comptes utilisateur d'utiliser le script d'ouverture de session (*login*) qui vient d'être créé.
- Sur un client Windows 7 anglais, vérifier que l'ouverture de session, en utilisant les deux nouveaux comptes utilisateur, va bel et bien exécuter le script d'ouverture de session défini par la stratégie de groupe créée sur le serveur Windows Server 2008 R2 français.
- Sur le serveur Windows Server 2008 R2 anglais, créer une nouvelle unité d'organisation.
- Créer deux nouveaux comptes utilisateur et les déplacer dans cette unité d'organisation.
- Créer un script d'ouverture de session.
- Créer une nouvelle stratégie de groupe imposant aux deux nouveaux comptes utilisateur d'utiliser le script d'ouverture de session (*login*) qui vient d'être créé.
- Sur un client Windows 7 français, vérifier que l'ouverture de session, en utilisant les deux nouveaux comptes utilisateur, va bel et bien exécuter le script d'ouverture de session défini par la stratégie de groupe créée sur le serveur Windows Server 2008 R2 anglais.

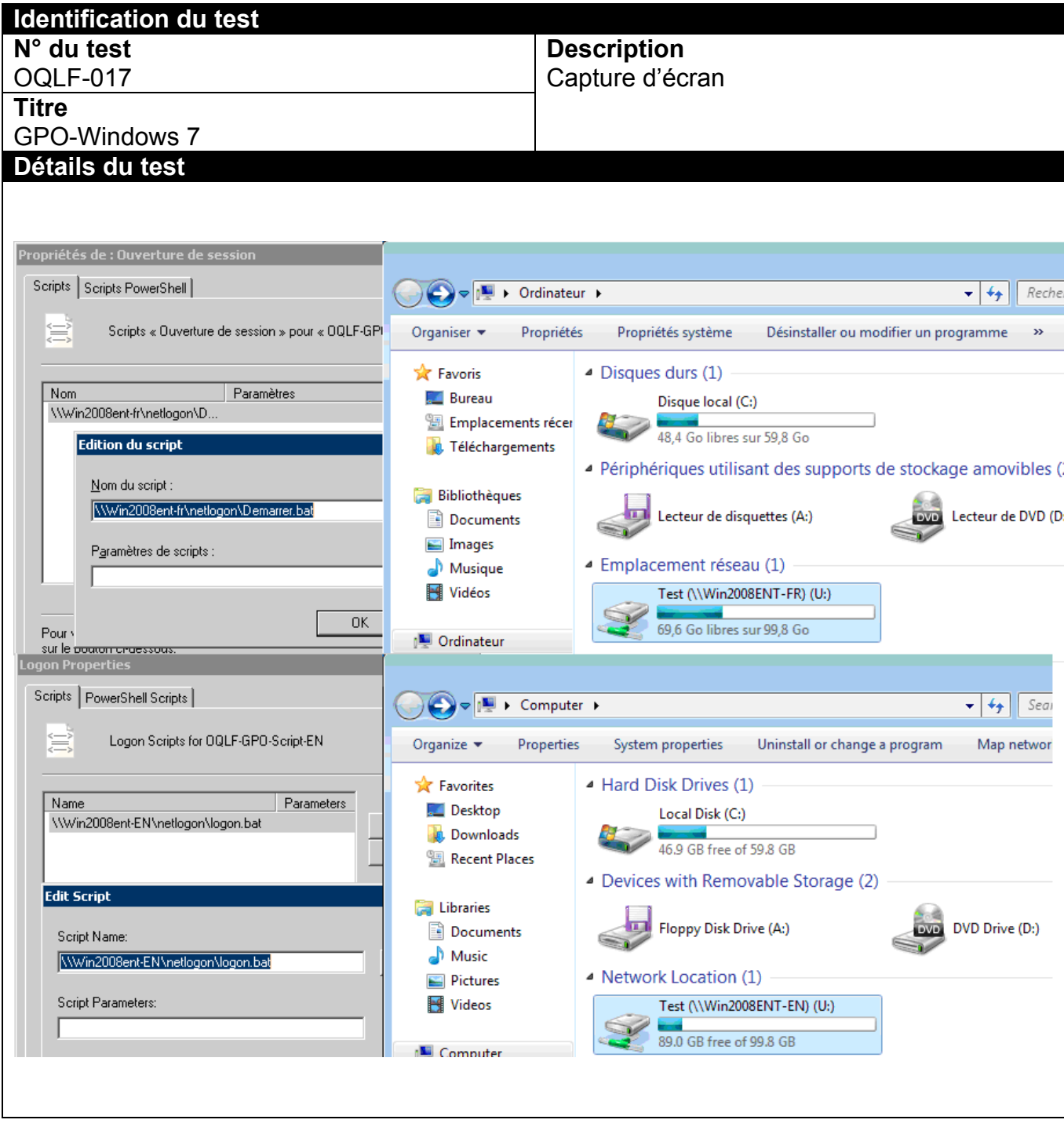

ANNEXE A18 OQLF-018-Installation-Active Directory

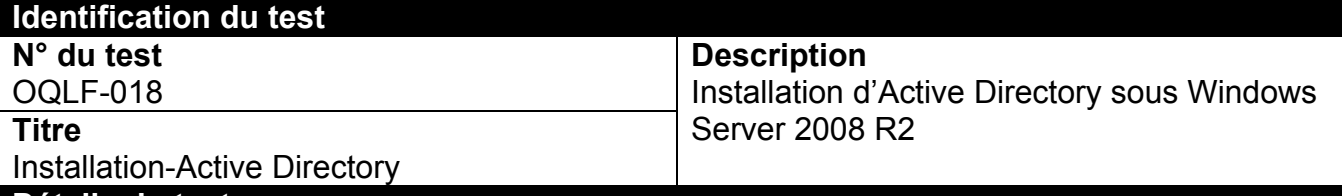

### **Détails du test**

#### **Objectifs**

- Vérifier s'il est possible de promouvoir un serveur Windows Server 2008 R2 français en tant que contrôleur de domaine Windows dont le premier contrôleur principal de domaine est un serveur Windows Server 2008 R2 anglais.
- Vérifier s'il est possible de promouvoir un serveur Windows Server 2008 R2 anglais en tant que contrôleur de domaine Windows dont le premier contrôleur principal de domaine est un serveur Windows Server 2008 R2 français.

### **Préalables**

• Il faut un serveur Windows 2008 Server R2 français et un serveur Windows Server 2008 R2 anglais.

- Définir un domaine Windows dont le premier contrôleur principal de domaine est un serveur Windows Server 2008 R2 anglais.
- Joindre le serveur Windows Server 2008 R2 français au domaine.
- Promouvoir le serveur Windows Server 2008 R2 français en tant que contrôleur de domaine.
- Définir un domaine Windows dont le premier contrôleur principal de domaine est un serveur Windows Server 2008 R2 français.
- Joindre le serveur Windows Server 2008 R2 anglais au domaine.
- Promouvoir le serveur Windows Server 2008 R2 anglais en tant que contrôleur de domaine.

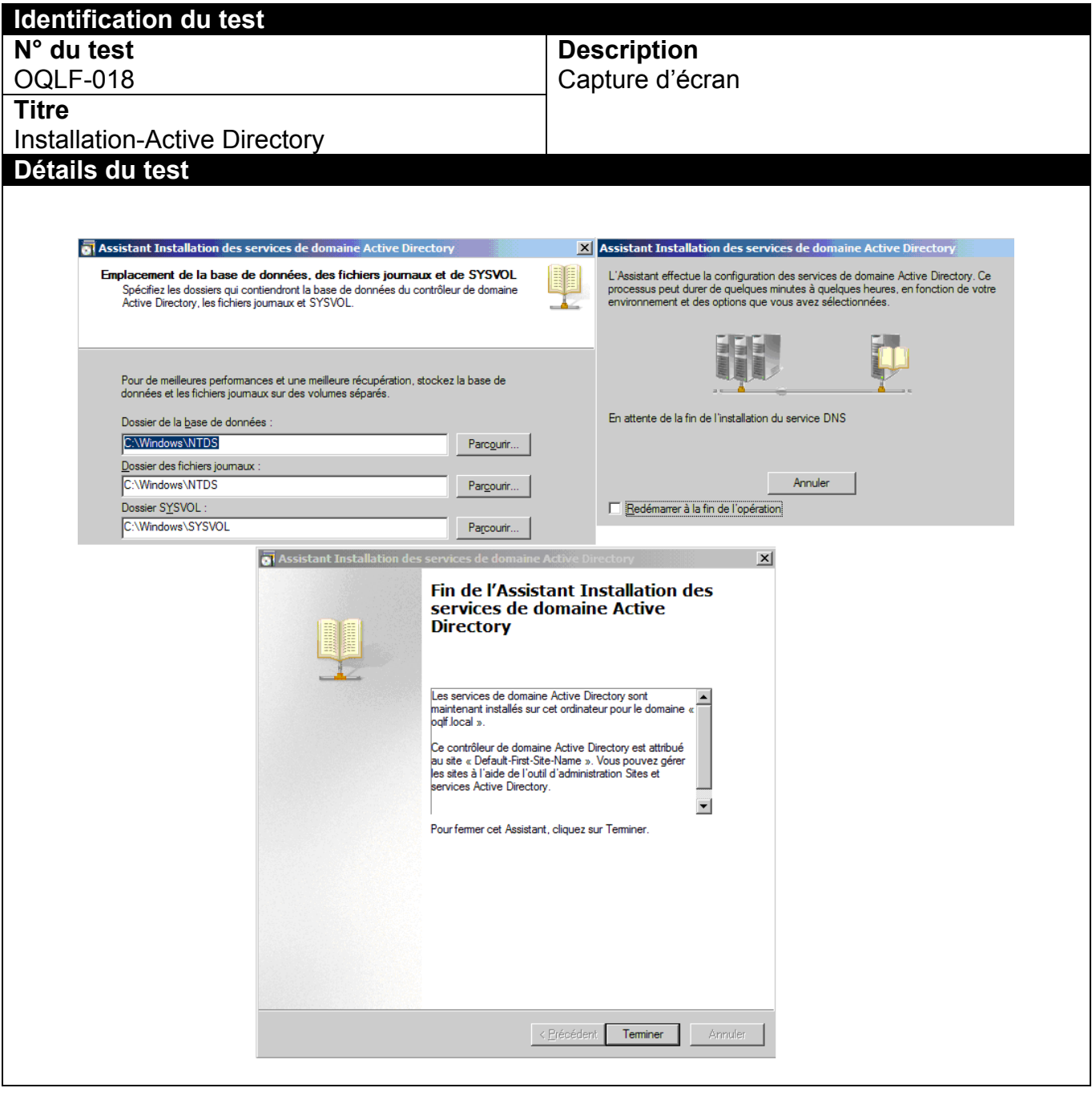

ANNEXE-A19 OQLF-019- Gestion AD-Replication

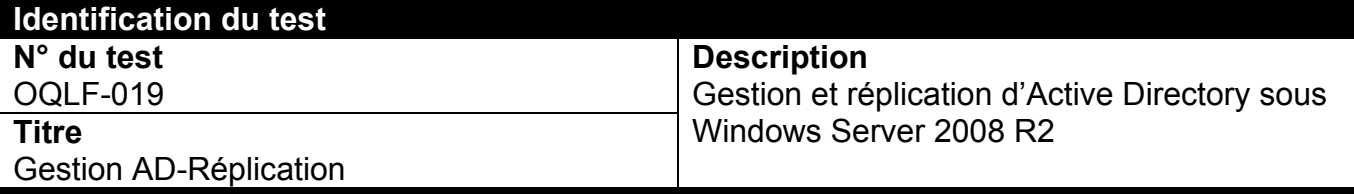

## **Détails du test**

#### **Objectifs**

- Vérifier s'il est possible d'administrer correctement Active Directory (AD) à partir d'un serveur Windows Server 2008 R2 français agissant à titre de contrôleur de domaine Windows dont le premier contrôleur principal de domaine est un serveur Windows Server 2008 R2 anglais.
- Vérifier si le service de réplication d'AD fonctionne correctement à partir d'un serveur Windows Server 2008 R2 français agissant à titre de contrôleur de domaine Windows dont le premier contrôleur principal de domaine est un serveur Windows Server 2008 R2 anglais.
- Vérifier s'il est possible d'administrer correctement AD à partir d'un serveur Windows Server 2008 R2 anglais agissant à titre de contrôleur de domaine Windows dont le premier contrôleur principal de domaine est un serveur Windows Server 2008 R2 français.
- Vérifier si le service de réplication d'AD fonctionne correctement à partir d'un serveur Windows Server 2008 R2 anglais agissant à titre de contrôleur de domaine Windows dont le premier contrôleur principal de domaine est un serveur Windows Server 2008 R2 français.

#### **Préalables**

• Il faut un serveur Windows Server 2008 R2 français et un serveur Windows Server 2008 R2 anglais.

- Sur le serveur Windows Server 2008 R2 français, créer deux nouvelles unités d'organisation dans la structure AD.
- Vérifier que ces deux nouvelles unités d'organisation d'AD apparaissent bien dans AD lorsqu'il est administré à partir de Windows Server 2008 R2 anglais.
- Sur le serveur Windows Server 2008 R2 français, créer un nouvel utilisateur du domaine.
- Vérifier que ce nouvel utilisateur du domaine apparaît bien dans AD lorsqu'il est administré à partir de Windows Server 2008 R2 anglais.
- Sur le serveur Windows Server 2008 R2 anglais, créer deux nouvelles unités d'organisation dans la structure AD.
- Vérifier que ces deux nouvelles unités d'organisation d'AD apparaissent bien dans AD lorsqu'il est administré à partir de Windows Server 2008 R2 français.
- Sur le serveur Windows Server 2008 R2 anglais, créer un nouvel utilisateur du domaine.
- Vérifier que ce nouvel utilisateur du domaine apparaît bien dans AD lorsqu'il est administré à partir de Windows Server 2008 R2 français.

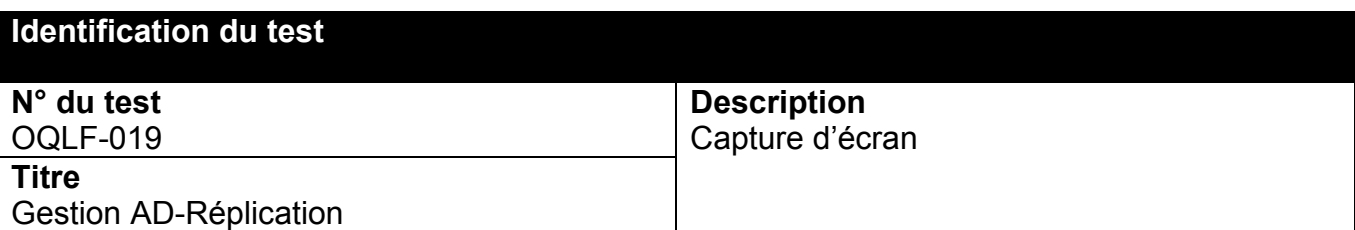

## **Détails du test**

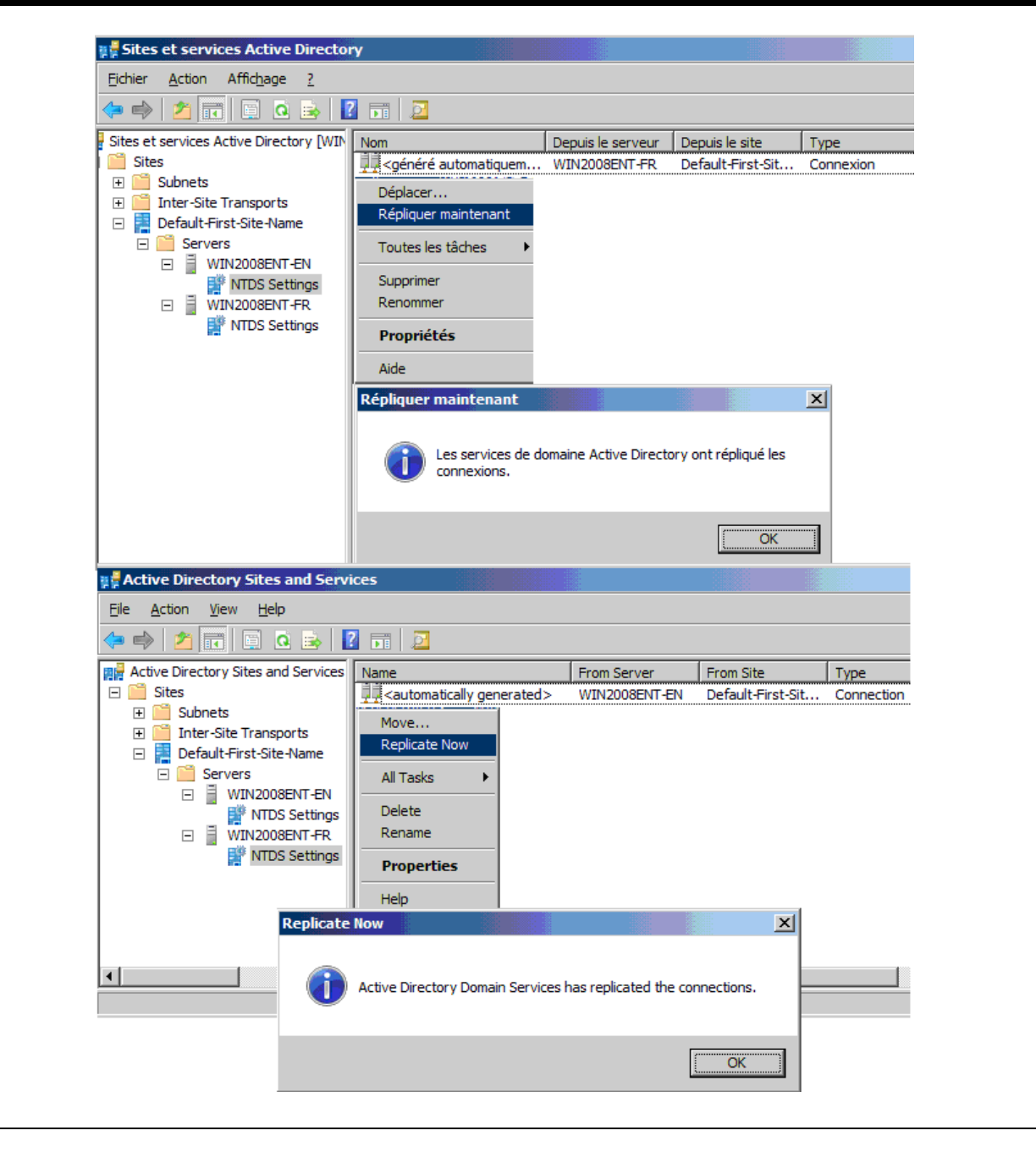

ANNEXE A20 OQLF-020- AD-Changement de rôles

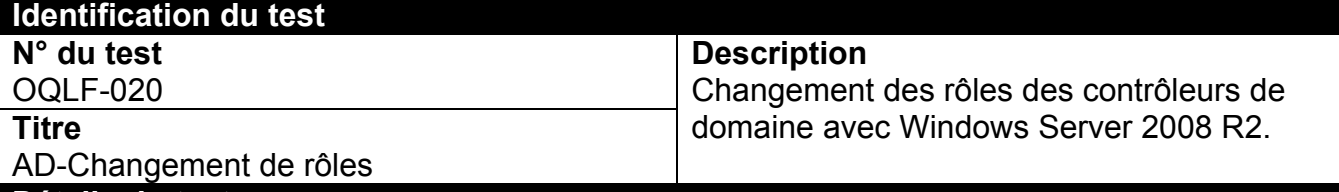

## **Détails du test**

#### **Objectifs**

- Vérifier s'il est possible de promouvoir correctement à titre de contrôleur principal de domaine un serveur Windows Server 2008 R2 français dans un domaine où le premier contrôleur principal de domaine est un serveur Windows Server 2008 R2 anglais.
- Vérifier s'il est possible de promouvoir correctement à titre de contrôleur principal de domaine un serveur Windows Server 2008 R2 anglais dans un domaine où le premier contrôleur principal de domaine est un serveur Windows Server 2008 R2 français.

### **Préalables**

• Il faut un serveur Windows Server 2008 R2 français et un serveur Windows Server 2008 R2 anglais.

- Promouvoir à titre de contrôleur principal de domaine un serveur Windows Server 2008 R2 français dans un domaine où le premier contrôleur principal de domaine est un serveur Windows Server 2008 R2 anglais.
- Vérifier si le service de réplication d'Active Directory (AD) fonctionne correctement après la promotion du serveur Windows Server 2008 R2 français à titre de contrôleur principal de domaine.
- Promouvoir à titre de contrôleur principal de domaine un serveur Windows Server 2008 R2 anglais dans un domaine où le premier contrôleur principal de domaine est un serveur Windows Server 2008 R2 français.
- Vérifier si le service de réplication d'AD fonctionne correctement après la promotion du serveur Windows Server 2008 R2 français à titre de contrôleur principal de domaine.

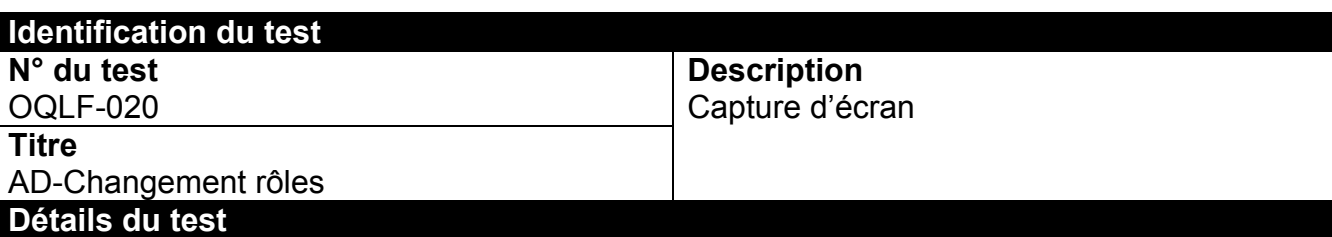

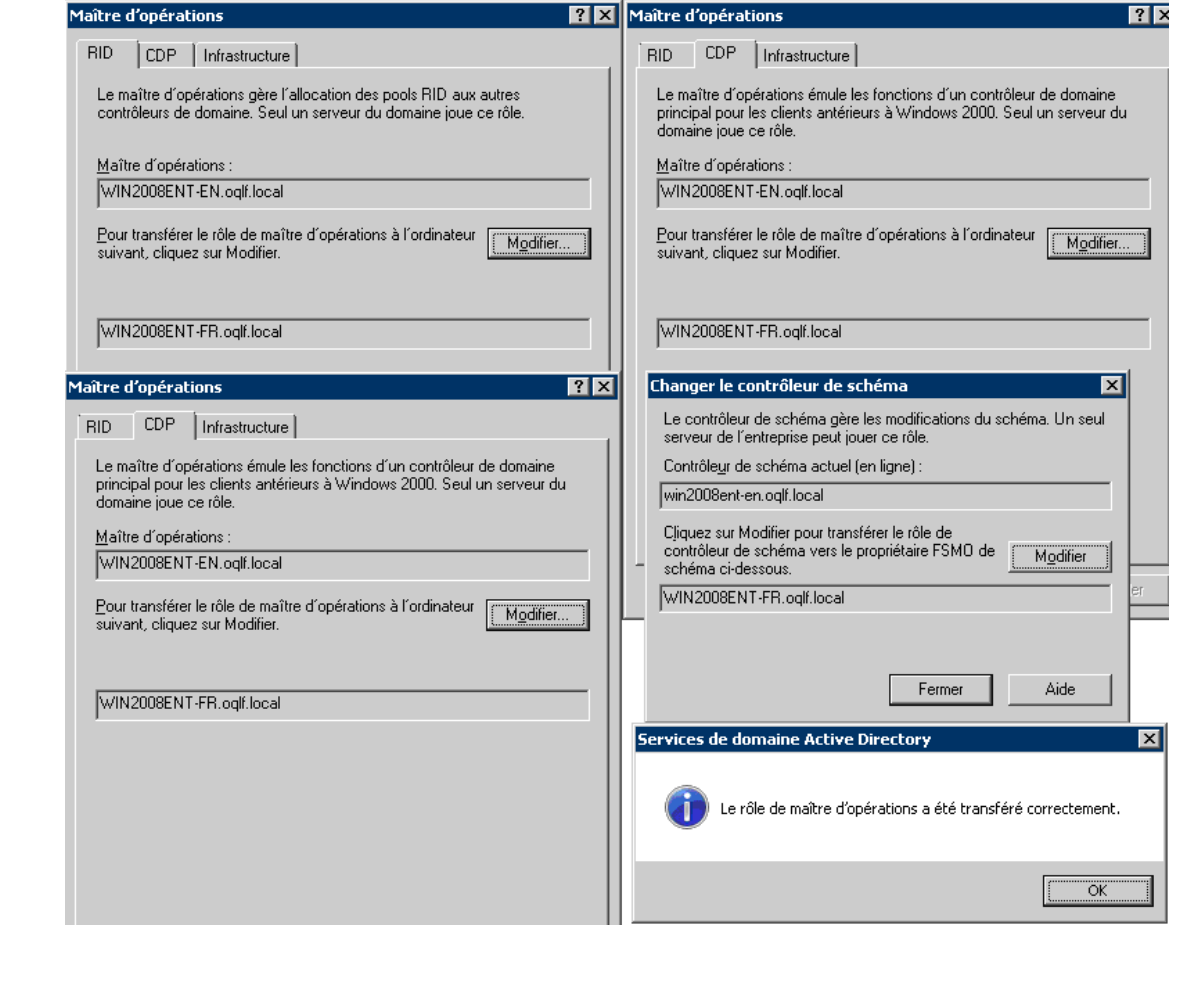

## ANNEXE A21 OQLF-021-AD-SAUV-REST

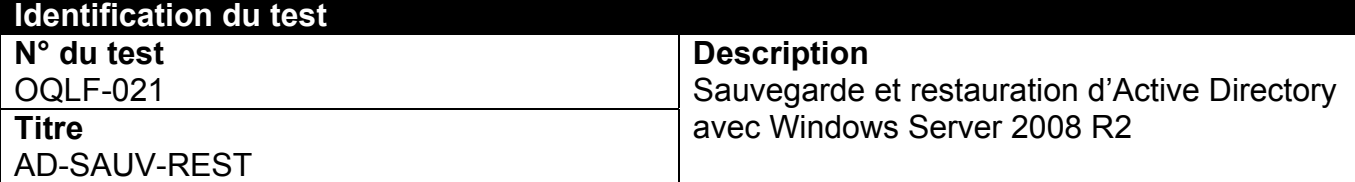

### **Détails du test**

#### **Objectifs**

 Vérifier s'il est possible de restaurer correctement Active Directory (AD) sur un serveur Windows Server 2008 R2 français, alors que la sauvegarde a été faite sur un serveur Windows Server 2008 R2 anglais.

#### **Préalables**

• Il faut un serveur Windows Server 2008 R2 anglais qui soit un contrôleur de domaine.

- Promouvoir à titre de contrôleur de domaine un serveur Windows Server 2008 R2 anglais.
- Sauvegarder l'état du système.
- Supprimer un utilisateur d'AD et vérifier que l'utilisateur en question n'a plus accès au domaine.
- Restaurer l'état du système avec la sauvegarde prise précédemment sur le contrôleur de domaine avec un serveur Windows Server 2008 R2 français.
- Vérifier si l'utilisateur qui avait été supprimé peut de nouveau accéder au domaine.

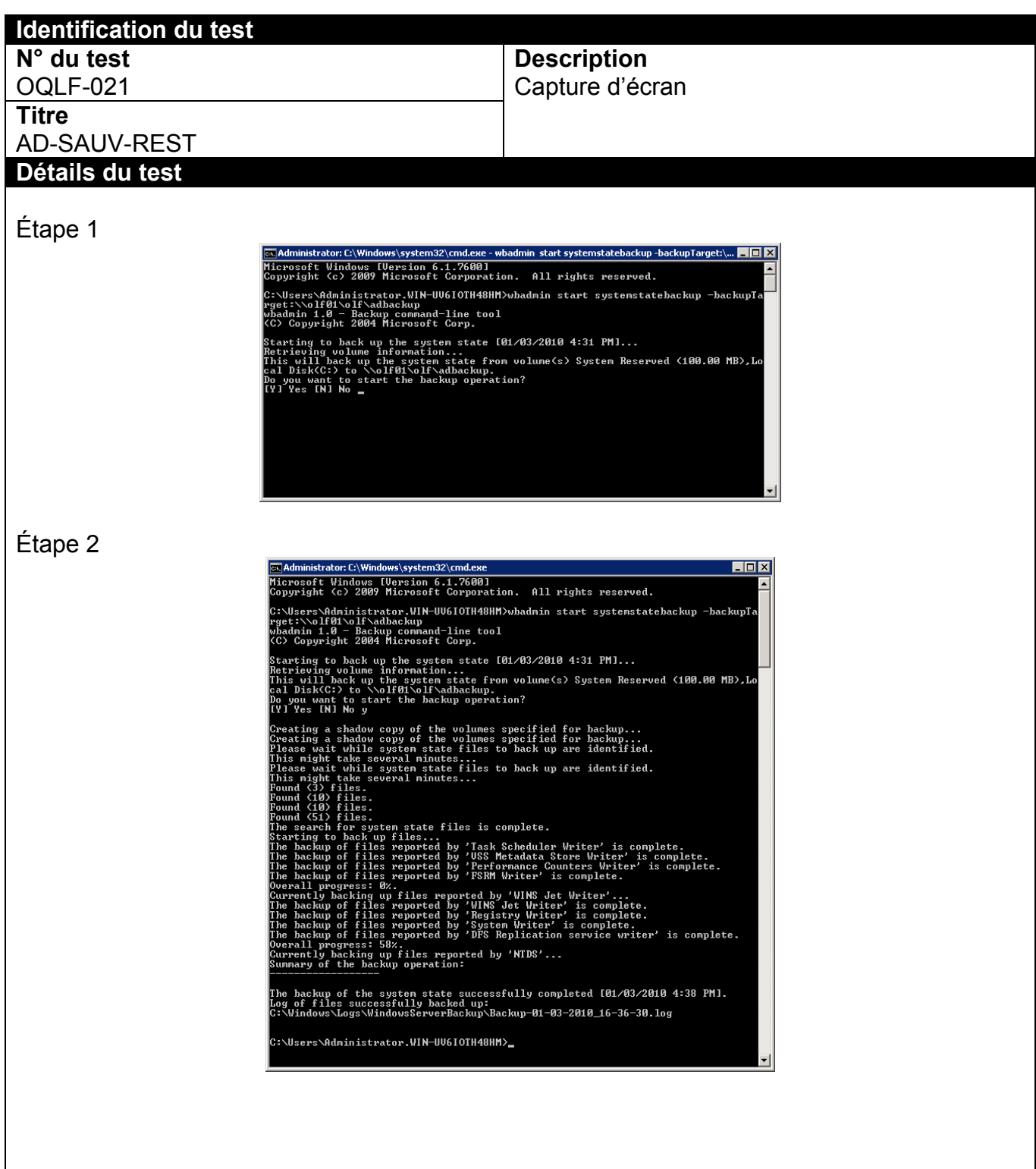

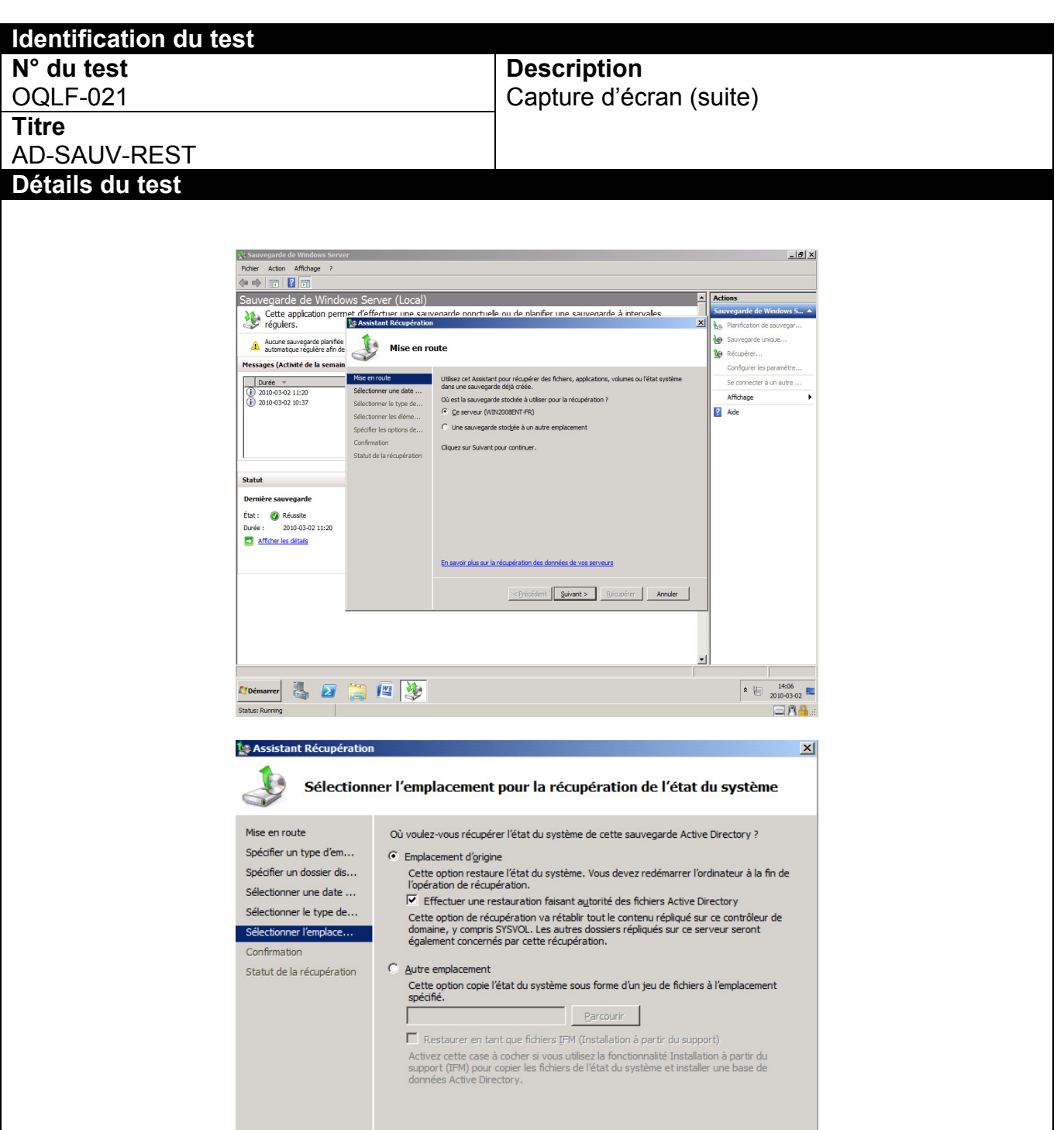

Récupérer Annuler

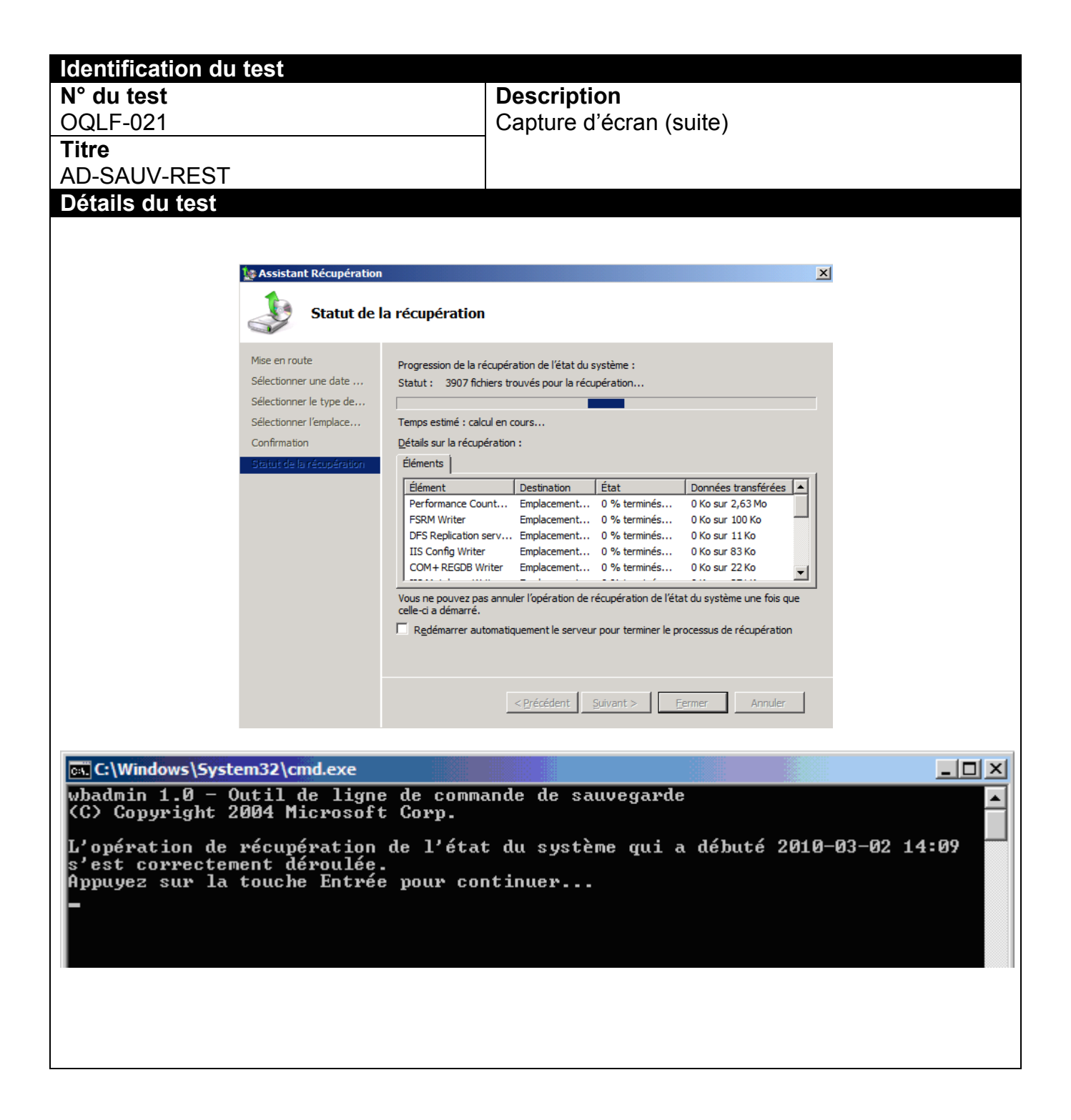

## ANNEXE A22 OQLF-022- Quotas-Windows 7

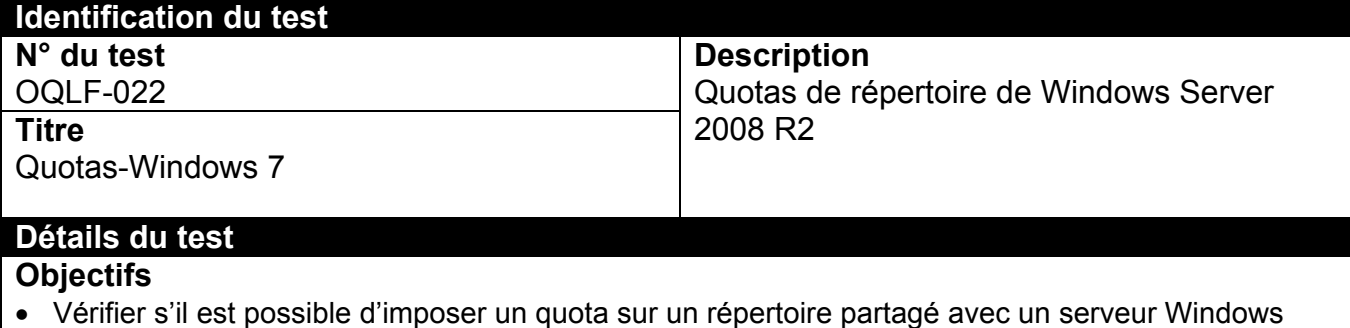

- Server 2008 R2 français.
- Vérifier si le quota s'applique à un client Windows 7 anglais.

#### **Préalables**

- Il faut installer un serveur Windows Server 2008 R2 français avec la gestion du serveur de fichiers.
- Le client Windows 7 anglais et le serveur Windows Server 2008 R2 français doivent partager le même groupe de travail ou le même domaine.

- Sur le serveur Windows Server 2008 R2 français, créer un répertoire et le partager en prenant soin de donner les droits complets en écriture.
- Installer un quota de 100 Mo sur ce répertoire.
- Tenter de copier un fichier de plus de 100 Mo dans le répertoire en question à partir de la machine Windows 7 anglais.

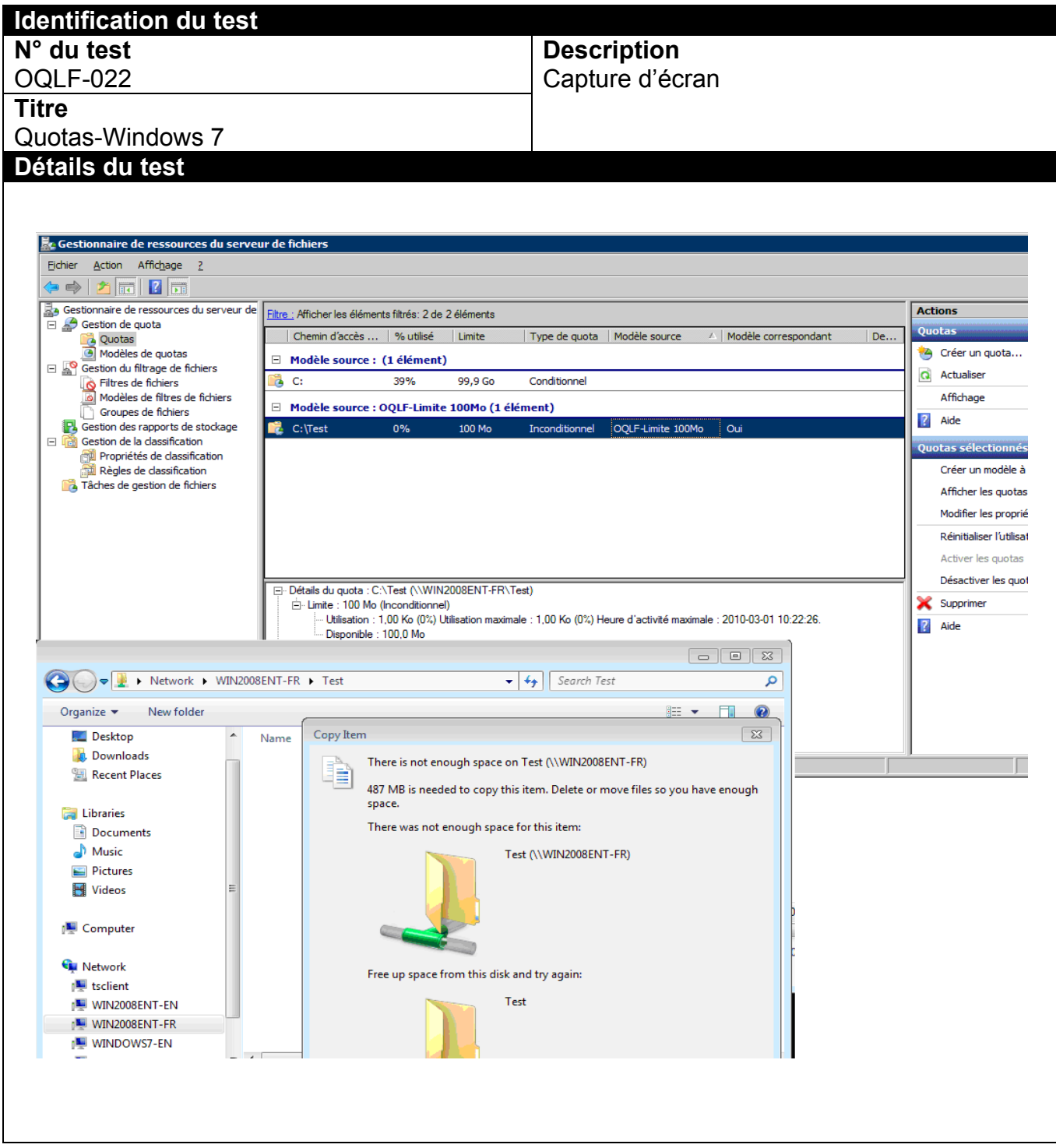

## ANNEXE A23 OQLF-023- Filtres-Windows 7

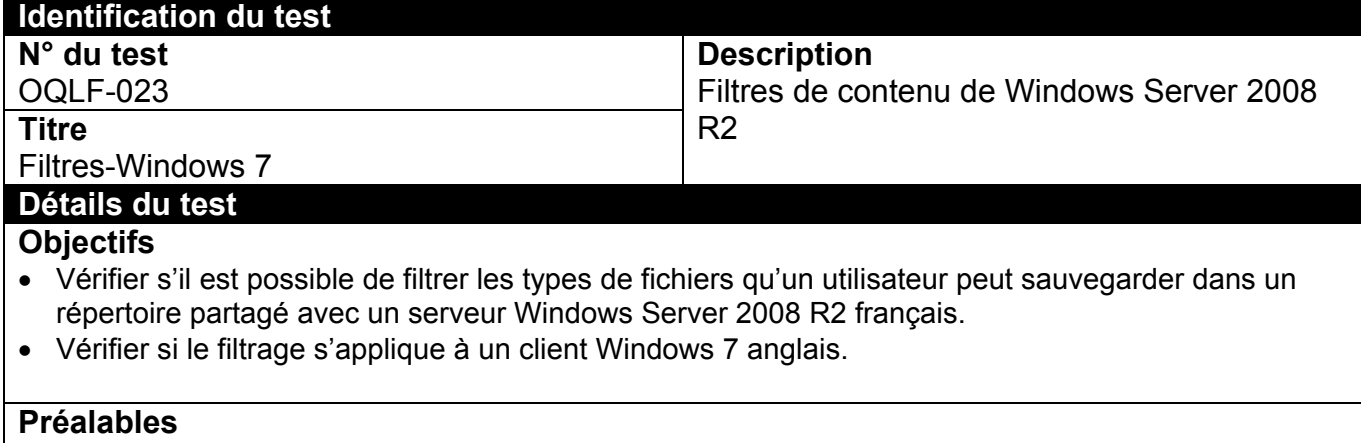

- Il faut installer un serveur Windows Server 2008 R2 français avec la gestion du serveur de fichiers.
- Le client Windows 7 anglais et le serveur Windows Server 2008 R2 français doivent partager le même groupe de travail ou le même domaine.

- Sur le serveur Windows Server 2008 R2 français, créer un répertoire et le partager en prenant soin de donner les droits complets en écriture.
- Installer un filtre empêchant les utilisateurs de sauvegarder les fichiers exécutables (extension .EXE) dans ce répertoire.
- Tenter de copier un fichier exécutable (extension .EXE) dans le répertoire en question à partir du client Windows 7 anglais.

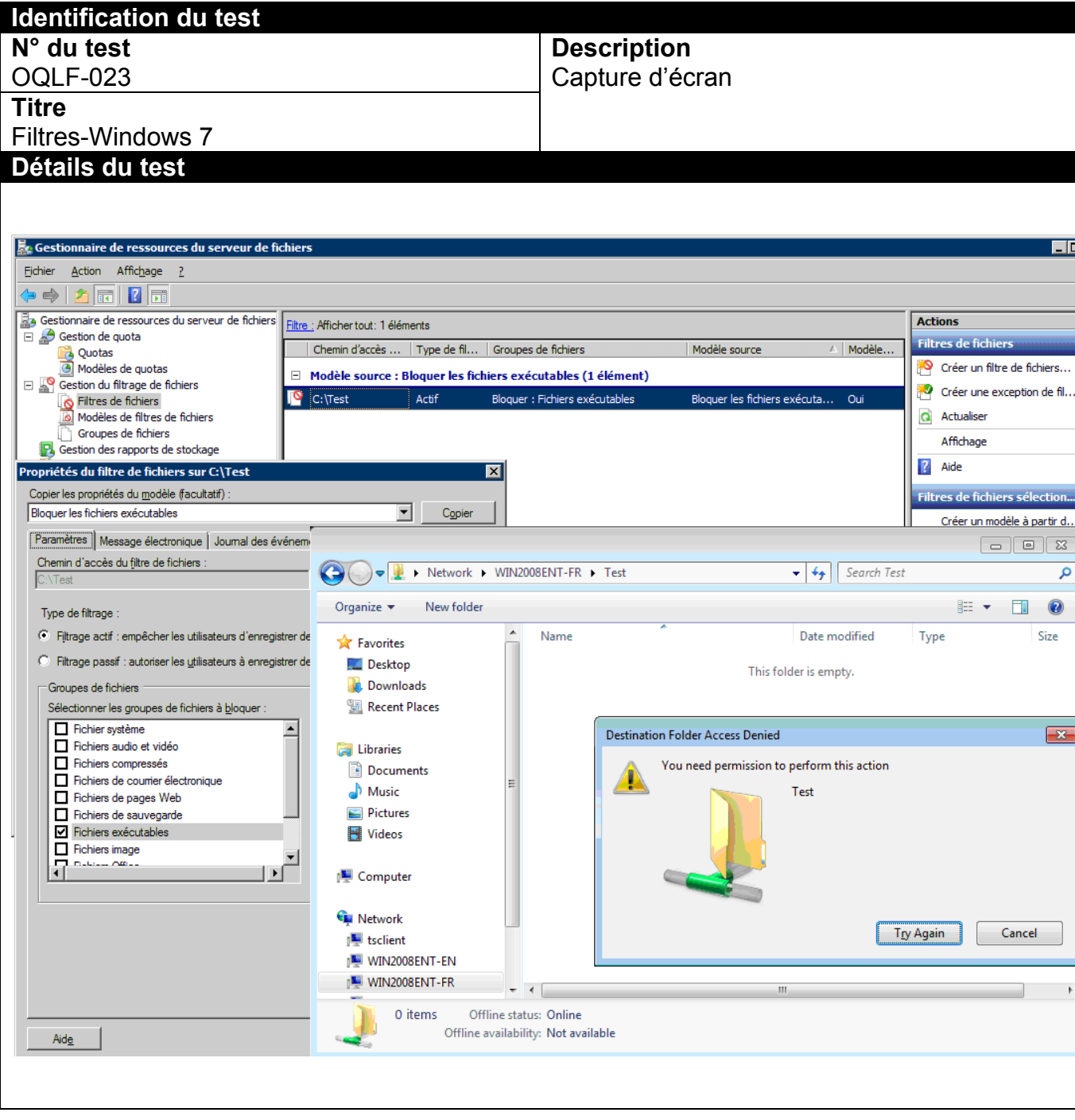

## ANNEXE A24 OQLF-024-PowerShell

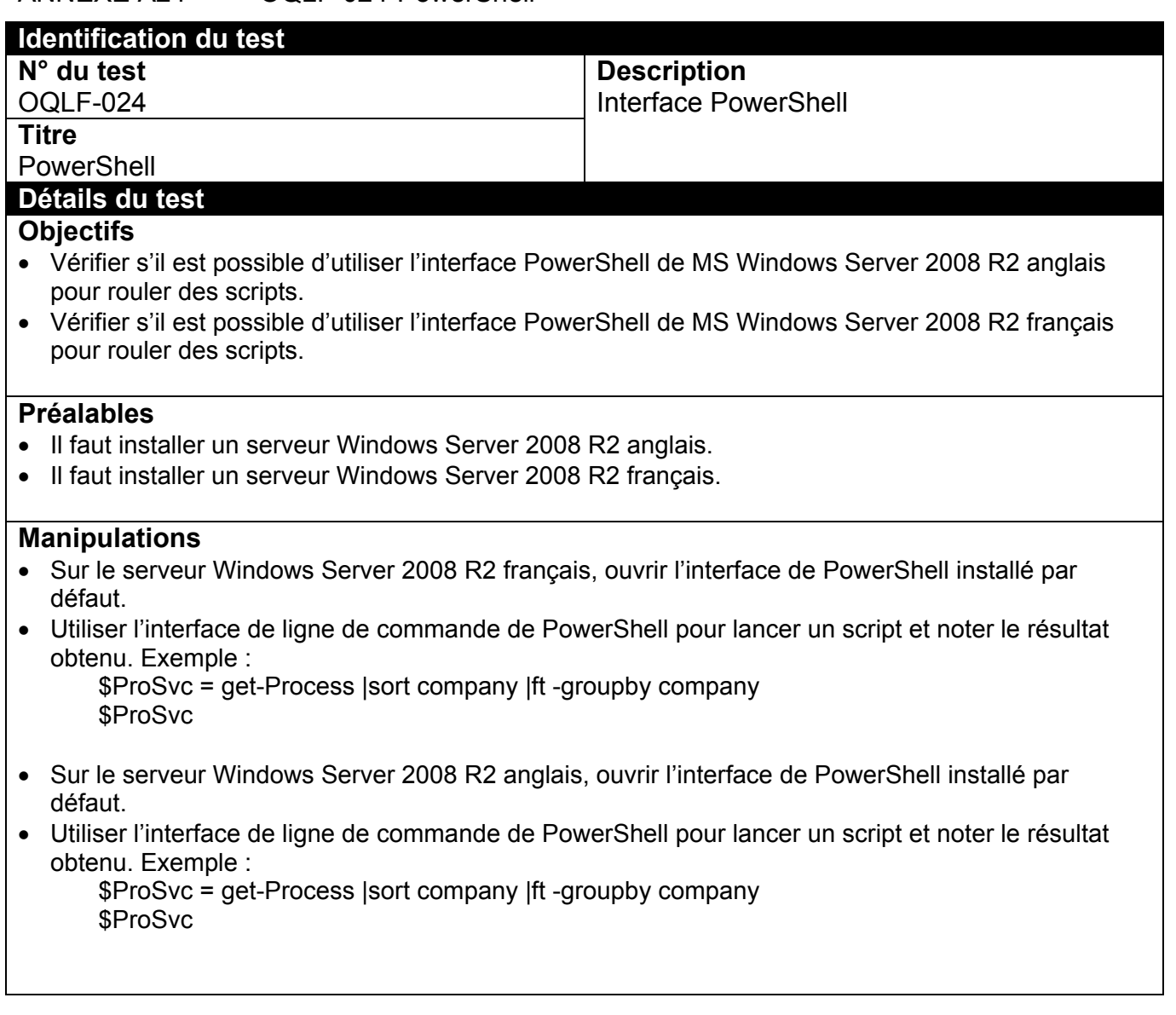

#### **Identification du test N° du test Description**  OQLF-024 Capture d'écran **Titre**  PowerShell **Détails du test ST** Administrat **TER**

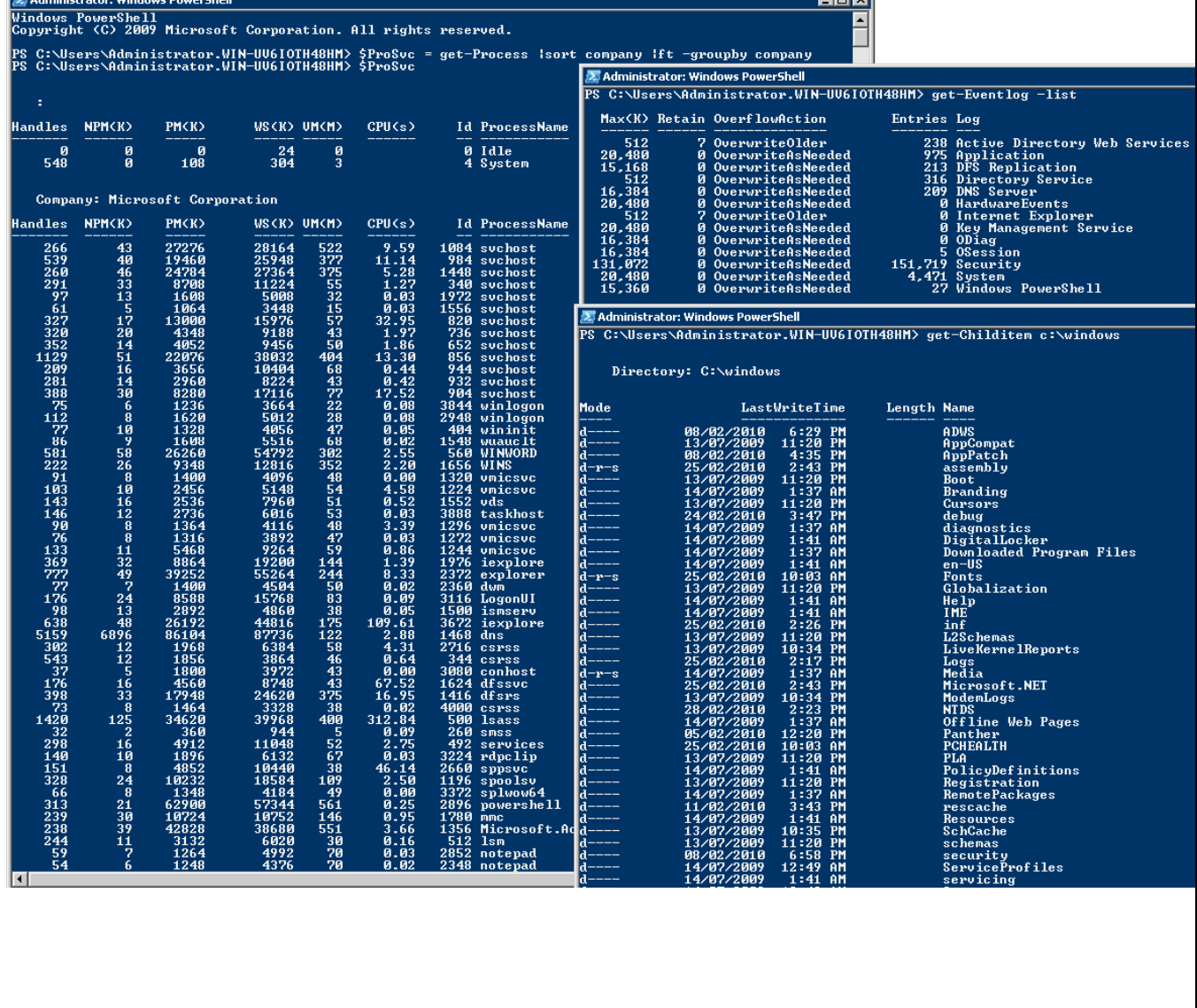

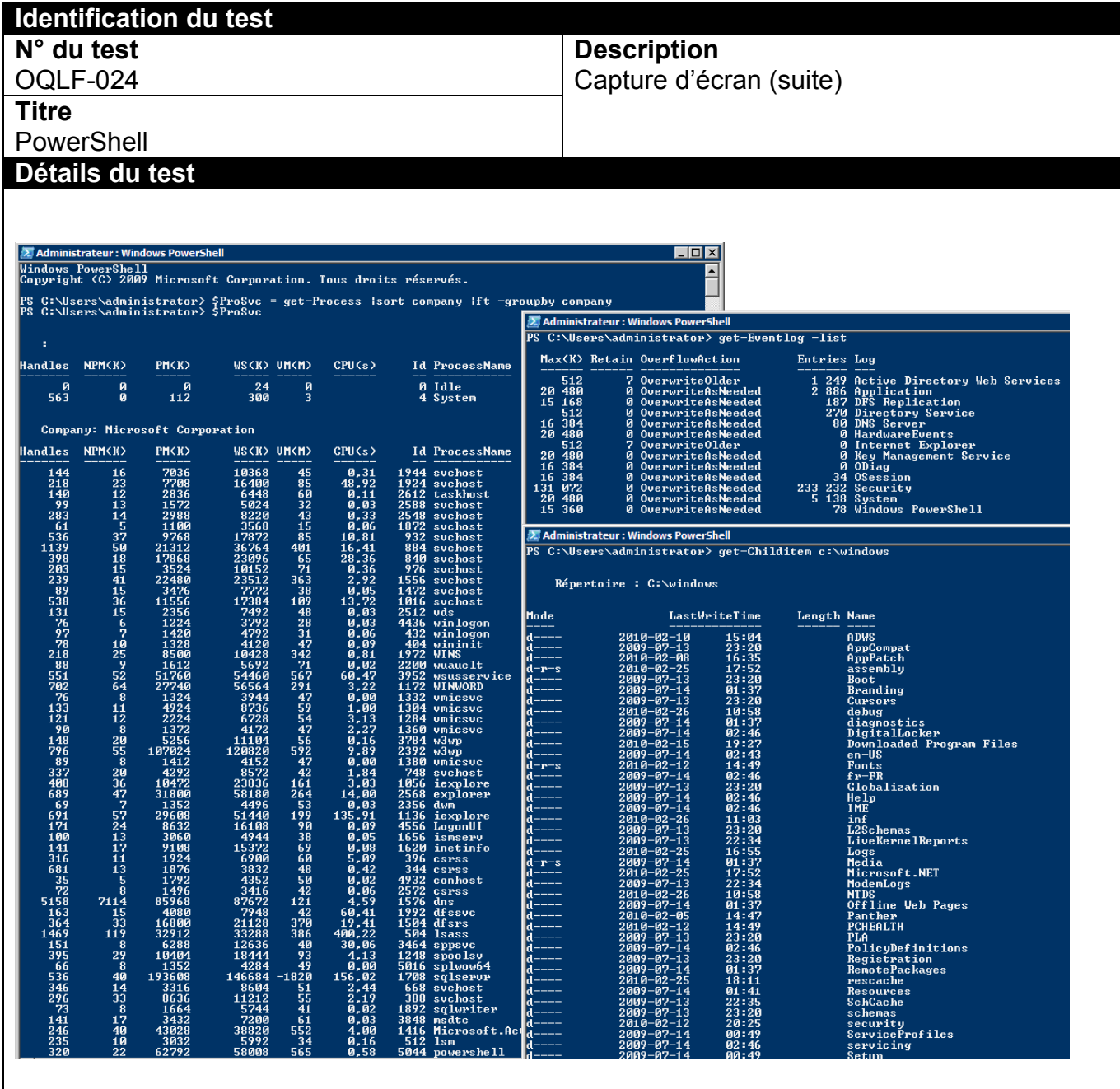

## ANNEXE A25 OQLF-025-Rapport de stockage

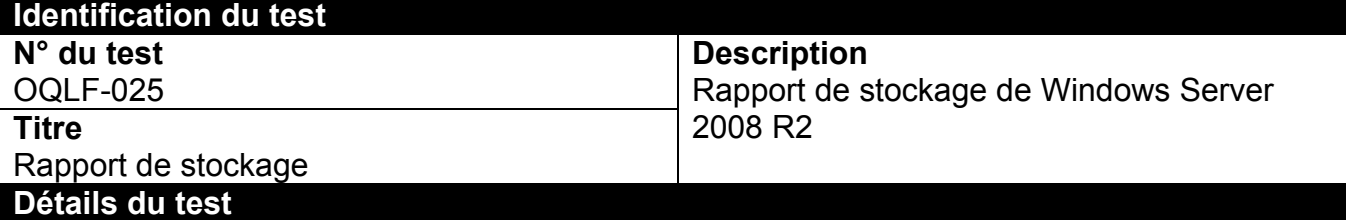

#### **Objectifs**

 Vérifier s'il est possible d'obtenir des rapports de stockage pour un répertoire partagé avec un serveur Windows Server 2008 R2 français.

## **Préalables**

Il faut installer un serveur Windows Server 2008 R2 français avec la gestion du serveur de fichiers.

- Sur le serveur Windows Server 2008 R2 français, créer un répertoire et le partager en prenant soin de donner les droits complets en écriture.
- Créer un rapport de stockage dans la gestion du serveur de fichiers pour ce répertoire.
- Copier des fichiers dans ce répertoire.
- Générer un rapport de stockage.

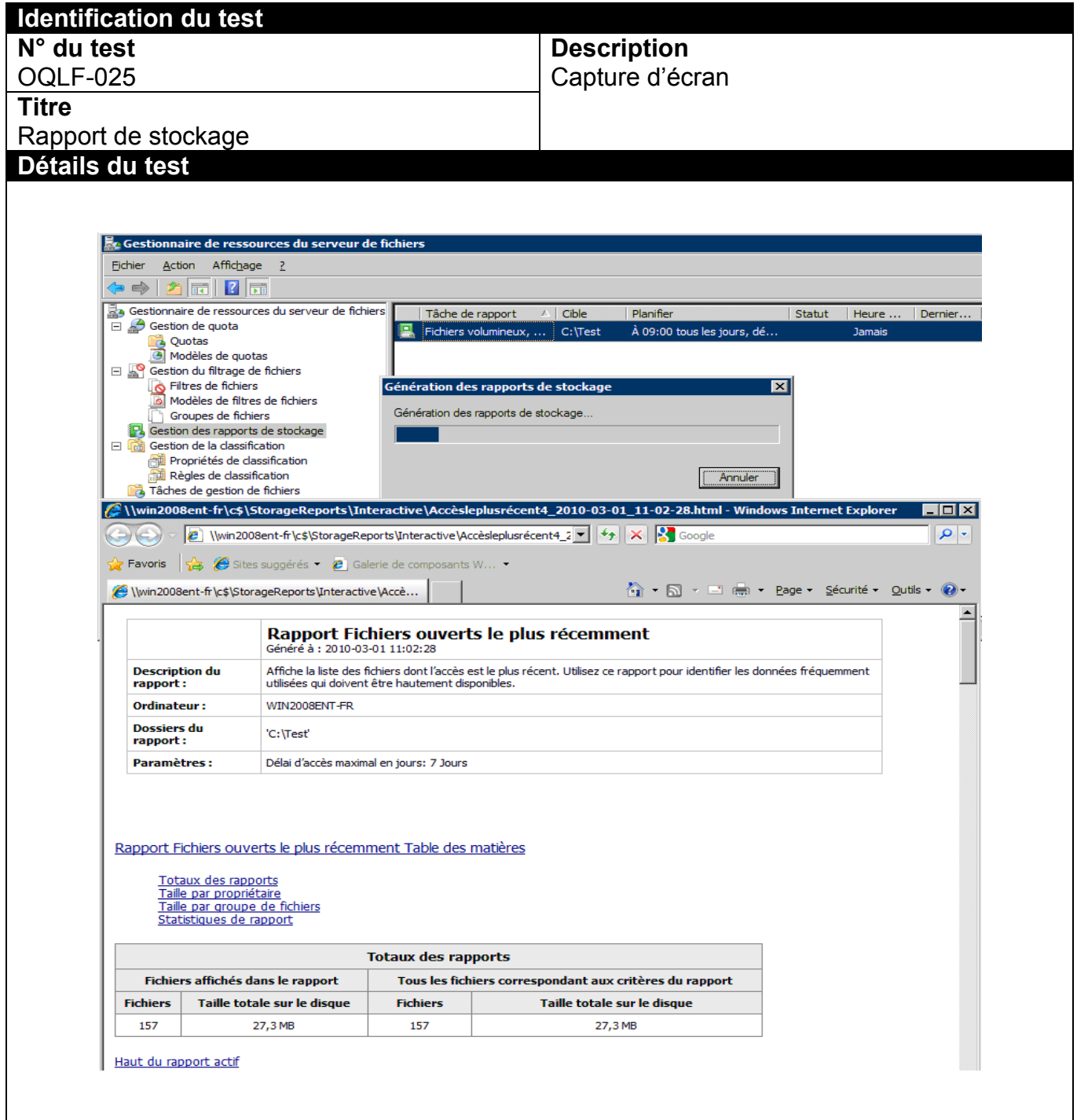

## ANNEXE A26 OQLF-026-Hyper-V

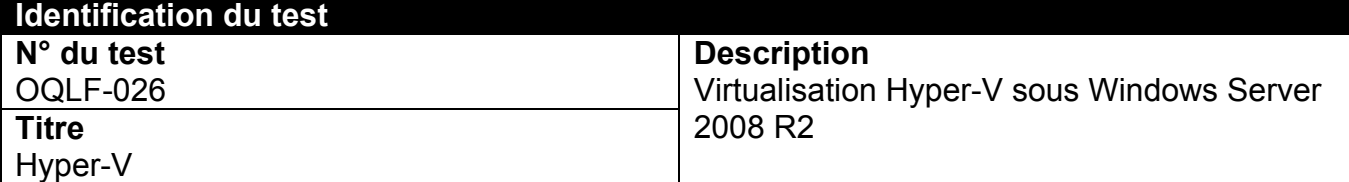

## **Détails du test**

#### **Objectifs**

- Vérifier le bon fonctionnement d'Hyper-V sur un serveur Windows Server 2008 R2 français.
- Vérifier les options d'Hyper-V disponibles sous Windows Server 2008 R2 français.

### **Préalables**

- Un serveur physique avec capacité de virtualisation sous Windows Server 2008 R2 français.
- Un serveur physique avec capacité de virtualisation sous Windows Server 2008 R2 anglais (pour comparaison) ou un serveur avec le Pack Interface Utilisateur Multilingue installé et ayant accès aux langues française et anglaise.

- Sur le serveur Windows Server 2008 R2 français, activer le rôle de Hyper-V.
- Créer des sessions virtuelles pour chacune des installations de machines virtuelles disponibles.
- Faire fonctionner plusieurs sessions virtuelles simultanément.
- Valider et comparer les options disponibles sous Hyper-V français et anglais.
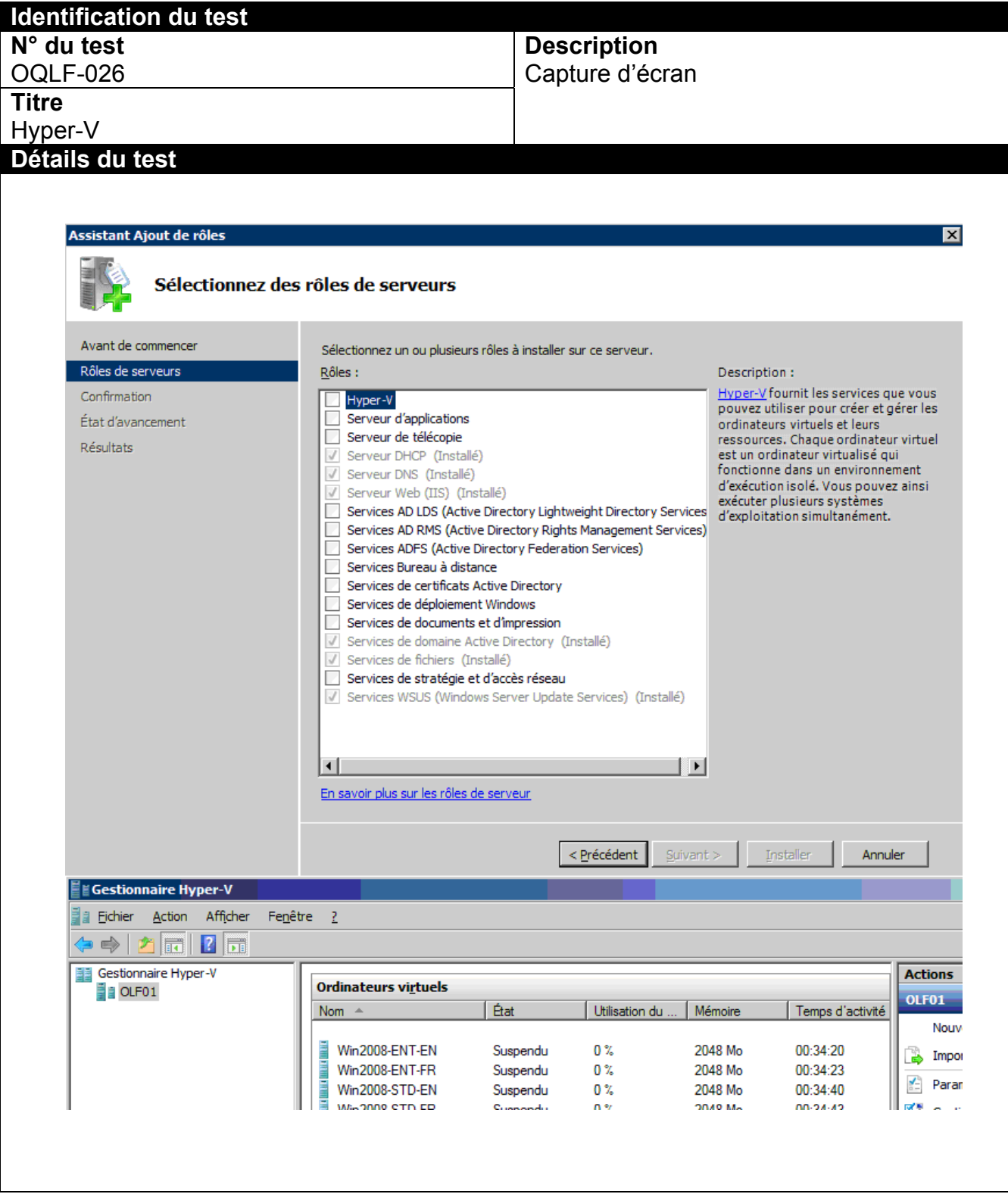

# **ANNEXE B – FICHE DE TESTS**

## Légende :

- $\circ$  OK = Succès
- $\circ$   $\frac{1}{2}$  = Remarque
- $\circ$  S. O. = Sans objet

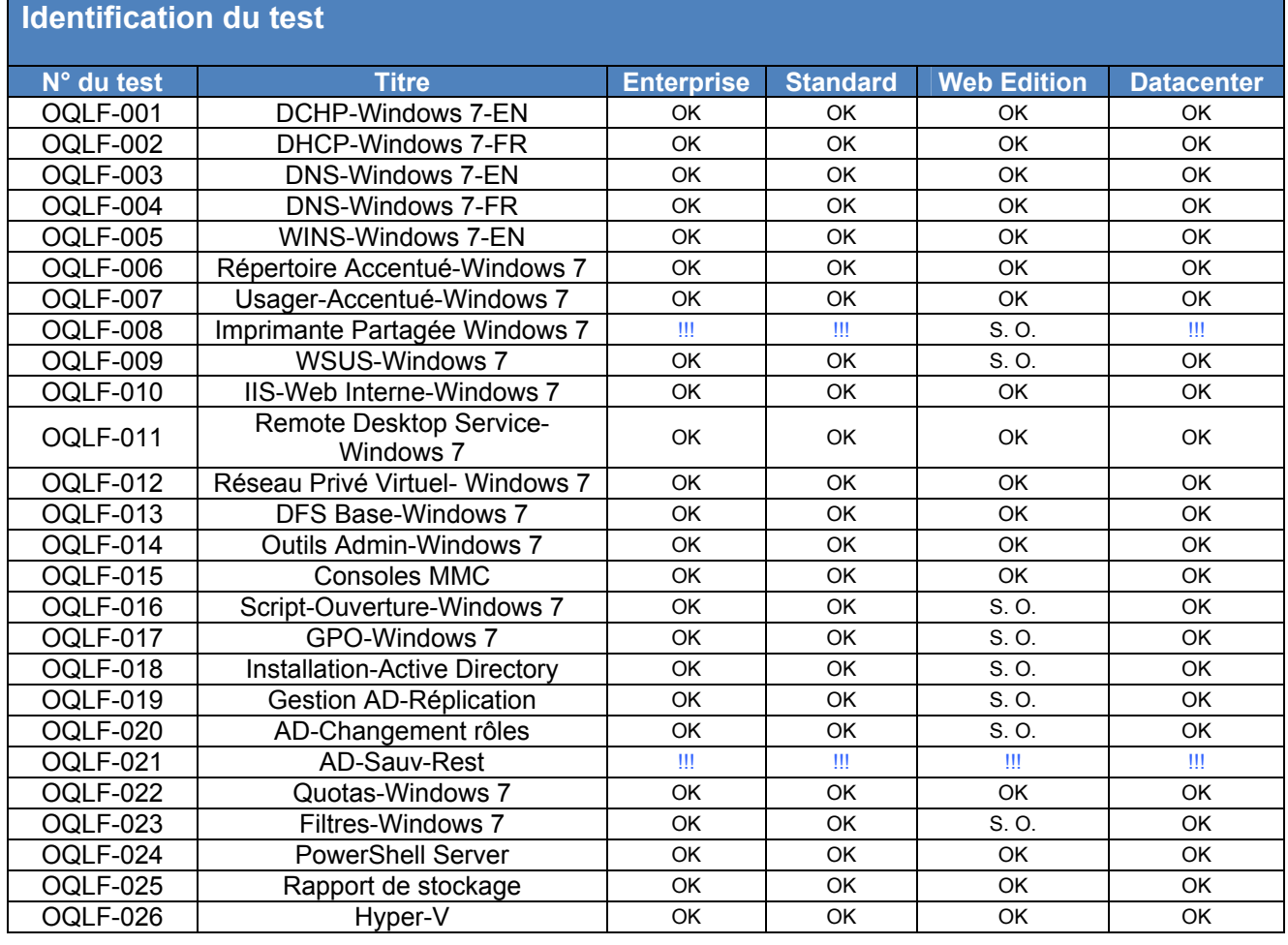

## **ANNEXE C – GUIDE DE MIGRATION D'ACTIVE DIRECTORY**

## **1. Objectif**

Le présent guide de migration a pour objectif de fournir, aux administrateurs réseaux et à tout autre personnel de soutien aux serveurs, les instructions nécessaires pour effectuer la migration du service d'Active Directory, à partir d'un serveur anglais vers un serveur français.

## **2. Préparation du serveur français**

Compte tenu que le serveur français recevra le service d'Active Directory d'un serveur anglais, certaines actions doivent être prises avant de transférer ce rôle (service).

## **3. Étapes à suivre**

### **3.1 Installation des services réseau DNS**

Sur le serveur français, l'administrateur doit activer le rôle de DNS en utilisant le Gestionnaire de serveur, console activée par défaut sur tous les serveurs Windows Server 2008 R2. Une fois que ce rôle sera installé sur le serveur, la console du Gestionnaire DNS sera disponible pour en faire la gestion, tel qu'illustré dans l'image suivante.

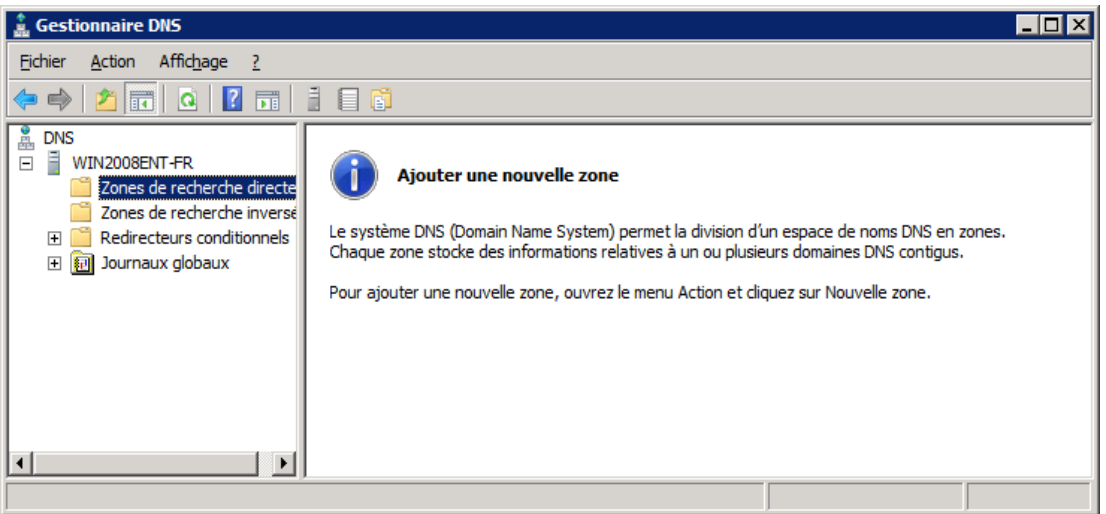

Console MMC - Gestionnaire DNS

Le Gestionnaire de serveur permet l'ajout de rôles et de fonctionnalités supplémentaires, comme les rôles de Serveur DHCP, de Serveur WINS et autre. Cette console permet aussi la gestion et la modification de la configuration du serveur. Cette console est une nouveauté des versions MS Windows Server 2008 et MS Windows Server 2008 R2.

Il est à noter que l'installation de rôles importants, comme Serveur DHCP et Serveur WINS, ne sont pas des préalables pour la migration d'Active Directory. Il est donc du ressort de l'administrateur réseau de déterminer quels serveurs seront responsables de fournir ces services, si cela est nécessaire.

### **3.2 Vérification de la configuration DNS**

L'administrateur du système doit valider que la configuration DNS est conforme aux paramètres du réseau recommandés par Microsoft sur le « nouveau » français.

Exemple :

DNS Primaire : 192.168.45.10 où 192.168.45.10 est le contrôleur de domaine principal du réseau actuellement en service serveur anglais.

DNS Secondaire : 192.168.45.11

où 192.168.45.11 est le serveur français à ajouter au réseau.

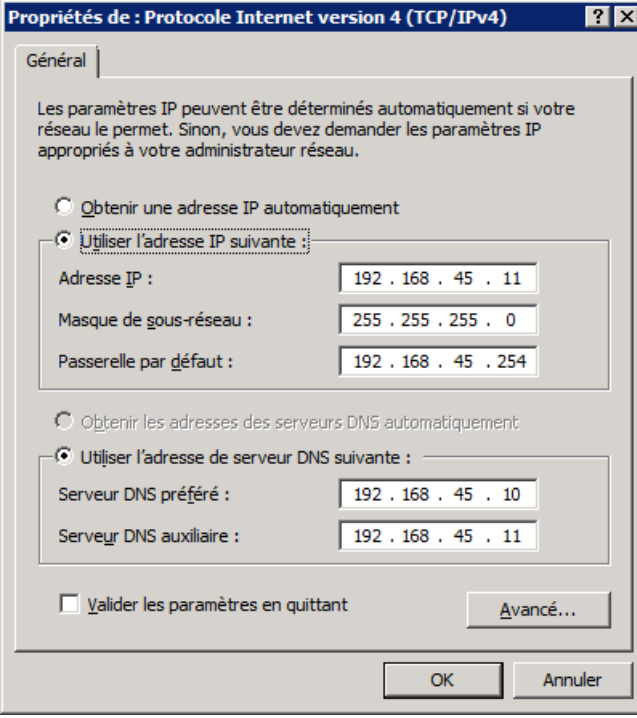

Il est à noter que ces paramètres doivent être les mêmes pour les postes clients (configuration des options DHCP).

### **3.3 Ajouter le serveur français au domaine en tant que serveur membre**

Après que l'opération de validation de DNS est terminée, l'administrateur du système doit raccorder le serveur au domaine comme serveur membre.

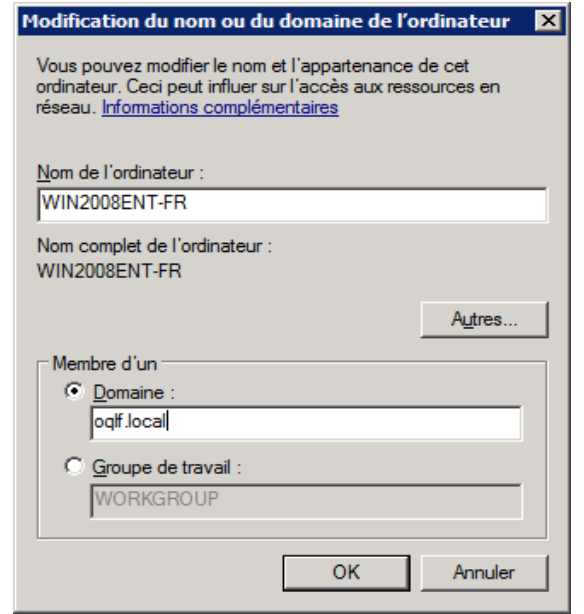

Un compte avec les droits administratifs du domaine doit être utilisé pour ajouter la machine au domaine, comme cela est illustré dans l'impression d'écran suivante :

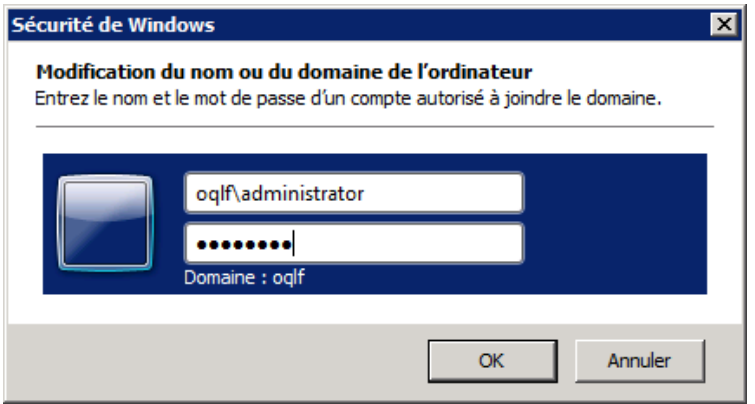

Une fois que le processus de raccordement au domaine est complété, un écran de bienvenue au domaine s'affiche. Un redémarrage du serveur est requis.

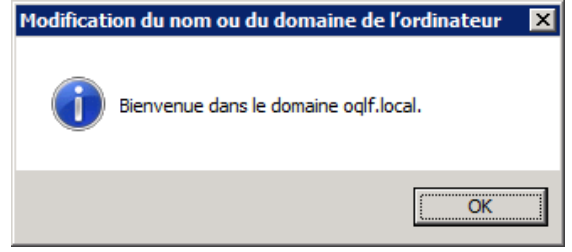

#### **3.4 Promotion du serveur français en contrôleur de domaine**

Après que le redémarrage du serveur est terminé, l'ouverture d'une session Windows sur le serveur français doit se faire avec un compte ayant des droits d'administration sur le domaine (ex. : Administrator) pour démarrer la mise en place d'Active Directory sur le serveur français en utilisant la commande « dcpromo.exe ».

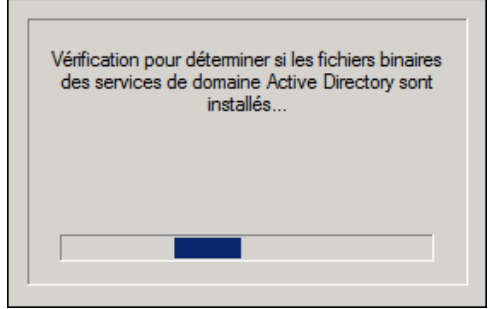

### **3.5 Configuration de l'assistant d'installation d'Active Directory**

L'assistant d'installation du service d'Active Directory indique les étapes à suivre durant le processus, tel que montré dans les captures d'écran suivantes :

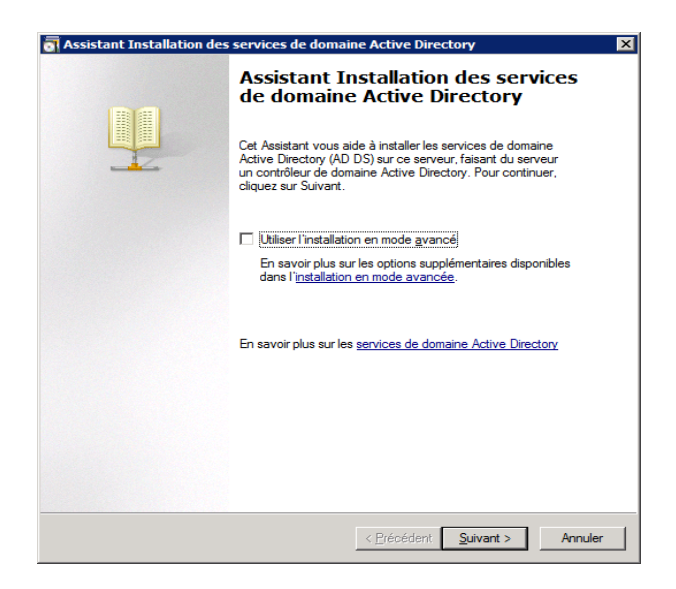

Lire attentivement et répondre aux questions posées.

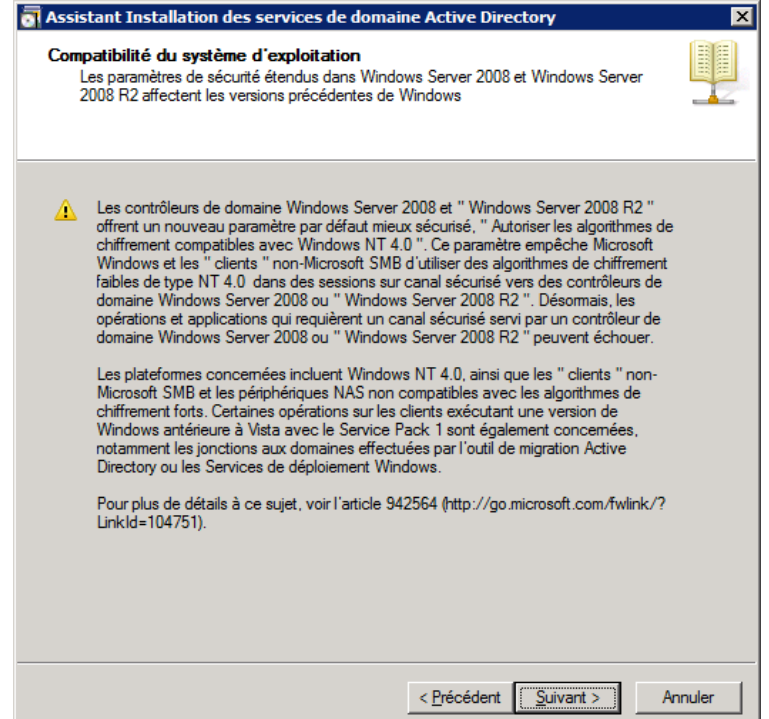

Comme il existe déjà un serveur contrôleur de domaine, choisir l'option d'ajouter un contrôleur de domaine à un domaine existant à la forêt existante.

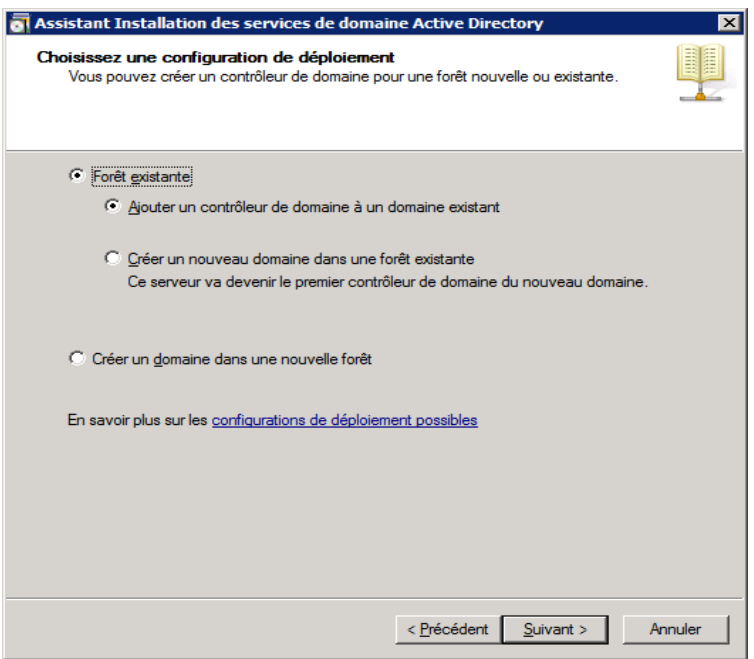

Inscrire le nom du domaine auquel s'ajoute le serveur français en tant que contrôleur de domaine.

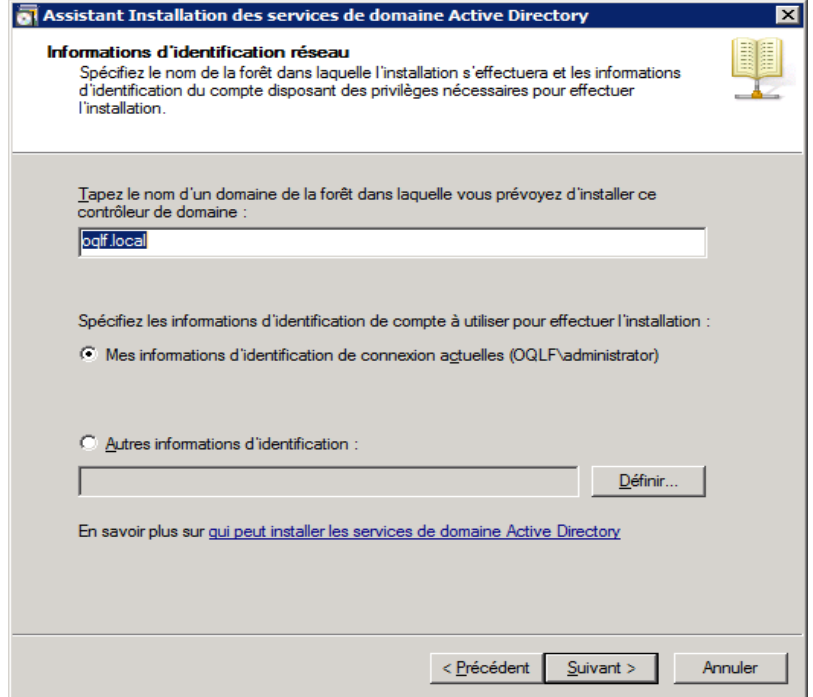

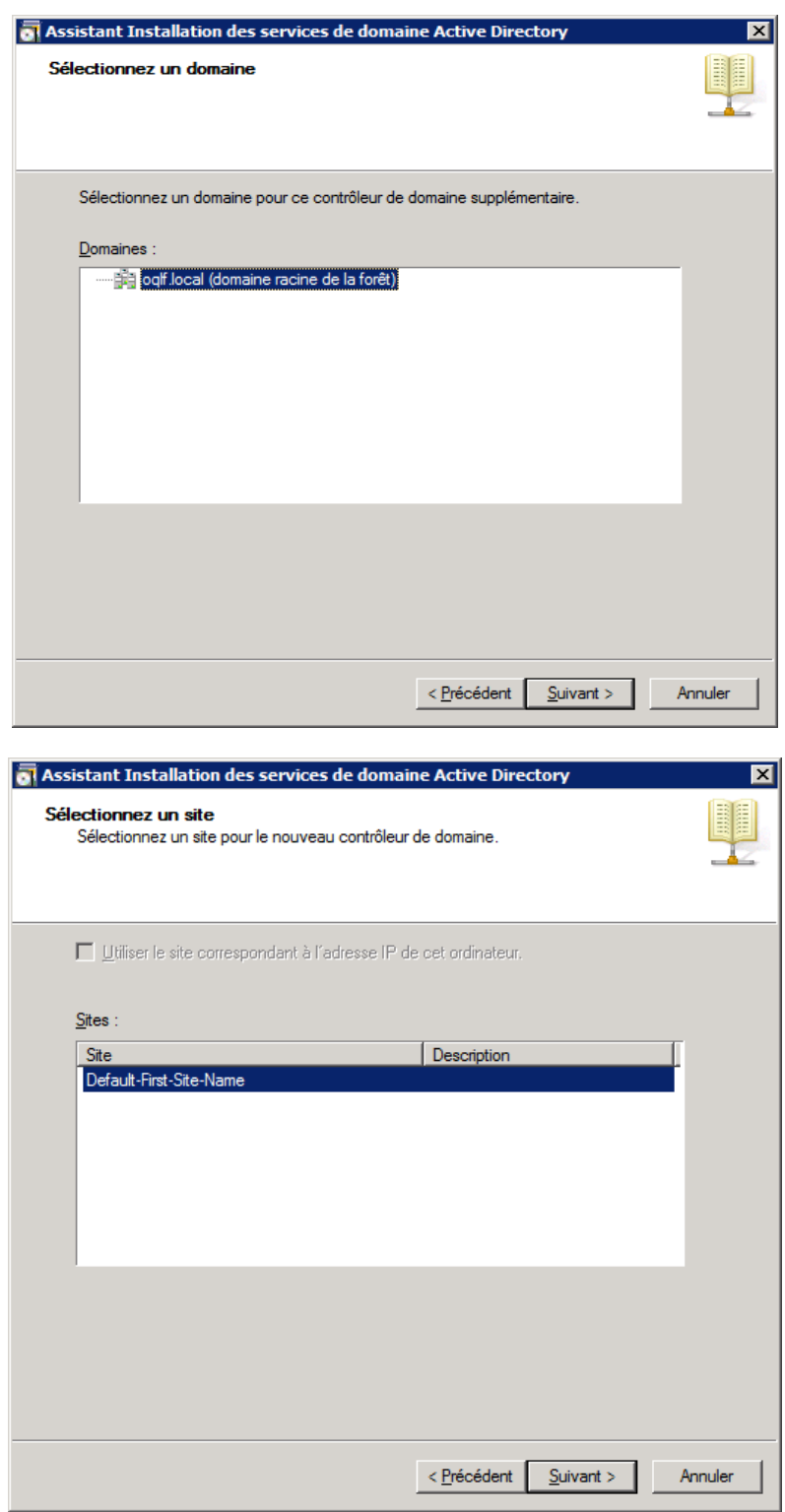

Noter que le rôle de Catalogue global (Global Catalogue [GC]) est sélectionné par défaut dans l'assistant. Poursuivre l'installation en cliquant sur Suivant :

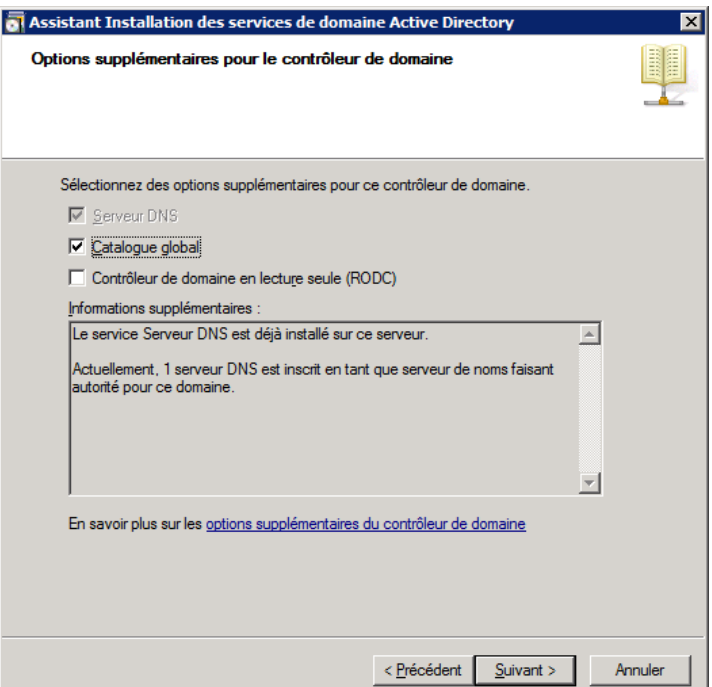

Un avertissement à propos du service de DNS peut s'afficher et demander de faire la délégation de ce rôle manuellement. Cliquer sur Oui et poursuivre le processus.

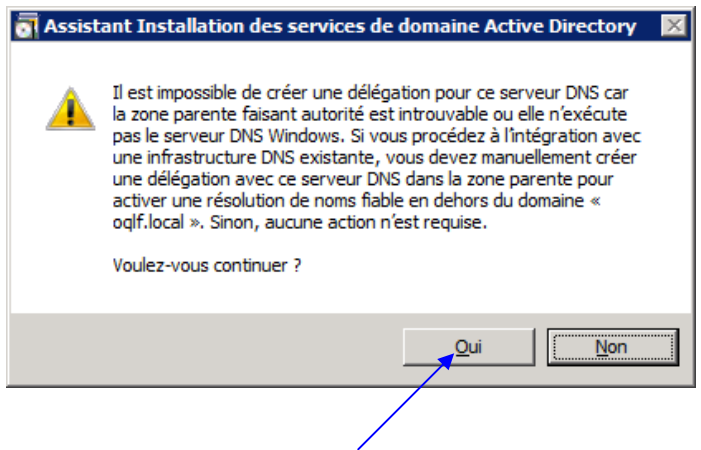

Les paramètres inscrits par défaut pour l'emplacement de l'installation de la base de données Active Directory et des fichiers journaux sont normalement adéquats. Cependant, l'assistant d'installation de la base de données Active Directory offre la possibilité de changer cet emplacement en fonction des besoins ou des préférences des administrateurs réseau.

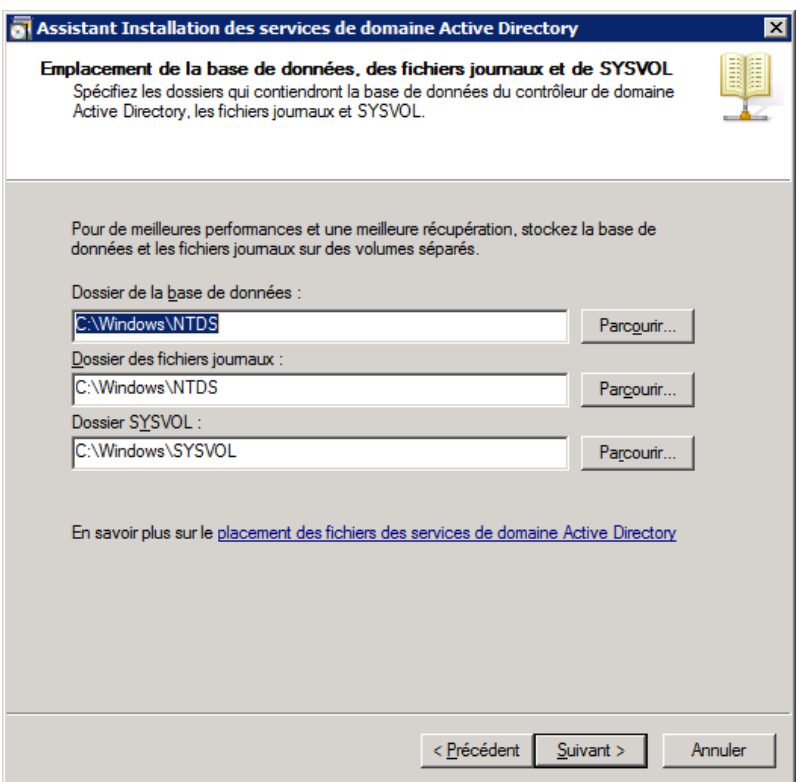

Inscrire le mot de passe de restauration d'Active Directory. Penser à documenter cette information. Ce mot de passe pourrait être utilisé à des fins de dépannage en cas de problème majeur avec le serveur.

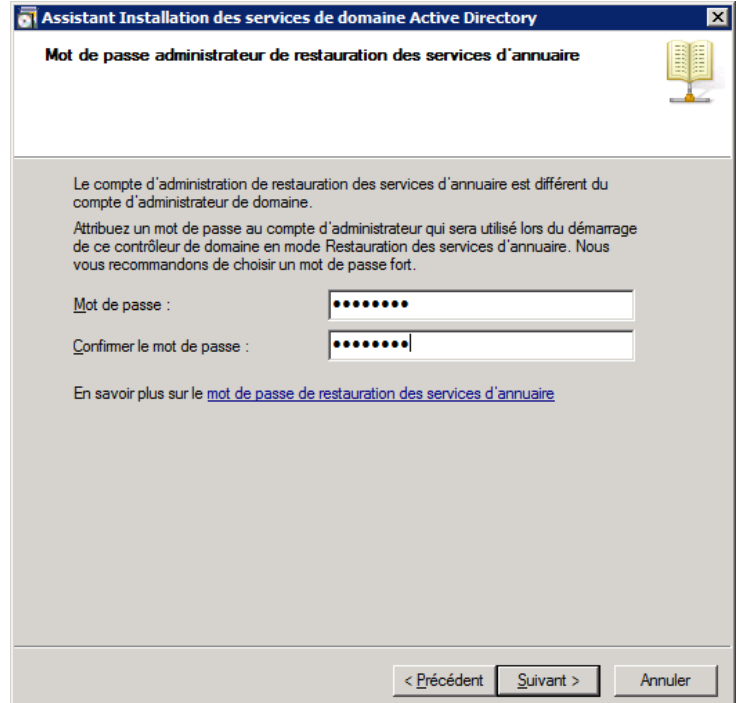

Finalement, un résumé de la configuration du contrôleur supplémentaire est affiché avant que l'installation commence. Cliquer sur Suivant pour lancer le processus.

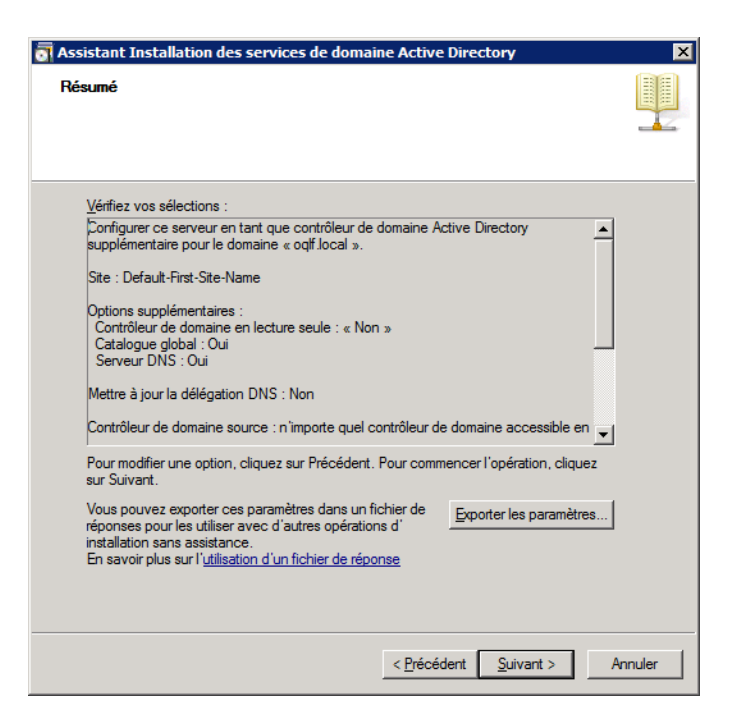

La fenêtre suivante sera affichée durant l'installation d'Active Directory. L'option de redémarrage peut être sélectionnée à la fin du processus, si désiré.

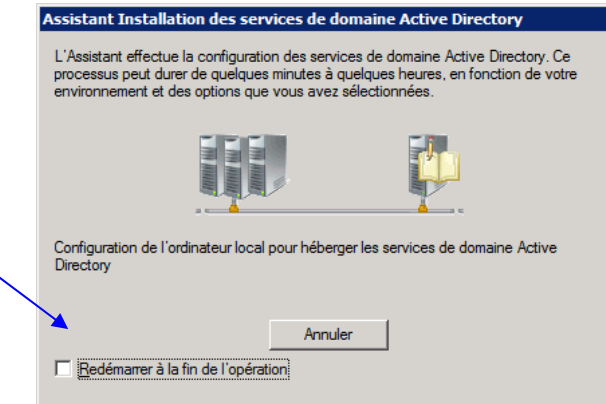

Cliquer sur Terminer une fois l'installation d'Active Directory complétée.

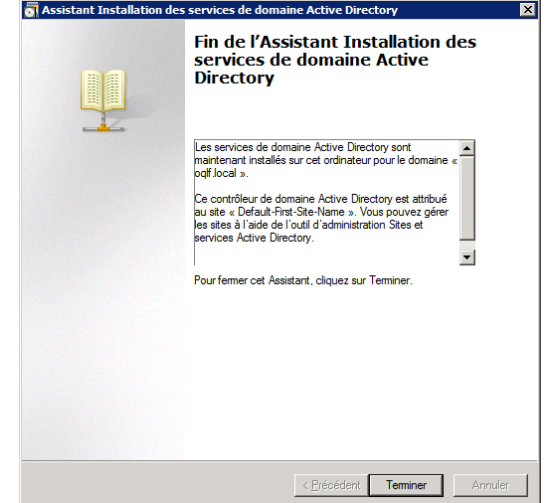

### **3.6 Transfert des rôles Active Directory**

Une fois que l'installation d'Active Directory est complétée sur le serveur français, les rôles FSMO (Flexible Single Master Operations) doivent êtres transférés du serveur anglais vers le nouveau contrôleur de domaine français.

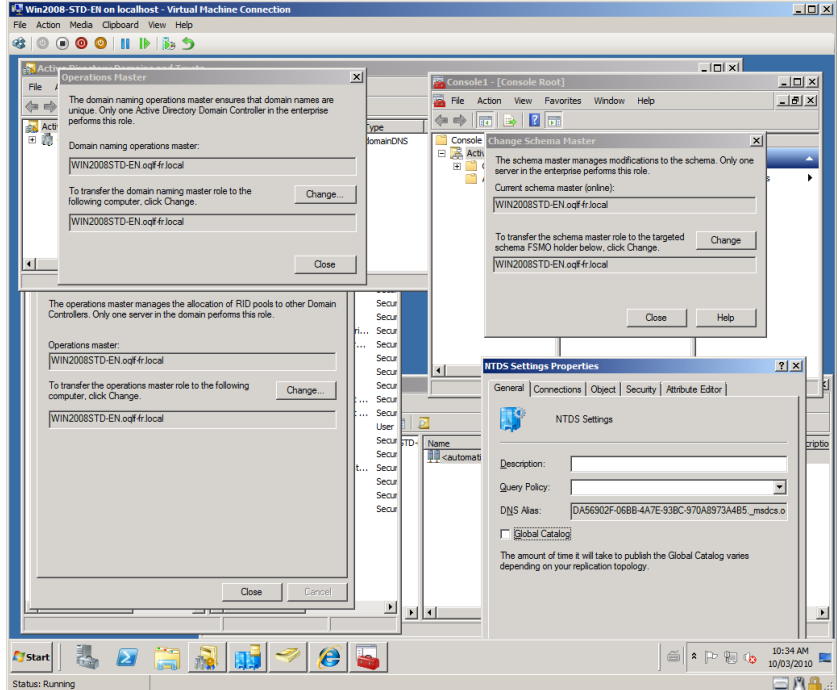

Il existe plusieurs articles visant à guider les administrateurs systèmes dans ce processus.

Exemples :

http://support.microsoft.com/kb/255504/fr http://support.microsoft.com/kb/324801/fr

### **3.7 Reconfiguration DNS des serveurs français et anglais**

L'administrateur du système devra reconfigurer les paramètres DNS des serveurs français et anglais de façon à ce que le serveur français devienne le serveur DNS primaire. Le serveur anglais pourra rester le serveur DNS secondaire jusqu'à son retrait du réseau.

Exemple :

DNS Primaire : 192.168.45.11 où 192.168.45.10 est le contrôleur de domaine principal du réseau actuellement en service serveur français. DNS Secondaire : 192.168.45.10 où 192.168.45.11 est un contrôleur de domaine du réseau actuellement en service - serveur anglais. Le retrait de ce serveur sera à prévoir.

Note : Une fois que le serveur anglais sera retiré, seul le serveur contrôleur de domaine français fera office de serveur DNS, comme l'illustre l'image suivante :

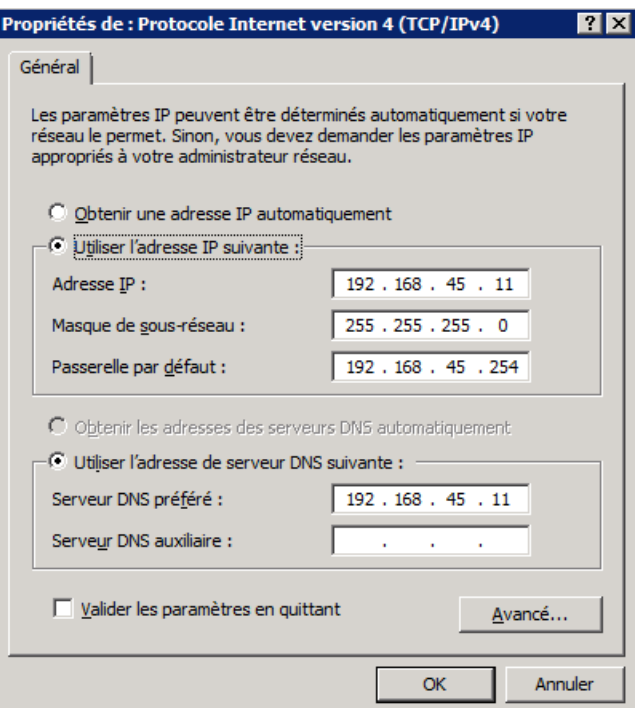

Il est à noter que ces paramètres doivent se refléter pour les postes clients (configuration des options DHCP).

### **3.8 Rétrogradation et retrait du serveur anglais**

Une fois que le transfert des rôles FSMO (Flexible Single Master Operations) est complété et que tous les rôles FSMO sont pris en charge par le serveur français, simplement procéder à la rétrogradation (demotion) du serveur anglais en retirant Active Directory (avec la commande DCPROMO.EXE).

Le serveur peut alors être retiré du réseau.

Ce serveur peut être alors réinstallé sous une plateforme francophone et réutilisé.

## **4. Pack Interface Utilisateur Multilingue (PIUM)**

Une alternative à la migration de serveurs anglais vers des serveurs de langue française est d'installer un Pack Interface Utilisateur Multilingue (PIUM) de Microsoft.

Diverses langues sont disponibles, dont le français.

Ces *packs* changent la langue de l'interface graphique de l'utilisateur pour la langue désirée. Microsoft les met à la disposition des administrateurs systèmes sous diverses formes. Les téléchargements sont distincts par langue.

Exemple :

Pour le français :

http://www.microsoft.com/downloads/details.aspx?displaylang=fr&FamilyID=03831393-eef7- 48a5-a69f-0ce72b883df2

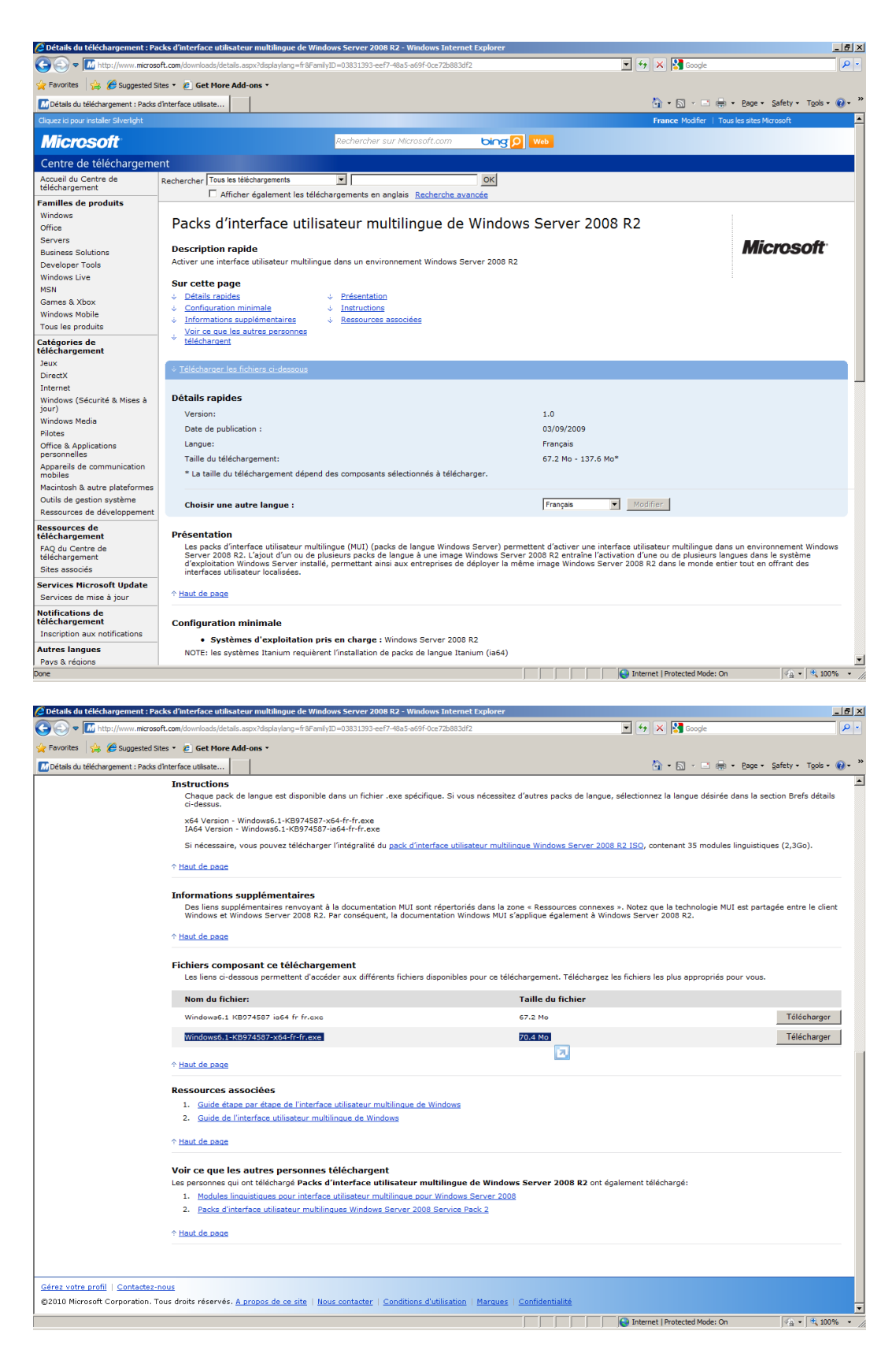

Téléchargement de fichiers image pour générer un CD-DVD complet incluant toutes les langues.

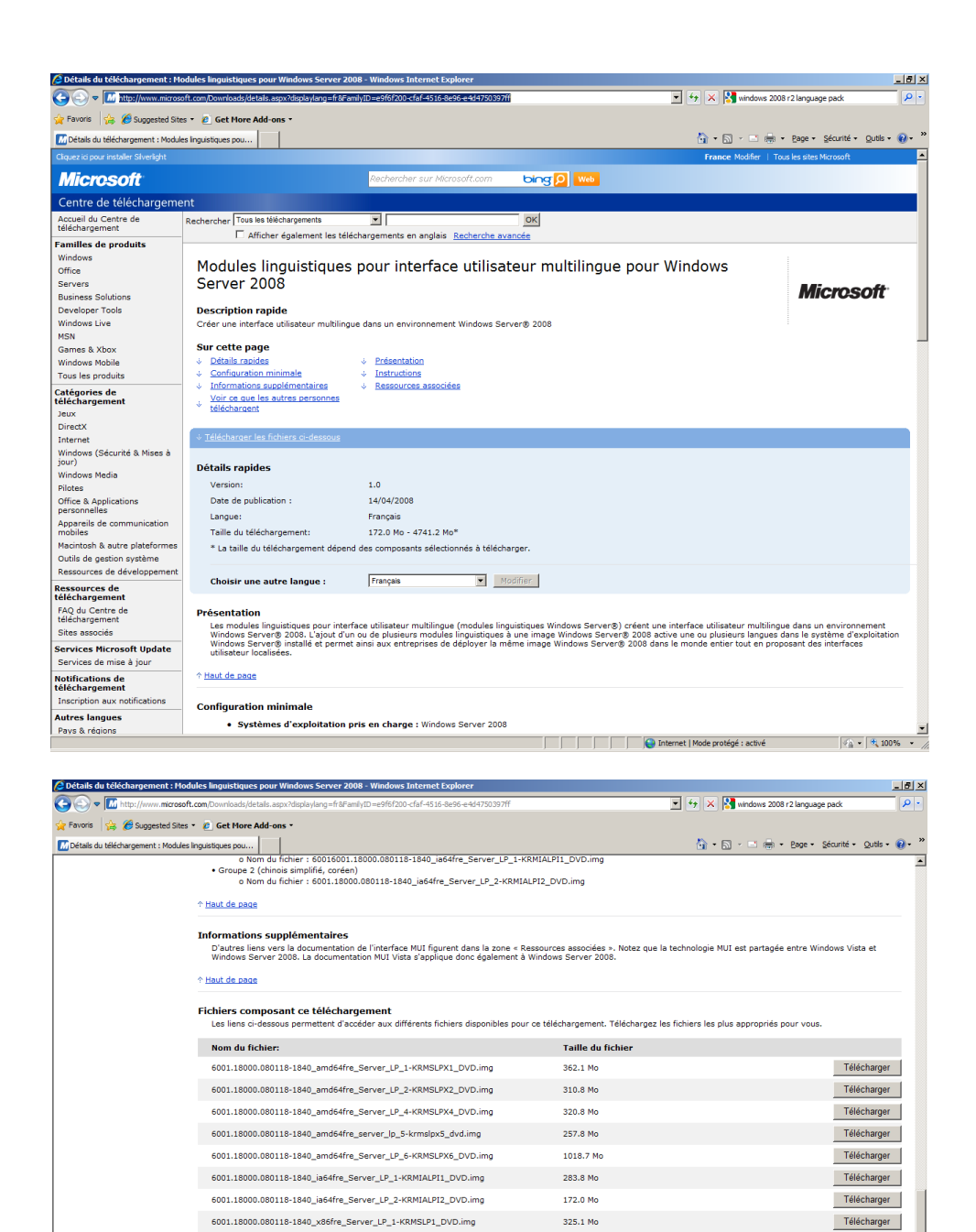

Le téléchargement et l'installation du PIUM de langue française de Microsoft permet de rapidement changer la langue de l'interface utilisateur Windows afin que celle-ci soit le français.

278.3 Mo

280.6 Mo

225.7 Mo

905.6 Mo

**A** Internet | Mode protégé : activé

Le PIUM se télécharge grâce au lien rapporté précédemment.

↑ Haut de page Ressources associées

↑ Haut de page

6001.18000.080118-1840\_x86fre\_Server\_LP\_2-KRMSLP2\_DVD.img

6001.18000.080118-1840\_x86fre\_Server\_LP\_4-KRMSLP4\_DVD.img

6001.18000.080118-1840\_x86fre\_Server\_LP\_5-KRMSLP5\_DVD.img

 $6001.18000.080118\cdot 1840\_x86fre\_Server\_LP_6-KRMSLP6\_DVD.img$ 

Guide de l'interface utilisateur multilingue de Windows 2. Guide étape par étape de l'interface utilisateur multilingue de Wing

Le fichier est alors exécuté pour extraire un fichier LP.CAB et procéder à l'installation du *pack* français.

Télécharger

Télécharger

Télécharger

Télécharger

 $\frac{1}{\sqrt{6}}$  +  $\frac{1}{2}$  100% + /

Si l'installation ne se fait pas automatiquement, copier le fichier LP.CAB dans un dossier facilement accessible (ex. : C:\TEMP) et lancer la commande « lpksetup ».

Suivre les étapes.

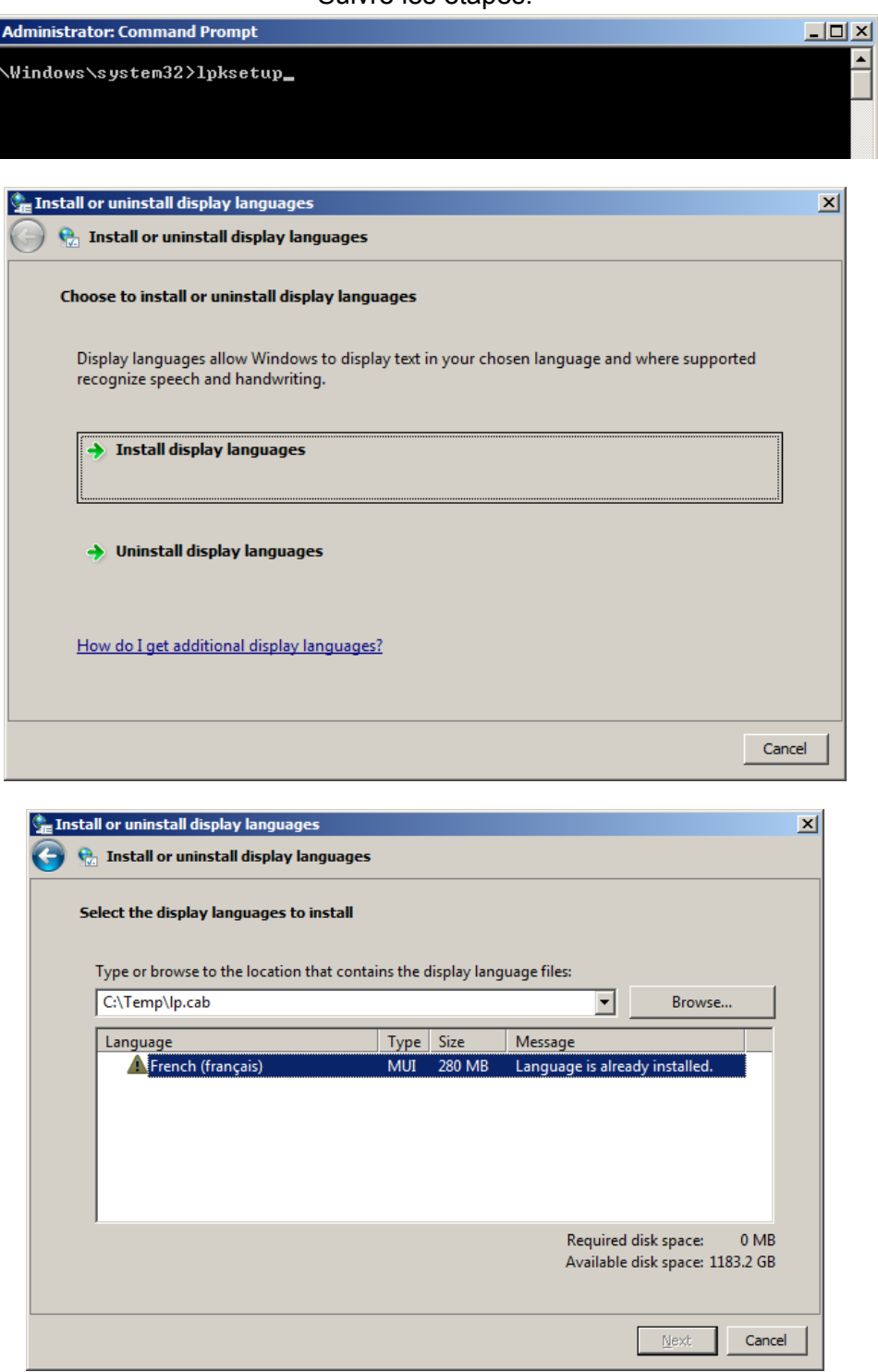

Pour changer la langue d'affichage au français, ouvrir le panneau de configuration (Control Panel) et cliquer sur Région et langue (Region and Language).

**ED** 

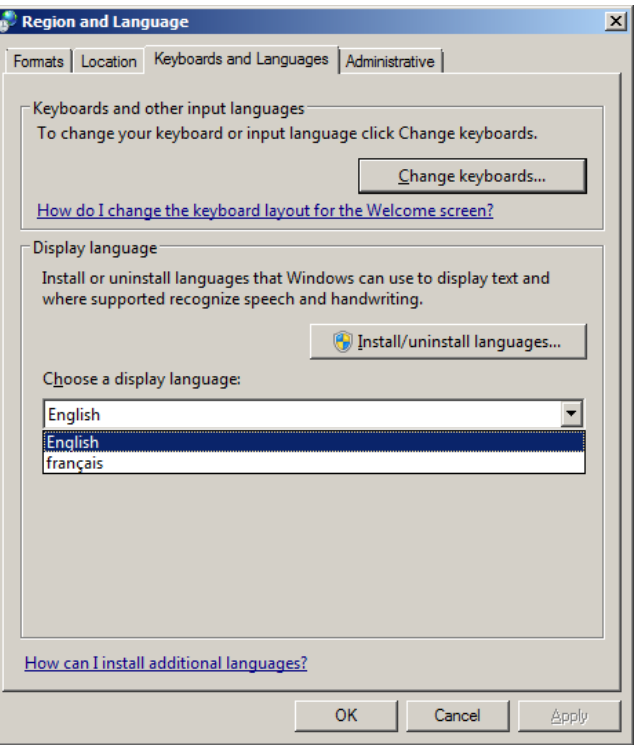

Sous l'onglet Claviers et langues (Keyboards and Languages), choisir l'option « français » pour la langue d'affichage (Display Language).

Une réouverture de session est nécessaire pour que les modifications prennent effet.

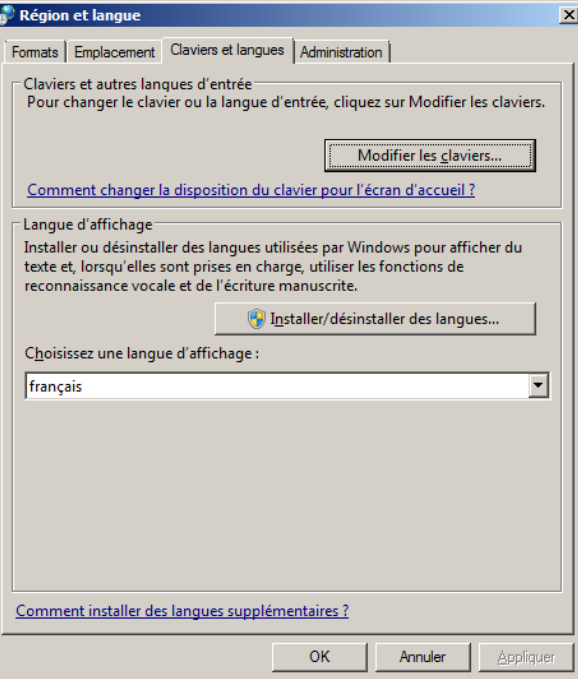

Après la réouverture de session, l'interface de l'utilisateur sera en français.

Prendre note que le PIUM de Microsoft s'applique par utilisateur.

Une fois que le *pack* est installé, il faut sélectionner le français comme langue, sous Langue d'affichage, pour chaque compte de gestion du serveur.

Exemple : Application du PIUM de Microsoft.

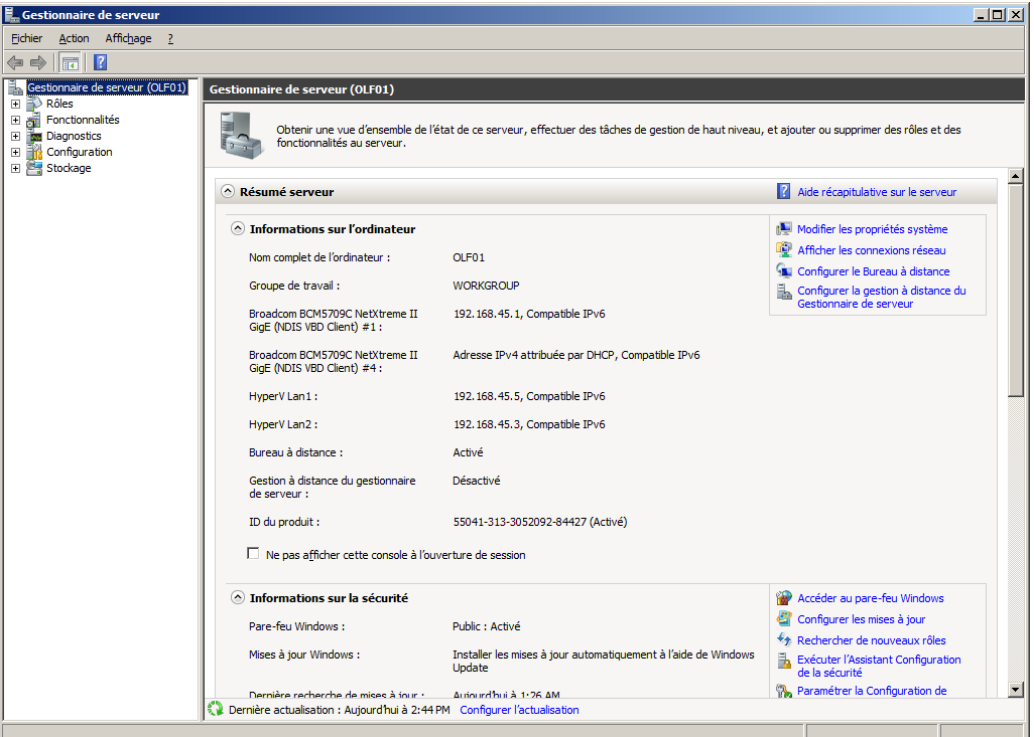

Console de gestion de serveur en français

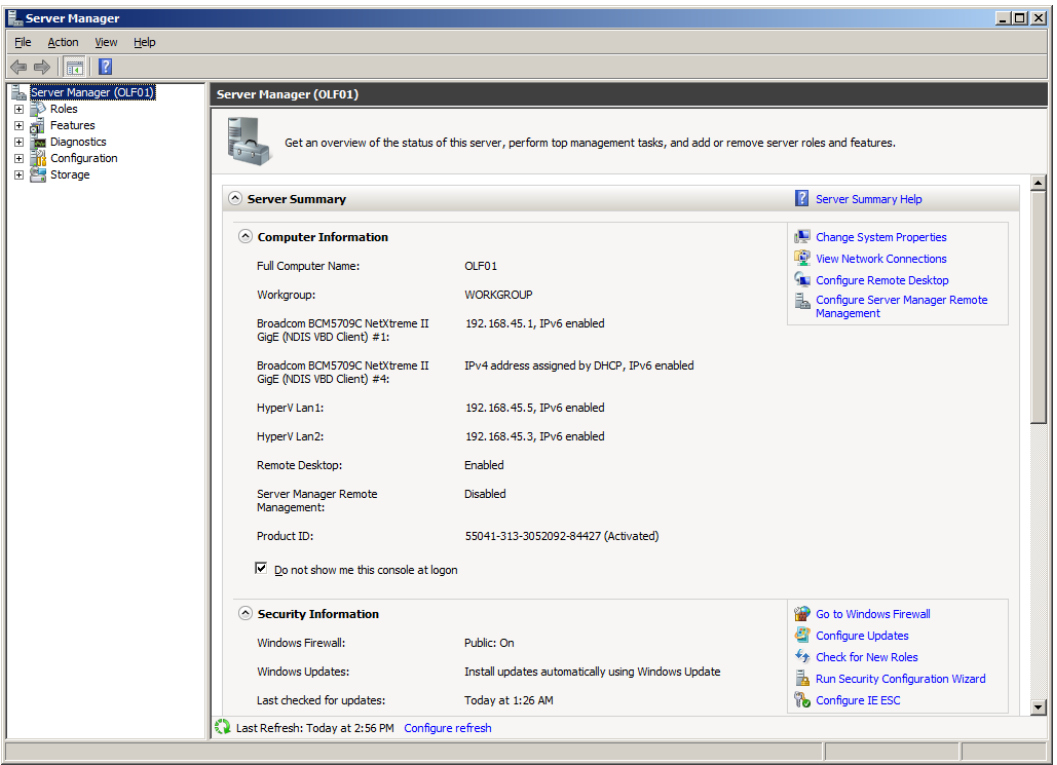

Console de gestion de serveur en anglais

## **5. CONCLUSION**

Il est à noter que, dans le cas d'un domaine Microsoft initialement généré sous un serveur de langue anglaise, la structure du service d'annuaire Active Directory, comme les Unités organisationnelles (UO), Comptes et Groupes (Administrator VS Administrateur), demeurent en langue anglaise peu importe la solution choisie : migration vers un nouveau serveur français ou application du Pack Interface Utilisateur Multilingue (PIUM) français de Microsoft.

Compte tenu de ce résultat, il est donc important de mentionner que la disponibilité du PIUM français de Microsoft, qui est disponible pour les plateformes MS Windows Server 2008 et MS Windows Server 2008 R2, permet aux administrateurs réseau de passer à la langue française rapidement et simplement, tout en gardant les fonctionnalités Windows intactes.

## **ANNEXE D – MIGRATION DE MICROSOFT EXCHANGE SERVER 2010**

## **1. Objectif**

Le présent guide de migration a pour objectif de fournir, aux administrateurs réseau et à tout autre personnel de soutien aux serveurs de messagerie Microsoft Exchange Server, les instructions de base nécessaires afin d'effectuer la migration des services de messagerie et de collaboration Microsoft Exchange Server 2010 à partir d'un serveur anglais vers un serveur français.

*Remarque : Le terme* réplica *est utilisé par le concepteur Microsoft pour désigner la duplication d'éléments d'information. Nous allons également l'utiliser dans ce guide, bien qu'il ne soit pas normalisé dans* Le grand dictionnaire terminologique*.* 

La migration vers la langue française sera abordée de deux façons :

- migration d'une version antérieure de Microsoft Exchange Server (2007/2003);
- migration de Microsoft Exchange Server 2010 anglais à Microsoft Exchange Server 2010 français.

Note : Microsoft n'offre plus le soutien de la plateforme Microsoft Exchange Server 2000.

## **2. Préparation**

Les plateformes Microsoft Exchange Server existantes influeront sur les actions et les préparatifs relatifs à la migration vers la langue française.

Le point déterminant est la version de Microsoft Exchange Server déjà en service.

Pour les versions 2003 et 2007 de Microsoft Exchange Server, il est question d'une migration proprement dite. Pour la version 2010 de Microsoft Exchange Server, l'utilisation du Pack Interface Utilisateur Multilingue pour Microsoft Windows Server 2008 R2 et du Lot de modules linguistiques Microsoft Exchange Server 2010 est possible, ce qui rend le processus de passage à la langue française beaucoup plus simple.

## **3. Passage à la langue française**

## **3.1 Migration d'une version antérieure de Microsoft Exchange Server (2003/2007)**

Il est à noter que Microsoft met à la disposition des administrateurs systèmes une documentation complète pour la mise en service et le soutien des produits Microsoft Exchange Server, dont la version Microsoft Exchange Server 2010, par l'intermédiaire de son site web Technet, soit : http://technet.microsoft.com/fr-ca/library/bb124558.aspx.

Le lien suivant permet aux administrateurs systèmes de valider les préalables à une installation de Microsoft Exchange Server 2010 :

http://technet.microsoft.com/fr-ca/library/aa996719.aspx.

Dans sa documentation technique, Microsoft utilise l'expression *Planning Roadmap for Upgrade and Coexistence* pour décrire la planification d'une migration à la plateforme Microsoft Exchange Server 2010 pour des infrastructures possédant déjà des infrastructures Microsoft Exchange Server antérieures (2007/2003).

Comme il ne semble pas y avoir (pour l'instant) d'équivalence française chez Microsoft (Canada et France) pour l'expression *Planning Roadmap for Upgrade and Coexistence*, celle-ci sera traduite par : Feuille de route de planification pour la mise à niveau et coexistence de Microsoft Exchange Server 2010.

Une feuille de route de planification pour la mise à niveau et coexistence de Microsoft Exchange Server 2010 est disponible pour les serveurs Microsoft Exchange Server 2007 et 2003.

Microsoft Exchange Server 2003 : http://technet.microsoft.com/fr-ca/library/aa998186.aspx Microsoft Exchange Server 2007 : http://technet.microsoft.com/fr-ca/library/dd638158.aspx Le site Technet de Microsoft Exchange Server est disponible en français pour le Canada.

| Rechercher sur TechNet avec Bing<br>bing<br><b>Exchange Server TechCenter</b><br>Accueil<br>Library<br>Formation<br>Téléchargements Support technique Communautés<br>Forums<br>Classique   ScriptFree<br>Ajouter aux Favoris<br><b>Envoyer</b><br>Cliquez pour évaluer et commenter<br>Version imprimable<br>日 Bibliothèque TechNet<br>Bibliothèque TechNet > Microsoft Exchange Server > Exchange Server 2010 ><br>TechNet <sup>1</sup><br>Fil Deployment<br>日 Réduire tout<br>日 Microsoft Exchange Server<br>Exchange Server 2010<br>FI Mise en route d'Exchange 2010<br><b>Exchange Server 2010</b><br><b>Autres ressources</b><br>Flanification et déploiement<br>Rubriques d'aide apparentées<br>S'applique à : Exchange Server 2010 Dernière rubrique modifiée : 2009-<br>Fl Autorisations<br>$10 - 23$<br>Aucune ressource trouvée.<br>日 Console de gestion Exchange<br>Bienvenue dans Microsoft Exchange Server 2010 ! Nous savons que vous êtes<br>F Environnement de ligne de commande Exchange I<br><b>Blogs apparentés</b><br>impatient de commencer, mais vous devez prendre en compte certains points<br><b>FI</b> Accès client<br>avant de commencer à utiliser Exchange 2010 et ce contenu.<br>Visit the Exchange Team Blog<br>F Transport<br>· Si vous souhaitez en savoir plus sur Exchange 2010, consultez le site<br>Discussions de forum<br>F Boîte aux lettres<br>apparentées<br>Exchange 2010 TechCenter.<br>F Messagerie unifiée<br>Poser une question<br>· Si vous souhaitez accéder à la présentation rapide des nouveautés<br>Visiter les forums<br>FI Haute disponibilité et résilience de site<br>d'Exchange 2010, consultez Nouveautés dans Exchange 2010.<br>El Stratégie et conformité de messagerie<br>Pour démarrer avec Exchange 2010, consultez Planification et<br>Cette page est spécifique à<br><b>Fi</b> Fédération<br>déploiement. Cette rubrique présente les étapes à suivre pour préparer<br><b>Exchange 2010</b><br>et installer Exchange 2010 et comprend les sections importantes<br>Exchange 2007<br>Fl Performances et évolutivité<br>suivantes :<br>F À propos de la documentation sur Exchange<br>Configuration requise pour Exchange 2010<br>Fl Exchange Server 2007<br>Conditions préalables pour Exchange 2010<br>FI Exchange Server 2003<br>Exchange 2003 - Planning Roadmap for Upgrade and Coexistence<br>F Documentation sur les outils Exchange Server<br>Exchange 2007 - Planning Roadmap for Upgrade and Coexistence<br>Fl Articles techniques relatifs à Exchange Server<br>Nouvelle installation d'Exchange 2010<br>FI optimisation d'infrastructure<br>Effectuer une installation d'Exchange 2010 personnalisée<br>Fil Internet Explorer<br>Upgrade to Exchange 2010<br>国<br>Office<br>□ Contenu de l'Aide Exchange<br><b>Online Services</b><br>曱<br>Le contenu de l'Aide d'Exchange 2010 se compose des catégories de niveau supérieur suivantes :<br>Project Server 2010 Beta<br>FF.<br>Search Server<br>曱<br>Mise en route d'Exchange 2010<br>Fi Sécurité et mises à jour<br>Planification et déploiement<br>Produits et technologies SharePoint<br>⊞<br>Autorisations<br>F Systems Management<br>Console de gestion Exchange<br>FI SQL Server<br>Environnement de ligne de commande Exchange Management Shell<br><b>FI</b> Windows<br>Accès client<br><b>Windows SharePoint Services</b><br>曱<br>Transport<br>F Articles Techniques<br>Boîte aux lettres |                         |  |  |  |  |  |
|----------------------------------------------------------------------------------------------------|-------------------------|--|--|--|--|--|
|                                                                                                    | Microsoft TechNet       |  |  |  |  |  |
|                                                                                                    |                         |  |  |  |  |  |
|                                                                                                    |                         |  |  |  |  |  |
|                                                                                                    |                         |  |  |  |  |  |
|                                                                                                    |                         |  |  |  |  |  |
|                                                                                                    |                         |  |  |  |  |  |
|                                                                                                    |                         |  |  |  |  |  |
|                                                                                                    |                         |  |  |  |  |  |
|                                                                                                    |                         |  |  |  |  |  |
|                                                                                                    |                         |  |  |  |  |  |
|                                                                                                    |                         |  |  |  |  |  |
|                                                                                                    |                         |  |  |  |  |  |
|                                                                                                    |                         |  |  |  |  |  |
|                                                                                                    |                         |  |  |  |  |  |
|                                                                                                    |                         |  |  |  |  |  |
|                                                                                                    |                         |  |  |  |  |  |
|                                                                                                    |                         |  |  |  |  |  |
|                                                                                                    |                         |  |  |  |  |  |
|                                                                                                    |                         |  |  |  |  |  |
|                                                                                                    |                         |  |  |  |  |  |
|                                                                                                    |                         |  |  |  |  |  |
|                                                                                                    |                         |  |  |  |  |  |
|                                                                                                    |                         |  |  |  |  |  |
|                                                                                                    |                         |  |  |  |  |  |
|                                                                                                    |                         |  |  |  |  |  |
|                                                                                                    |                         |  |  |  |  |  |
|                                                                                                    |                         |  |  |  |  |  |
|                                                                                                    |                         |  |  |  |  |  |
|                                                                                                    |                         |  |  |  |  |  |
|                                                                                                    |                         |  |  |  |  |  |
|                                                                                                    |                         |  |  |  |  |  |
|                                                                                                    |                         |  |  |  |  |  |
|                                                                                                    |                         |  |  |  |  |  |
|                                                                                                    |                         |  |  |  |  |  |
|                                                                                                    |                         |  |  |  |  |  |
|                                                                                                    |                         |  |  |  |  |  |
|                                                                                                    |                         |  |  |  |  |  |
|                                                                                                    |                         |  |  |  |  |  |
| Messagerie unifiée                                                                                                    | $\rightarrow$<br>$\leq$ |  |  |  |  |  |

Figure 3.1-1 Site français Technet de Microsoft pour les produits Microsoft Exchange Server

Il peut arriver que certains articles soient en anglais seulement.

| <b>Microsoft</b>   TechNet<br>Rechercher sur TechNet avec Bing<br>bing 0<br><b>Exchange Server TechCenter</b><br>Accueil<br>Library<br>Formation<br>Téléchargements<br>Support technique Communautés<br>Forums<br>Ajouter aux Favoris<br><b>Envoyer</b><br>Version imprimable<br>$\hat{\phantom{a}}$<br>ue TechNet<br>Bibliothèque TechNet   Microsoft Exchange Server<br>TechNet <sup>1</sup><br>vment<br>Planification et déploiement > Planification pour Exchange 2010 ><br>oft Exchange Server<br>Fl Réduire tout<br>change Server 2010<br>Mise en route d'Exchange 2010<br>Planification et déploiement<br><b>Exchange 2007 - Planning Roadmap for</b><br>Fl Planification pour Exchange 2010<br><b>Upgrade and Coexistence</b><br>FI Configuration requise pour Exchange 2010<br>F Planning Active Directory<br>S'applique à : Exchange Server 2010 Dernière rubrique modifiée : 2009-<br>Référence d'autorisations de déploiement d'Exchange 2010<br>$12 - 04$<br>Understanding Disjoint Namespace Scenarios<br>You can deploy Exchange 2010 in an existing Exchange 2007 organization. This<br><b>Fill Planning Roadmap for New Deployments</b><br>topic provides an overview of the planning considerations and configuration<br>steps that you must take when you want Exchange 2010 to coexist with<br>E Exchange 2003 - Planning Roadmap for Upgrade and Coex<br>Exchange 2007.<br>Exchange 2007 - Planning Roadmap for Upgrade and Coex<br>$\Box$<br>E Existing Exchange Organization Planning<br>+ Mailbox Server Storage Design<br>Before you go too far in your planning for Exchange 2010, make sure your<br>Référence de port de réseau Exchange<br>current Exchange 2007 organization meets the following requirements. For<br>more information, see the following topics:<br>FI Planification pour les applications internes et tierces<br>FI Déploiement d'Exchange 2010<br>Configuration requise pour Exchange 2010<br>Autorisations<br>Conditions préalables pour Exchange 2010<br>Console de gestion Exchange<br>Environnement de ligne de commande Exchange Management She<br><b>E</b> Understanding Coexistence<br>Any organization that upgrades from Exchange 2007 to Exchange 2010 will experience a period of coexistence when parts<br>Accès client<br>of the organization still use Exchange 2007 functionality and other parts have completed the upgrade to Exchange 2010.<br>Transport | Exchange Server 2010 | <b>Classique</b><br>Cliquez pour évaluer et commenter<br>Exchange 2007 - Planning Roadmap fo | ScriptFree |
|----------------------------------------------------------------------------------------------------|----------------------|----------------------------------------------------------------------------------------------|------------|
|                                                                                                    |                      |                                                                                              |            |
|                                                                                                    |                      |                                                                                              |            |
|                                                                                                    |                      |                                                                                              |            |
|                                                                                                    |                      |                                                                                              |            |
|                                                                                                    |                      |                                                                                              |            |
|                                                                                                    |                      |                                                                                              |            |
|                                                                                                    |                      |                                                                                              |            |
|                                                                                                    |                      |                                                                                              |            |
|                                                                                                    |                      |                                                                                              |            |
|                                                                                                    |                      |                                                                                              |            |
|                                                                                                    |                      | <b>Autres ressources</b>                                                                     |            |
|                                                                                                    |                      | Rubriques d'aide apparentées                                                                 |            |
|                                                                                                    |                      | Aucune ressource trouvée.                                                                    |            |
|                                                                                                    |                      |                                                                                              |            |
|                                                                                                    |                      | <b>Blogs apparentés</b>                                                                      |            |
|                                                                                                    |                      | Visit the Exchange Team Blog                                                                 |            |
|                                                                                                    |                      |                                                                                              |            |
|                                                                                                    |                      | <b>Discussions de forum</b><br>apparentées                                                   |            |
|                                                                                                    |                      | Poser une question                                                                           |            |
|                                                                                                    |                      | Visiter les forums                                                                           |            |
|                                                                                                    |                      | Cette page est spécifique à                                                                  |            |
|                                                                                                    |                      | <b>Exchange 2010</b>                                                                         |            |
|                                                                                                    |                      |                                                                                              |            |
|                                                                                                    |                      |                                                                                              |            |
|                                                                                                    |                      |                                                                                              |            |
|                                                                                                    |                      |                                                                                              |            |
|                                                                                                    |                      |                                                                                              |            |
|                                                                                                    |                      |                                                                                              |            |
| Boîte aux lettres                                                                                                    |                      |                                                                                              |            |
| Important:<br>Messagerie unifiée                                                                                                    |                      |                                                                                              |            |
| You can only install more Exchange 2007 servers in your organization if you had an Exchange 2007 server there when<br>Haute disponibilité et résilience de site                                                                                                    |                      |                                                                                              |            |
| the first Exchange 2010 server was installed.<br>Stratégie et conformité de messagerie                                                                                                    |                      |                                                                                              |            |
| <b>Eédération</b><br>Here are a few things about coexistence that you should be aware of:                                                                                                    |                      |                                                                                              |            |
| Performances et évolutivité                                                                                                    |                      |                                                                                              |            |
| À propos de la documentation sur Exchange<br>. Management interfaces In Exchange 2010, you can manage Exchange 2010 servers and mailboxes by using                                                                                                    |                      |                                                                                              |            |
| either the Exchange Management Console (EMC) or the Exchange Management Shell. You can also use the EMC to<br>change Server 2007                                                                                                    |                      |                                                                                              |            |
| view some attributes on Exchange 2007 servers. For more information, see Interopérabilité de la console de<br>change Server 2003                                                                                                    |                      |                                                                                              |            |
| gestion Exchange.<br>cumentation sur les outils Exchange Server                                                                                                    |                      |                                                                                              |            |
| Server role features The Exchange 2010 server role features that are available to clients in the Exchange<br>ticles techniques relatifs à Exchange Server<br>organization during the coexistence period depend on the version of the Exchange server where the user's mailbox                                                                                                    |                      |                                                                                              |            |
| is stored and the version of the e-mail client application that is used to access Exchange.<br>sation d'infrastructure                                                                                                    |                      |                                                                                              |            |
| $\leq$<br>$\overline{\phantom{a}}$<br>$\overline{\phantom{a}}$                                                                                                    |                      |                                                                                              |            |
|                                                                                                    |                      | <b>4 100%</b><br><b>CD</b> Internet<br>$\sqrt{a}$                                            |            |

Figure 3.1-2 Article en anglais sur le site français Technet de Microsoft pour les produits Microsoft Exchange Server

Les administrateurs systèmes peuvent néanmoins se référer au site Technet de Microsoft pour une planification détaillée du processus de migration d'une version antérieure de Microsoft Exchange Server à la version 2010.

Seules les grandes lignes directrices de la migration à une plateforme française sont indiquées.

### **3.1.1 Mise en place d'un serveur Microsoft Exchange Server 2010 français**

S'assurer d'utiliser un serveur Microsoft Windows Server 2008 R2 français, sinon installer le Pack Interface Utilisateur Multilingue. Lancer l'installation de Microsoft Exchange Server 2010 et choisir l'option d'installer toutes les langues à partir du module linguistique.

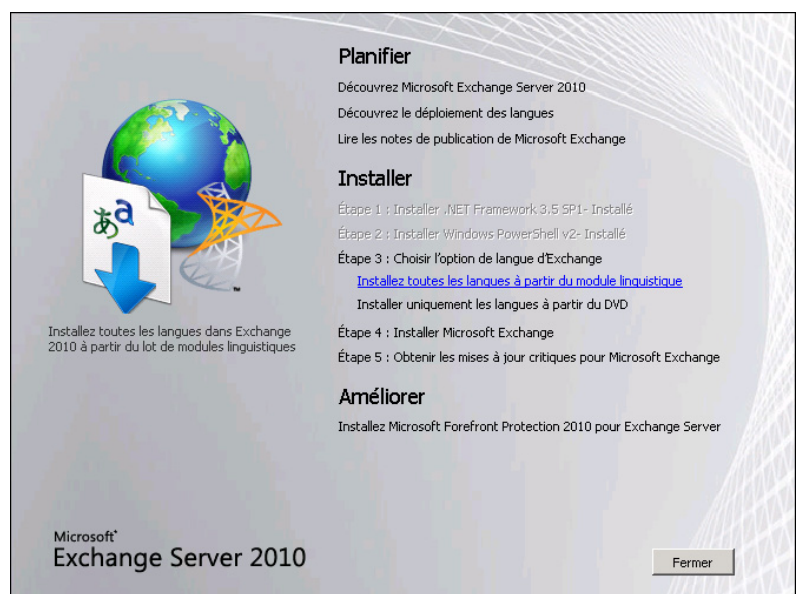

Figure 3.1.1-1 Installation du module linguistique pour Microsoft Exchange Server 2010

Ce qui lance le téléchargement du module linguistique.

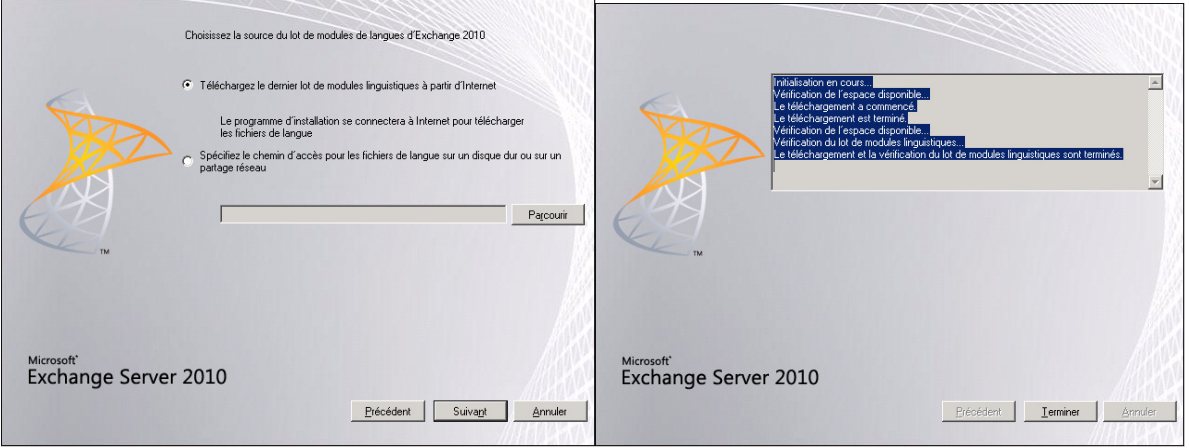

Figure 3.1.1-2 Installation du module linguistique pour Microsoft Exchange Server 2010 (suite)

Choisir le type d'installation de Microsoft Exchange Server (par défaut ou personnalisée).

Le choix se fera en fonction des options et rôles désirés (ex. : Boîte aux lettres, transport hub, etc.).

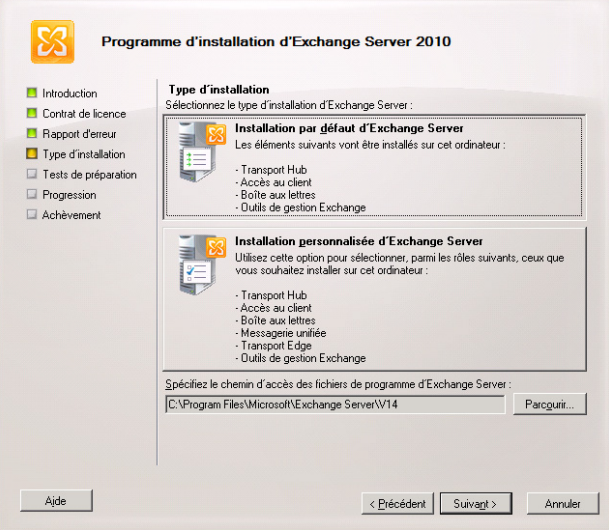

Figure 3.1.1-3 Installation de Microsoft Exchange Server 2010

Une fois les préalables validés et les quelques questions supplémentaires posées, le processus d'installation est lancé. La durée de ce processus varie en fonction de la puissance du serveur et de la complexité de l'environnement. Une fois l'installation terminée, le système propose le téléchagement et l'installation des plus récentes mises à jour de Microsoft pour Microsoft Exchange Server.

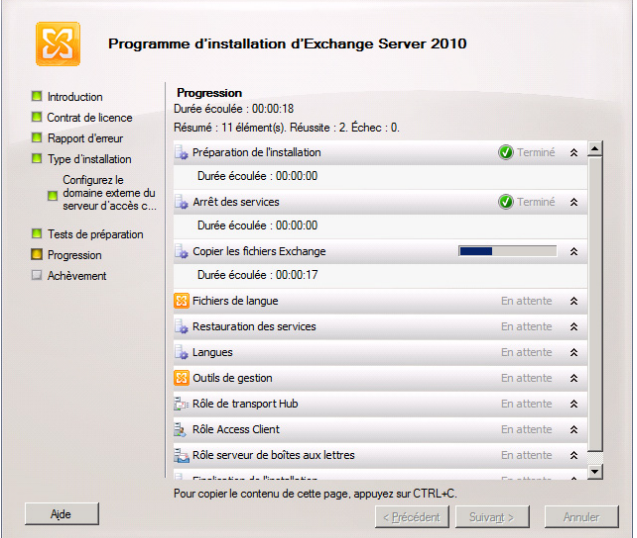

Figure 3.1.1-4 Progression de l'installation de Microsoft Exchange Server 2010

#### **3.1.2 Transfert vers le nouveau serveur Microsoft Exchange Server 2010 français**

Encore une fois, les administrateurs systèmes peuvent se référer au site Technet de Microsoft pour une documentation détaillée du processus de migration vers Microsoft Exchange Server 2010, en fonction des infrastructures Microsoft Exchange Server déjà en place.

Les démarches principales à effectuer afin de transférer les rôles existants des installations antérieures vers Microsoft Exchange Server 2010 sont résumées ici.

- Configurer le service Hub Transport pour l'envoi et la réception de courriels;
- Vérifier le bon fonctionnement du flot de courriels entre les serveurs Microsoft Exchange Server antérieurs et le nouveau Microsoft Exchange Server 2010;
- Vérifier le bon fonctionnement du flot de courriels entre le nouveau serveur Microsoft Exchange Server 2010 et Internet. Au besoin, apporter aux infrastructures les ajustements nécessaires.
- Transférer les boîtes de courriels de l'ancien serveur Microsoft Exchange Server (anglais) vers le nouveau serveur français.
- Transférer les dossiers publics de l'ancien serveur Microsoft Exchange Server (anglais) vers le nouveau serveur français.

### **Configuration du service Hub Transport pour l'envoi et la réception de courriels**

*Note : Bien qu'il existe diverses méthodes de communication, celle préconisée par Microsoft demeure le protocole SMTP. Pour cette raison, seul ce protocole est considéré dans le processus de migration vers Microsoft Exchange Server 2010.* 

Le flot de courriels se fait par l'entremise d'au moins deux connecteurs SMTP sous Microsoft Exchange Server 2010 : un connecteur SMTP d'envoi et un connecteur SMTP de réception.

La configuration de ces connecteurs est primordiale afin d'assurer un flot de courriels fonctionnel entre les diverses instances de serveurs Microsoft Exchange Server dans l'entreprise ainsi que dans Internet.

À titre d'exemple, les images suivantes permettent de mieux comprendre cette mécanique :

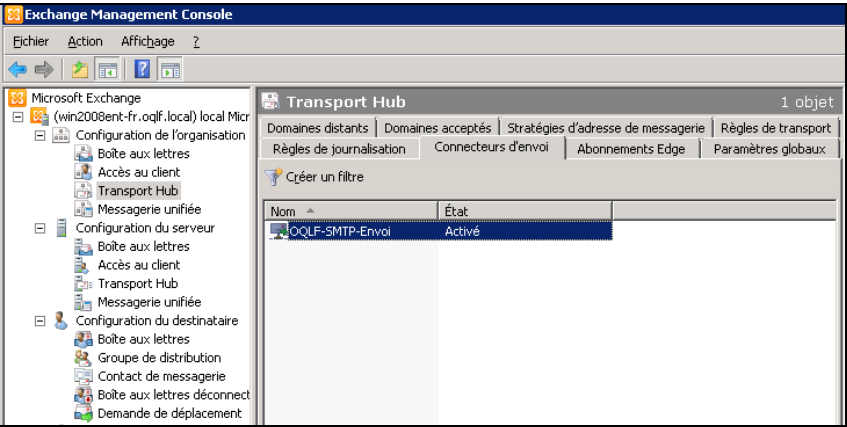

Figure 3.1.2-1 Création du connecteur d'envoi SMTP

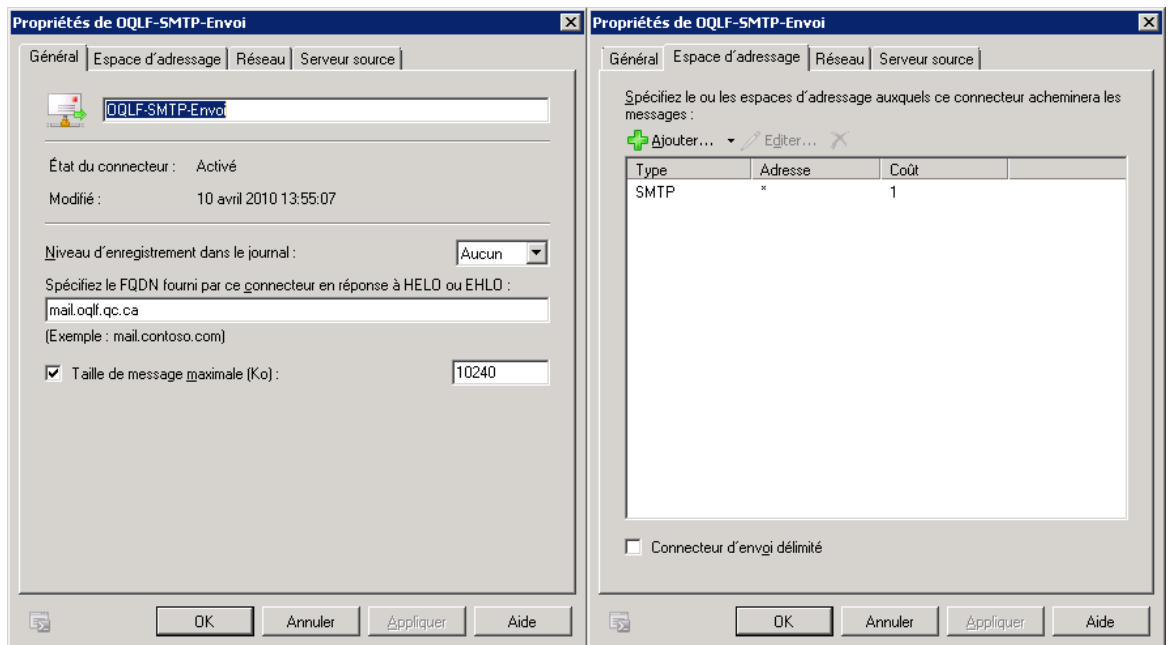

Figure 3.1.2-2 Exemple des diverses options du connecteur SMTP d'envoi sous Microsoft Exchange Server 2010

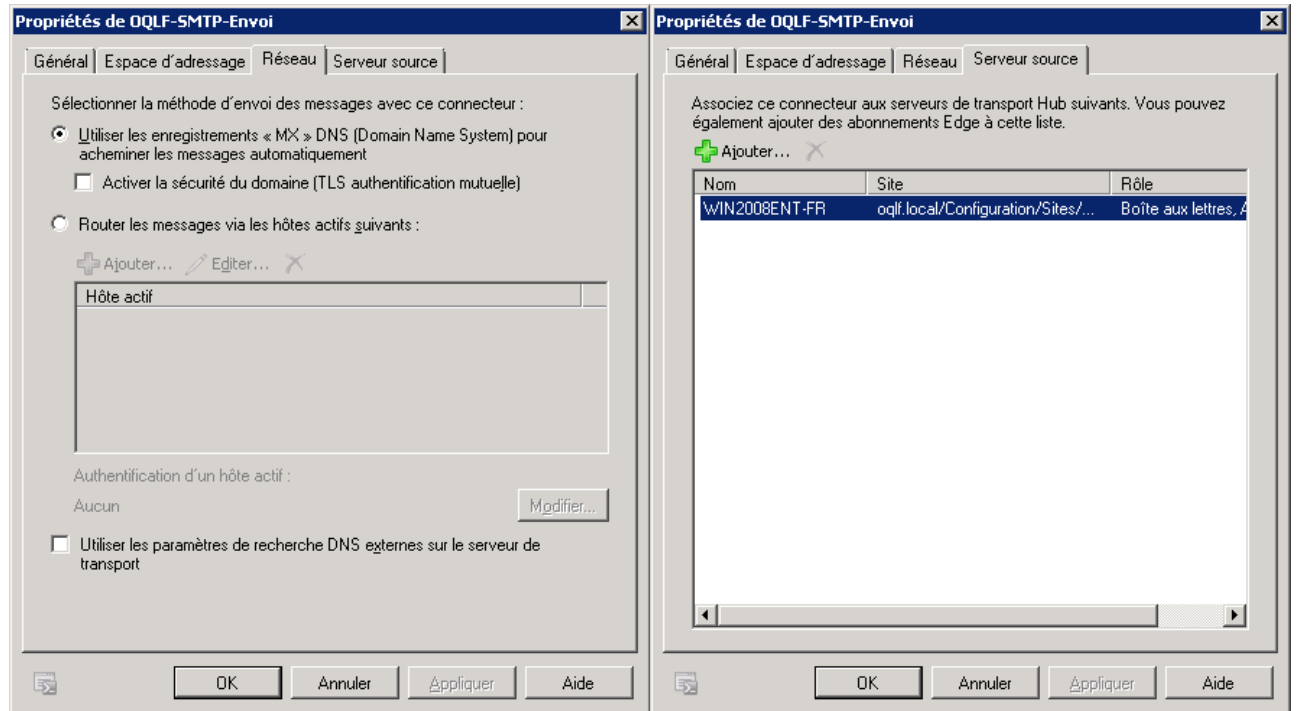

Figure 3.1.2-3 Exemple des diverses options du connecteur SMTP d'envoi sous Microsoft Exchange Server 2010 (suite)

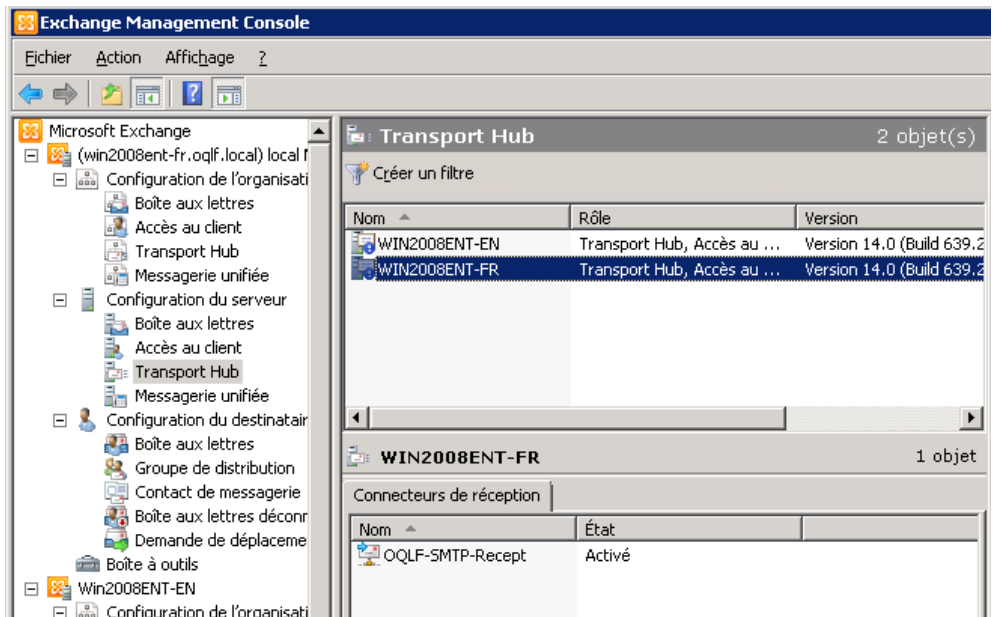

Figure 3.1.2-4 Configuration des diverses options du connecteur SMTP de réception sous Microsoft Exchange Server 2010

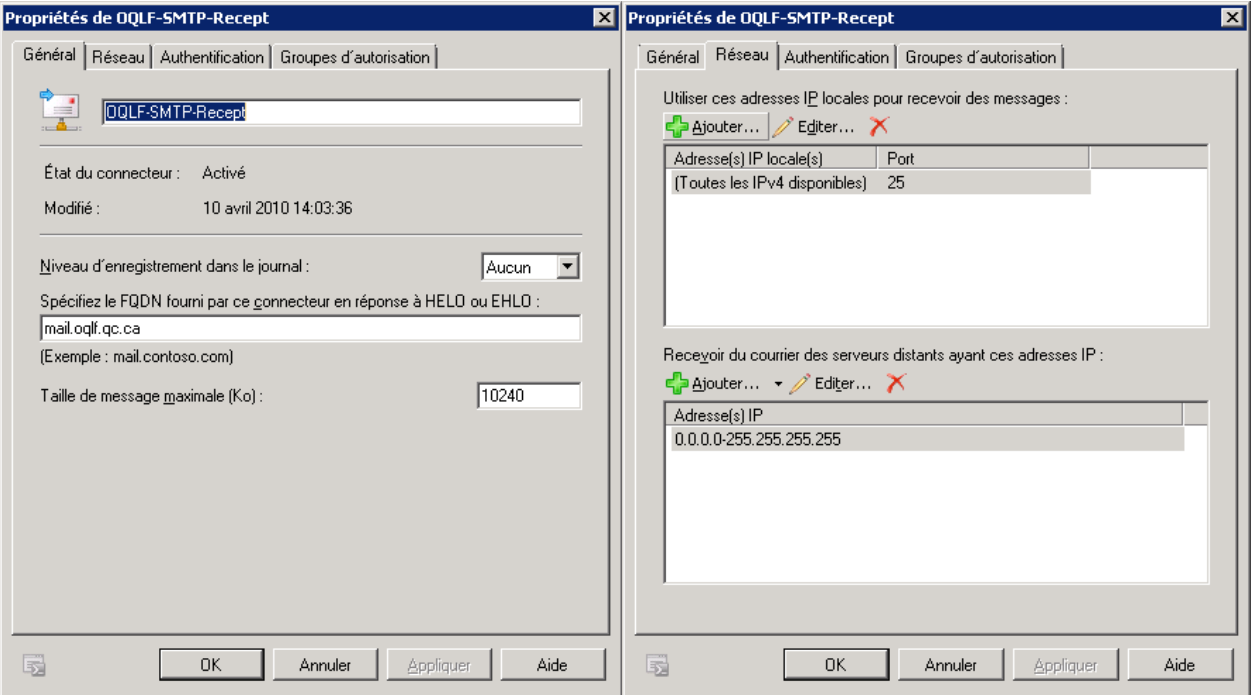

Figure 3.1.2-5 Exemple des diverses options du connecteur SMTP de réception sous Microsoft Exchange Server 2010

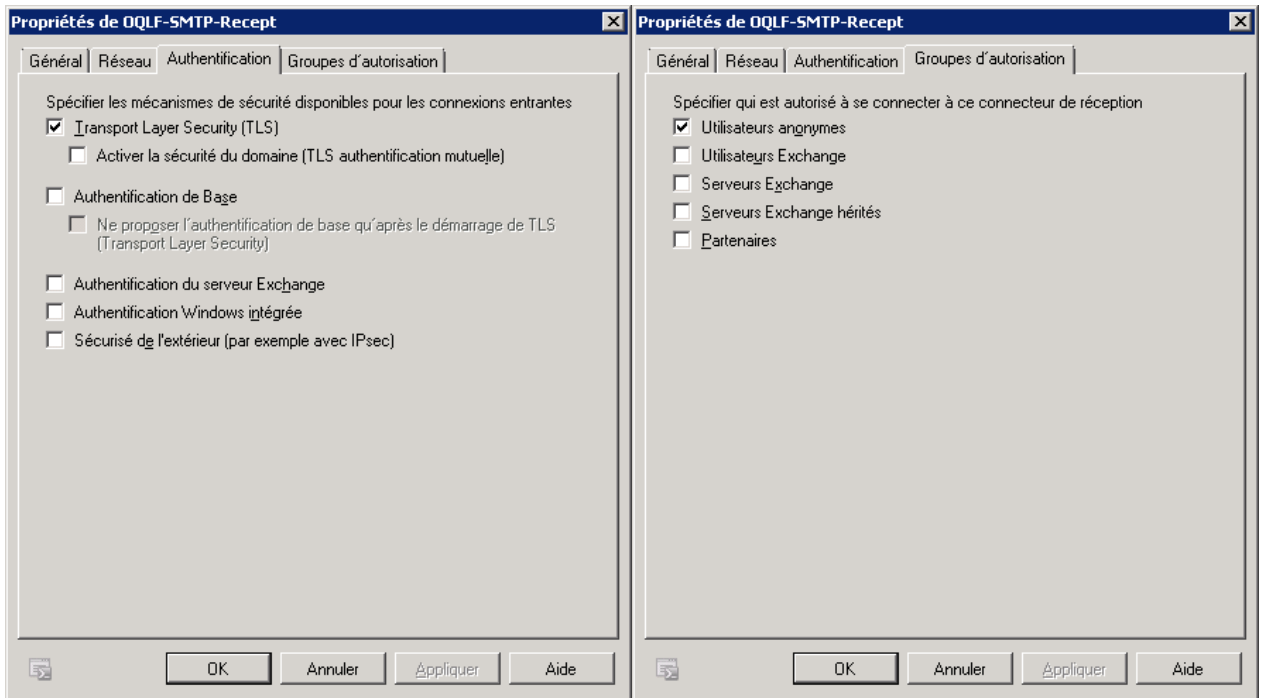

Figure 3.1.2-6 Exemple des diverses options du connecteur SMTP de réception sous Microsoft Exchange Server 2010

Il est à noter que ces captures d'écran sont fournies à titre indicatif seulement. Des paramètres différents seront requis en fonction des infrastructures en place.

Les exemples précédents sont tirés d'une installation de base pleinement fonctionnelle, avec deux serveurs, où le premier serveur représente un serveur de production de langue anglaise et le second serveur représente le nouveau serveur Microsoft Exchange Server 2010 français qui prendra la relève.

### **Vérification du bon fonctionnement du flot de courriels entre les serveurs Microsoft Exchange Server antérieurs et le nouveau serveur Microsoft Exchange Server 2010**

Une fois les connecteurs correctements configurés sur le nouveau serveur, le flot de courriels entre les serveurs Microsoft Exchange Server doit être vérifié.

Pour ce faire, une méthode fort simple de test est de créer une boîte de courriel sur le nouveau serveur Microsoft Exchange Server 2010 et de procéder à l'envoi de courriels entre la nouvelle boîte de courriel et des boîtes contenues sur le(s) serveur(s) de production.

Il existe plusieurs articles visant à aider les administrateurs systèmes à corriger les problèmes de flot de courriels des serveurs Microsoft Exchange Server, versions 2010, 2007 et 2003 (voir lien suivant). http://technet.microsoft.com/fr-ca/library/aa996805(EXCHG.65).aspx

### **Vérification du bon fonctionnement du flot de courriels entre le nouveau serveur Microsoft Exchange Server 2010 et Internet**

Au besoin, apporter aux infrastructures les ajustements nécessaires.

Comme c'est le cas pour le flot entre les serveurs Microsoft Exchange Server, une fois que les connecteurs sont correctement configurés sur le nouveau serveur, le flot de courriels doit être également vérifié.

Pour ce faire, le même genre de test peut être utilisé, soit l'échange de courriels (envoi et réception) avec un destinataire externe afin de valider que la nouvelle plateforme se comporte comme il se doit.

Il sera possiblement nécessaire de modifer les infrastructures afin d'assurer le plein trafic des courriels (par exemple, modification de publications SMTP sur des murs coupe-feu, reconfiguration de logiciels antipourriel, etc.).

### **Transfert des boîtes de courriels de l'ancien serveur Microsoft Exchange Server (anglais) vers le nouveau serveur français**

Le processus de migration vers Microsoft Exchange Server 2010 français implique la prise en charge du rôle de Boîte aux lettres par ce dernier.

Il faut donc procéder au transfert des boîtes de courriels du serveur actuellement en service vers la nouvelle plateforme Microsoft Exchange Server 2010.

Les images suivantes résument le processus :

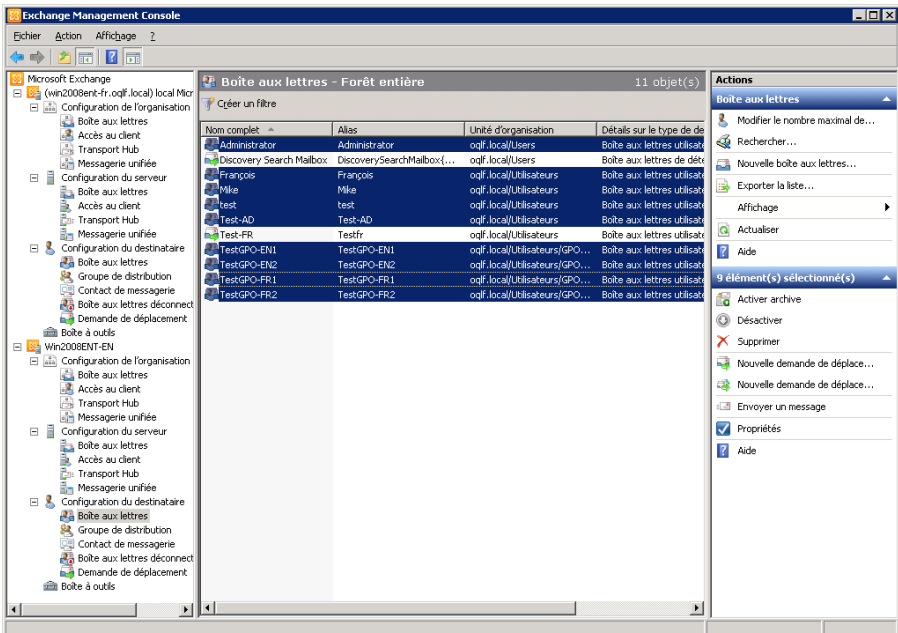

Figure 3.1.2-7 Sélection des boîtes de courriels à transférer

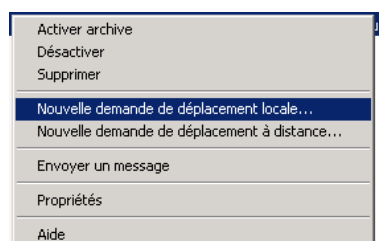

Figure 3.1.2-8 Lancement du processus de déplacement des boîtes de courriels

*Note : Une demande de déplacement à distance sera utilisée dans le cas où l'on désire déplacer les boîtes vers un serveur Microsoft Exchange Server situé dans une autre forêt.* 

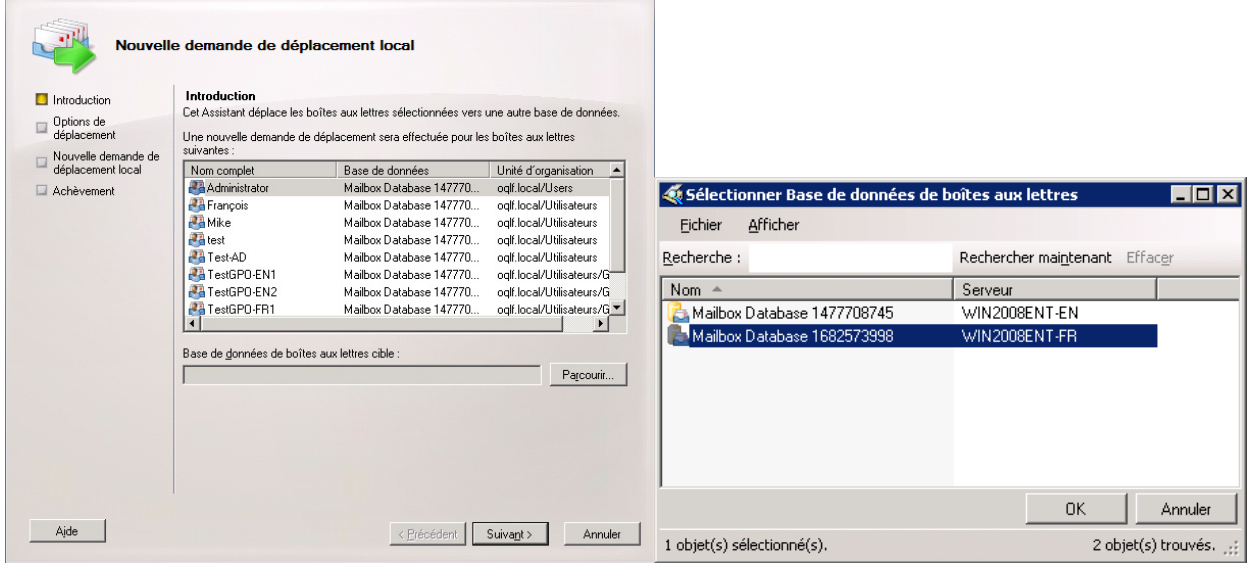

Figure 3.1.2-9 Choix de la base de données de destination pour le déménagement des boîtes

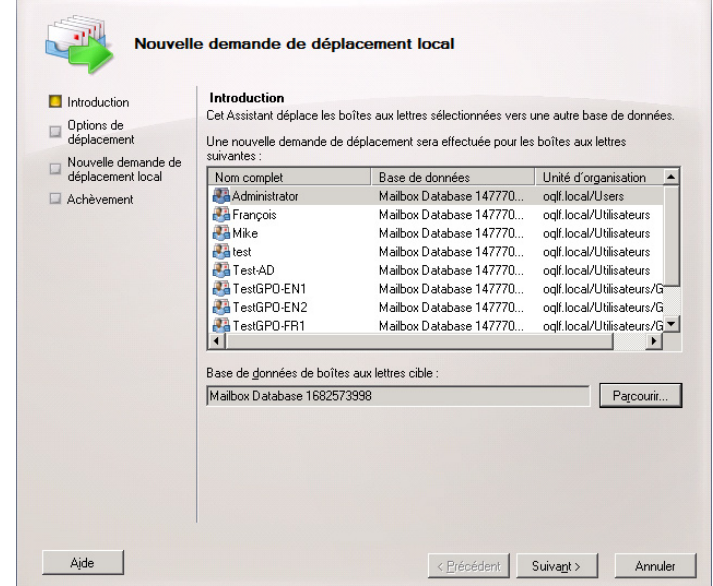

Figure 3.1.2-10 Choix de la base de données de destination pour le déménagement des boîtes (suite)

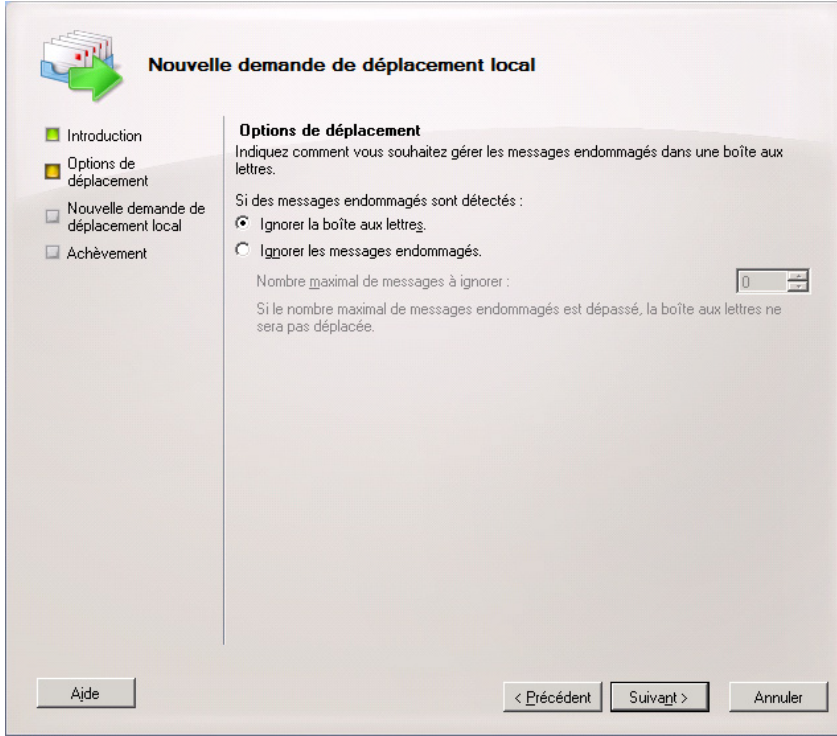

Figure 3.1.2-11 Options de transfert – Action en cas de corruption

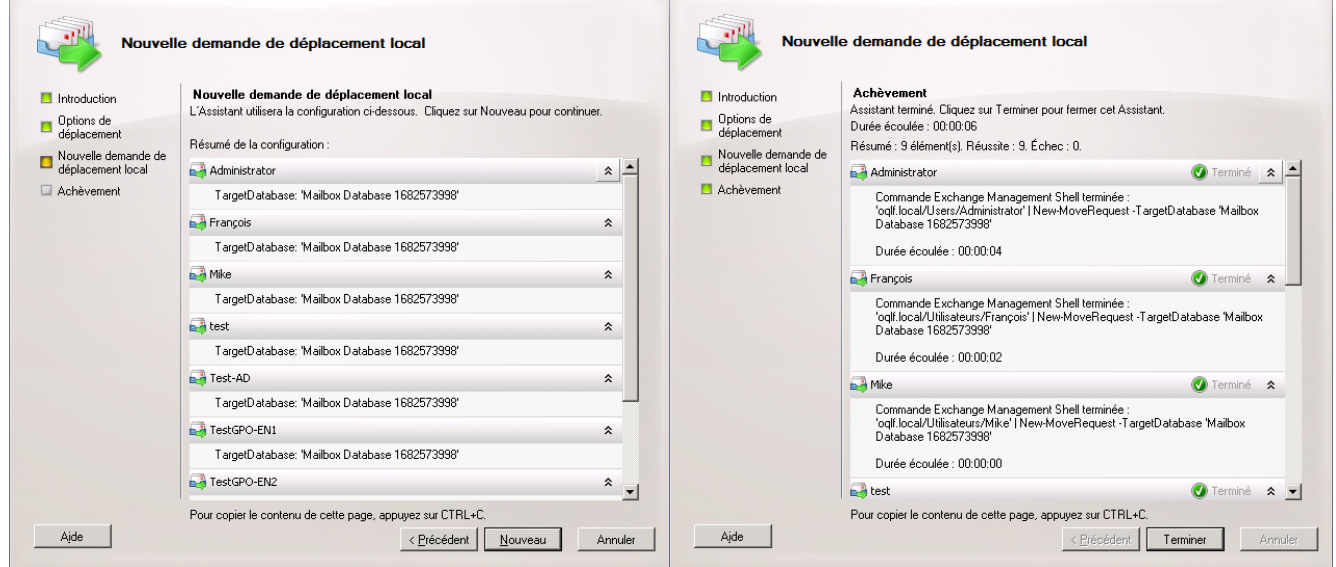

Figure 3.1.2-12 Confirmation des actions AVANT le déplacement des boîtes – Confirmation des actions APRÈS le déplacement des boîtes

| <b>Exchange Management Console</b>                                              |                                  |                            |                                       |                                | $\Box$ o $\times$                                |
|---------------------------------------------------------------------------------|----------------------------------|----------------------------|---------------------------------------|--------------------------------|--------------------------------------------------|
| Action Affichage ?<br>Fichier                                                   |                                  |                            |                                       |                                |                                                  |
| $\vert 2 \vert$ , $\vert \bar{n} \vert$<br>角睛<br>$\Rightarrow$                  |                                  |                            |                                       |                                |                                                  |
| Microsoft Exchange                                                              | Demande de déplacement           |                            |                                       | $11$ objet(s)                  | <b>Actions</b>                                   |
| 日 8 (win2008ent-fr.oglf.local) local Micr<br>Ga Configuration de l'organisation | Créer un filtre                  |                            |                                       |                                | Demande de déplacement<br>$\blacktriangle$       |
| Boîte aux lettres                                                               |                                  |                            |                                       |                                | B<br>Exporter la liste                           |
| Accès au client                                                                 | Nom complet $-$<br>Administrator | Alias<br>Administrator     | Déplacer l'état de la dema<br>Terminé | Type de demande de dé<br>Local | Affichage                                        |
| Transport Hub<br>on Messagerie unifiée                                          | Discovery Search Mailbox         | DiscoverySearchMailbox{    | Terminé                               | Local                          |                                                  |
| e B<br>Configuration du serveur                                                 | <b>B-a</b> Francois              | Francois                   | Terminé                               | Local                          | Actualiser<br>Q                                  |
| Boîte aux lettres                                                               | <b>B-</b> Mike                   | Mike                       | Terminé                               | Local                          | $\overline{2}$<br>Aide                           |
| Accès au client<br>B.                                                           | <b>A</b> test                    | test                       | Terminé                               | Local                          | <b>Administrator</b><br>$\overline{\phantom{a}}$ |
| Transport Hub                                                                   | <b>B-Test-AD</b>                 | Test-AD                    | Terminé                               | Local                          |                                                  |
| Messagerie unifiée<br>Configuration du destinataire                             | <b>B-1</b> Test-FR               | Testfr                     | Terminé                               | Local                          | X Supprimer la demande de dépl                   |
| 日光<br><b>Boîte aux lettres</b>                                                  | TestGPO-EN1                      | TestGPO-EN1                | Terminé<br>Terminé                    | Local                          | ✓<br>Propriétés                                  |
| & Groupe de distribution                                                        | TestGPO-EN2<br>TestGPO-FR1       | TestGPO-EN2<br>TestGPO-FR1 | Terminé                               | Local<br>Local                 | $\overline{R}$<br>Aide                           |
| Contact de messagerie                                                           | FilestGPO-FR2                    | TestGPO-FR2                | Terminé                               | Local                          |                                                  |
| Boîte aux lettres déconnect                                                     |                                  |                            |                                       |                                |                                                  |
| Demande de déplacement                                                          |                                  |                            |                                       |                                |                                                  |
| Boîte à outils<br>E & Win2008ENT-EN                                             |                                  |                            |                                       |                                |                                                  |
| Configuration de l'organisation                                                 |                                  |                            |                                       |                                |                                                  |
| Boîte aux lettres                                                               |                                  |                            |                                       |                                |                                                  |
| Accès au client                                                                 |                                  |                            |                                       |                                |                                                  |
| Transport Hub                                                                   |                                  |                            |                                       |                                |                                                  |
| Messagerie unifiée                                                              |                                  |                            |                                       |                                |                                                  |
| 日目<br>Configuration du serveur<br>Boîte aux lettres                             |                                  |                            |                                       |                                |                                                  |
| Accès au client<br>В.                                                           |                                  |                            |                                       |                                |                                                  |
| Transport Hub                                                                   |                                  |                            |                                       |                                |                                                  |
| Messagerie unifiée                                                              |                                  |                            |                                       |                                |                                                  |
| Configuration du destinataire<br>日息                                             |                                  |                            |                                       |                                |                                                  |
| <b>Boîte</b> aux lettres                                                        |                                  |                            |                                       |                                |                                                  |
| Groupe de distribution<br>Contact de messagerie                                 |                                  |                            |                                       |                                |                                                  |
| Boîte aux lettres déconnect                                                     |                                  |                            |                                       |                                |                                                  |
| Demande de déplacement                                                          |                                  |                            |                                       |                                |                                                  |
| Boîte à outils                                                                  |                                  |                            |                                       |                                |                                                  |
| $\blacktriangleright$<br>$\vert \cdot \vert$                                    | ∣∢                               |                            |                                       | $\blacktriangleright$          |                                                  |
|                                                                                 |                                  |                            |                                       |                                |                                                  |

Figure 3.1.2-13 Fenêtre d'état sur les demandes de déplacement de boîtes

Une fois que le processus de déplacement des boîtes de courriels est terminé, il est possible de valider que le processus s'est bien effectué et que les boîtes de courriels se trouvent maintenant sur le nouveau serveur Microsoft Exchange Server 2010 français, comme le démontre l'image suivante.

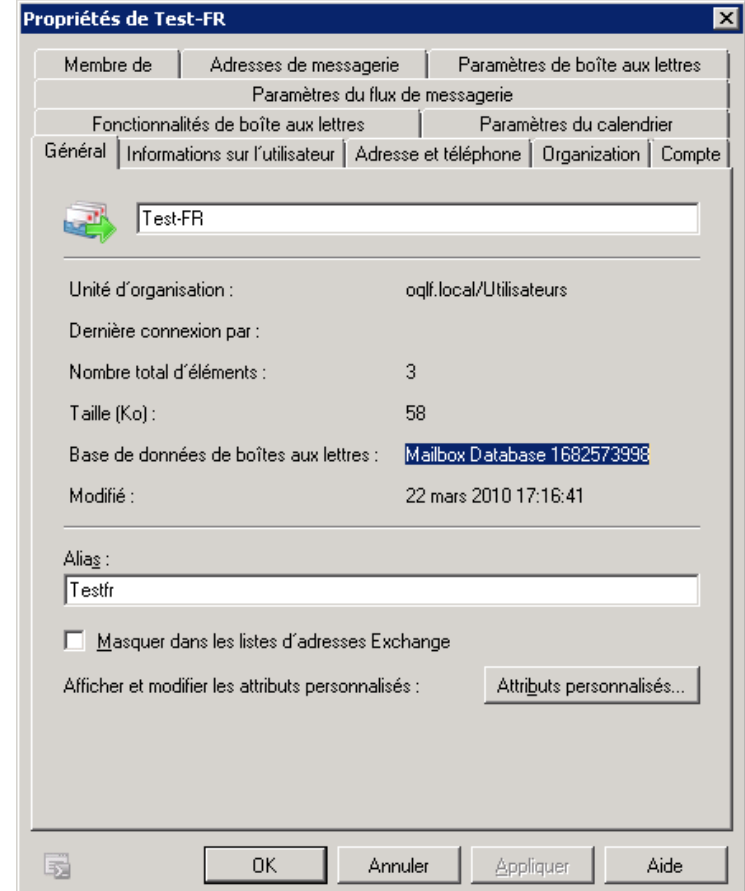

Figure 3.1.2-14 Confirmation de déplacement des boîtes de courriels – Celles-ci se trouvent dorénavant sur le serveur français

### **Transfert des dossiers publics de l'ancien serveur Microsoft Exchange Server (anglais) vers le nouveau serveur français**

S'il y a des dossiers publics, ceux-ci doivent aussi être pris en charge par la nouvelle instance de Microsoft Exchange Server 2010 français et doivent être transférés, comme ce fut le cas pour les boîtes de courriels.

Par contre, la méthode de transfert diffère quelque peu ici.

Dans le transfert de dossiers publics, la façon de procéder est de passer par les réplicas.

Les images suivantes résument le processus :

*Note : Se référer à la section intitulée « Création de la base de données Dossiers publics sous Microsoft Exchange Server 2010 » si aucune base de données Dossiers publics n'est créée sous Microsoft Exchange Server 2010. Celle-ci doit alors être créée manuellement.* 

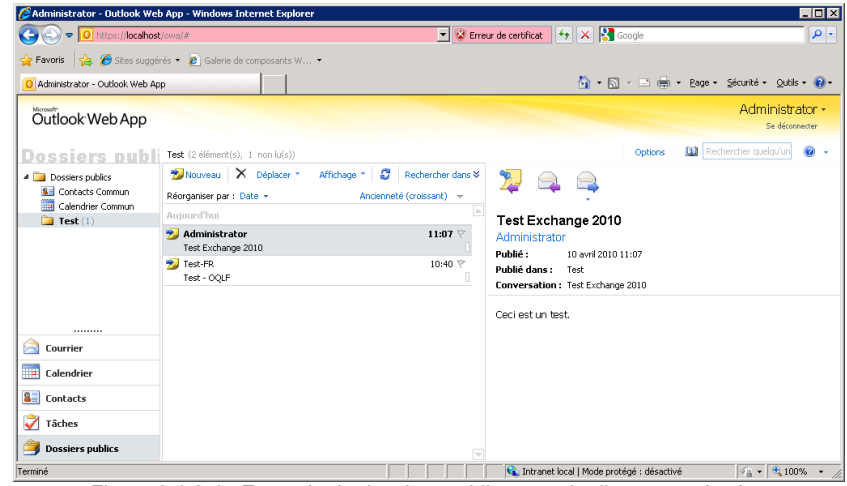

Figure 3.1.2-15 Exemple de dossiers publics au sein d'une organisation

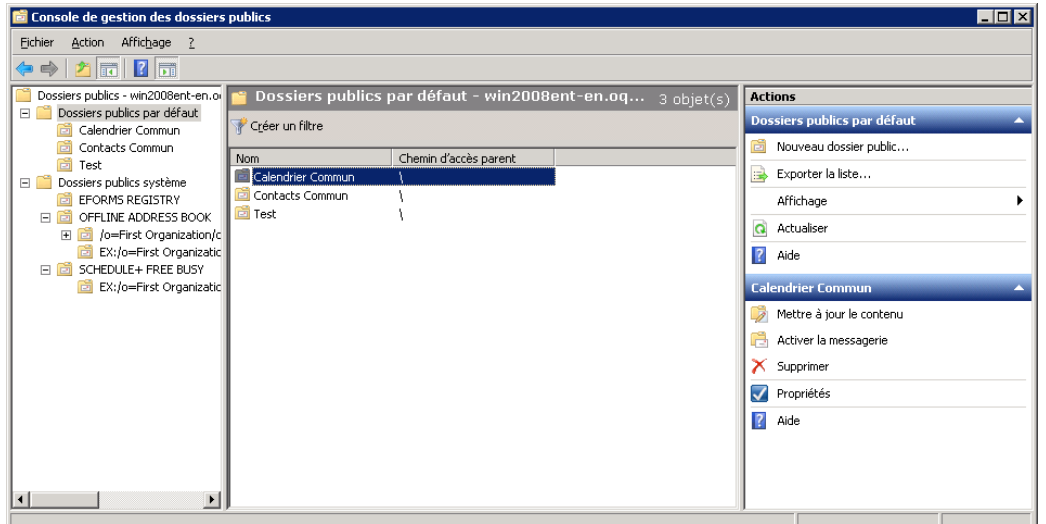

Figure 3.1.2-16 Console de gestion des dossiers publics sous Microsoft Exchange Server 2010 – Configuration des réplicas

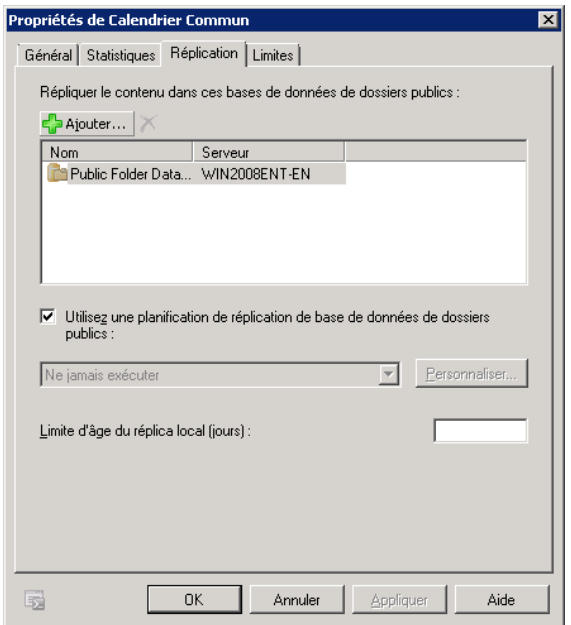

Figure 3.1.2-17 Présence d'un seul réplica pour un dossier public sur le serveur Microsoft Exchange Server anglais

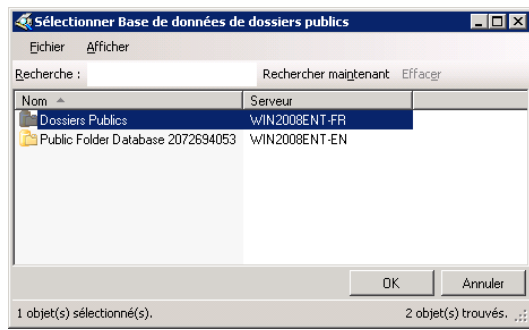

Figure 3.1.2-18 Ajout du serveur Microsoft Exchange Server 2010 français comme hôte des dossiers publics

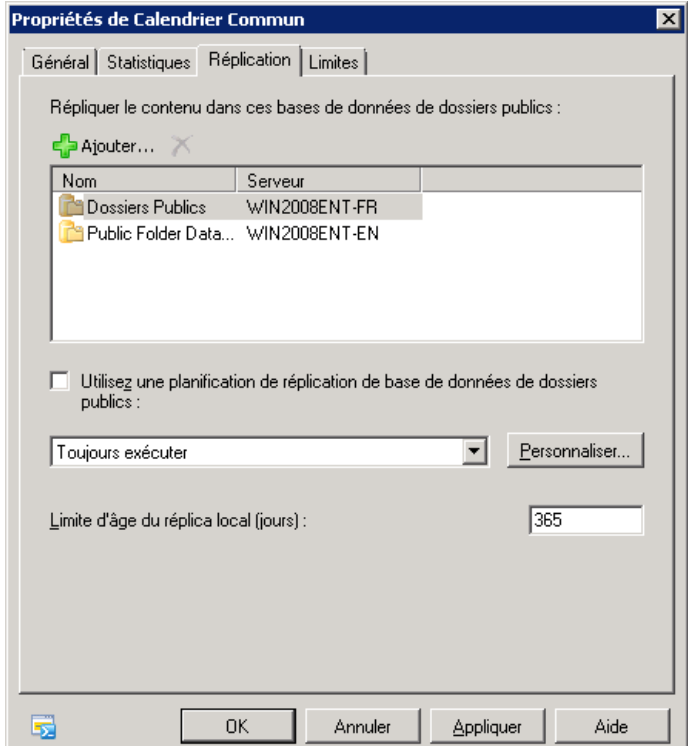

Figure 3.1.2-19 Ajout du serveur Microsoft Exchange Server 2010 français comme hôte des dossiers publics (suite)

*Note : Il existe divers moyen de reconfigurer les réplicas des dossiers publics :* 

- *utiliser la console de gestion Exchange Server;*
- *utiliser l'environnement de ligne de commande Exchange Server Management.*

*Au besoin, se référer aux articles Technet : http://technet.microsoft.com/fr-ca/library/bb691120.aspx.*

Une fois que la période nécessaire à la réplication sera allouée et que les éléments des dossiers publics posséderont des réplicas sur le nouveau serveur Microsoft Exchange Server 2010 français, le tout pourra être vérifié par les propriétés des dossiers publics (comme démontré par l'image suivante). Il sera alors possible de retirer les réplicas des dossiers publics du serveur source, comme le montre la figure 3.1.2-21.

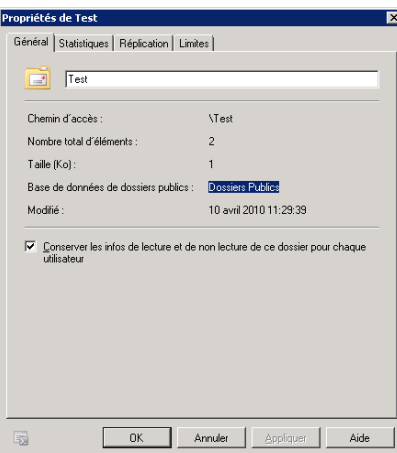

Figure 3.1.2-20 Confirmation de la présence de réplicas du dossier public sur le serveur Microsoft Exchange Server français

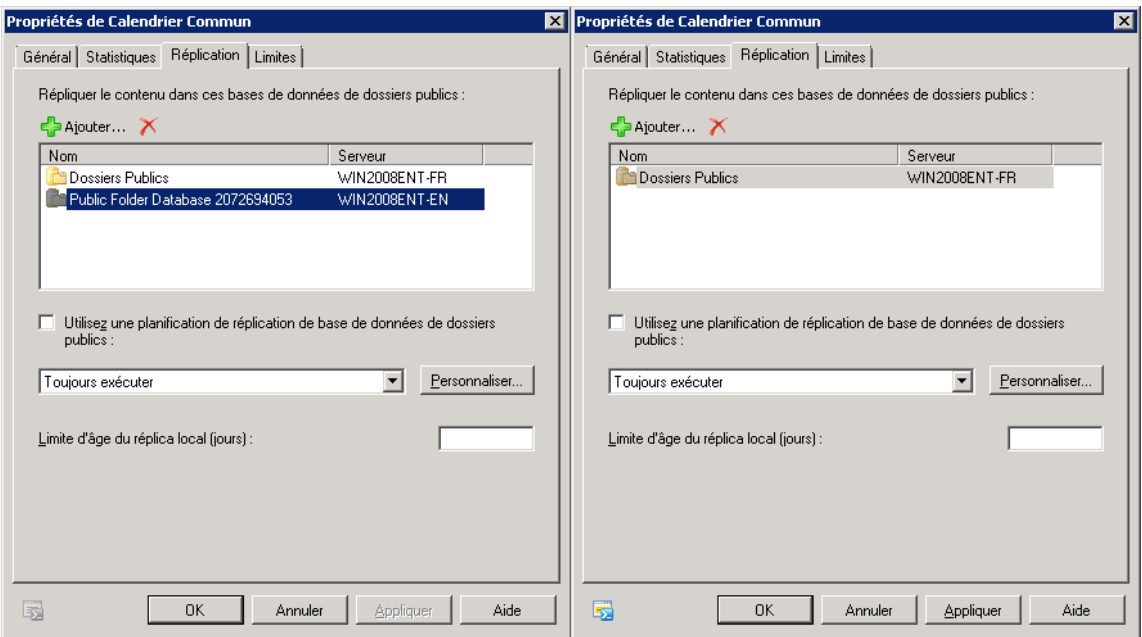

Figure 3.1.2-21 Retrait de réplicas du serveur source pour les réplicas des dossiers publics

#### **3.1.3 Création de la base de données Dossiers publics sous Microsoft Exchange Server 2010**

La mise en place de dossiers publics sous Microsoft Exchange Server 2010 n'est plus automatique lors de l'installation, alors que cela l'était dans certaines versions antérieures de Microsoft Exchange Server.

S'il existe des dossiers publics présents au sein de l'organisation et qu'ils doivent être pris en charge par un serveur Microsoft Exchange Server 2010 de langue française, il est possible d'avoir à créer une base de données pour les accueillir. Ce processus est illustré par les figures suivantes.

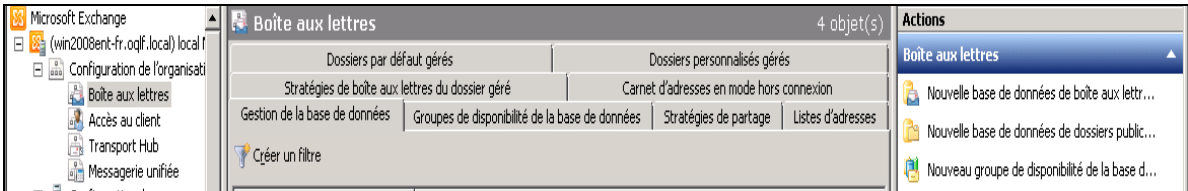

Figure 3.1.3-1 Création des dossiers publics

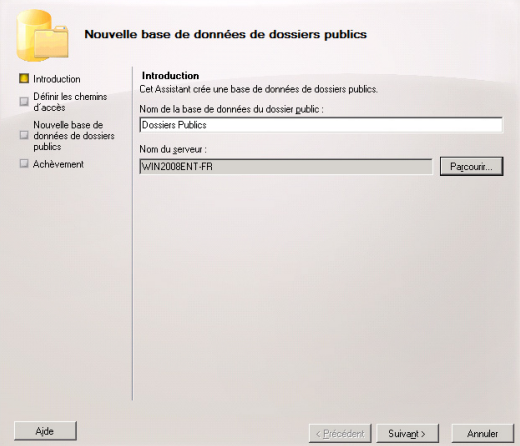

Figure 3.1.3.2 Attribution d'un nom pour la base de données des dossiers publics et attribution d'un serveur hôte

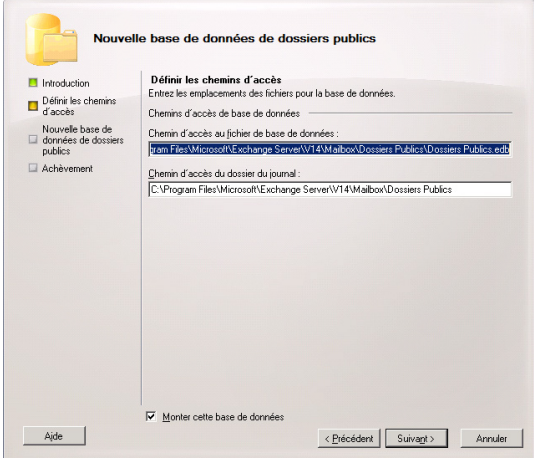

Figure 3.1.3.3 Emplacement des fichiers de la base de données

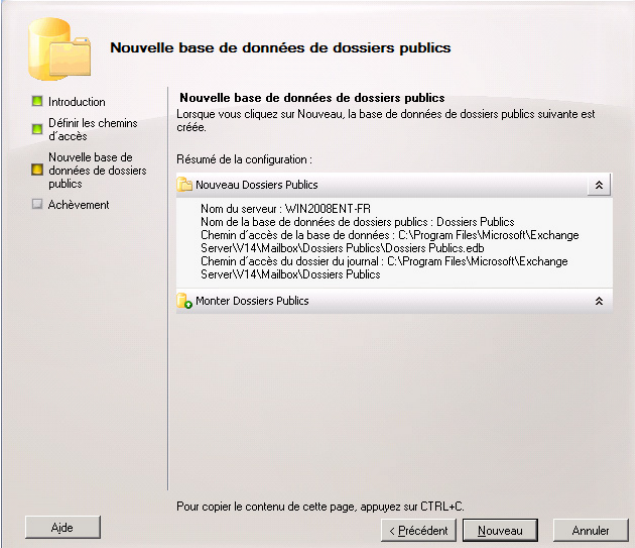

Figure 3.1.3-4 Confirmation de la création des dossiers publics

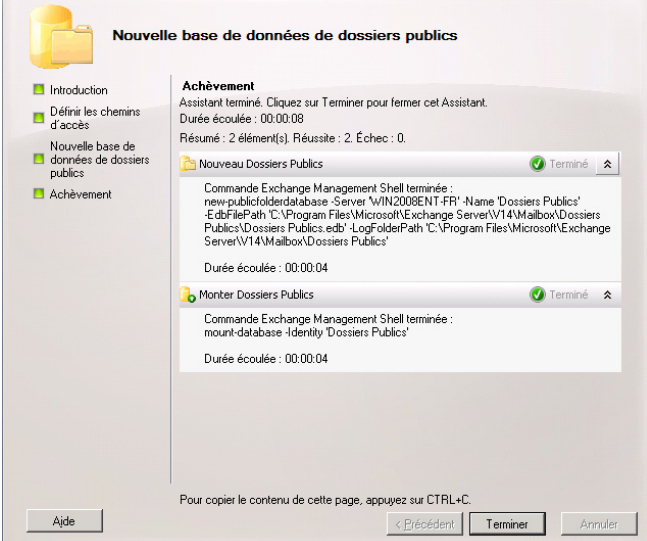

Figure 3.1.3-5 Confirmation de la création des dossiers publics – Résultats de l'opération

## **3.1.4 Retrait ou réutilisation de la plateforme Microsoft Exchange Server anglais**

Une fois que la nouvelle plateforme Microsoft Exchange Server 2010 française est en place et que celle-ci a pris la relève de l'ancienne plateforme anglaise, cette dernière doit être retirée des infrastructures réseau.

Les administrateurs systèmes pourront alors se pencher sur la réutilisation des appareils et serveurs ainsi récupérés, pour d'autre tâches.

Avant de procéder au retrait des versions antérieures de serveur(s) Microsoft Exchange Server au sein d'une organisation, il est d'important de s'assurer que tous les services Exchange Server (boîtes aux lettres, dossiers publics, flot de courriels, etc.) sont pris en charge par le(s) serveur(s) Microsoft Exchange Server 2010 français.

Une façon simple de bien valider le transfert vers la plateforme française est de désactiver (momentanément) tous les serveurs Microsoft Exchange Server de version antérieure.

Dans le cas où l'opération s'effectue sans incidence sur les opérations, l'opération de retrait de Microsoft Exchange Server 2007/2003 pourra se planifier et se réaliser rapidement.
En cas de problème, il ne faudra que redémarrer ou réactiver ces serveurs afin de rétablir la situation et poursuivre le dépannage du processus de transfert vers la plateforme Microsoft Exchange Server 2010 française.

À cet effet, Microsoft offre de nombreux articles dans son site de soutien ainsi que Technet afin d'épauler les administrateurs dans cette démarche.

Exemples de sujets d'articles :

Retrait de Microsoft Exchange Server 2003 dans une organisation. http://support.microsoft.com/kb/822931

Grandes lignes pour la migration de Microsoft Exchange Server 2007 vers Microsoft Exchange Server 2010 et le retrait de Microsoft Exchange Server 2007. Planification quant aux certificats. http://technet.microsoft.com/fr-fr/library/dd351133.aspx

Suppression de Microsoft Exchange Server 2007. http://technet.microsoft.com/fr-fr/library/aa998193(EXCHG.80).aspx http://technet.microsoft.com/fr-fr/library/bb123893(EXCHG.80).aspx

Certains articles réfèrent à des environnements exclusivement Microsoft Exchange Server 2003 ou exclusivement Microsoft Exchange Server 2007, mais aussi à des environnements de coexistence incluant Microsoft Exchange Server 2003 et Microsoft Exchange Server 2007.

## **3.2 Lot de modules linguistiques Microsoft Exchange Server 2010**

Pour toute entreprise utilisant la plateforme Microsoft Exchange Server 2010, une alternative à la migration de serveurs Microsoft Exchange Server de langue anglaise vers des serveurs de langue française existe. Cette alternative consiste à installer ce que Microsoft appele le Lot de modules linguistiques Microsoft Exchange Server 2010 (Microsoft Exchange Server 2010 Language Pack Bundle) sur un serveur Microsoft Exchange Server 2010 anglais.

Ce regroupement de module multilingue inclut les ressources localisées nécessaires pour un serveur Microsoft Exchange Server 2010 français.

Le fait d'installer ces modules permettra d'obtenir une interface graphique française pour divers services, autant pour les utilisateurs-clients que pour les administrateurs systèmes.

À titre d'exemples, la Console de gestion Exchange Server (Exchange Server Management Console) et l'Accès client Outlook Web (Outlook Web Access) sont des services pouvant bénéficier des modules multilingues et être disponibles en version française.

Ce complément au produit Microsoft Exchange Server 2010 peut être installé à tout moment.

## **Exemple 1 : Téléchargement et installation, lors de l'installation de Microsoft Exchange Server 2010**

Lors de l'installation de Microsoft Exchange Server 2010, l'option de télécharger et d'installer le plus récent Lot de modules linguistiques pour Microsoft Exchange Server 2010 est proposé.

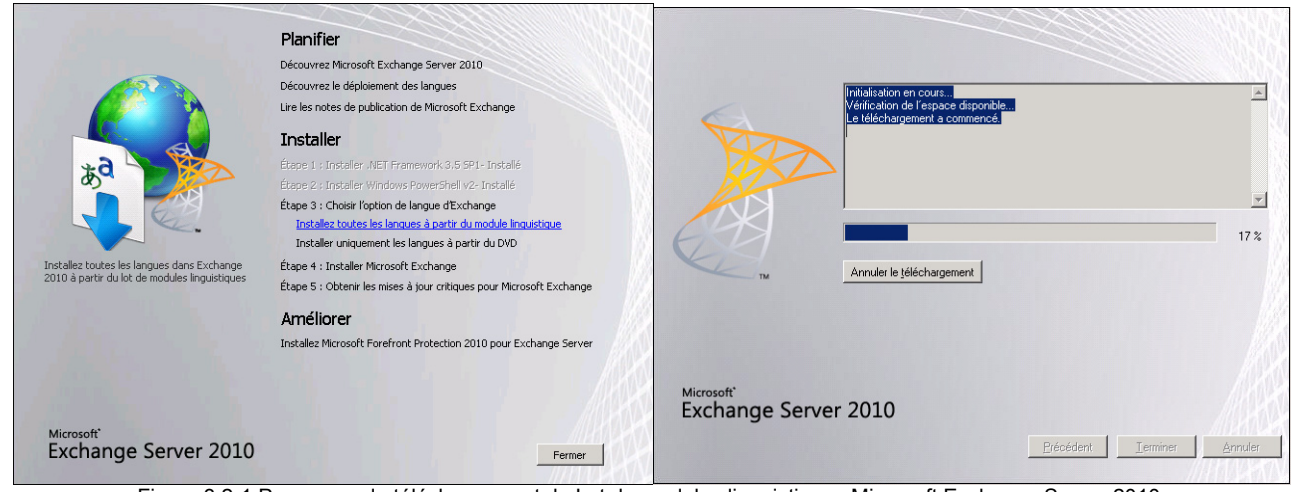

Figure 3.2-1 Processus de téléchargement du Lot de modules linguistiques Microsoft Exchange Server 2010

## **Exemple 2 : Téléchargement et installation, une fois l'installation de Microsoft Exchange Server 2010 complétée**

Il est possible de télécharger et d'installer le plus récent Lot de modules linguistiques pour Microsoft Exchange Server 2010 à tout moment.

Ce fichier téléchargeable est disponible à l'adresse suivante :

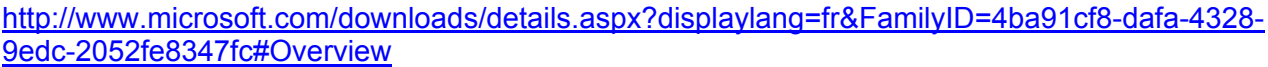

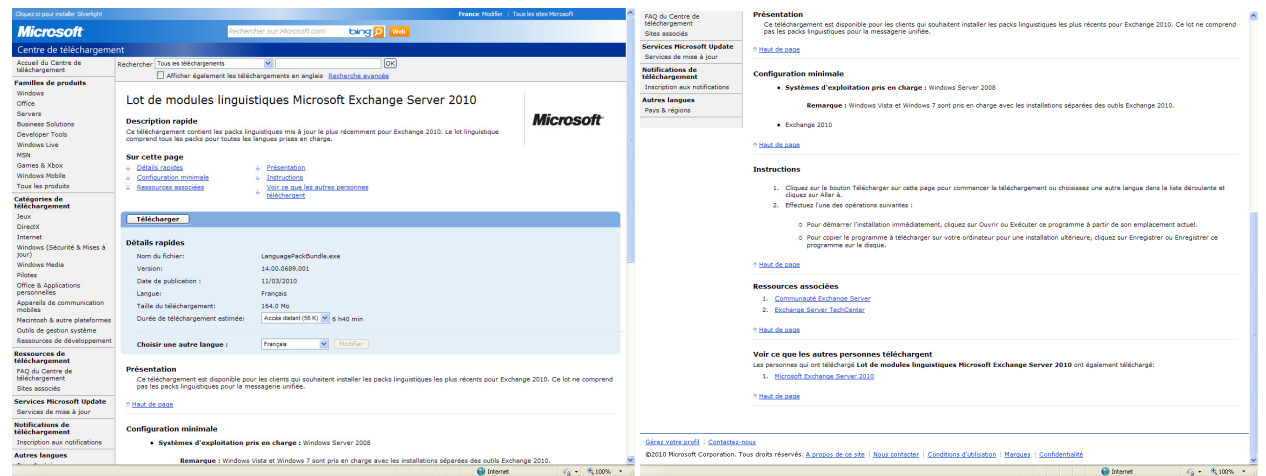

Figure 3.2-2 Page de téléchargement du Lot de modules linguistiques Microsoft Exchange Server 2010

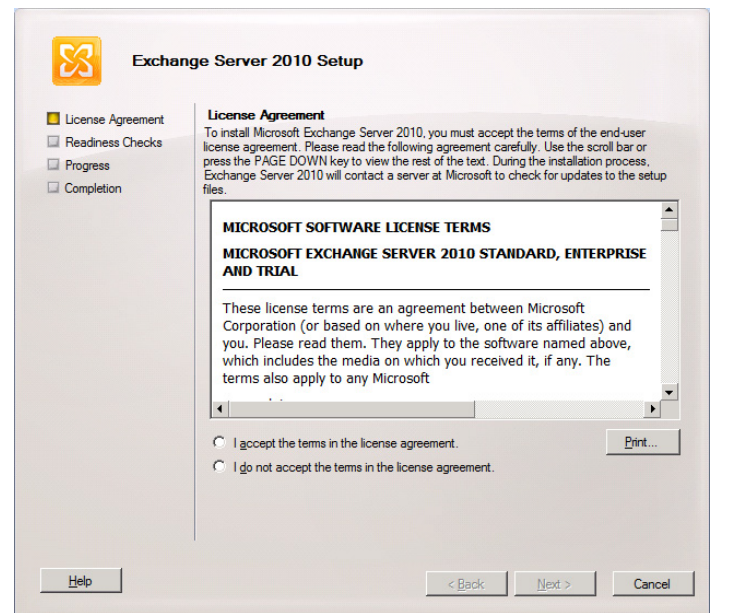

Figure 3.2-3 Installation du Lot de modules linguistiques Microsoft Exchange Server 2010

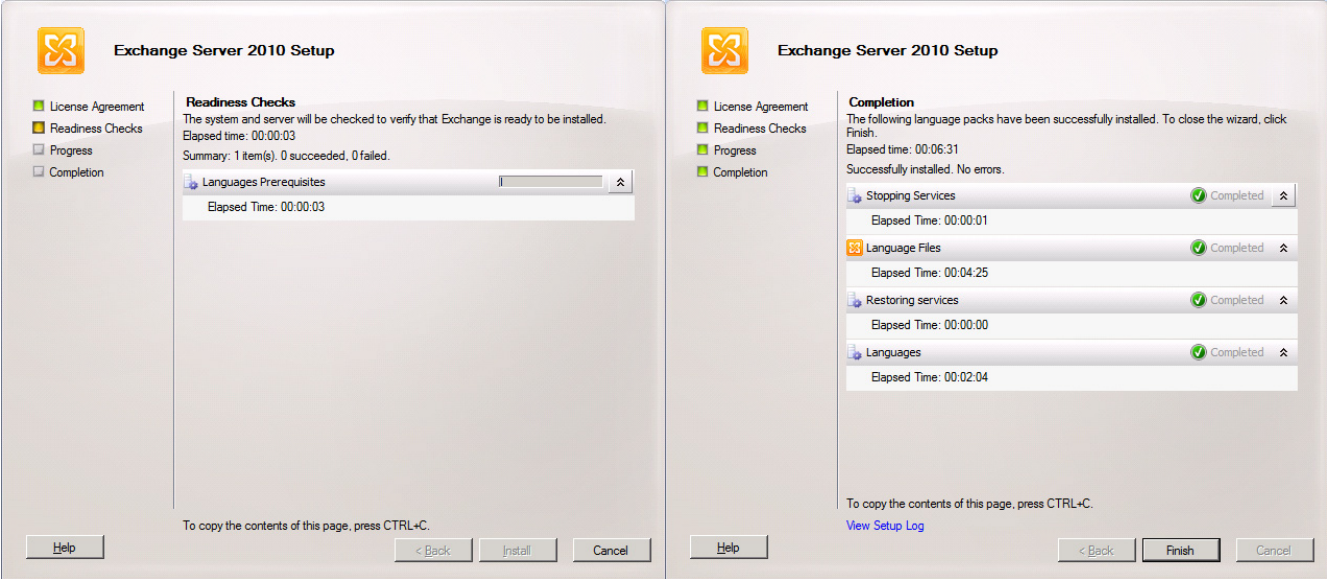

Figure 3.2-4 Installation du Lot de modules linguistiques Microsoft Exchange Server 2010

Comme cela est indiqué dans le guide de migration d'Active Directory pour Microsoft Windows Server 2008 R2 (annexe B), le téléchargement et l'installation du Pack Interface Utilisateur Multilingue (PIUM) de langue française de Microsoft permet de changer rapidement la langue de l'interface utilisateur Windows afin que celle-ci soit le français. Ce produit complète le processus de passage à la langue française pour un serveur Microsoft Exchange Server 2010 sur une plateforme Microsoft Windows Server 2008 R2.

Le PIUM pour Microsoft Windows Server 2008 R2 se télécharge à partir du lien suivant :

http://www.microsoft.com/downloads/details.aspx?displaylang=fr&FamilyID=03831393-eef7-48a5 a69f-0ce72b883df2

Les administrateurs systèmes sont invités à suivre la section 4 du guide de migration Active Directory (annexe B) pour installer le PIUM et compléter ainsi la mise en service d'un serveur Microsoft Exchange Server 2010 de langue française, comme il est possible de le voir dans les images suivantes.

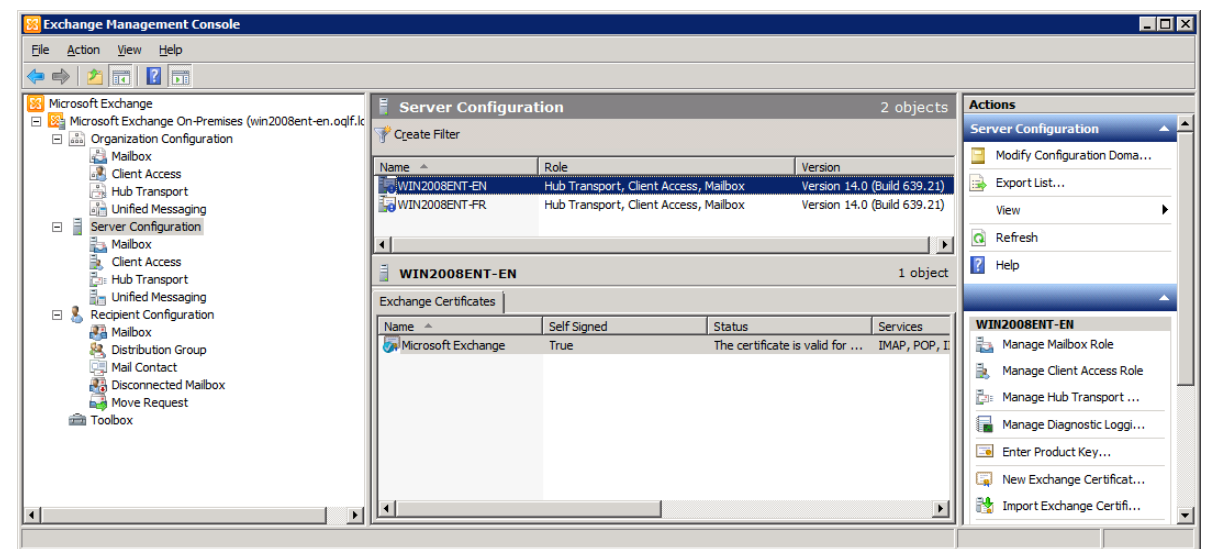

Figure 3.2-5 Microsoft Windows Server 2008 R2 anglais avec Microsoft Exchange Server 2010 anglais AVANT l'installation du PIUM (pour Microsoft Windows Server 2008 R2) et du Lot de modules linguistiques Microsoft Exchange Server 2010.

L'interface graphique du serveur est alors en anglais.

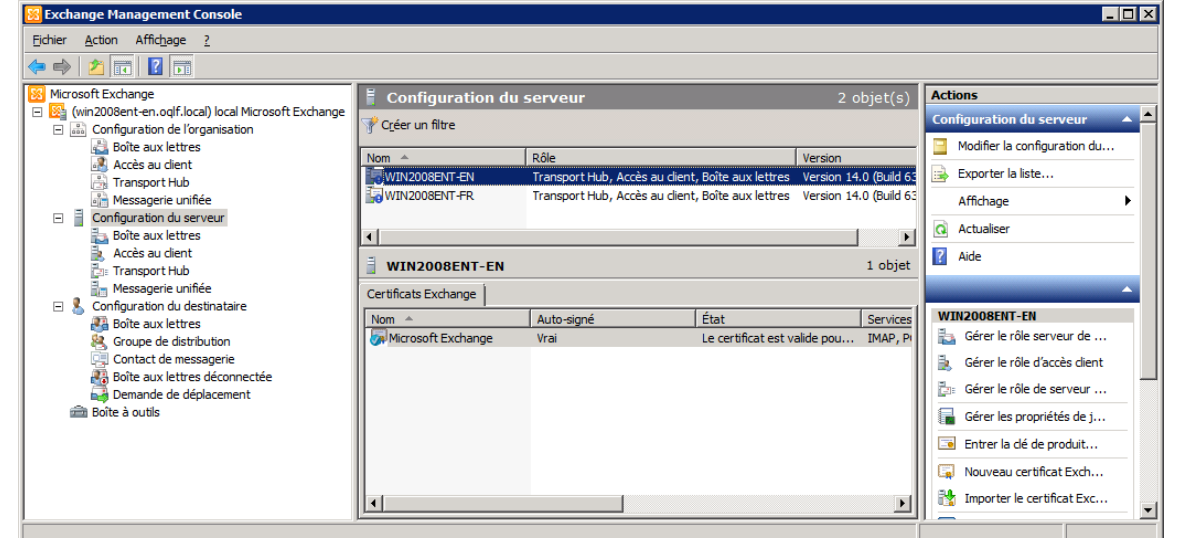

Figure 3.2-6 Microsoft Windows Server 2008 R2 anglais avec Microsoft Exchange Server 2010 anglais APRÈS l'installation du PIUM (pour Microsoft Windows Server 2008 R2) et du Lot de modules linguistiques Microsoft Exchange Server 2010.

L'interface du serveur devient alors disponible en français, sans affecter le fonctionnement des serveurs Microsoft Windows et Microsoft Exchange Server.

## **4. CONCLUSION**

Il est important de souligner que, avec les outils mis à la disposition des administrateurs systèmes par Microsoft (Pack Interface Utilisateur Multilingue pour Microsoft Windows Server 2008 R2 et Lot de modules linguistiques Microsoft Exchange Server 2010), il devient aisé de changer la langue de l'interface graphique utilisateur des plateformes serveurs pour le français.

Microsoft a démontré au cours des dernières années le désir d'offrir des produits adaptés ou facilement adaptables aux besoins des administrateurs systèmes ainsi que des utilisateurs de langue française tout en gardant les fonctionnalités intactes.

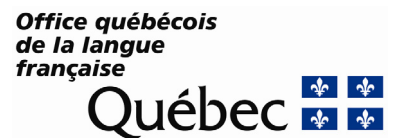